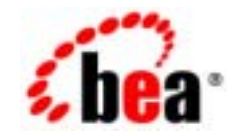

# **BEA**Tuxedo®

## **BEA Tuxedo**

BEA Tuxedo 8.1 パート番号 : 801-001001-006 2003 1

### **Copyright**

Copyright © 2003 BEA Systems, Inc. All Rights Reserved.

### Restricted Rights Legend

This software and documentation is subject to and made available only pursuant to the terms of the BEA Systems License Agreement and may be used or copied only in accordance with the terms of that agreement.It is against the law to copy the software except as specifically allowed in the agreement.This document may not, in whole or in part, be copied photocopied, reproduced, translated, or reduced to any electronic medium or machine readable form without prior consent, in writing, from BEA Systems, Inc.

Use, duplication or disclosure by the U.S. Government is subject to restrictions set forth in the BEA Systems License Agreement and in subparagraph (c)(1) of the Commercial Computer Software-Restricted Rights Clause at FAR 52.227-19; subparagraph (c)(1)(ii) of the Rights in Technical Data and Computer Software clause at DFARS 252.227-7013, subparagraph (d) of the Commercial Computer Software--Licensing clause at NASA FAR supplement 16-52.227-86; or their equivalent.

Information in this document is subject to change without notice and does not represent a commitment on the part of BEA Systems. THE SOFTWARE AND DOCUMENTATION ARE PROVIDED "AS IS" WITHOUT WARRANTY OF ANY KIND INCLUDING WITHOUT LIMITATION, ANY WARRANTY OF MERCHANTABILITY OR FITNESS FOR A PARTICULAR PURPOSE.FURTHER, BEA Systems DOES NOT WARRANT, GUARANTEE, OR MAKE ANY REPRESENTATIONS REGARDING THE USE, OR THE RESULTS OF THE USE, OF THE SOFTWARE OR WRITTEN MATERIAL IN TERMS OF CORRECTNESS, ACCURACY, RELIABILITY, OR OTHERWISE.

### Trademarks or Service Marks

BEA, Jolt, Tuxedo, and WebLogic are registered trademarks of BEA Systems, Inc. BEA Builder, BEA Campaign Manager for WebLogic, BEA eLink, BEA Liquid Data for WebLogic, BEA Manager, BEA WebLogic Commerce Server, BEA WebLogic Enterprise, BEA WebLogic Enterprise Platform, BEA WebLogic Express, BEA WebLogic Integration, BEA WebLogic Personalization Server, BEA WebLogic Platform, BEA WebLogic Portal, BEA WebLogic Server, BEA WebLogic Workshop and How Business Becomes E-Business are trademarks of BEA Systems, Inc.

All other trademarks are the property of their respective companies.

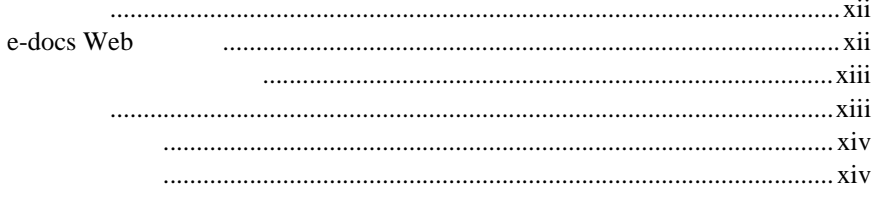

## 1. BEA Tuxedo

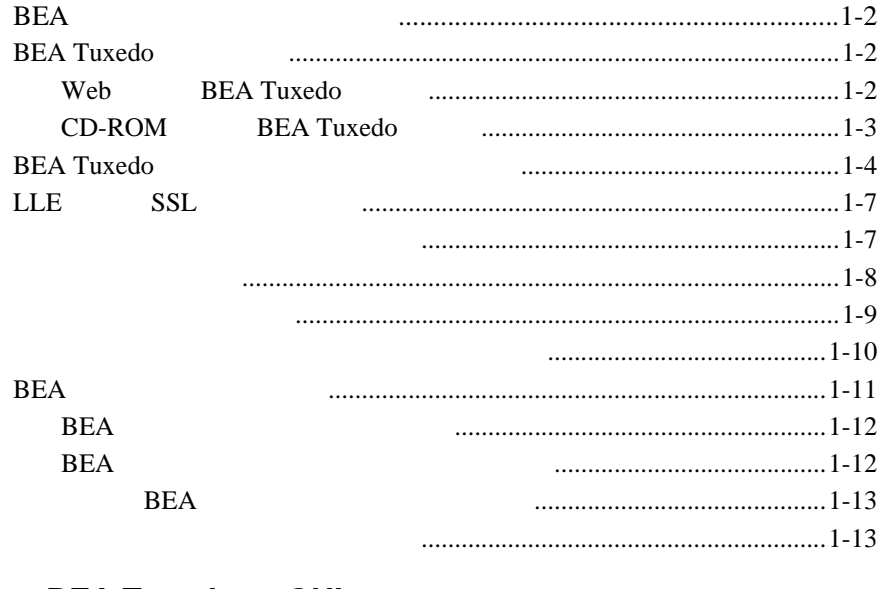

### 2. BEA Tuxedo GUI

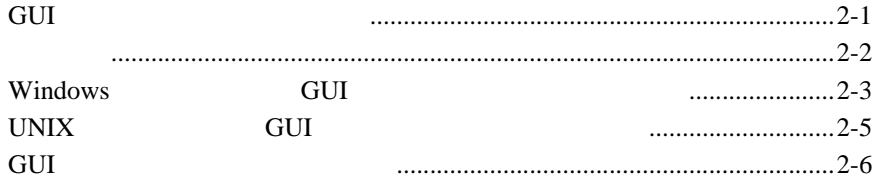

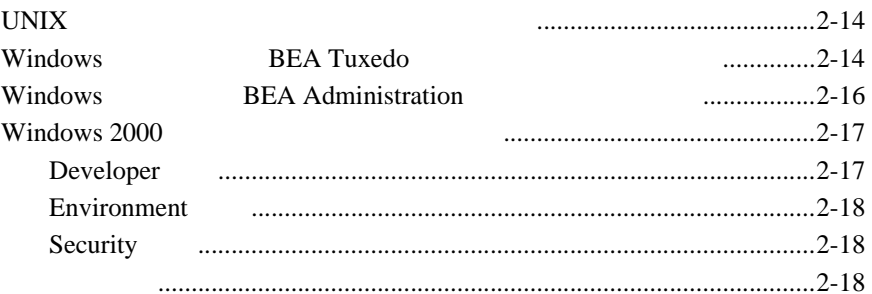

#### 3. UNIX **BEA Tuxedo**

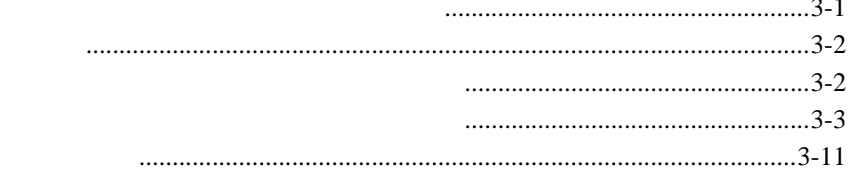

### 4. BEA Tuxedo

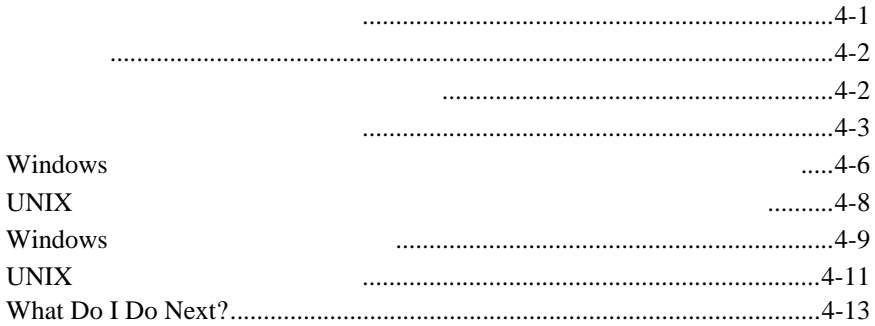

### 5. BEA Tuxedo

### $8.1$

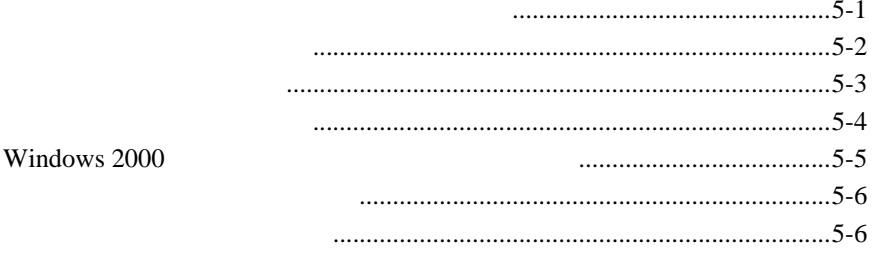

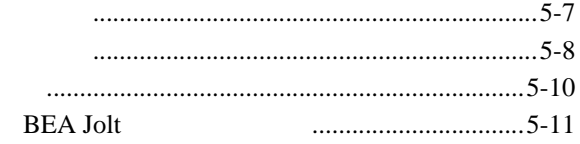

### 6.

**BEA** WebLogic Server

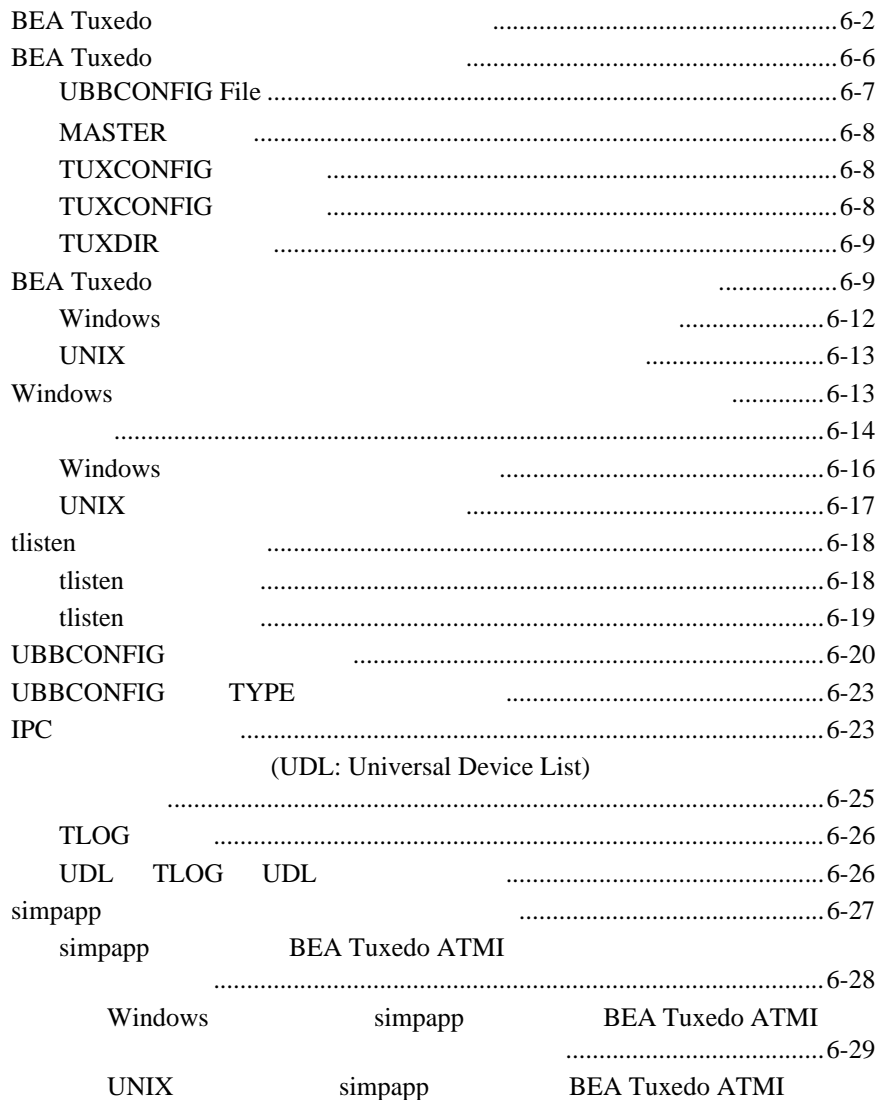

[ウェアのインストールを確認する](#page-117-0) ...........................................6-32

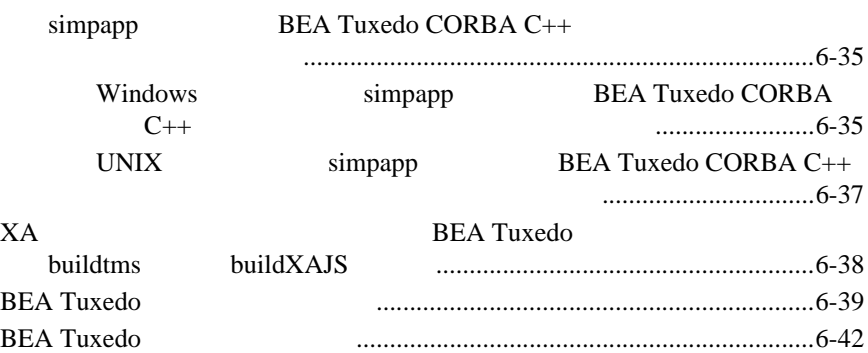

### **7. BEA Tuxedo Administration Console**

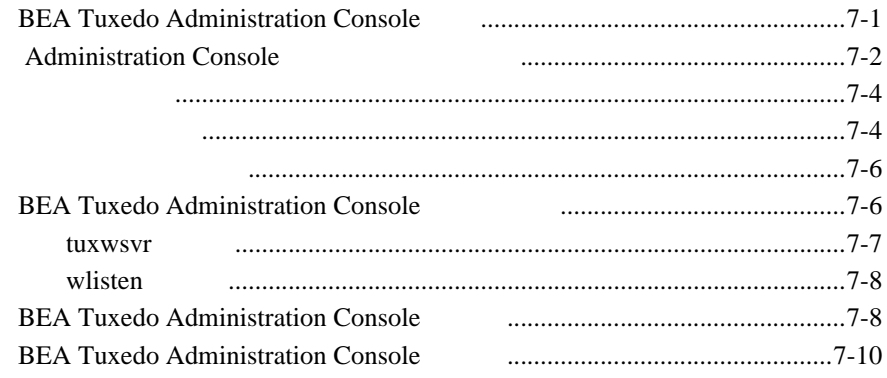

### **A. BEA Tuxedo 8.1**

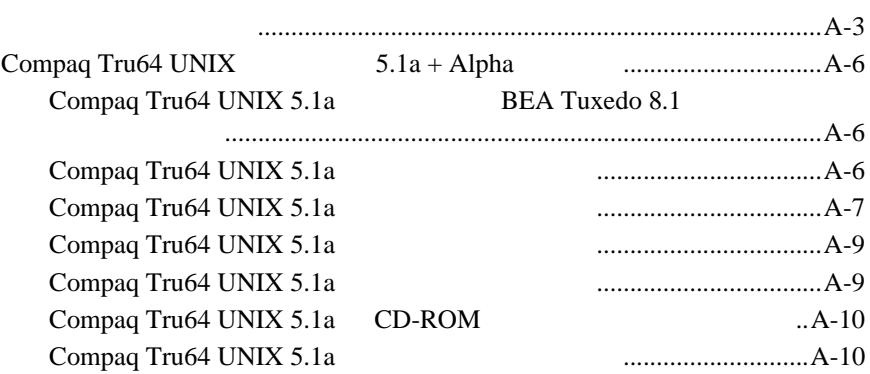

サポート対象プラットフォーム[......................................................................A-2](#page-139-0)

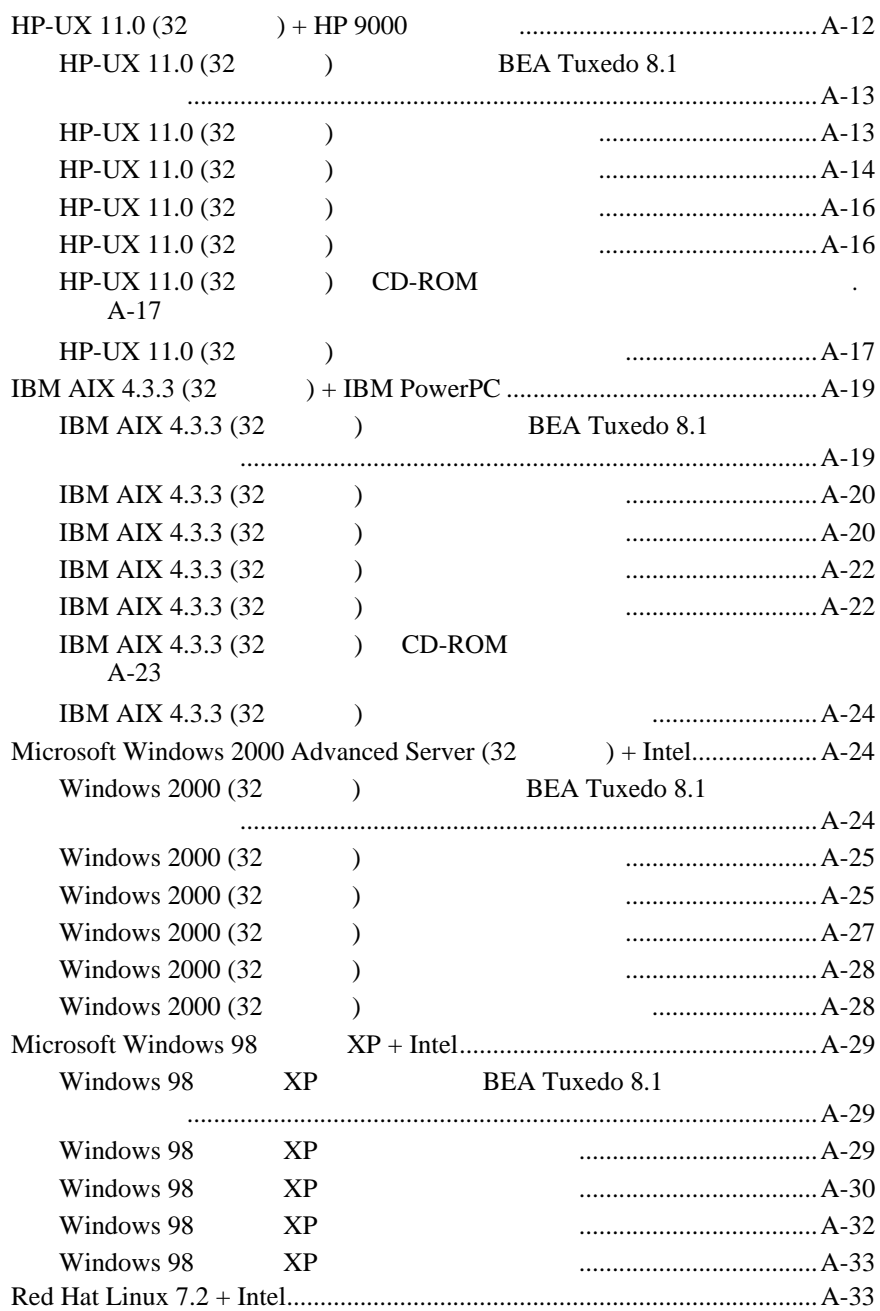

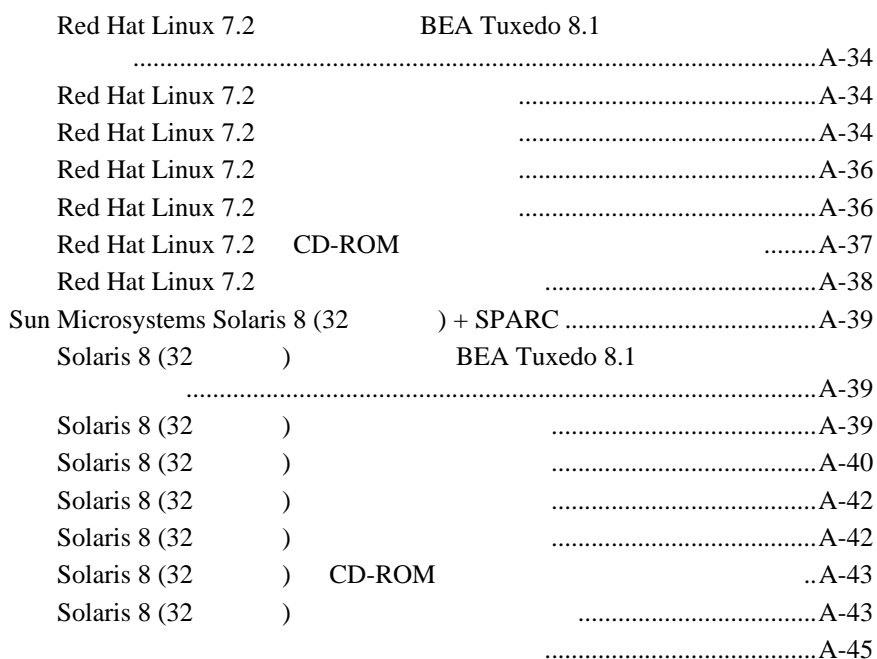

## B. BEA Jolt 8.1

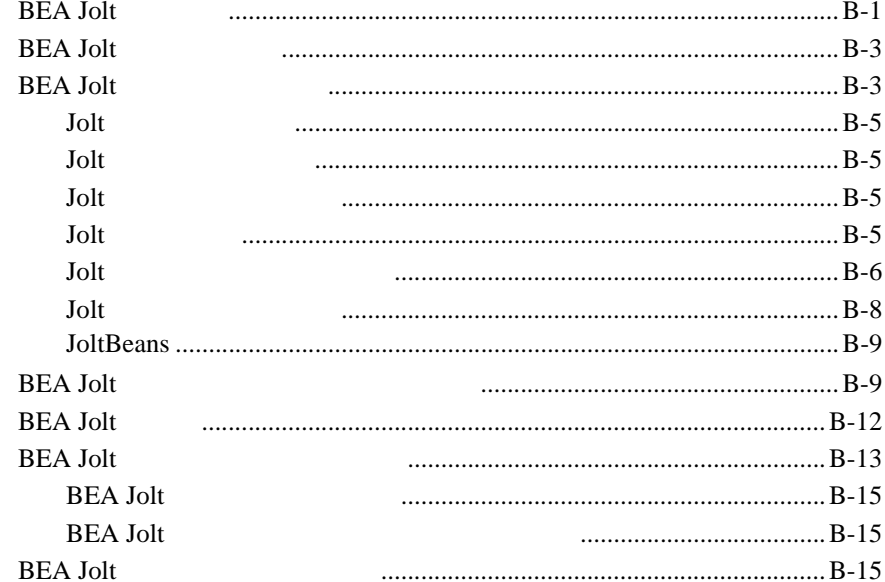

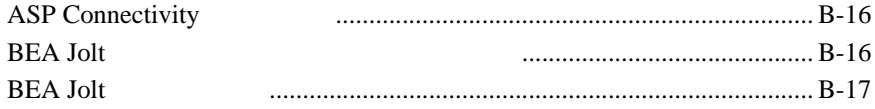

### C.

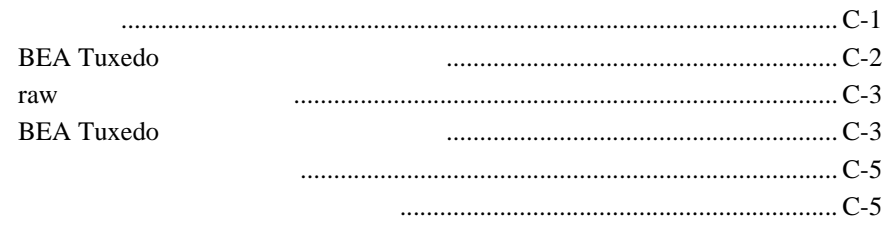

## D. UNIX

### **IPC**

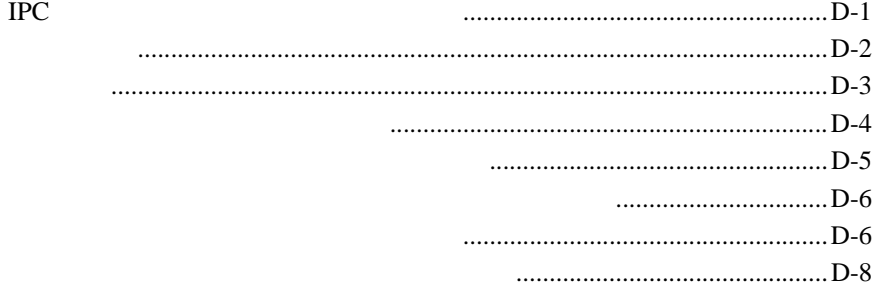

#### **BEA Tuxedo CORBA ActiveX**  $\pmb{\mathsf{x}}$

<span id="page-10-0"></span>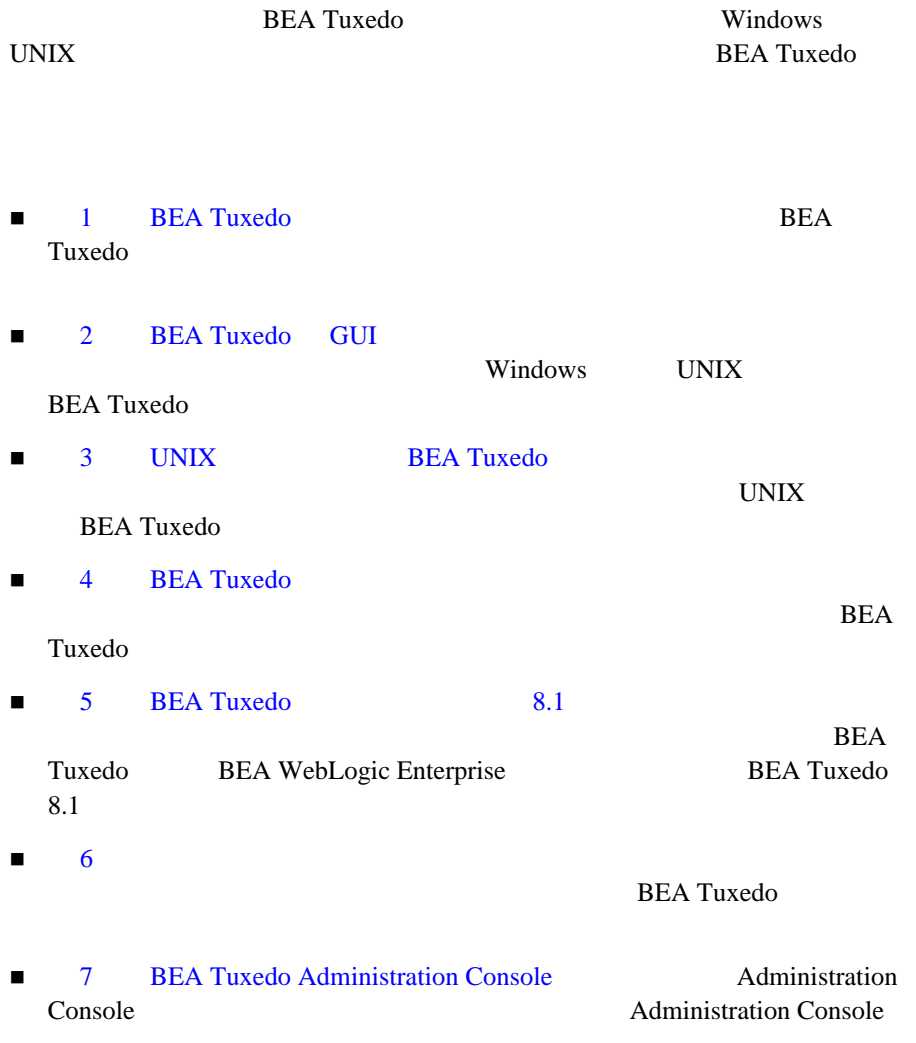

<span id="page-11-0"></span>■ A BEA Tuxedo 8.1 BEA Tuxedo 8.1  $\blacksquare$  B BEA Jolt 8.1 BEA Jolt 8.1 BEA Jolt 8.1  $\blacksquare$  C **BEA Tuxedo BEA Tuxedo**  $\blacksquare$  D UNIX IPC  $UNIX$  (IPC)

BEA Tuxedo

**BEA Tuxedo** 

Windows UNIX

## <span id="page-11-1"></span>**e-docs Web**

BEA BEA Web サイトレアルは BEA しゅうしょく はんしゅうしょく BEA [ ] [http://edocs.beasys.co.jp/e-docs/index.html](http://e-docs.bea.com)

<span id="page-12-0"></span>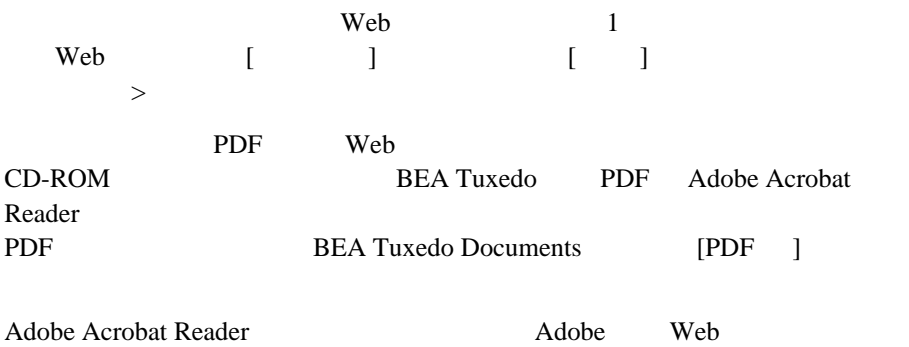

<span id="page-12-1"></span> $(http://www.adobe.co.jp)$  $(http://www.adobe.co.jp)$ 

**BEA Tuxedo BEA Tuxedo** 

- ! 製品の概要
- **BEA Tuxedo**
- Windows NT BEA Tuxedo

ATMI CORBA  $C++$  Java Bibliography

<span id="page-13-0"></span>**BEA Tuxedo** 

[docsupport-jp@bea.com](mailto:docsupport@bea.com) **BEA Tuxedo** 

**BEA** 

BEA Tuxedo 8.1

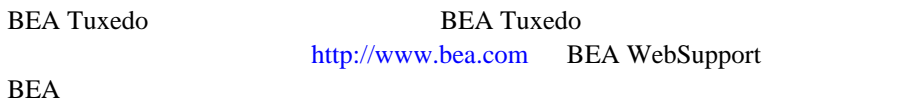

- $\blacksquare$
- ! お客様の会社名と会社の住所
- <span id="page-13-1"></span>
- ! ご使用のマシンの機種と認証コード
- こくしゃ こくしゃ こくしゃ
- ! 問題の説明と関連するエラー・メッセージの内容

 $Ctrl + Tab$  2

```
:
       #include <iostream.h> void main ( ) the pointer psz
       chmod u+w *
       \tux\data\ap
       .doc
       tux.doc
       BITMAP
       float
        :
       void commit ( )
        :
       String expr
        :
       LPT1
       SIGNON
       OR
\{\ \}\Box:
       buildobjclient [-v] [-o name ] [-f file-list]... 
       [-l file-list]...
```
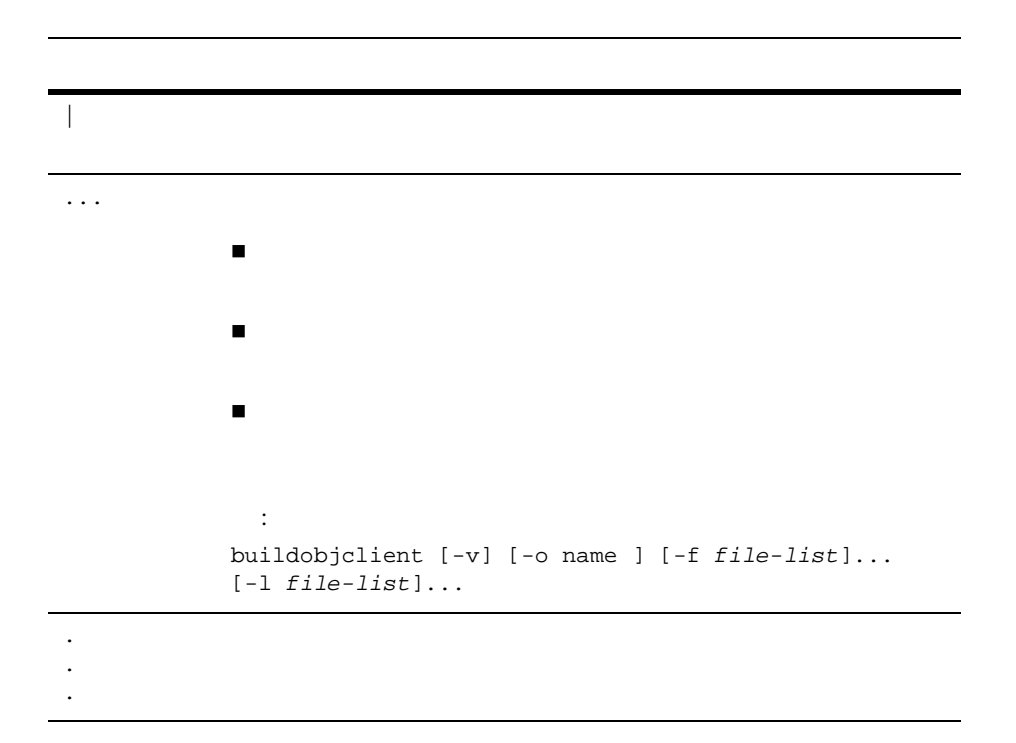

## <span id="page-16-1"></span><span id="page-16-0"></span>**1 BEA Tuxedo**

**BEA Tuxedo** 

- BEA
- BEA Tuxedo
- BEA Tuxedo
- LLE SSL
- ! [ハードウェアとソフトウェアの要件](#page-22-3)
- ! [プロセス間通信資源のコンフィギュレーション](#page-25-1)
- $\blacksquare$   $BEA$
- ! [インストール作業のロード・マップ](#page-28-2)

## <span id="page-17-3"></span><span id="page-17-0"></span>**BEA**

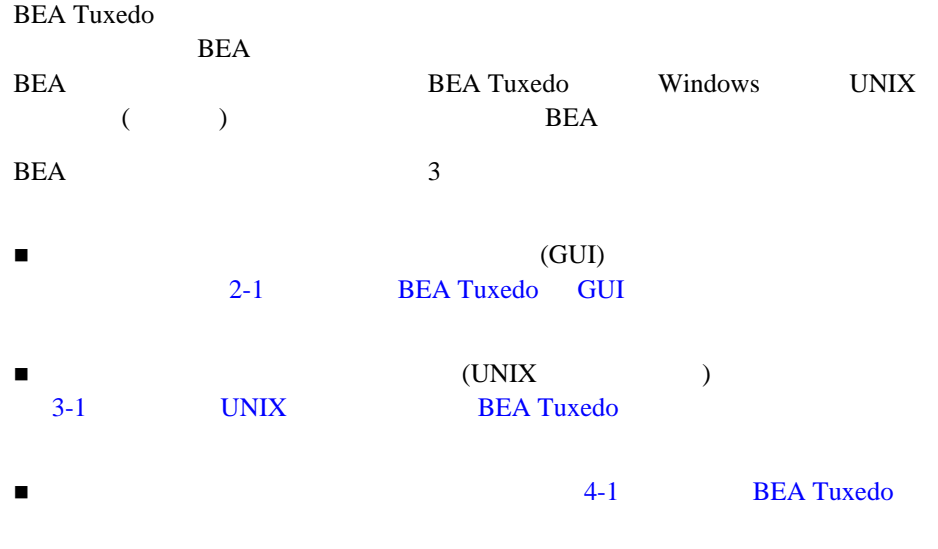

**BEA Tuxedo** 

## <span id="page-17-4"></span><span id="page-17-2"></span><span id="page-17-1"></span>**BEA Tuxedo**

BEA Tuxedo Web CD-ROM

## $Web$  BEA Tuxedo

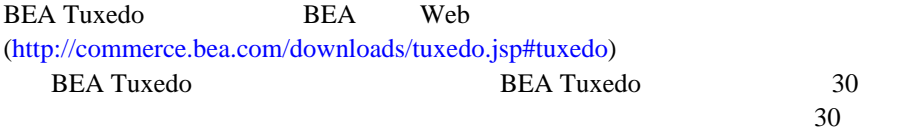

<span id="page-18-0"></span>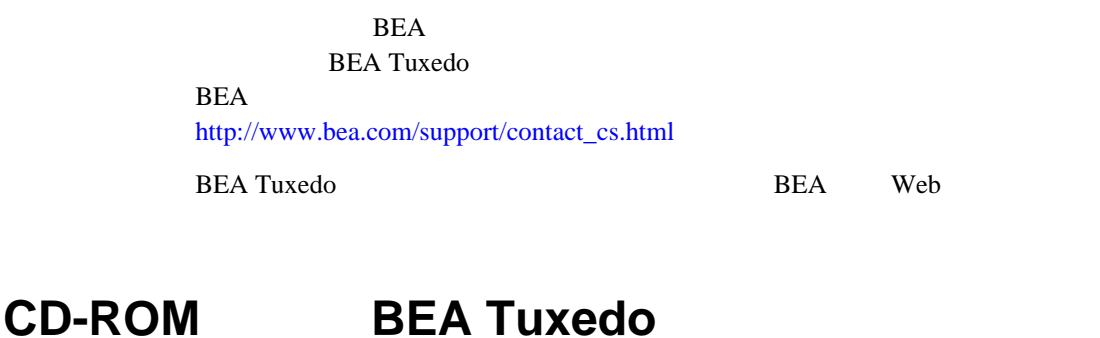

## BEA Tuxedo BEA Tuxedo BEA Tuxedo BEA Tuxedo BEA Tuxedo BEA Tuxedo DEA Tuxedo DEA Tuxedo DEA Tuxedo DEA Tuxedo DEA Tuxedo DEA Tuxedo DEA Tuxedo DEA Tuxedo DEA Tuxedo DEA Tuxedo DEA Tuxedo DEA Tuxedo DEA Tuxedo DEA Tuxedo DE **CD-ROM2 •** BEA Tuxedo CD—BEA Jolt BEA SNMP  $\bullet$  BEA Tuxedo CD [http://edocs.beasys.co.jp/e-docs/index.html](http://edocs.bea.com/index.html) ! 以下の印刷マニュアル  $\bullet$  Read-Me-First • Customer Support Quick Reference and Other Important Information **• BEA Software License and Limited Warranty**  $\bullet$  *BEA Tuxedo*  $\bullet$   $\bullet$   $\bullet$   $\bullet$   $\bullet$   $\bullet$   $\bullet$ **•** *BEA Tuxedo* ( ) CD-ROM BEA Tuxedo BEA Tuxedo

## <span id="page-19-1"></span><span id="page-19-0"></span>**BEA Tuxedo**

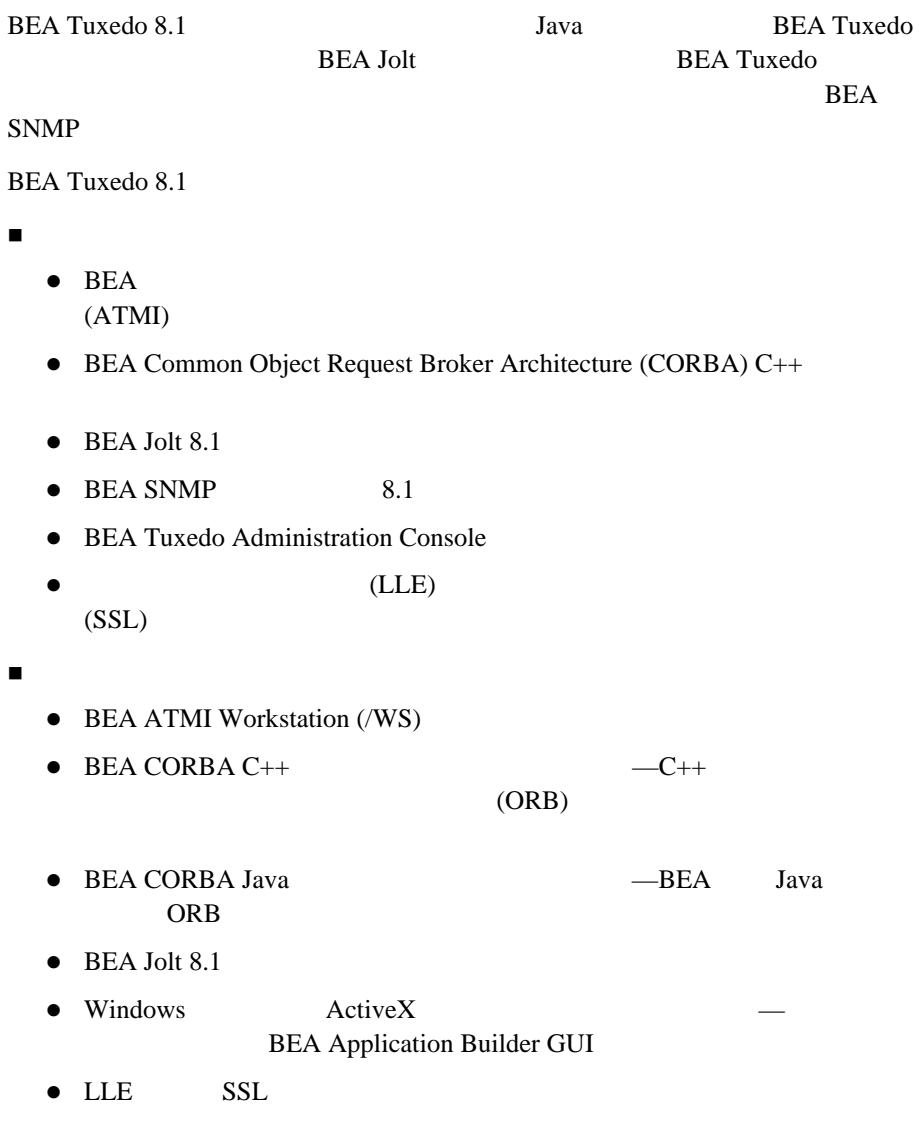

**BEA Tuxedo** 

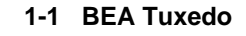

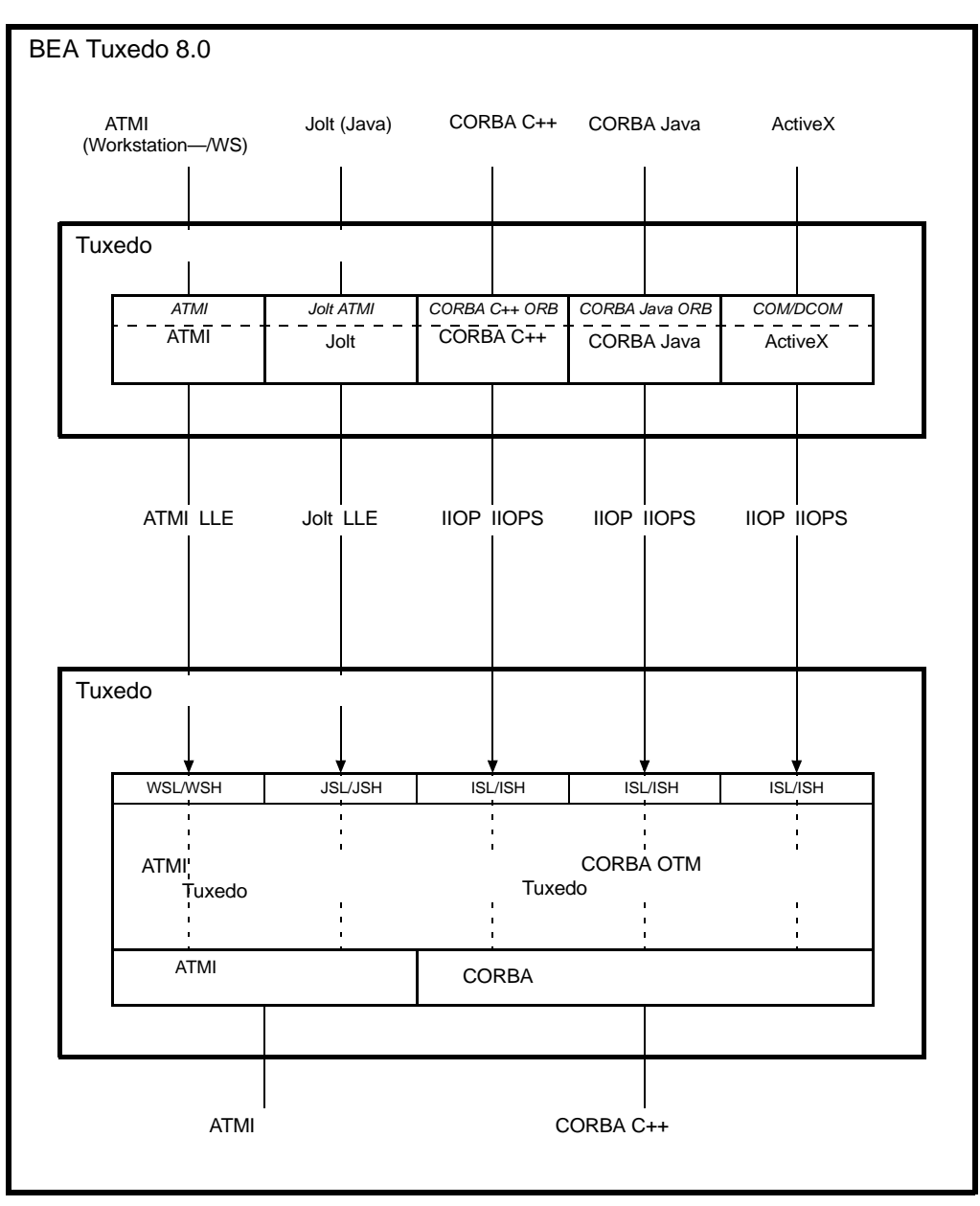

### LLE SSL

**Client and Server Components** 

## <span id="page-22-2"></span><span id="page-22-1"></span><span id="page-22-0"></span>LLE SSL

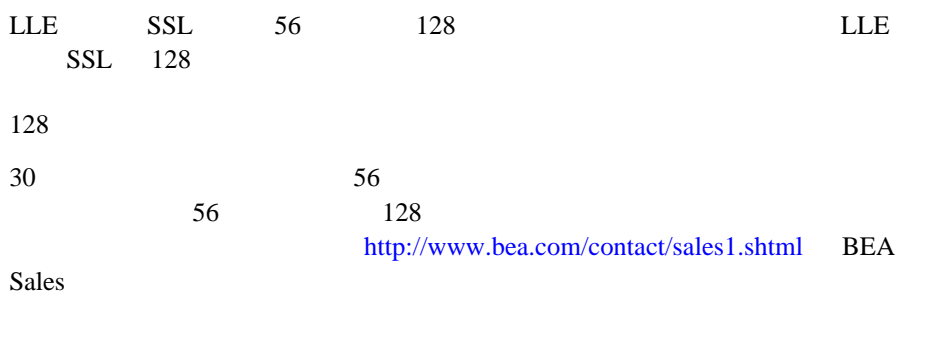

<span id="page-22-3"></span>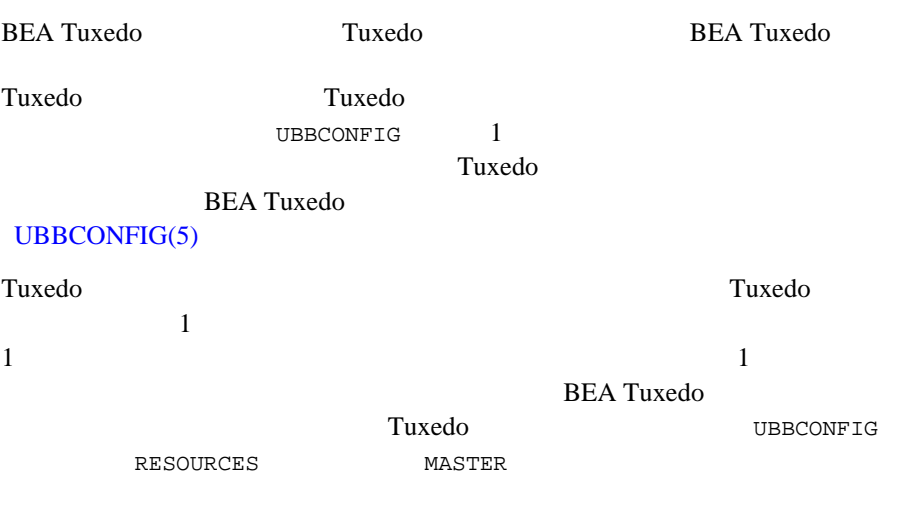

<span id="page-23-0"></span>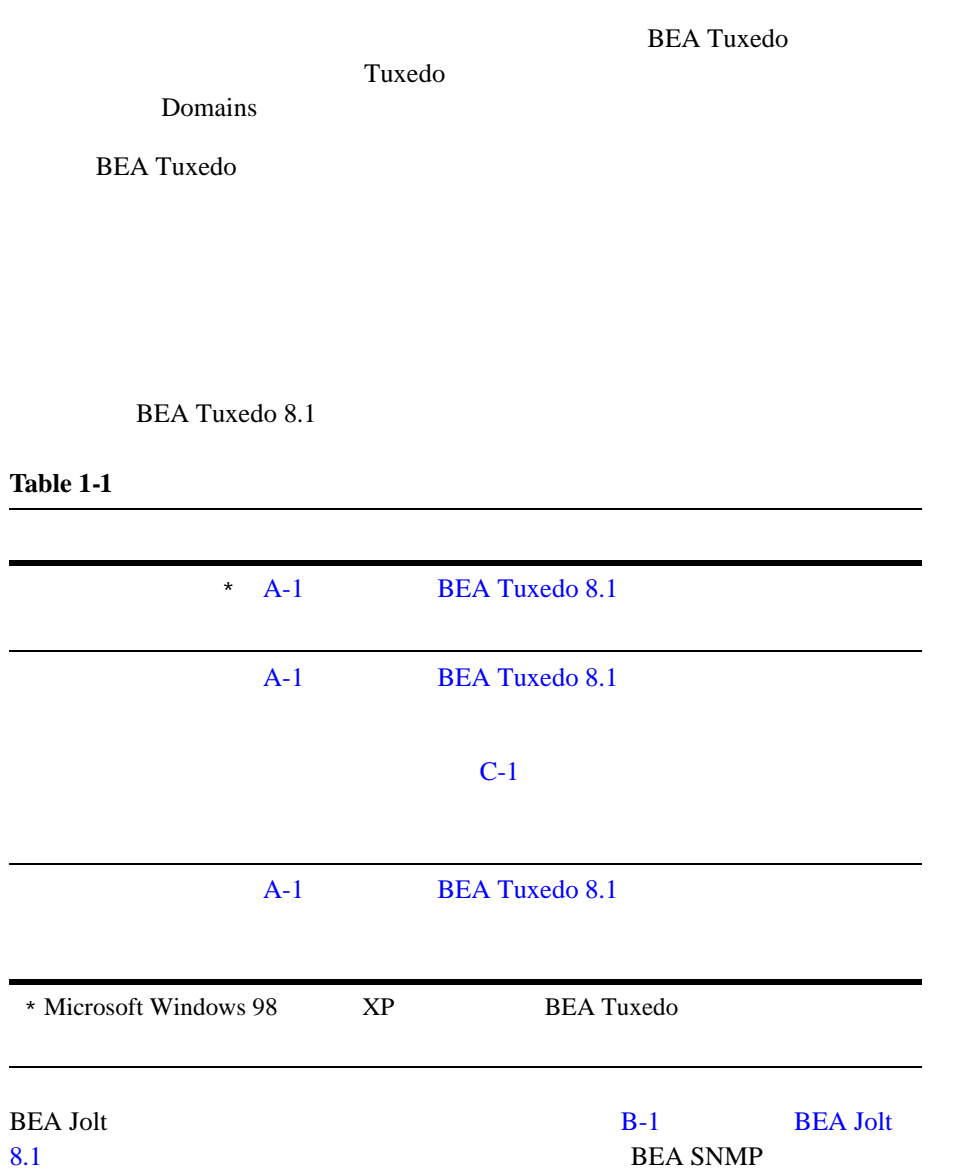

<span id="page-24-0"></span>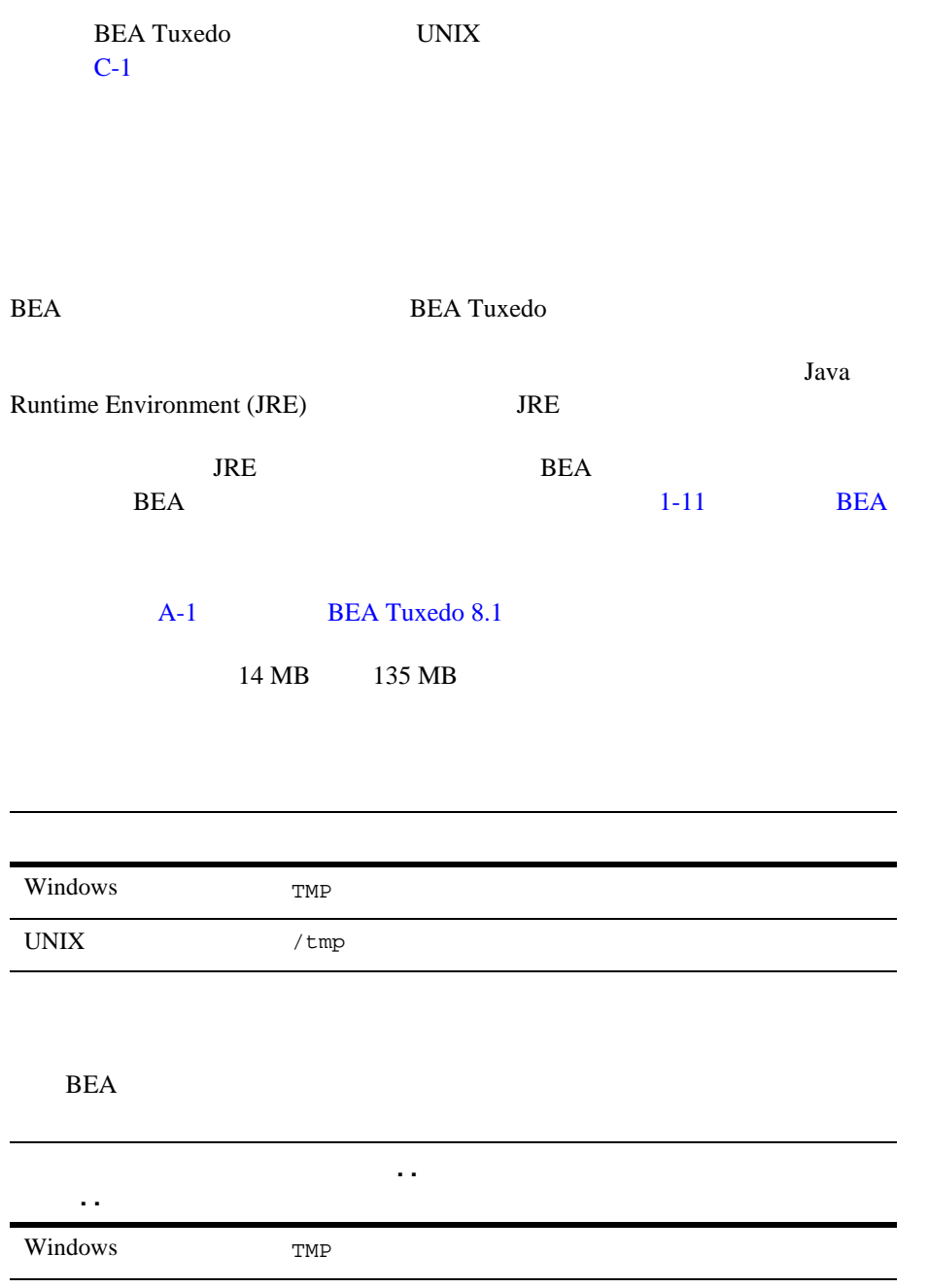

<span id="page-25-1"></span><span id="page-25-0"></span>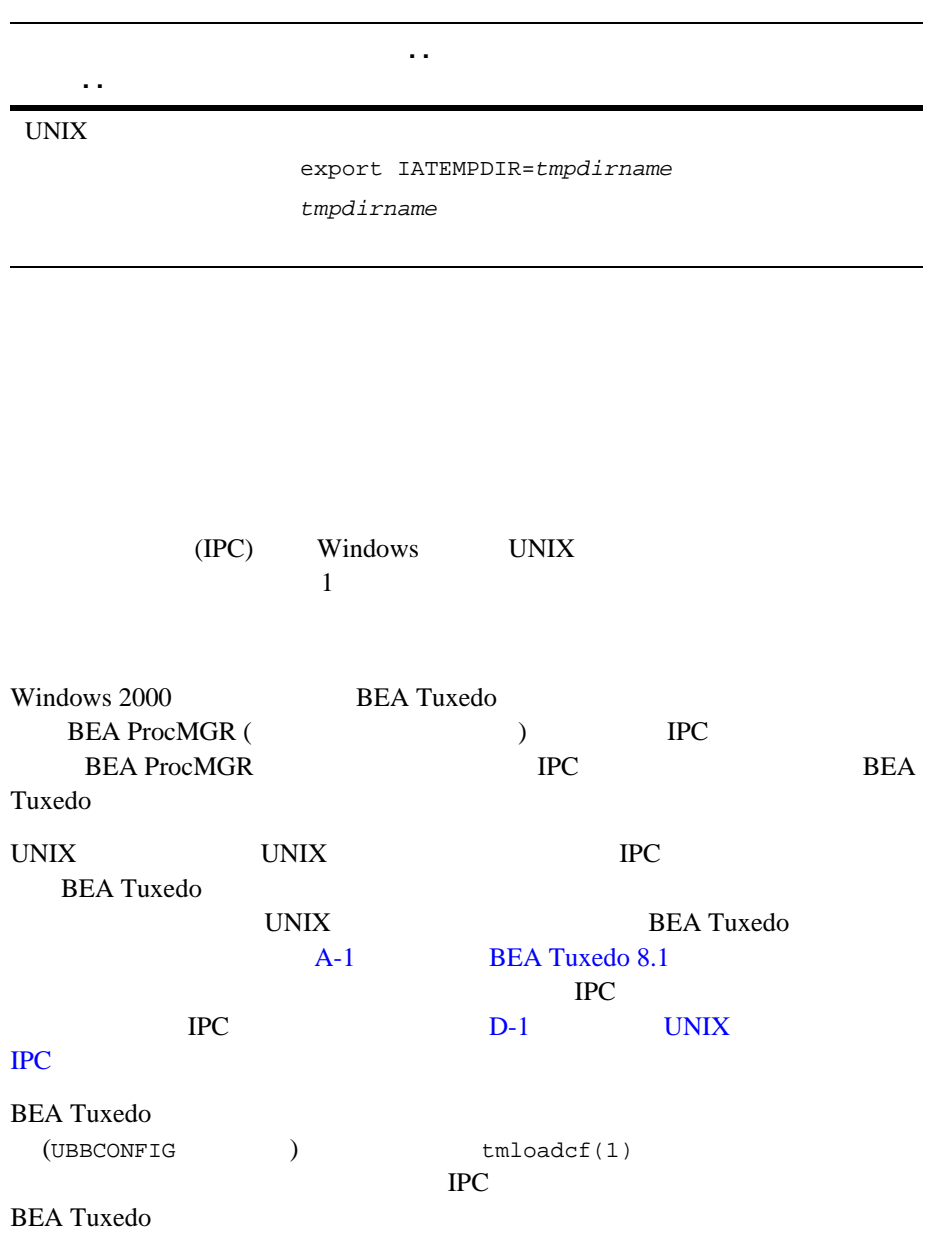

<span id="page-26-1"></span><span id="page-26-0"></span>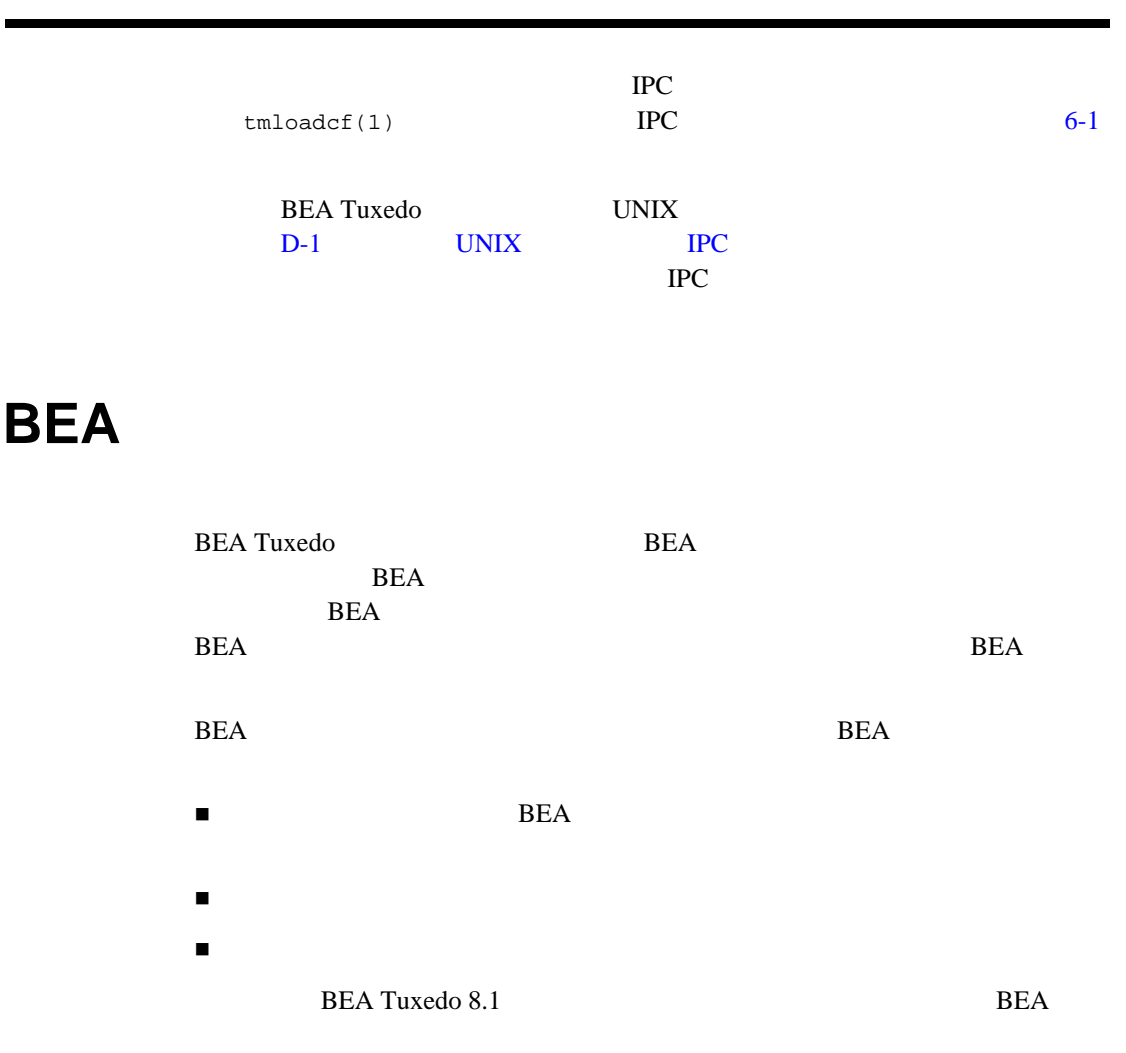

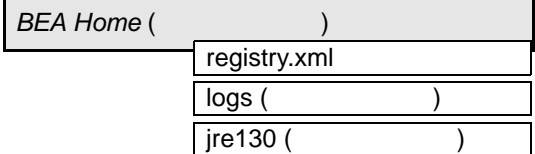

ı,

## <span id="page-27-1"></span><span id="page-27-0"></span>BEA

BEA

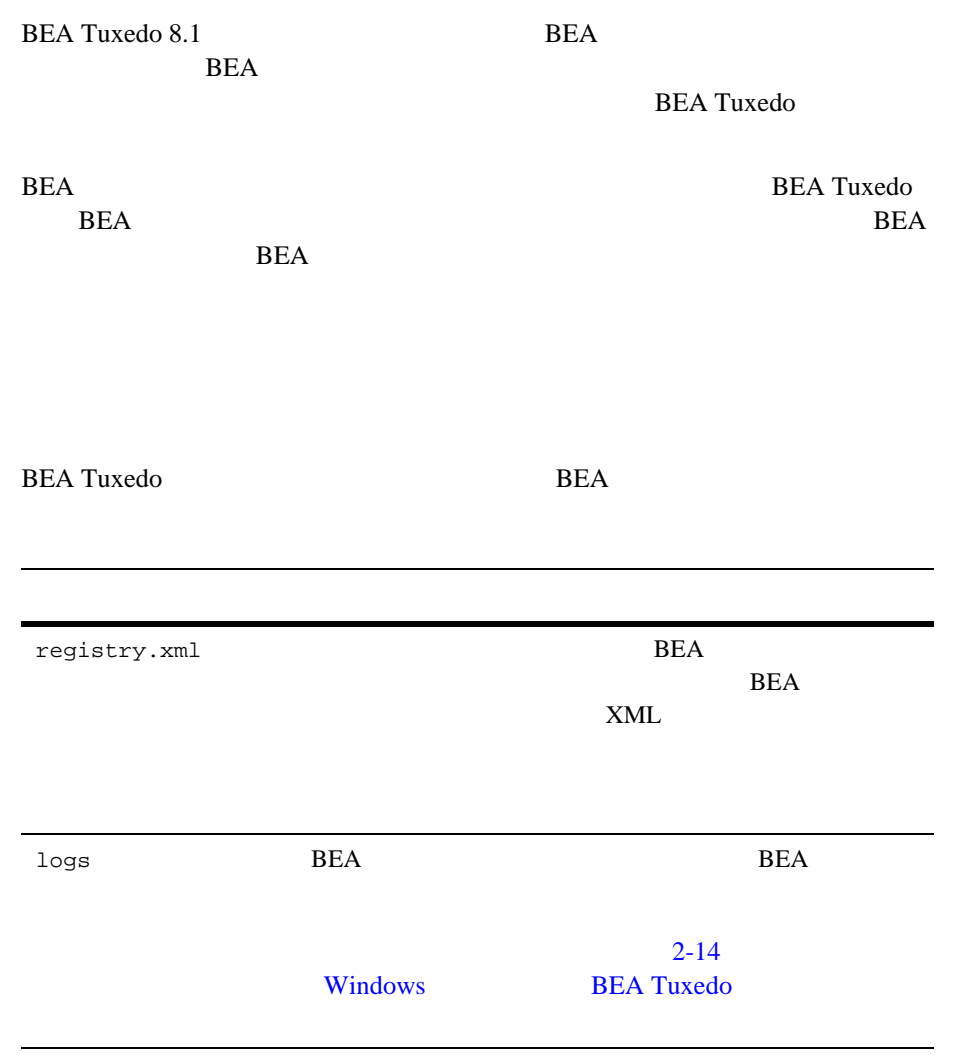

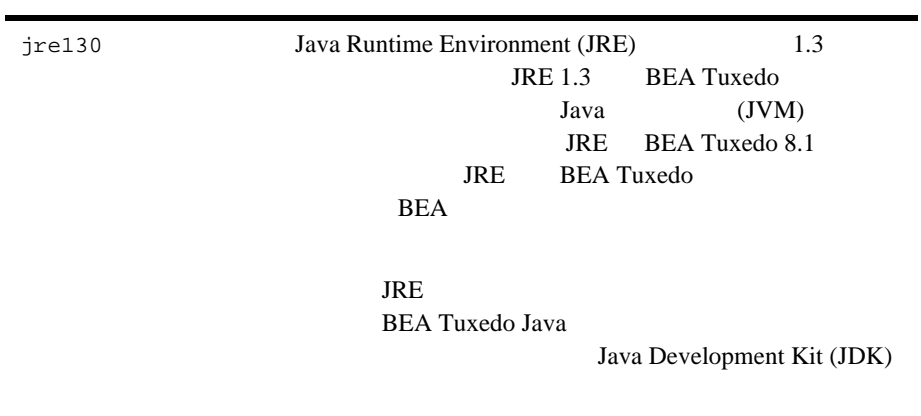

## <span id="page-28-1"></span><span id="page-28-0"></span>BEA

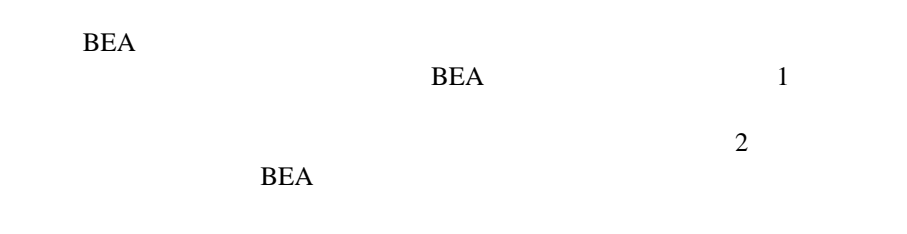

BEA Tuxedo 8.1

- <span id="page-28-2"></span>■ 2-1 BEA Tuxedo GUI
- 3-1 UNIX BEA Tuxedo
- 4-1 BEA Tuxedo

BEA WebLogic Enterprise BEA Tuxedo 8.0 5-1 BEA Tuxedo 8.1

## <span id="page-30-0"></span>**2 BEA Tuxedo GUI**

<span id="page-30-2"></span>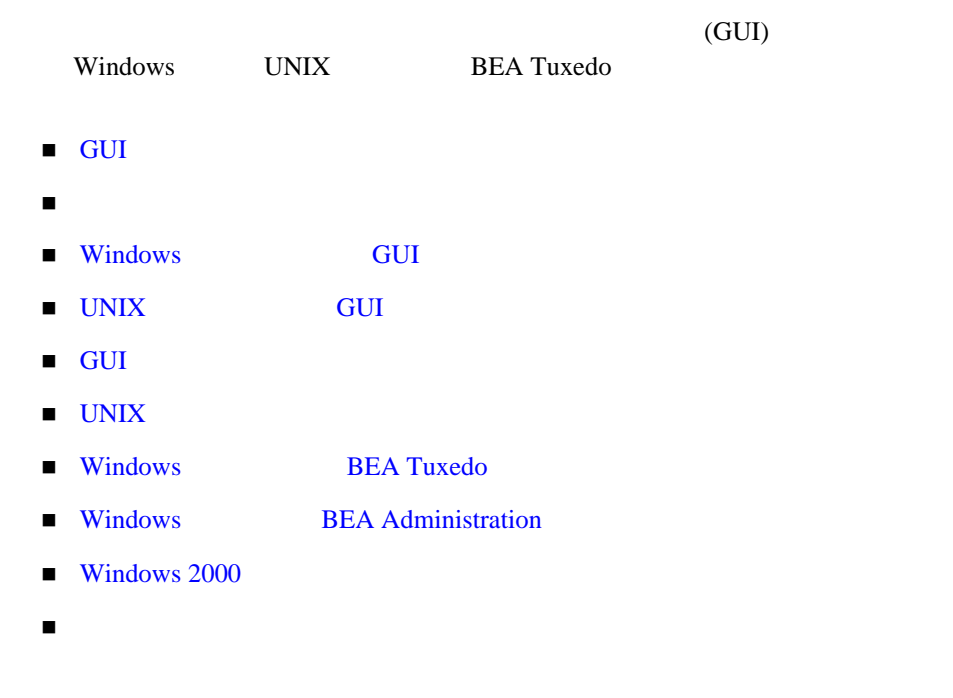

<span id="page-30-1"></span>**GUI** 

 $(GUI)$ 

BEA  $\overline{AB}$ 

Windows UNIX

<span id="page-31-0"></span>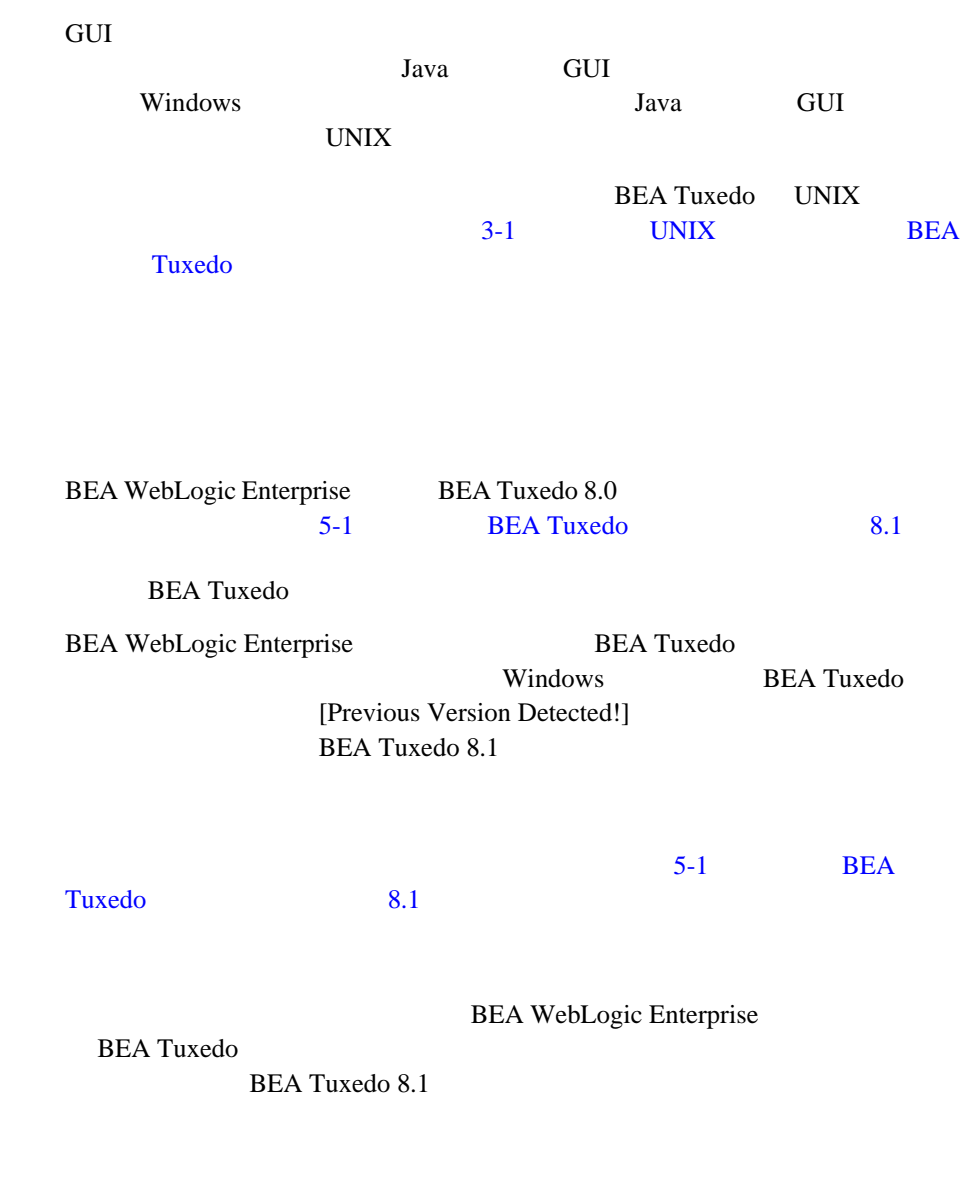

## <span id="page-32-0"></span>Windows **GUI**

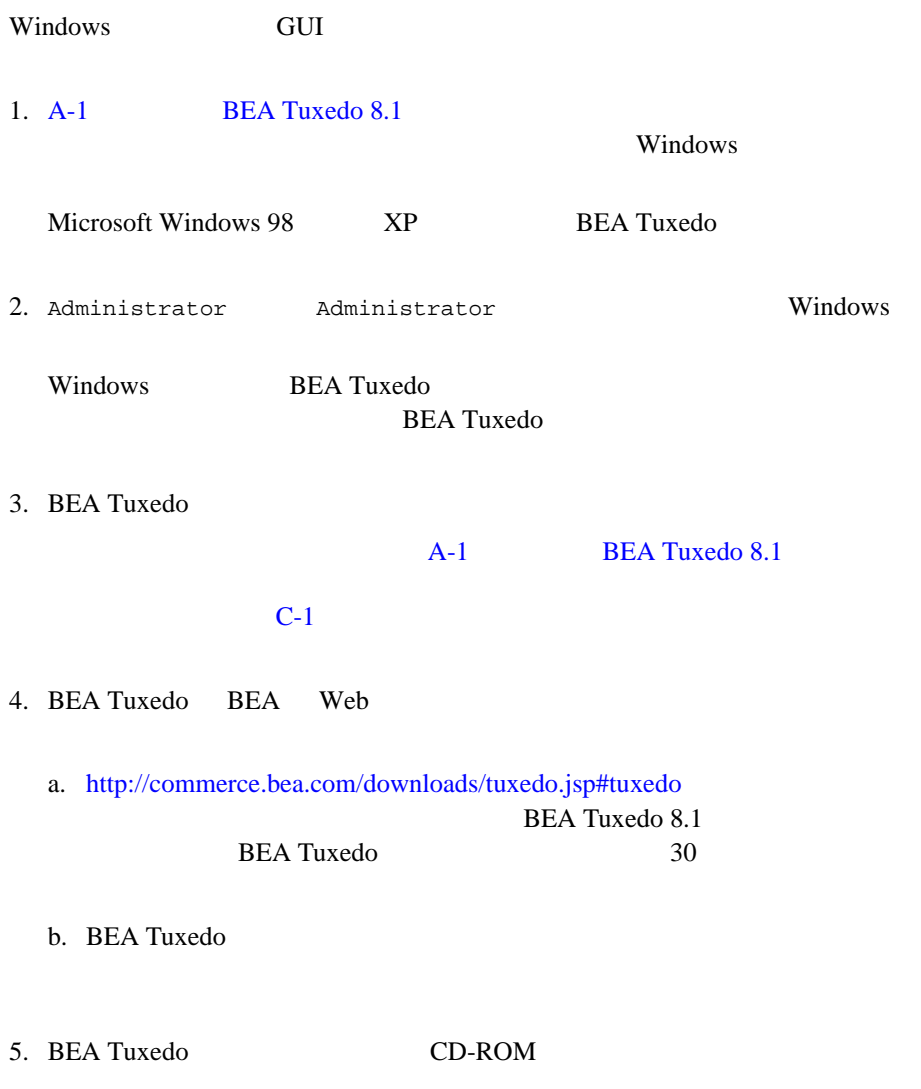

Windows **Constanting and America** Constanting Section 2014 and 2014 and 2014 and 2014 and 2014 and 2014 and 2014 and 2014 and 2014 and 2014 and 2014 and 2014 and 2014 and 2014 and 2014 and 2014 and 2014 and 2014 and 2014 a

BEA Tuxedo 8.1 CD CD-ROM

<span id="page-34-0"></span>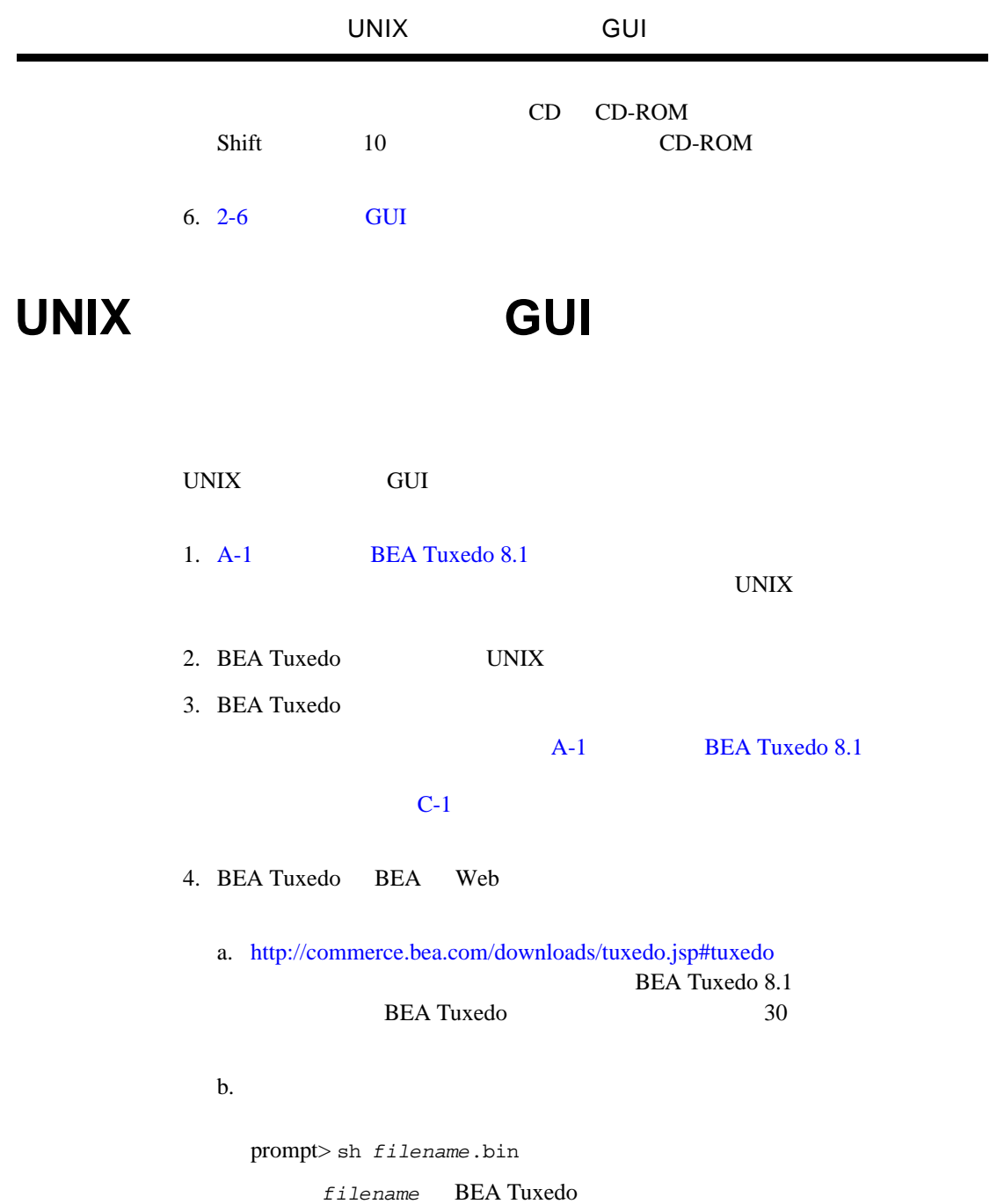

<span id="page-35-0"></span>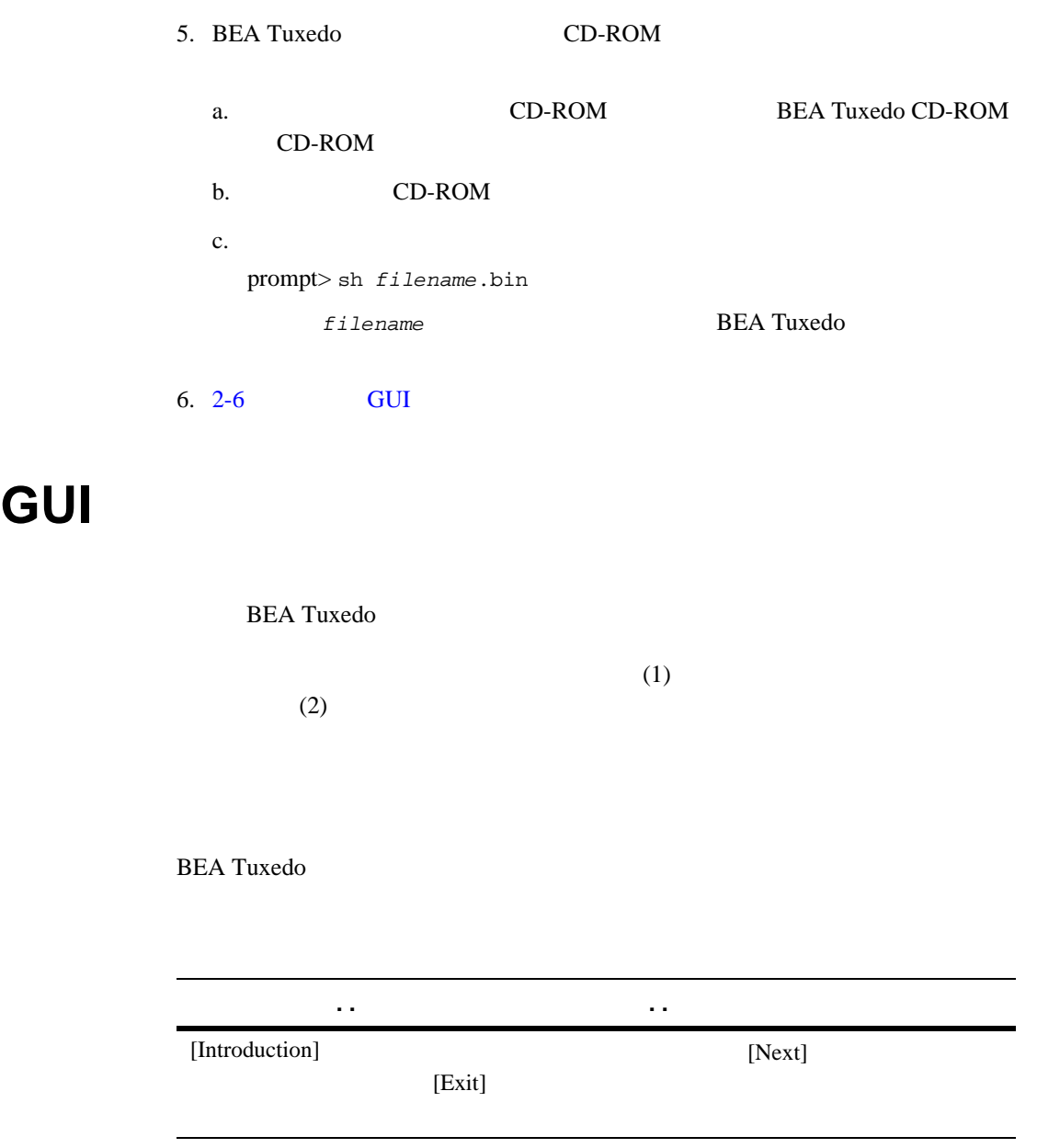
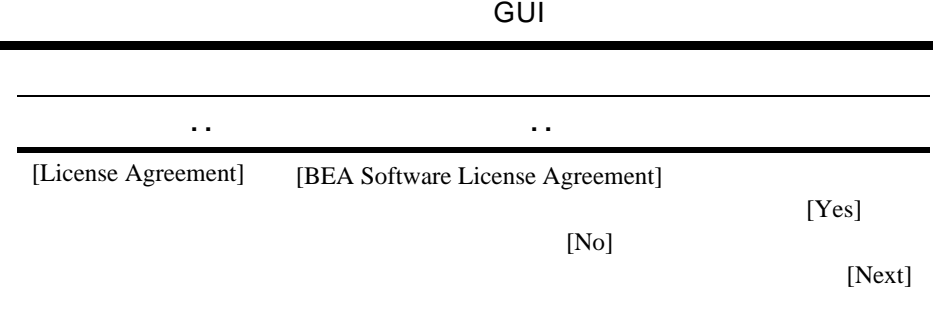

### 2 BEA Tuxedo GUI

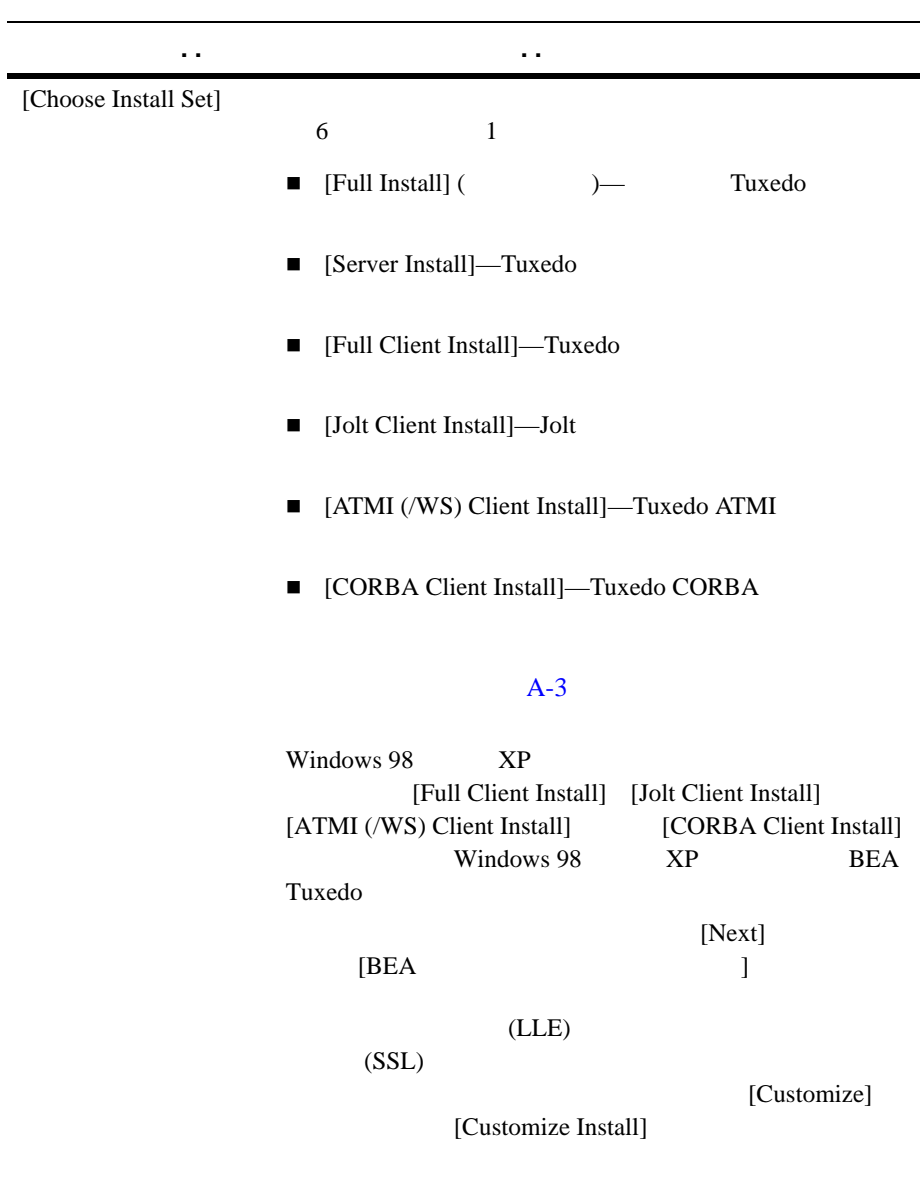

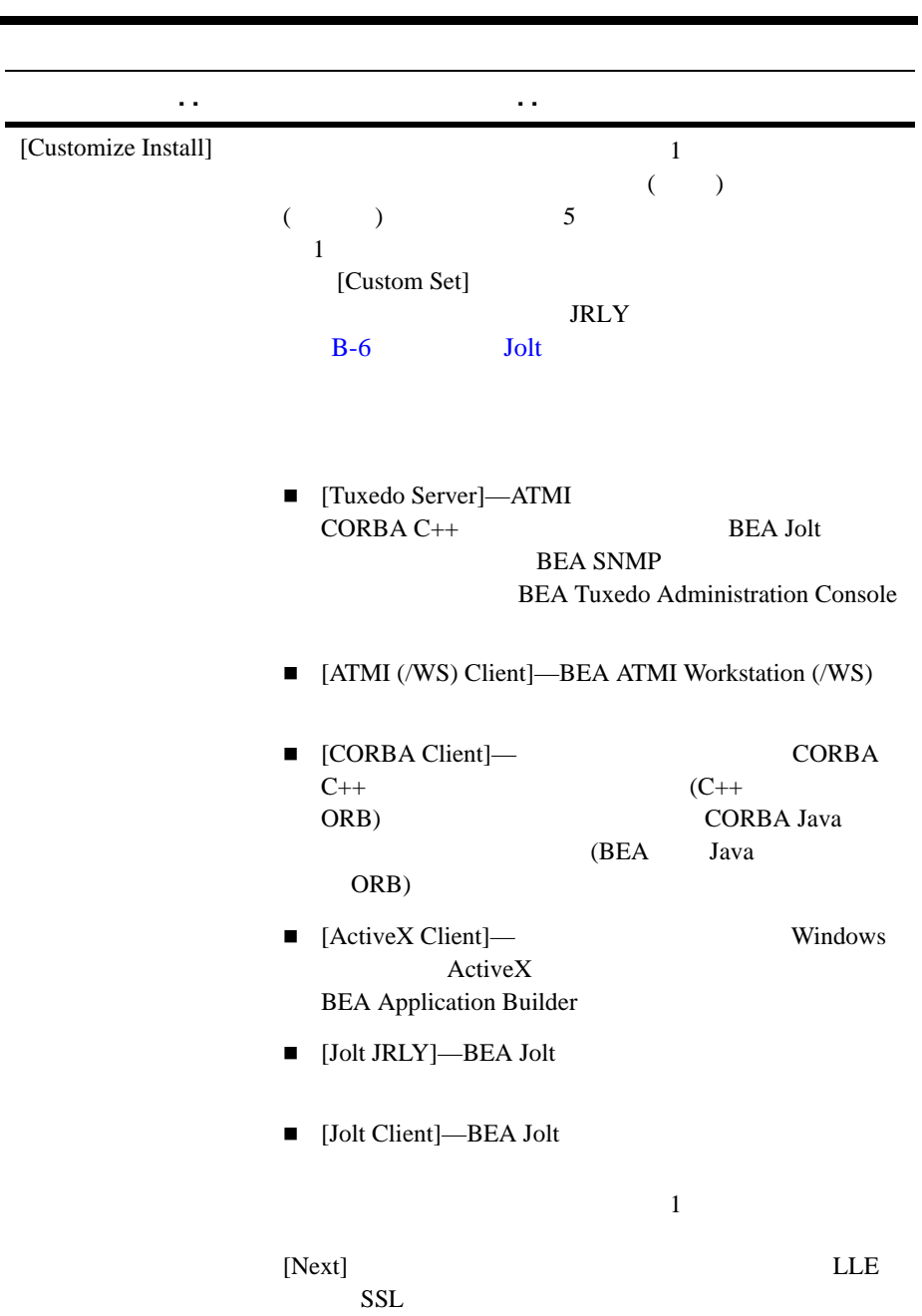

### 2 BEA Tuxedo GUI

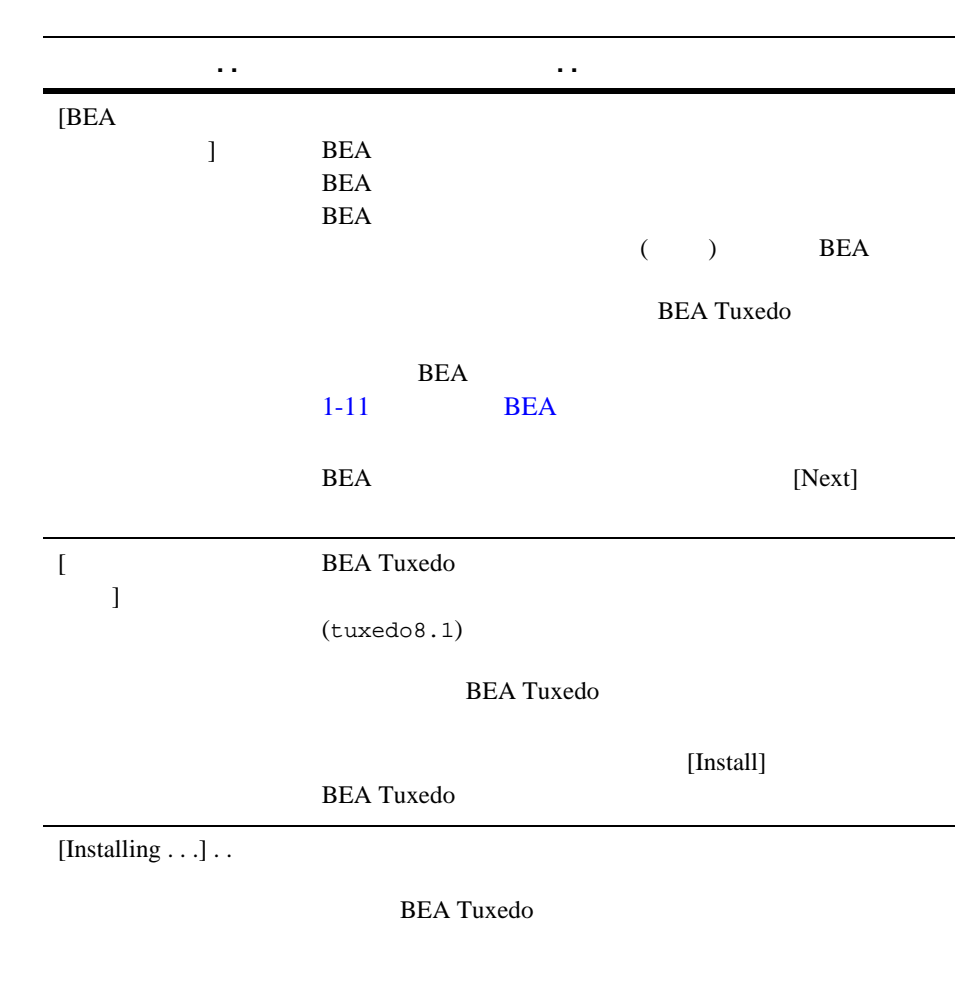

**BEA Tuxedo** 

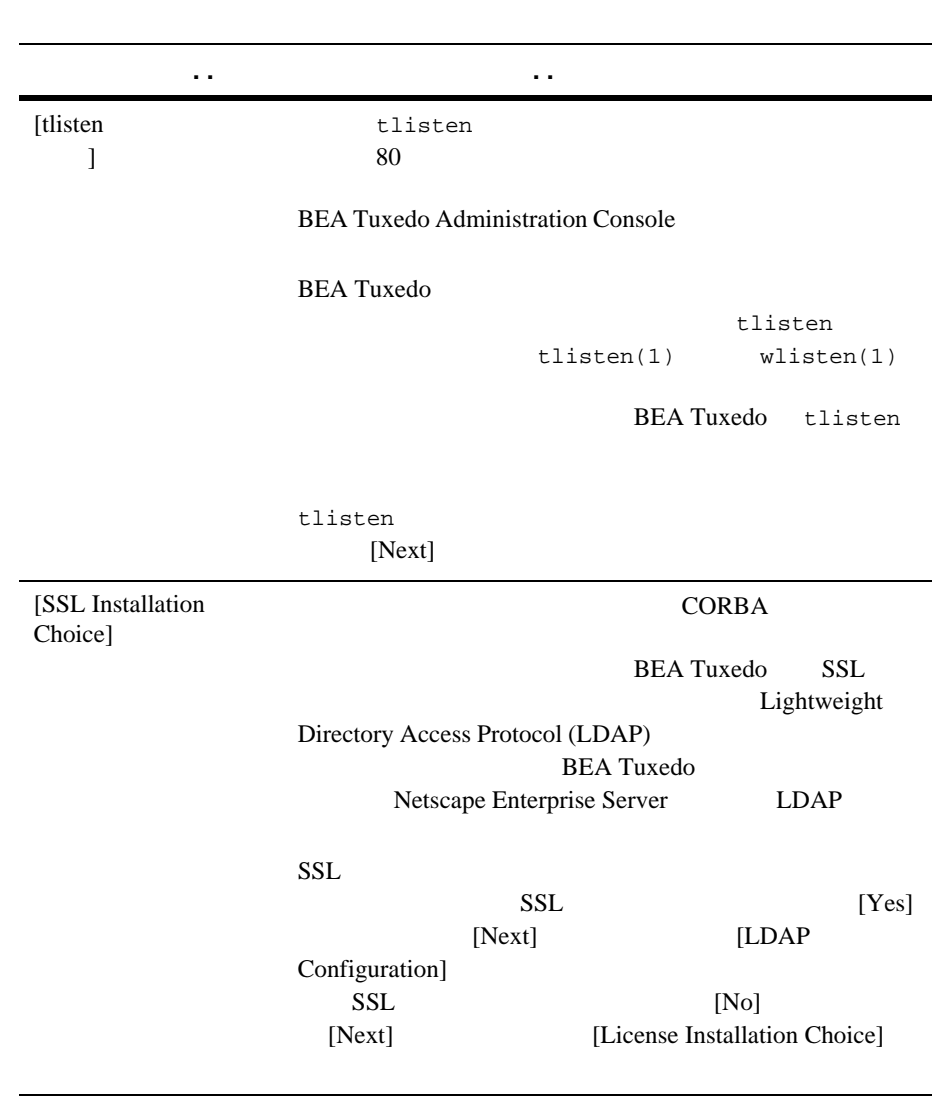

### 2 BEA Tuxedo GUI

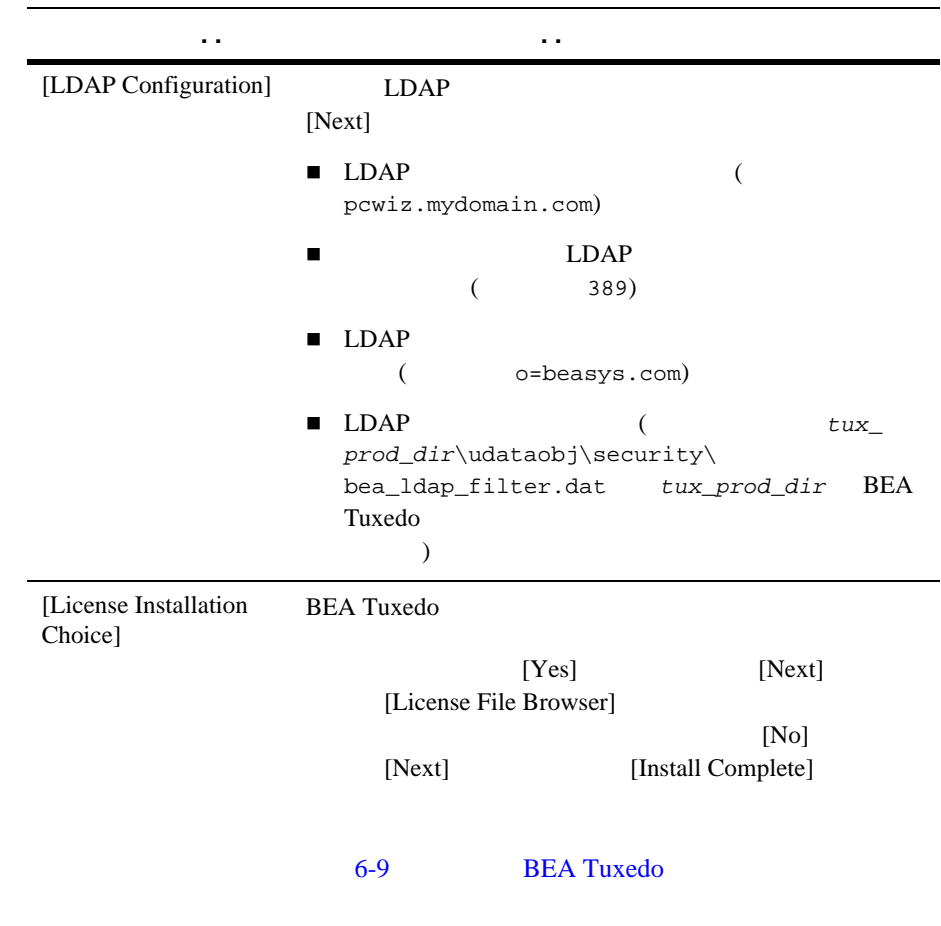

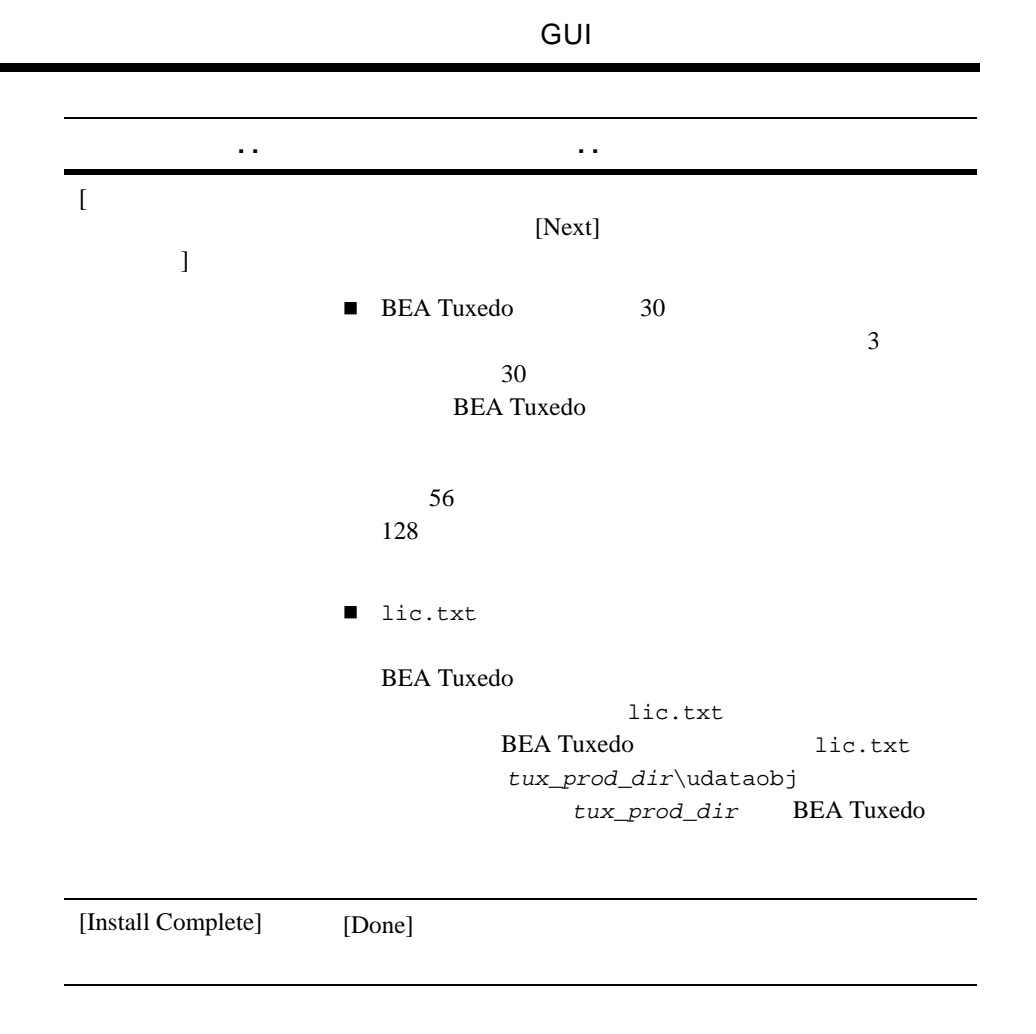

**BEA Tuxedo** 

# <span id="page-43-0"></span>**UNIX** システムでのコマイル所有権の割り当り当り当り当り当り

UNIX BEA Tuxedo BEA Tuxedo BEA Tuxedo

**BEA Tuxedo** 

ステム・ファイルの所有権を与えることをお勧めします。UNIX マシン上で

**BEA Tuxedo** 

chown -R adm\_account full\_path\_of\_tux\_prod\_dir chgrp -R adm group full path of tux prod dir

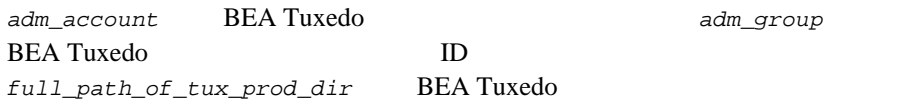

# Windows **BEA Tuxedo**

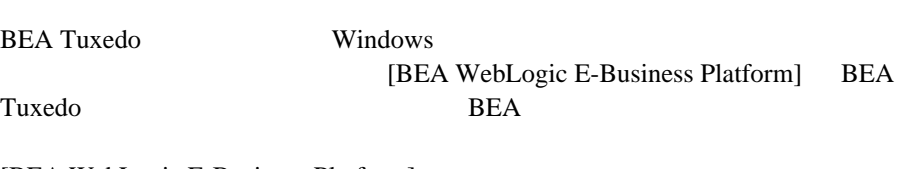

[BEA WebLogic E-Business Platform]

2-1 Windows **BEA** 

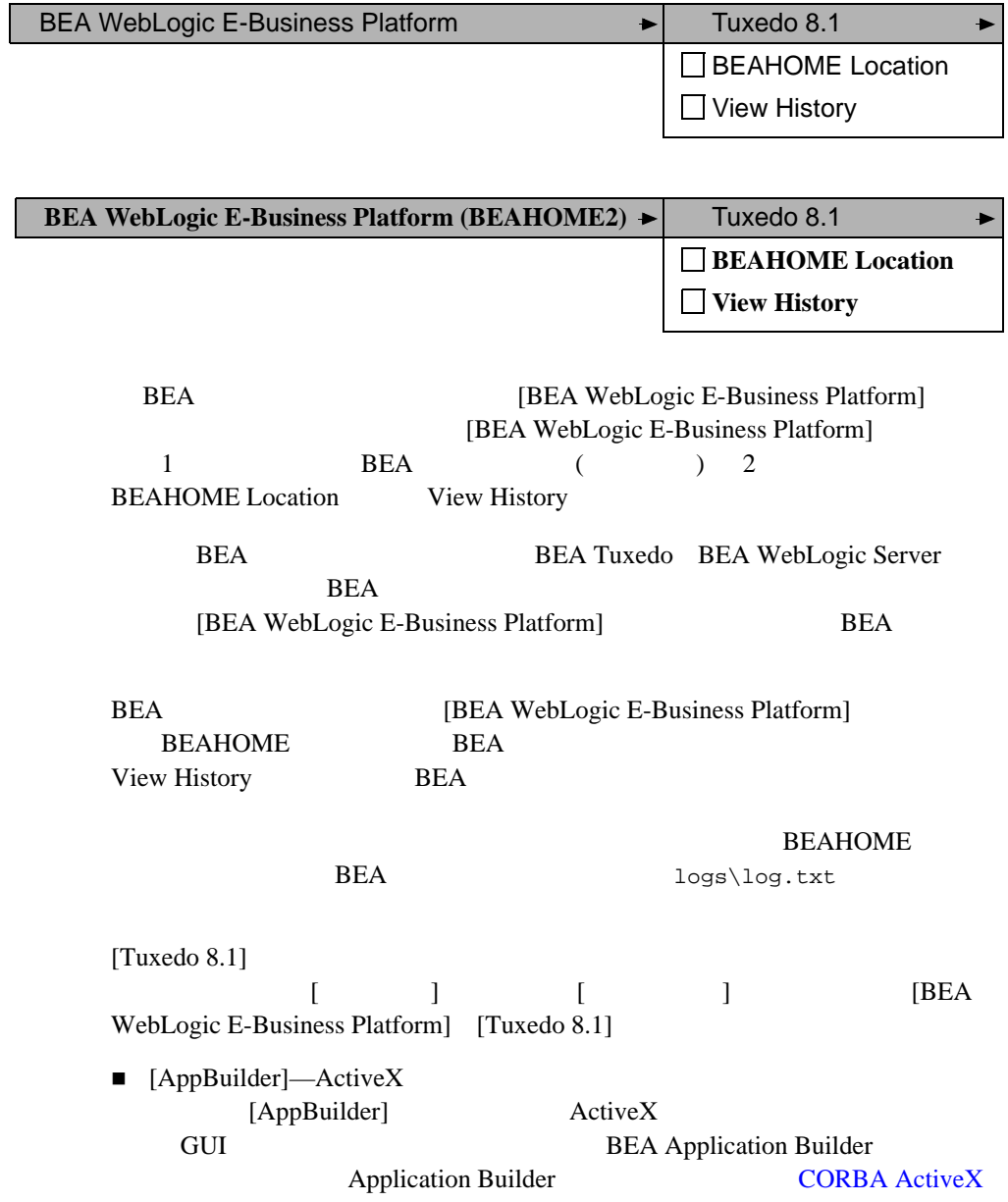

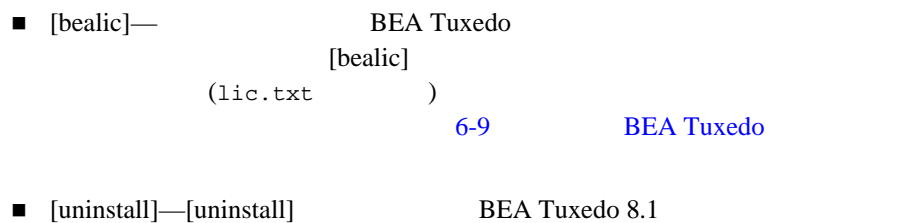

**BEA Tuxedo** 6-39 BEA Tuxedo

# **Windows BEA Administration**

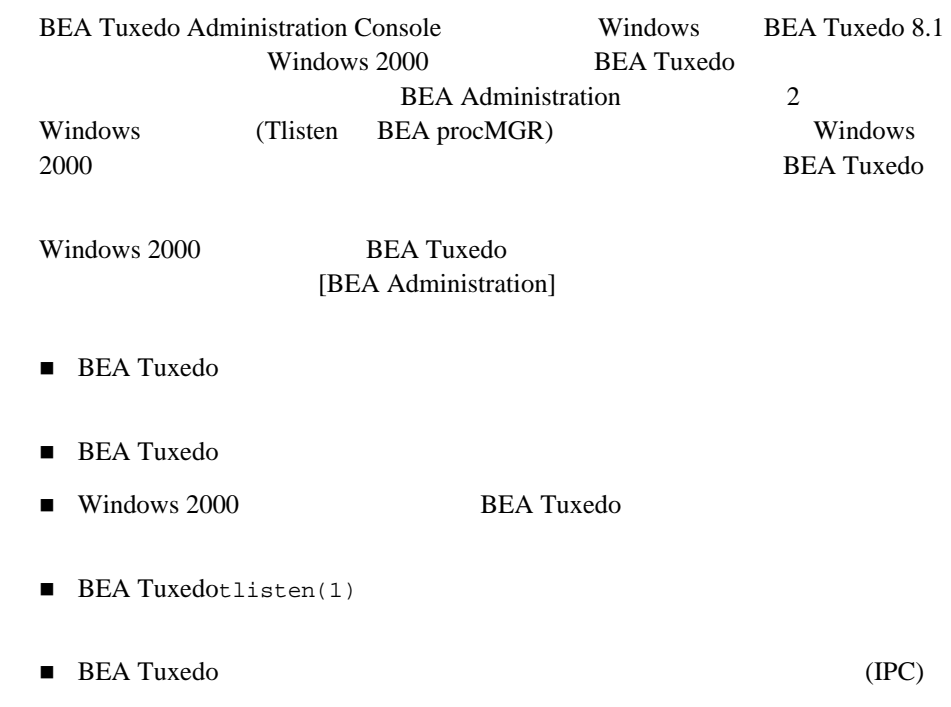

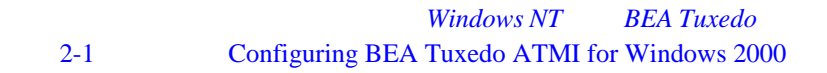

## **Windows 2000**

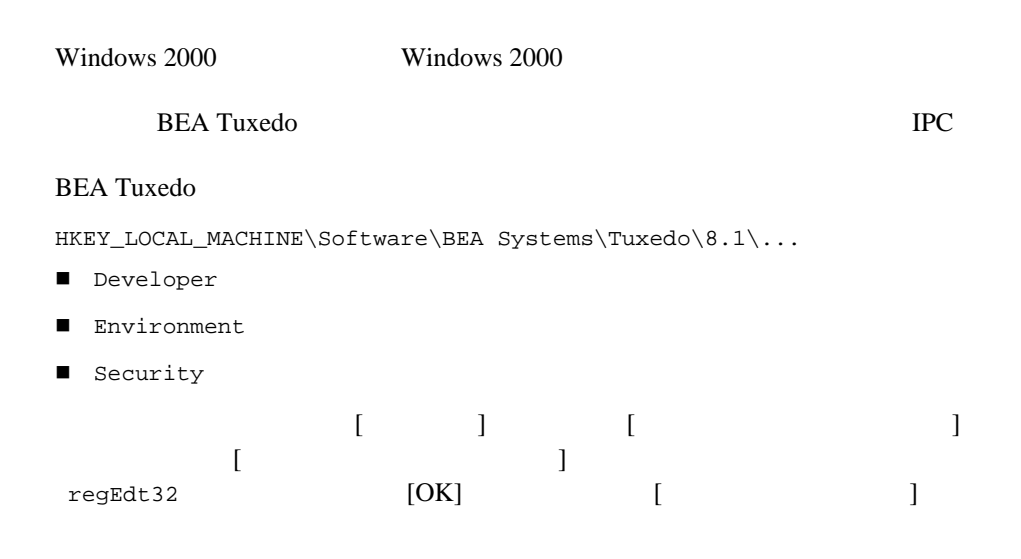

### Developer

Developer

## **Environment**

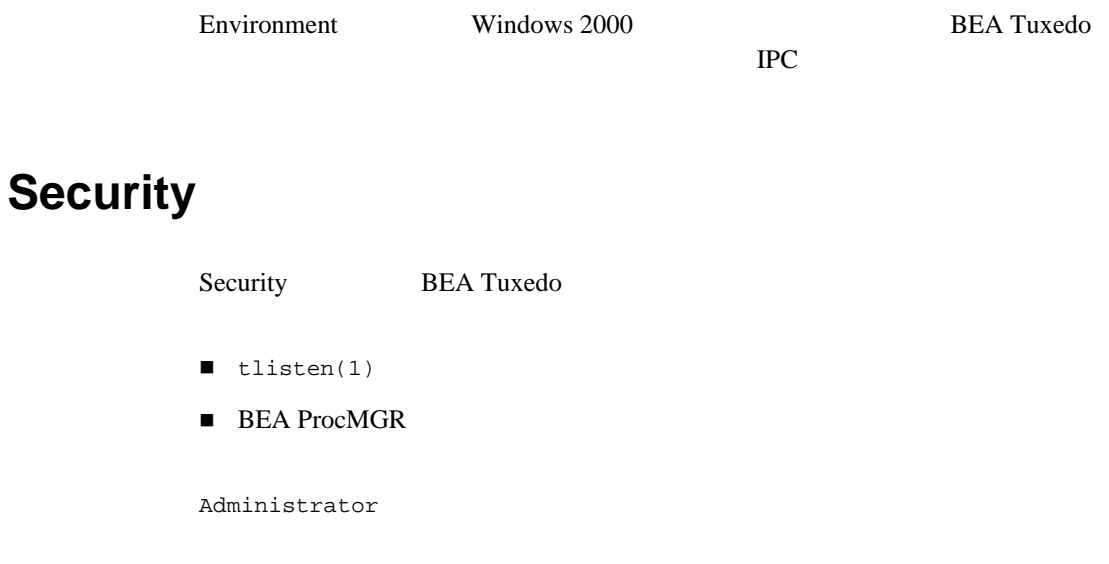

BEA Tuxedo ソフトウェアをコンフィギュレーションして、ソフトウェアが正し

 $6-1$ 

*CHAPTER*

# 3 UNIX BEA **Tuxedo**

**■ じゅんしゅ** 

<span id="page-48-0"></span>■ *次のステッ*プ

! [コンソール・モード・インストールとは](#page-48-0)

! [コンソール・モード・インストールの開始](#page-49-1) ! [コンソール・モード・インストールの実行](#page-50-0)

**BEA Tuxedo** 

BEA TEST THE BEA  $UNIX$ UNIX V

<span id="page-49-1"></span><span id="page-49-0"></span>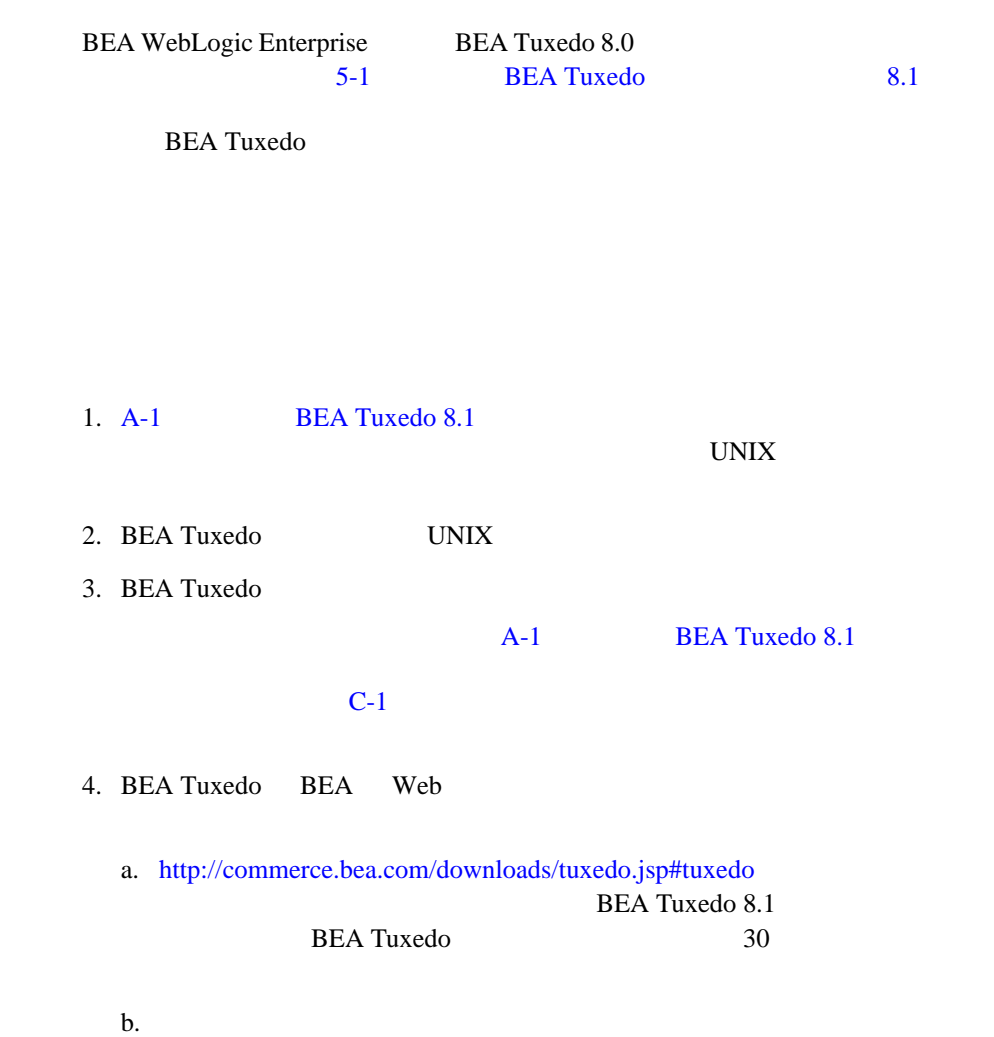

prompt> sh filename.bin -i console

filename BEA Tuxedo

<span id="page-50-0"></span>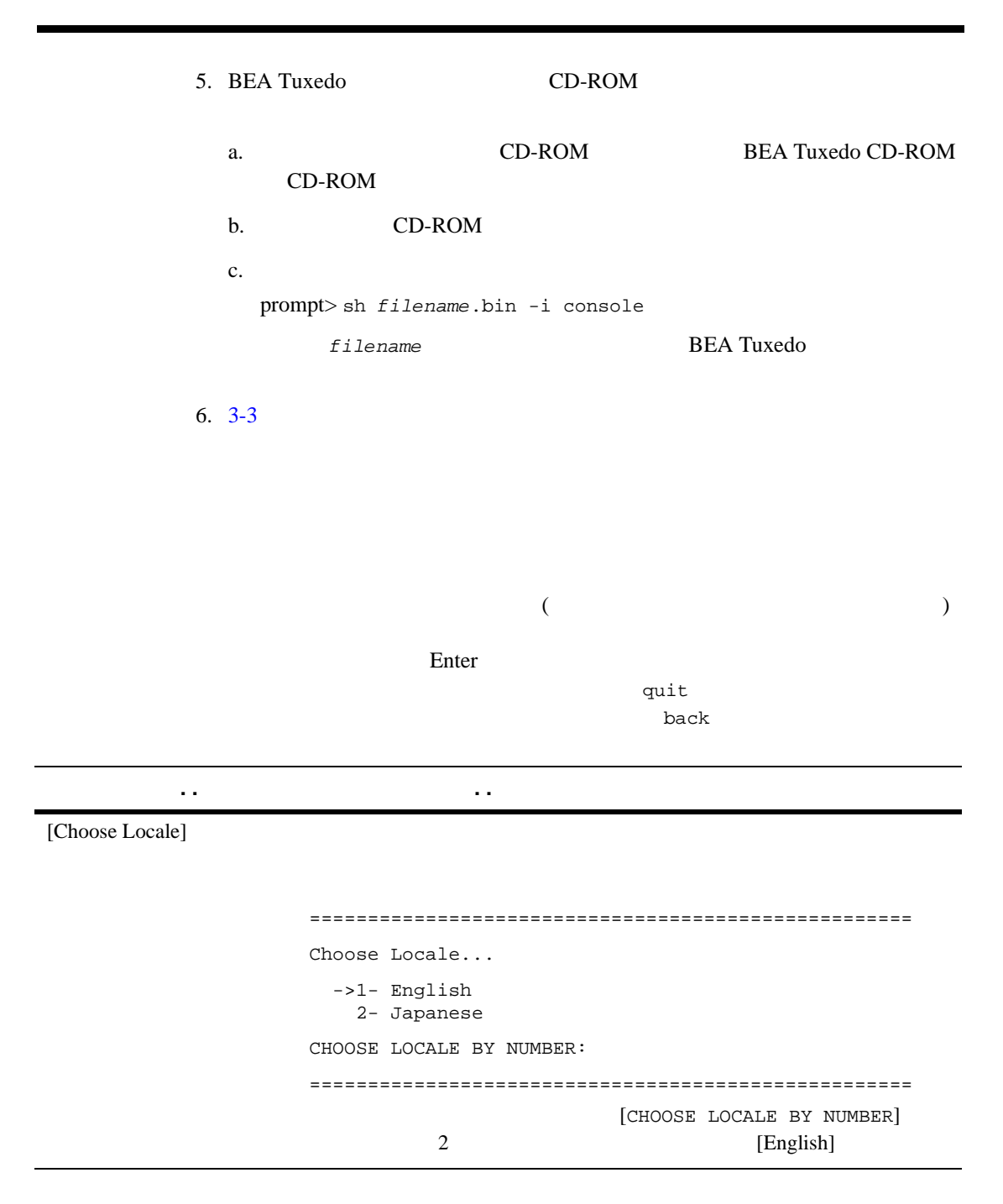

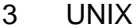

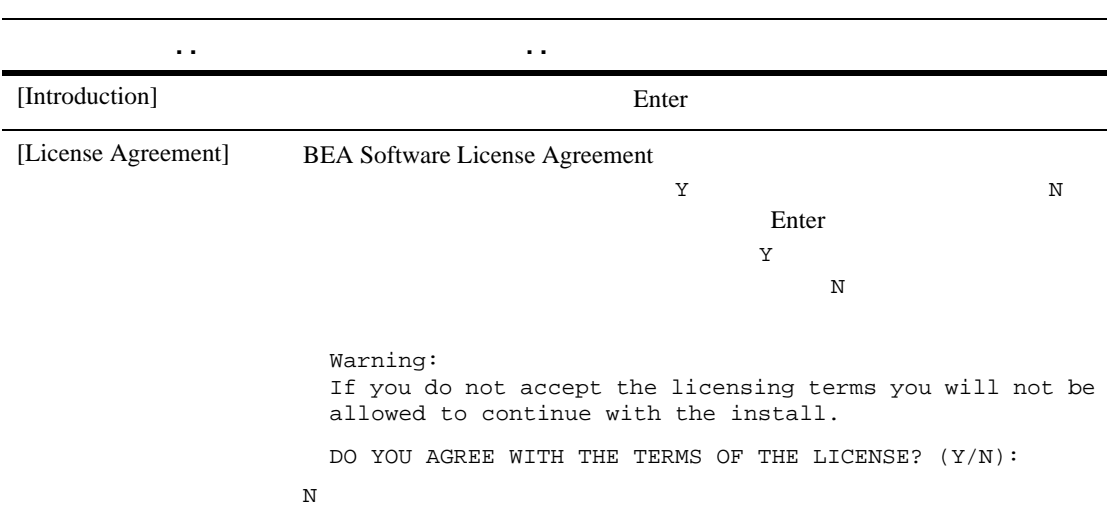

[Choose Install Set]

セクション名 **. .** 実行するアクション **. .**

==================================================== Choose Install Set ------------------ Please Choose the Install Set to be installed by this installer. ->1- Full Install 2- Server Install 3- Full Client Install 4- Jolt Client Install 5- ATMI (/WS) Client Install 6- CORBA Client Install ENTER THE NUMBER FOR THE INSTALL SET, OR <ENTER> TO ACCEPT THE DEFAULT: ====================================================  $A-3$ Windows 98  $XP$  3 4 5 6 Windows 98  $XP$  BEA Tuxedo  $(\text{LLE})$  $(SSL)$ 

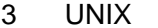

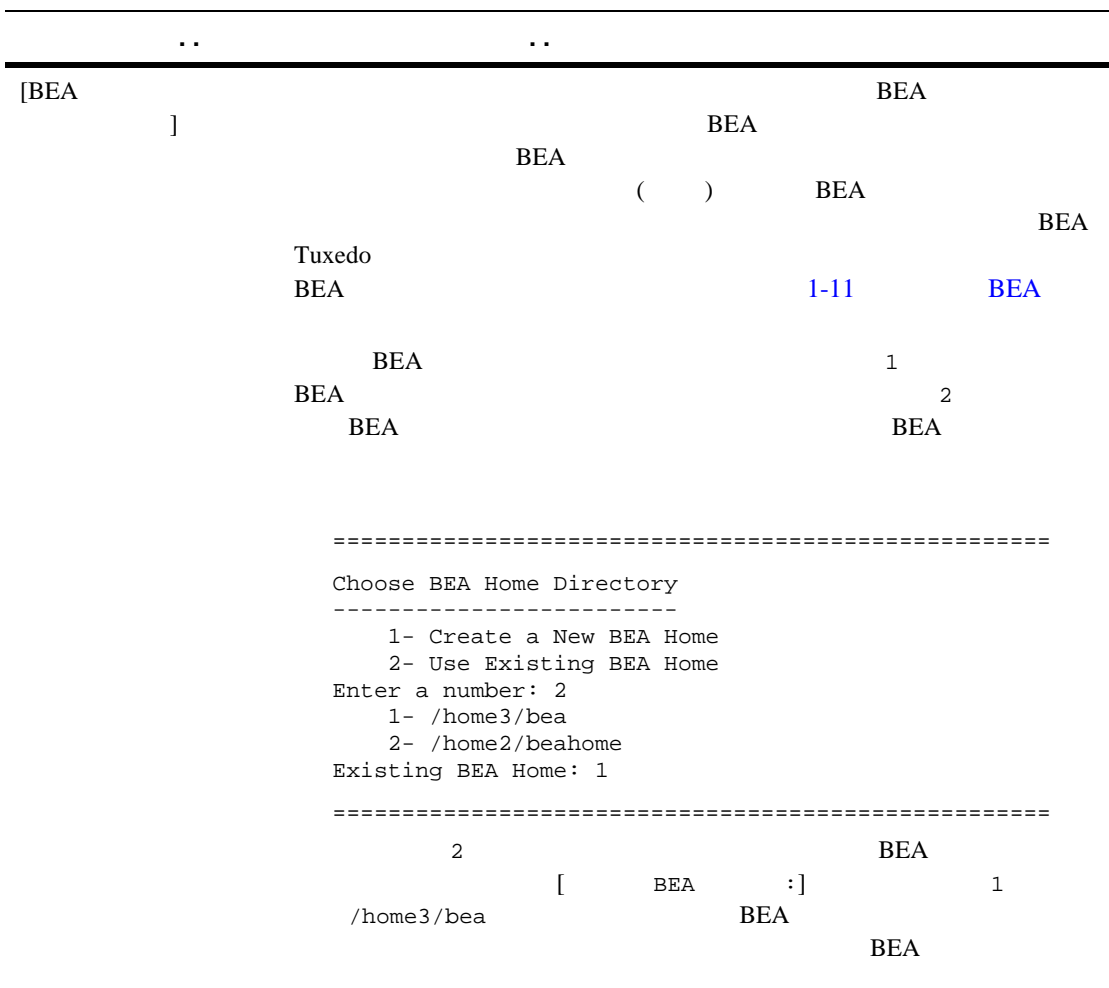

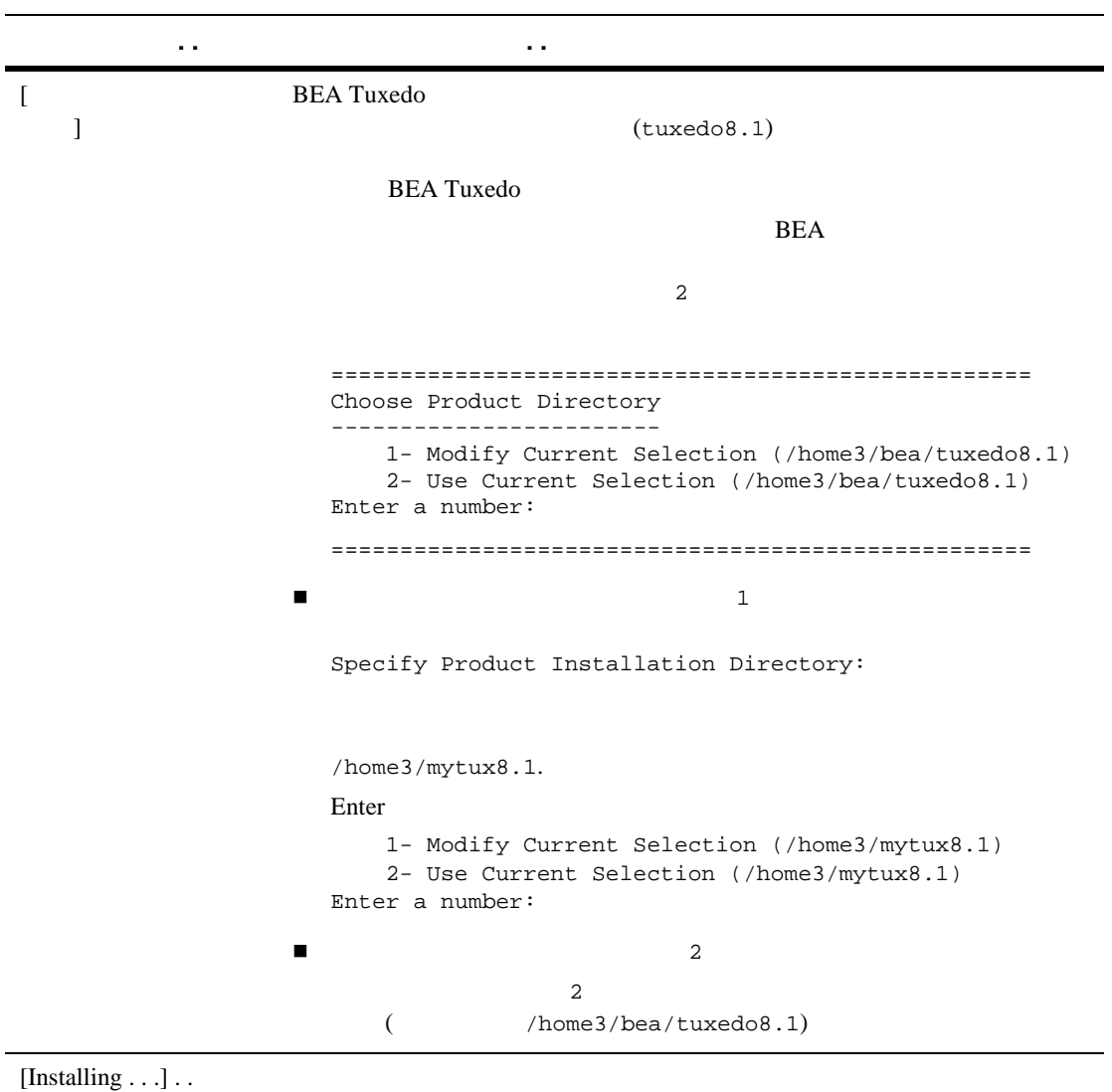

**BEA Tuxedo** 

#### **BEA Tuxedo**

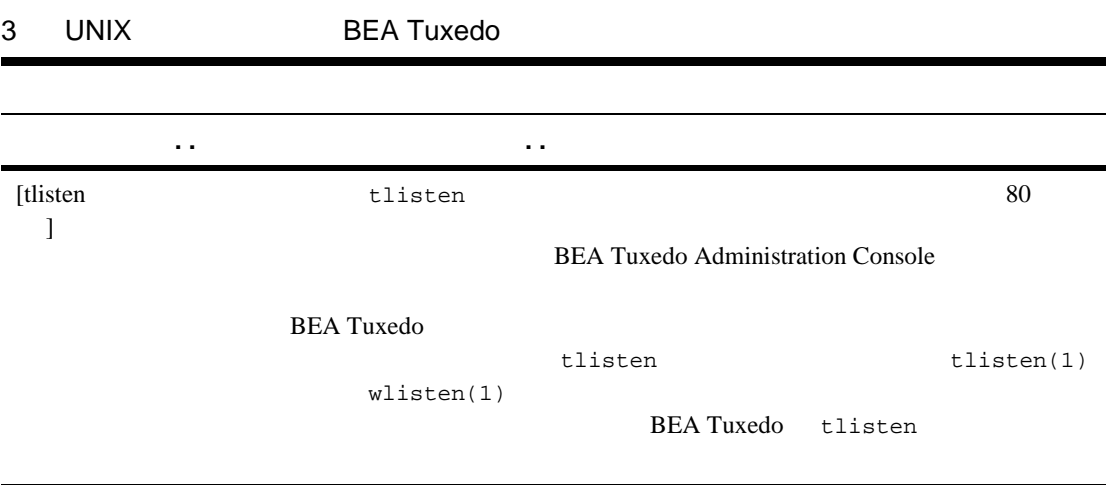

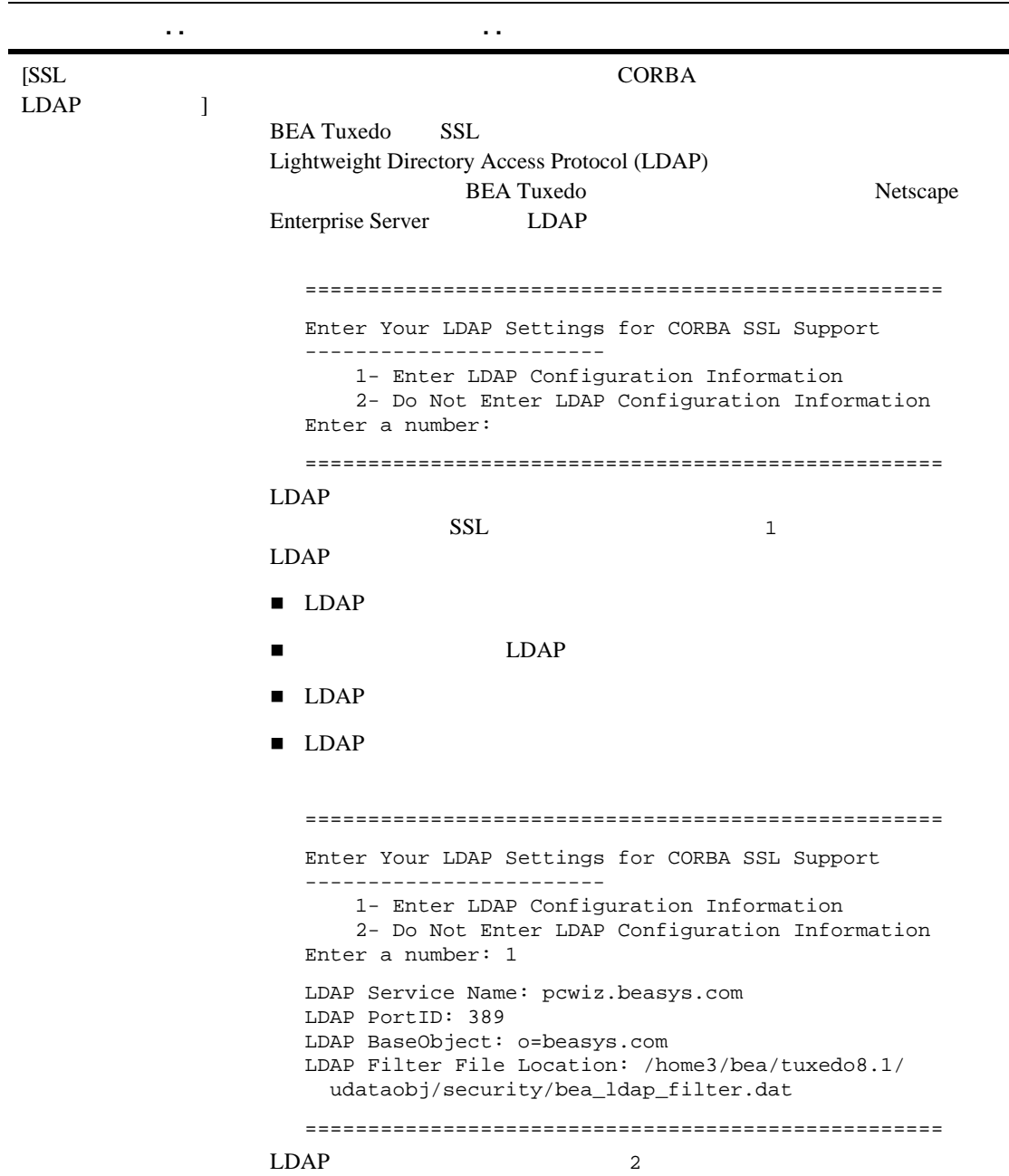

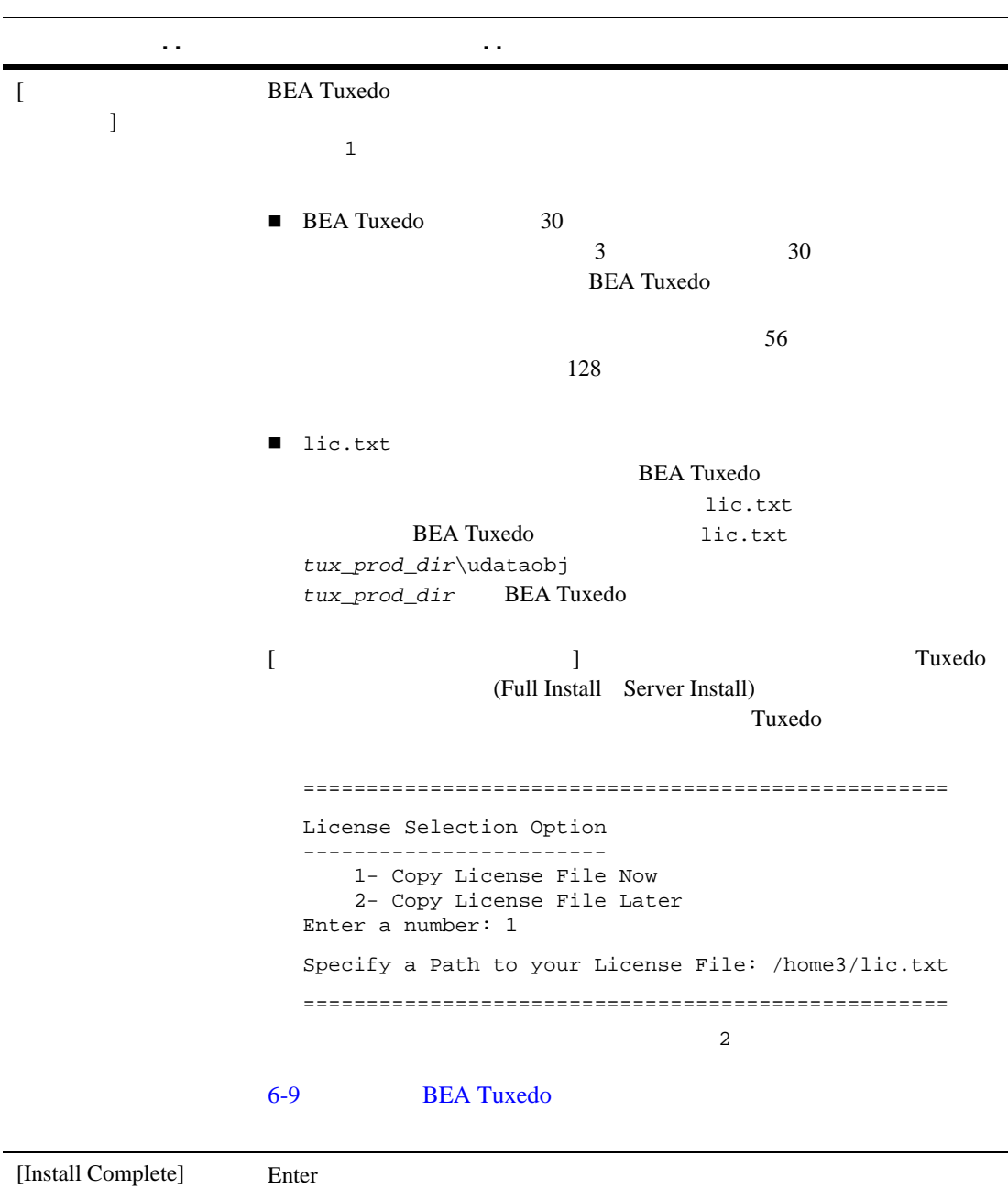

**BEA Tuxedo** 

### <span id="page-58-0"></span> $2-14$  UNIX

**BEA Tuxedo** 

 $6-1$ 

3 UNIX BEA Tuxedo

# **4 BEA Tuxedo**

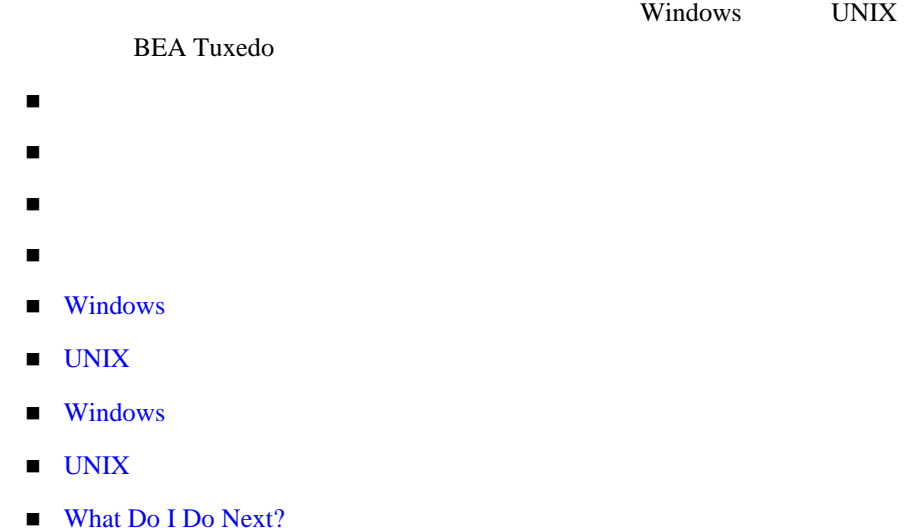

<span id="page-60-0"></span>Windows UNIX

**BEA License Agreement BEA Software License** 

Agreement

<span id="page-61-0"></span>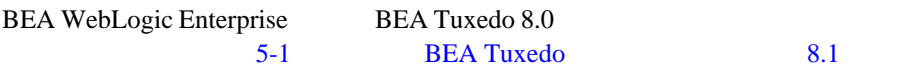

<span id="page-61-1"></span> $\overline{c}$ 

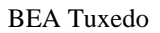

1. BEA

 $4-3$ 4-9 Windows  $4-11$  UNIX  $\blacksquare$  $2\overline{)}$ 

<span id="page-62-0"></span>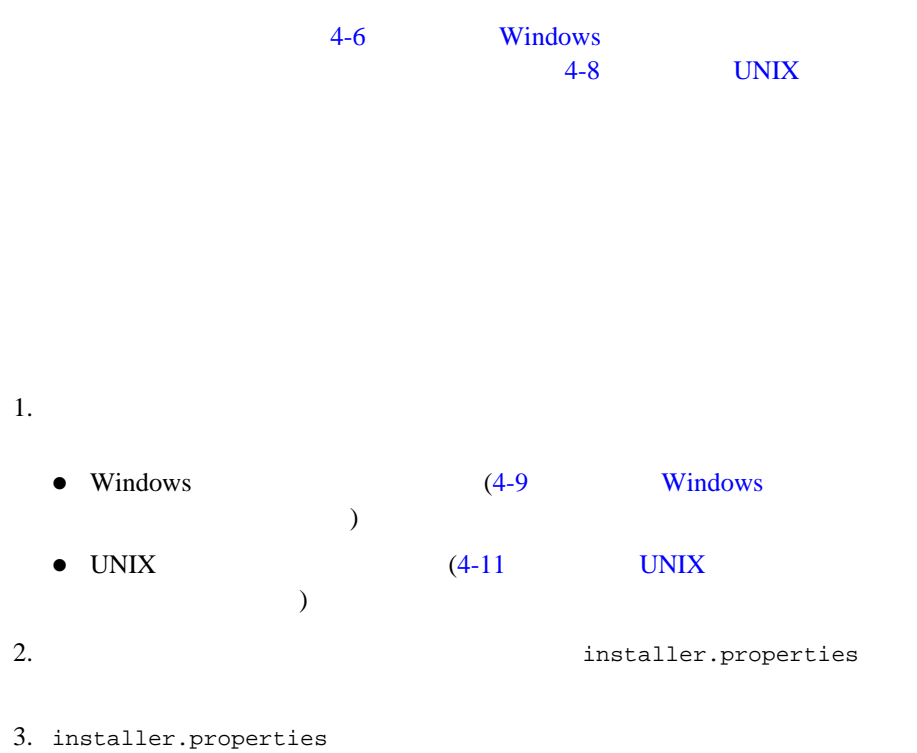

#### **4-1 installer.properties**

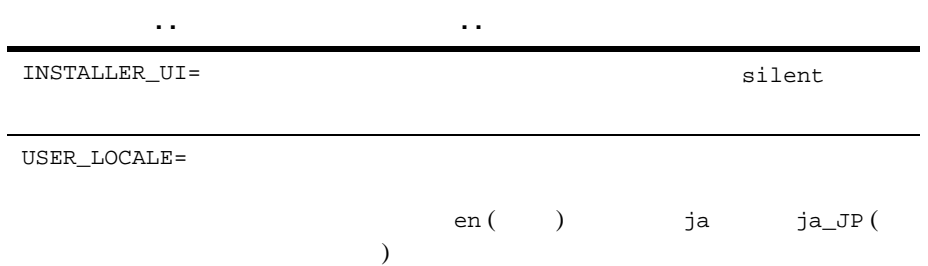

 $2.$ 

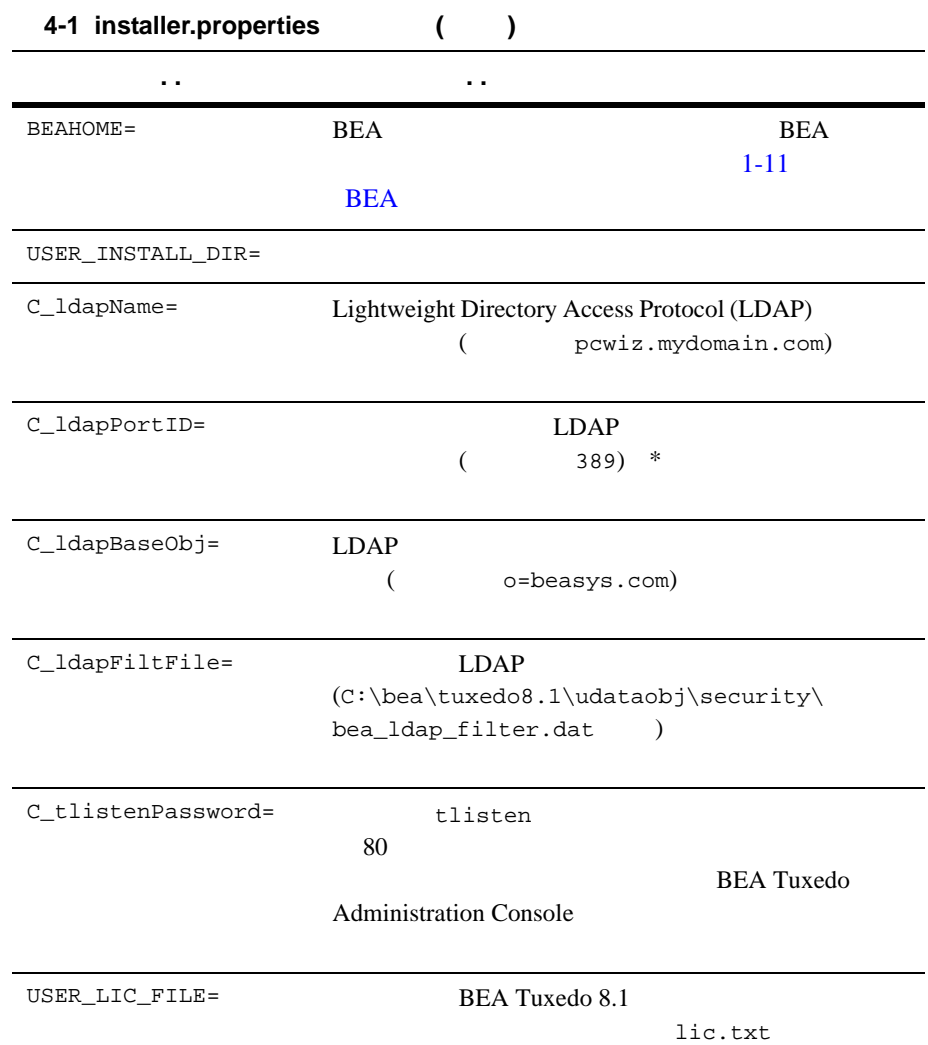

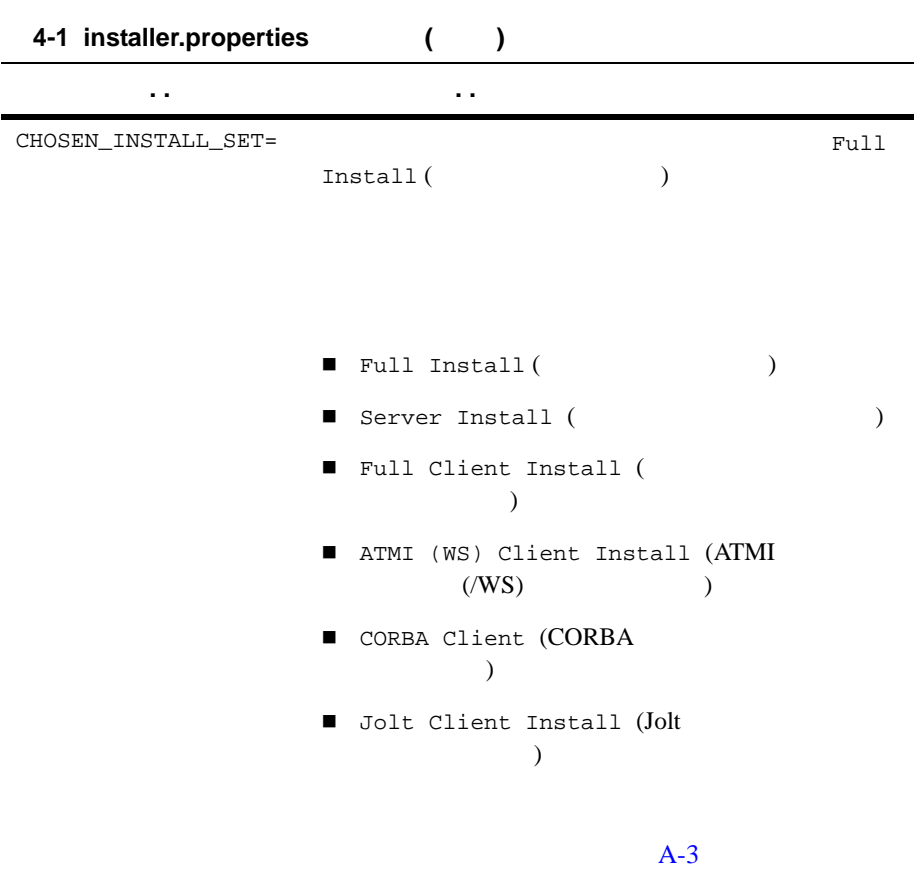

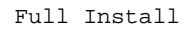

```
C_ldapName C_ldapPortID C_ldapBaseObj
C_ldapFiltFile
    CORBA
(SSL)
```
## <span id="page-65-0"></span>**Windows**

 $W$ indows  $\sim$ 

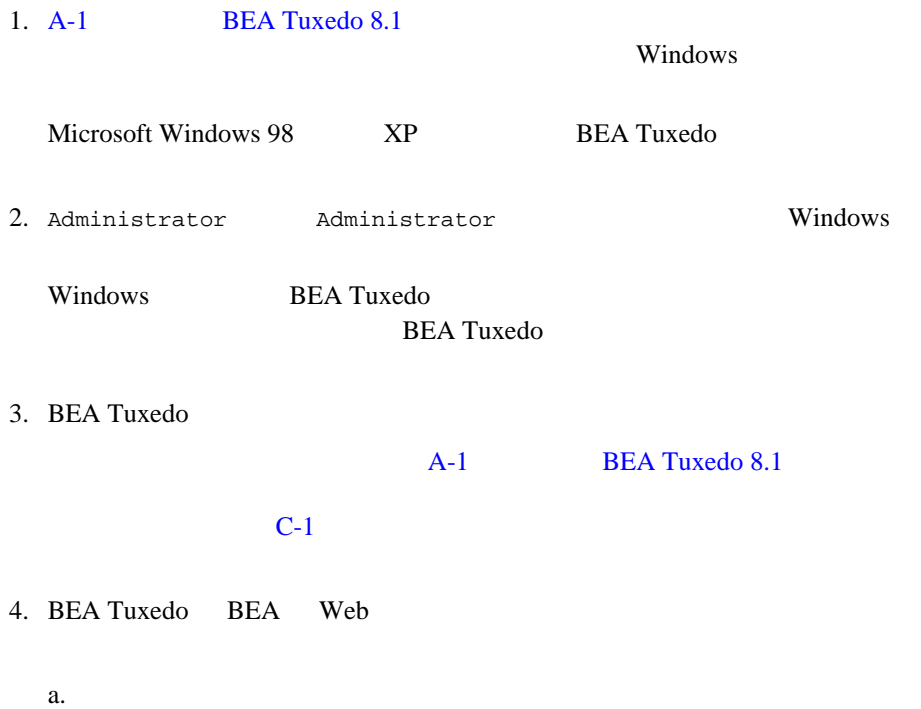

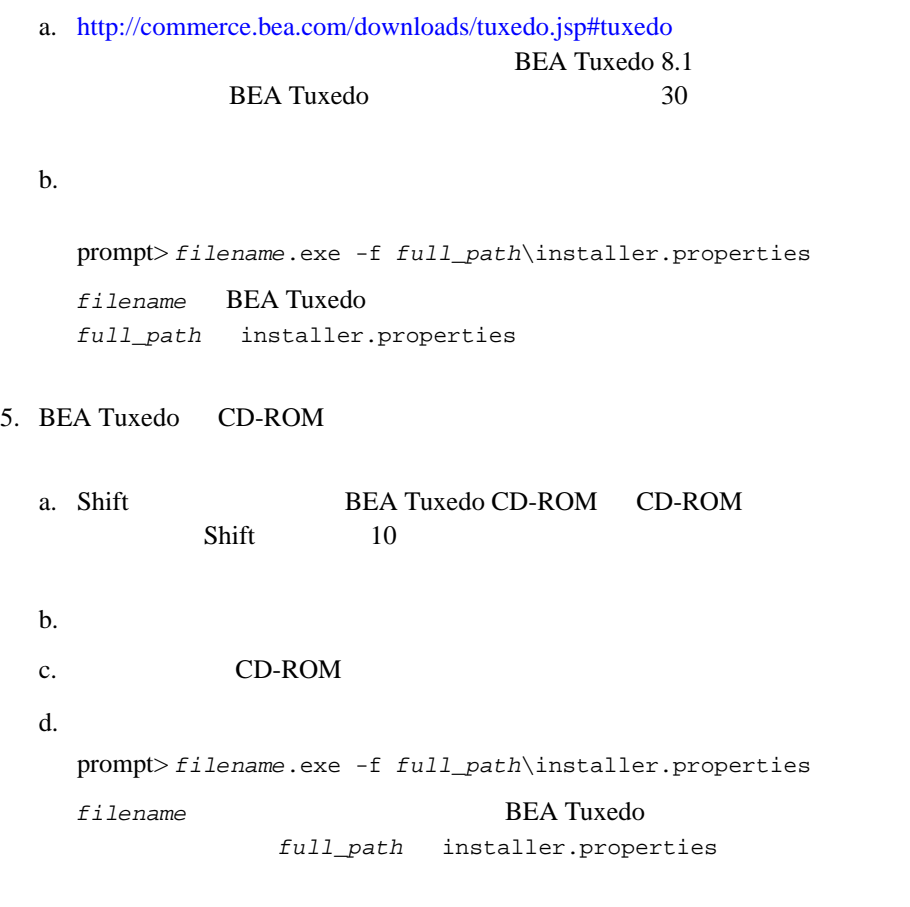

6.  $6 - 1$ 

# <span id="page-67-0"></span>UNIX

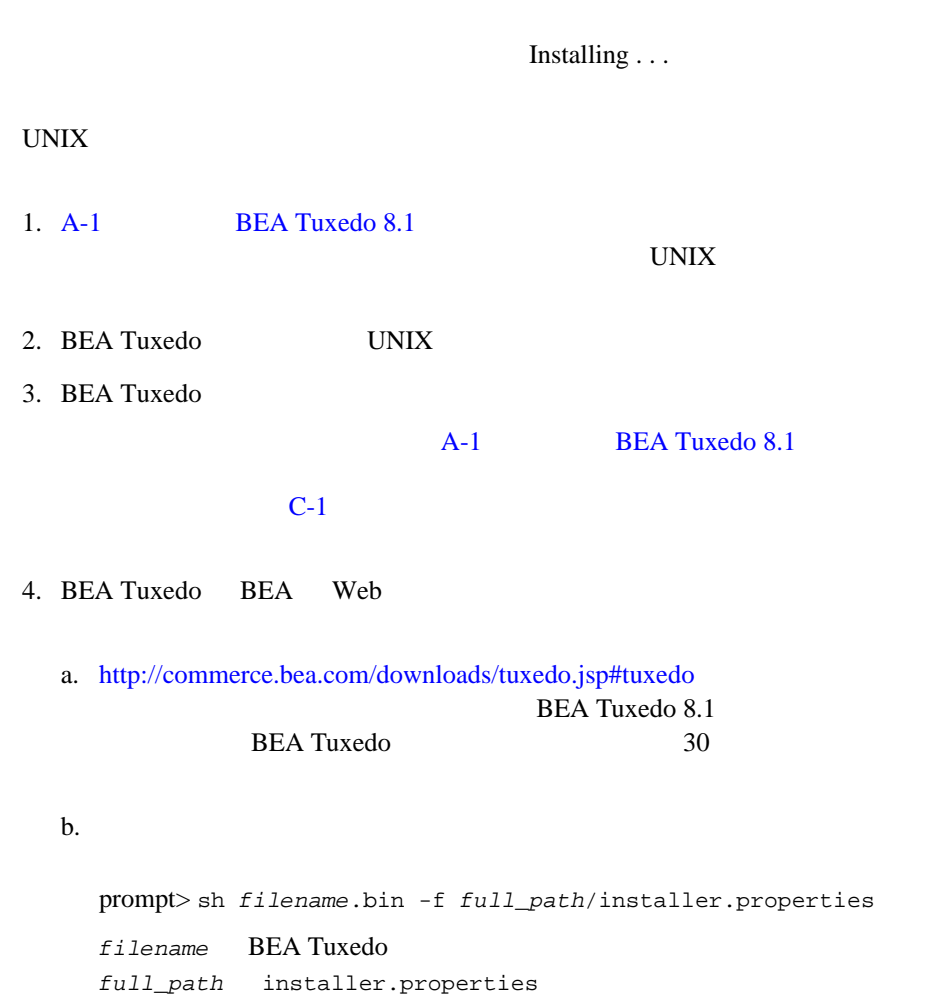

5. BEA Tuxedo CD-ROM a.  $CD-ROM$  BEA Tuxedo CD-ROM  $CD$ -ROM b. CD-ROM c.  $\sim$ prompt> sh filename.bin -f full\_path/installer.properties filename BEA Tuxedo full path installer.properties 6.  $6 - 1$ 

<span id="page-68-0"></span>**Windows** 

**Windows Figure 2.1 Observedom State American** REA Tuxedo 8.1

############################################### ### Silent Installation Properties File ############################################### INSTALLER\_UI=silent ############################################### ### Locale ############################################### USER\_LOCALE=en ############################################### ### BEA Home Directory ### NOTE: backslashes must be escaped. ############################################### BEAHOME=C:\\bea

############################################### ### Product Installation Directory ############################################### USER\_INSTALL\_DIR=C:\\bea\\tuxedo8.1 ############################################### ### LDAP Service Name ############################################### ### C\_ldapName=pcwiz.mydomain.com ############################################### ### LDAP PortID ############################################### ### C\_ldapPortID=389 ############################################### ### LDAP BaseObject ############################################### ### C ldapBaseObj="o=beasys.com" ############################################### ### LDAP Filter File Location ############################################### ### C\_ldapFiltFile=C:\\bea\\tuxedo8.1\\udataobj\\security\\ bea\_ldap\_filter.dat ############################################### ### Default Listen Port ############################################### C\_serverListenPort=3050 ############################################### ### Tlisten Password ############################################### C\_tlistenPassword=abcd1234 ############################################### ### User License File ###############################################

#### **UNIX**

USER\_LIC\_FILE=C:\\myfiles\\lic.txt ############################################### ### Default Install Set ############################################### CHOSEN\_INSTALL\_SET=Full Install

## <span id="page-70-0"></span>**UNIX**

#### UNIX BEA Tuxedo 8.1

############################################### ### Silent Installation Properties File ############################################### INSTALLER\_UI=silent ############################################### ### Locale ############################################### USER\_LOCALE=en ############################################### ### BEA Home Directory ############################################### BEAHOME=/home/rsmith/bea ############################################### ### Product Installation Directory ############################################### USER\_INSTALL\_DIR=/home/rsmith/bea/tuxedo8.1 ############################################### ### LDAP Service Name ############################################### ### C ldapName=pcwiz.mydomain.com

```
###############################################
### LDAP PortID
###############################################
### C_ldapPortID=389
###############################################
### LDAP BaseObject
###############################################
### C ldapBaseObj="o=beasys.com"
###############################################
### LDAP Filter File Location
###############################################
### C_ldapFiltFile=/home/rsmith/bea/tuxedo8.1/udataobj/security/
  bea_ldap_filter.dat
###############################################
### Default Listen Port
###############################################
C_serverListenPort=3050
###############################################
### Tlisten Password
###############################################
C_tlistenPassword=abcd1234
###############################################
### User License File
###############################################
USER_LIC_FILE=/home/rsmith/lic.txt
###############################################
### Default Install Set
###############################################
CHOSEN_INSTALL_SET=Full Install
```
# **What Do I Do Next?**

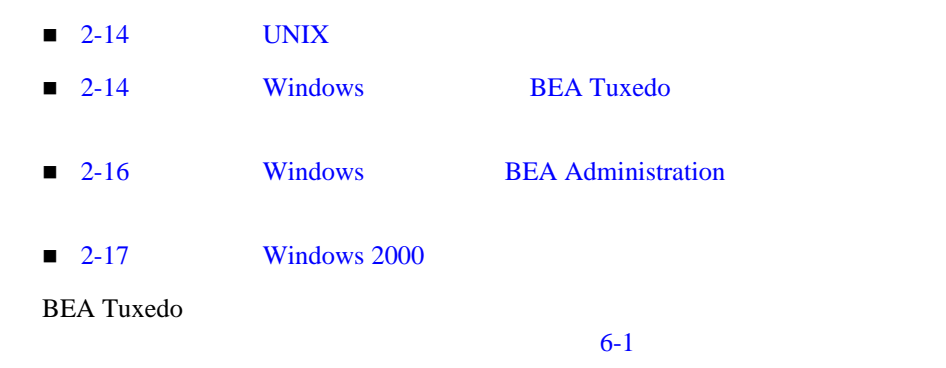

#### 4 BEA Tuxedo

# **5 BEA Tuxedo 8.1**

BEA Tuxedo BEA WebLogic Enterprise BEA Tuxedo 8.1 ! *アップグレー*ドするためのマシンの ! [アップグレード手順の選択](#page-75-0) ! [ファイルのバックアップ](#page-76-0) ! [簡易アップグレードの実行](#page-77-0) ■ Windows 2000 ! [ホット・アップグレードの実行](#page-79-0) ! [アプリケーションの再ビルド](#page-83-0)

<span id="page-74-0"></span>■ [BEA WebLogic Server](#page-84-0) BEA Jolt

BEA Tuxedo 8.1

A-1 BEA Tuxedo 8.1

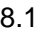

<span id="page-75-0"></span>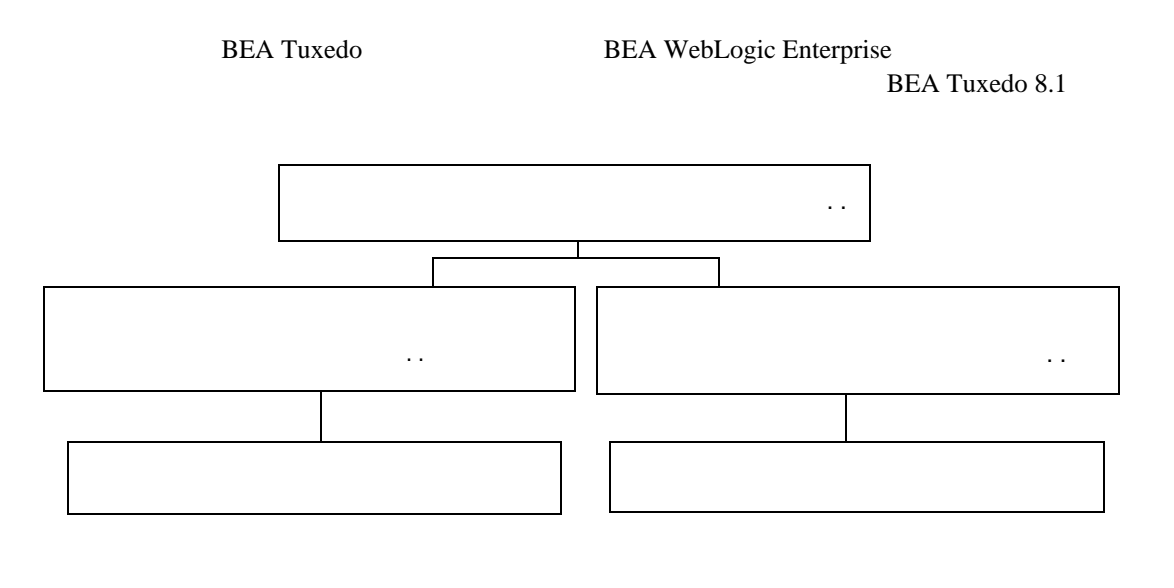

 $5-4$ 

Tuxedo 8.1

 $BEA$ 

<span id="page-76-0"></span>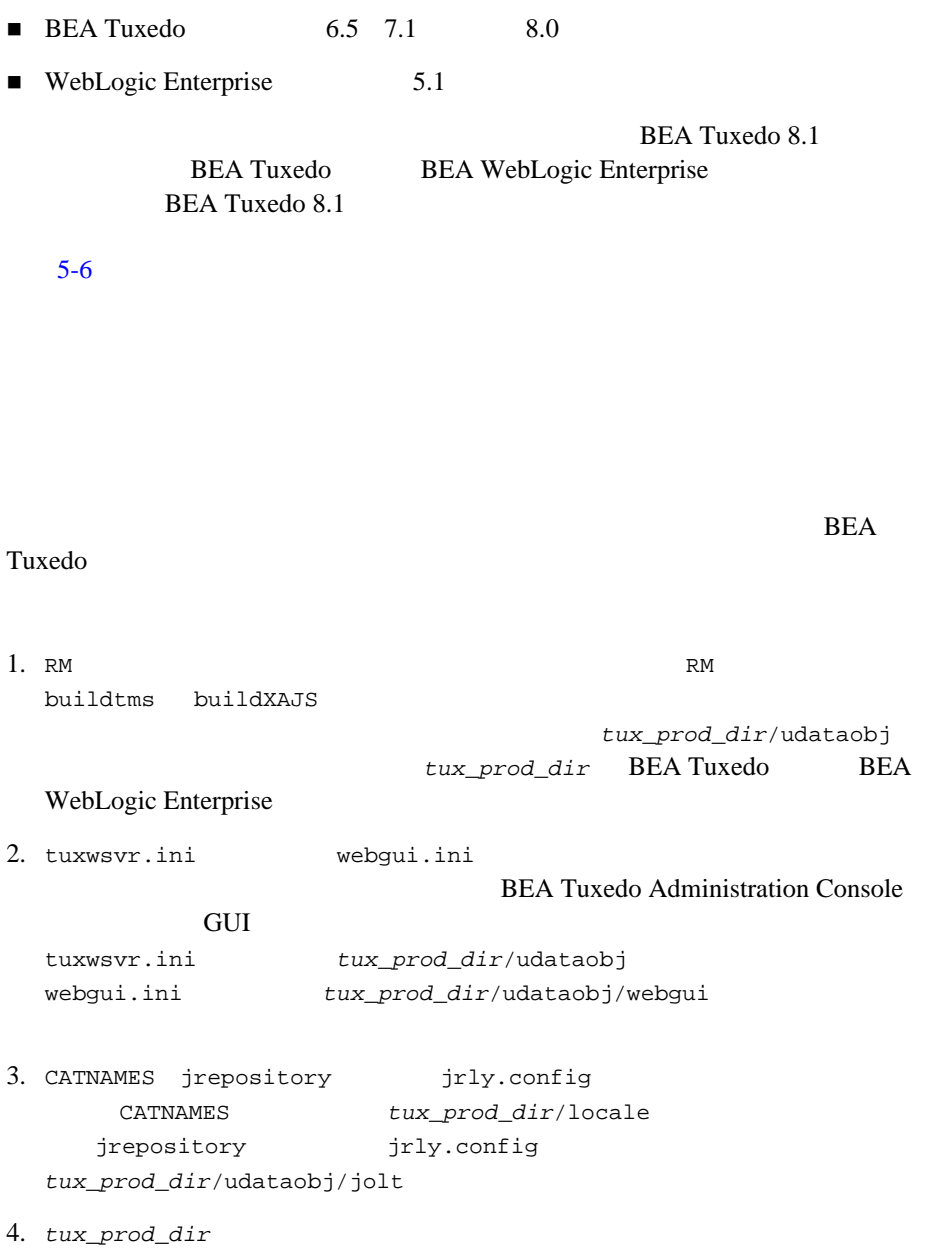

<span id="page-77-0"></span>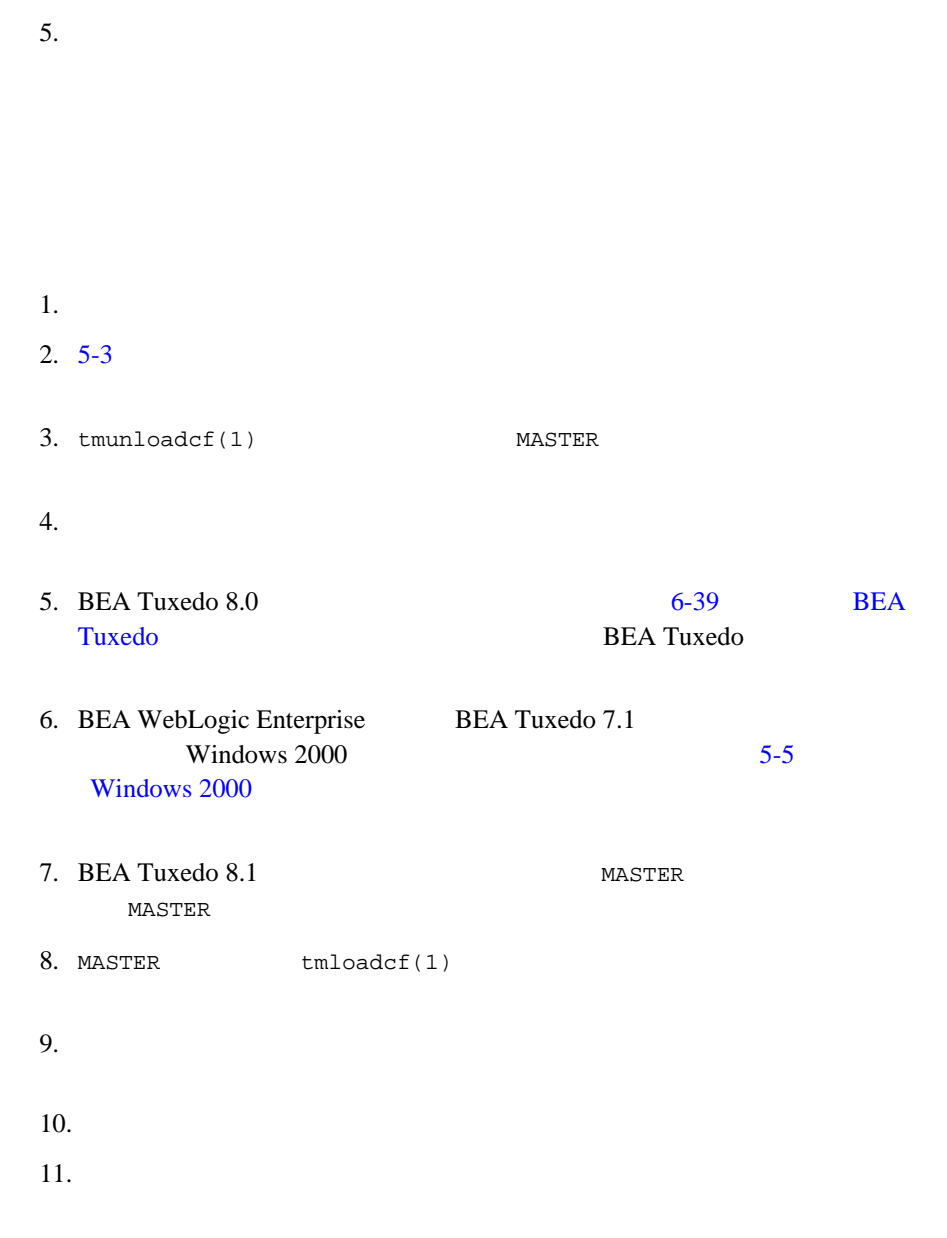

# <span id="page-78-0"></span>**Windows 2000**

BEA WebLogic Enterprise BEA Tuxedo 7.1 Windows 2000 BEA Tuxedo 8.1 1. Tuxedo TListen BEA procMGR [  $\qquad$  ]  $\begin{bmatrix} 1 & 1 \\ 0 & 1 \end{bmatrix} \begin{bmatrix} 1 & 1 \\ 0 & 1 \end{bmatrix} \begin{bmatrix} 1 & 1 \\ 0 & 1 \end{bmatrix}$  $\begin{bmatrix} 1 & 1 & 1 \end{bmatrix}$ Tuxedo BEA procMGR BEA Tuxedo 6.5 BEA WebLogic Enterprise 5.1 IPC Helper 2. TListen [ exception ]  $[\begin{array}{ccc} 1 & 1 & 1 \end{array}$ procMGR (IPC Helper)  $[$  $\begin{bmatrix} 1 \\ 0 \end{bmatrix}$  $[$   $]$   $[$   $]$ 3. Windows [ The contract is not approximately contract in the set of  $\lbrack$ BEA Tuxedo BEA WebLogic Enterprise  $[$   $]$   $[$   $]$   $[$   $]$   $[$   $]$   $[$   $]$   $[$   $]$   $[$   $]$   $[$   $]$   $[$   $]$   $[$   $]$   $[$   $]$   $[$   $]$   $[$   $]$   $[$   $]$   $[$   $]$   $[$   $]$   $[$   $]$   $[$   $]$   $[$   $]$   $[$   $]$   $[$   $]$   $[$   $]$   $[$   $]$   $[$   $]$   $[$   $]$   $[$   $]$   $[$   $]$   $[$   $[$  $\Gamma$  ) or  $\Gamma$  ) and  $\Gamma$  ) or  $\Gamma$  ) and  $\Gamma$  (  $\Gamma$  ) and  $\Gamma$ 4. BEA Tuxedo BEA WebLogic Enterprise アのエントリまでスクロールして選択し、[ 追加と削除 ] ボタンをクリックし WebLogic Enterprise 4.2 C++ Java  $Java$  $C++$  $5.$  $[$   $]$   $]$  $\Gamma$ 

<span id="page-79-0"></span>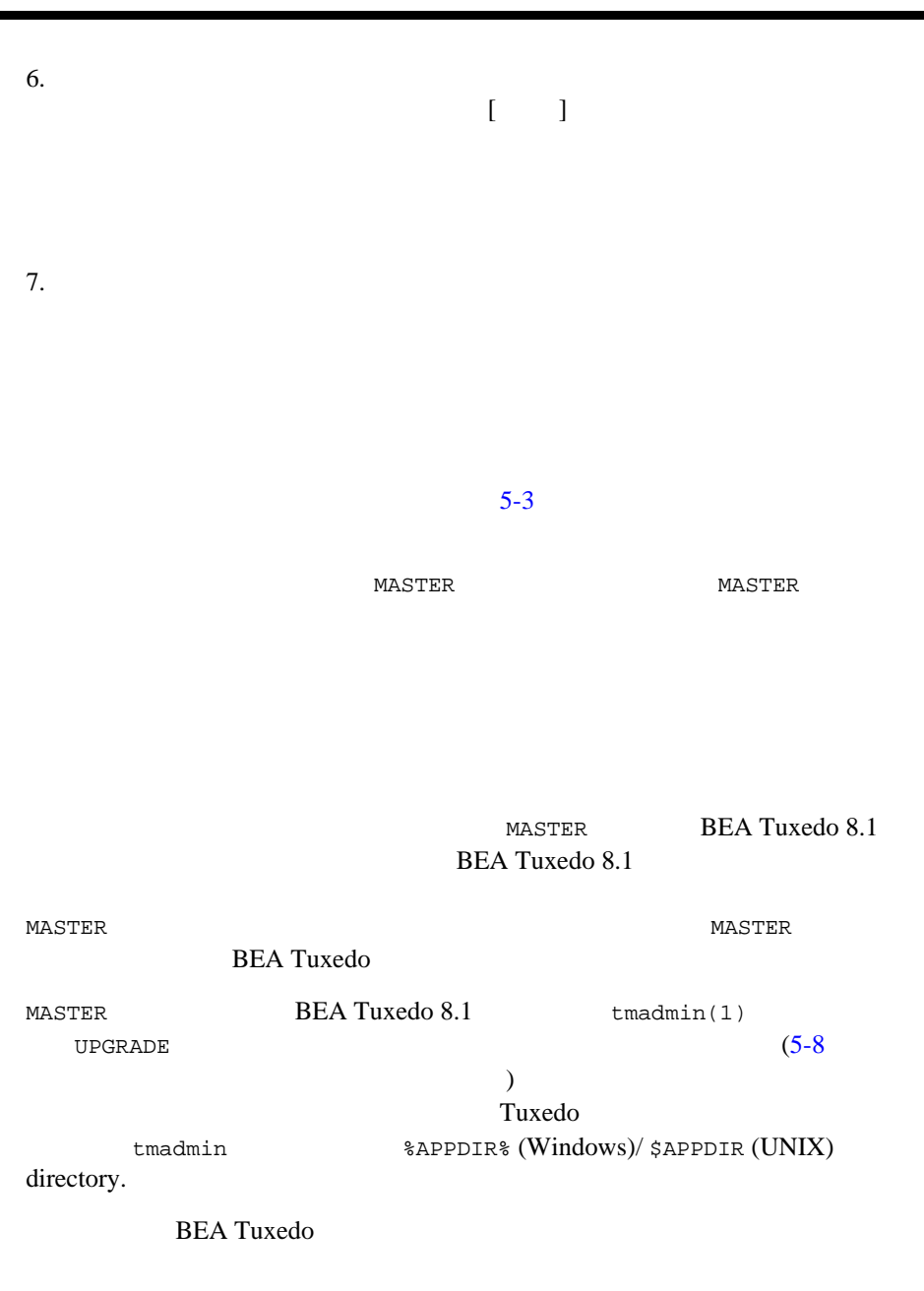

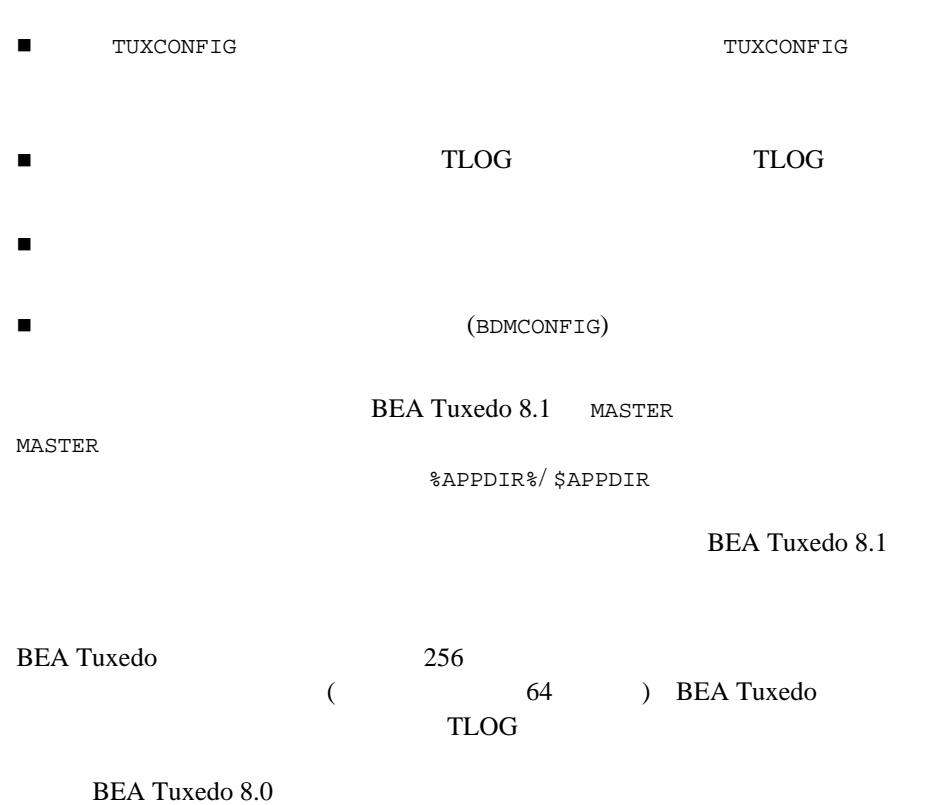

 $64 \overline{\phantom{a}} \hspace{1.5cm} 64$ 

1.  $\overline{\phantom{a}}$ 

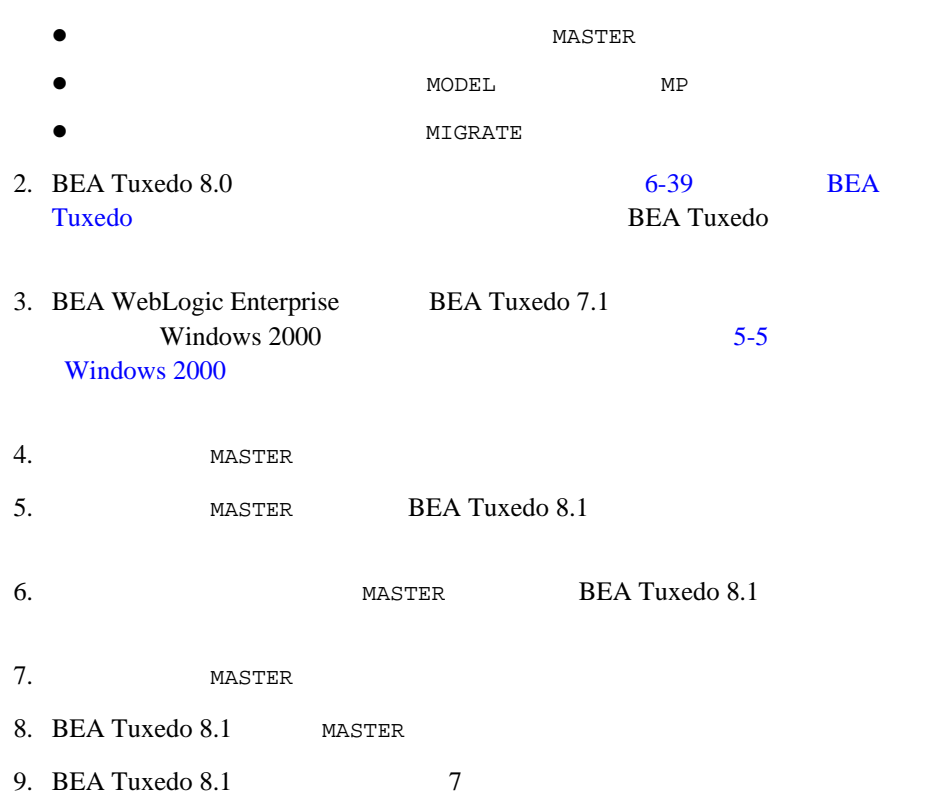

#### <span id="page-81-0"></span>UNIX

- $\blacksquare$  MASTER MACH1
	- $\bullet$  \$APPDIR1

```
\bullet $TUXCONFIG1
```
 $\blacksquare$ 

```
● $APPDIR2
```
 $\bullet$  \$TUXCONFIG2

MACH1> tmshutdown -B MACH2 -l MACH2

```
MACH1> Run tmconfig to reset the APPDIR, TUXCONFIG, TUXDIR for MACH2
       MACH2> Kill tlisten process
       MACH2> Load System 8.1 if it is not already loaded
       MACH2> cd $APPDIR2
       MACH2> rm $TUXCONFIG2
       MACH2> >UPGRADE # Indicator that upgrade being done
       MACH2> Reset PATH, LD_LIBRARY_PATH, TUXCONFIG, APPDIR
       MACH2> Rebuild clients and servers, create TLOG
       MACH2> Start System 8.1 tlisten
MACH1> >UPGRADE # Indicator that upgrade being done
MACH1> tmboot -B MACH2 -l MACH2
       MACH2> tmadmin
              master
 y
              psr
\mathbf q MACH2> tmshutdown -B MACH1 -l MACH1
```
 MACH2> Run tmconfig to reset the APPDIR, TUXCONFIG, TUXDIR for MACH1 MACH1> Kill tlisten process MACH1> Load System 8.1 if it is not already loaded MACH1> cd \$APPDIR1 MACH1> rm \$TUXCONFIG1 MACH1> Reset PATH, LD\_LIBRARY\_PATH, TUXCONFIG, APPDIR MACH1> Rebuild clients and servers, create TLOG

MACH1> Start System 8.1 tlisten

MACH1> rm UPGRADE # Remove indicator that upgrade being done MACH2> rm UPGRADE # Remove indicator that upgrade being done MACH2> tmboot -B MACH1 -l MACH1

> Windows 2000 tlisten Tuxedo BEA procMGR (BEA Tuxedo 6.5 BEA WebLogic Enterprise 5.1 IPC Helper) tlisten BEA procMGR

<span id="page-83-0"></span>BEA Tuxedo 8.1

**TUXCONFIG** 

 $tmloadcf(1)$ 

BEA Tuxedo **BEA Tuxedo ALLA TUXES** 

**MASTER** THE MASTER STATE OF THE STATE OF THE STATE OF THE STATE OF THE STATE OF THE STATE OF THE STATE OF THE STATE OF THE STATE OF THE STATE OF THE STATE OF THE STATE OF THE STATE OF THE STATE OF THE STATE OF THE STATE O

**BEA Tuxedo** 

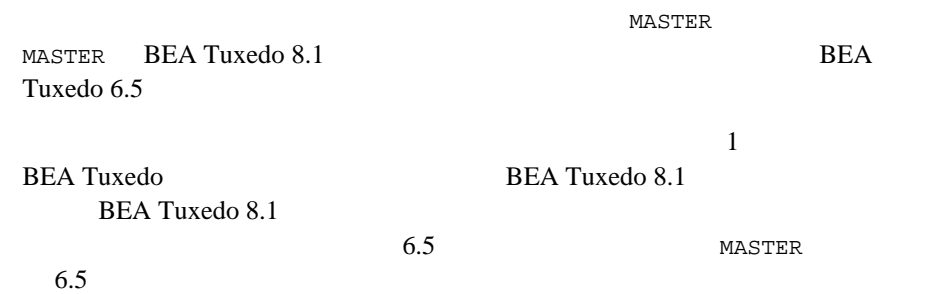

# <span id="page-84-0"></span>**BEA WebLogic Server BEA Jolt**

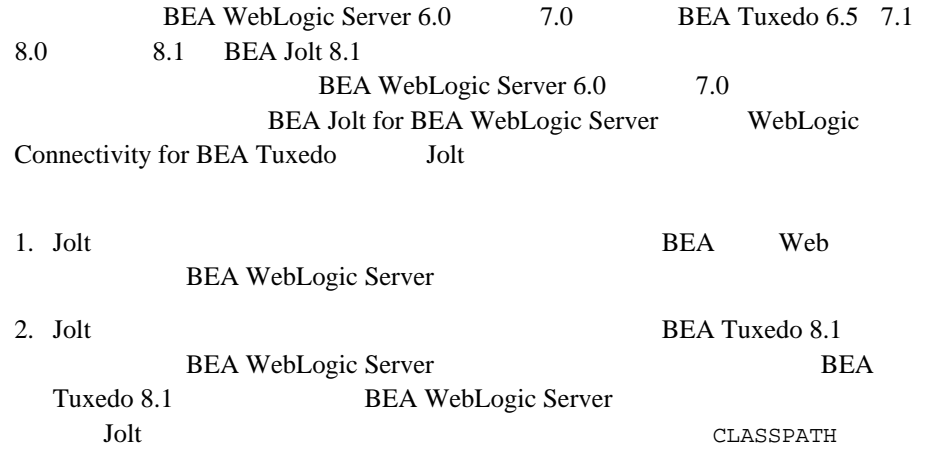

BEA Jolt for BEA WebLogic Server BEA WebLogic Server 7.0

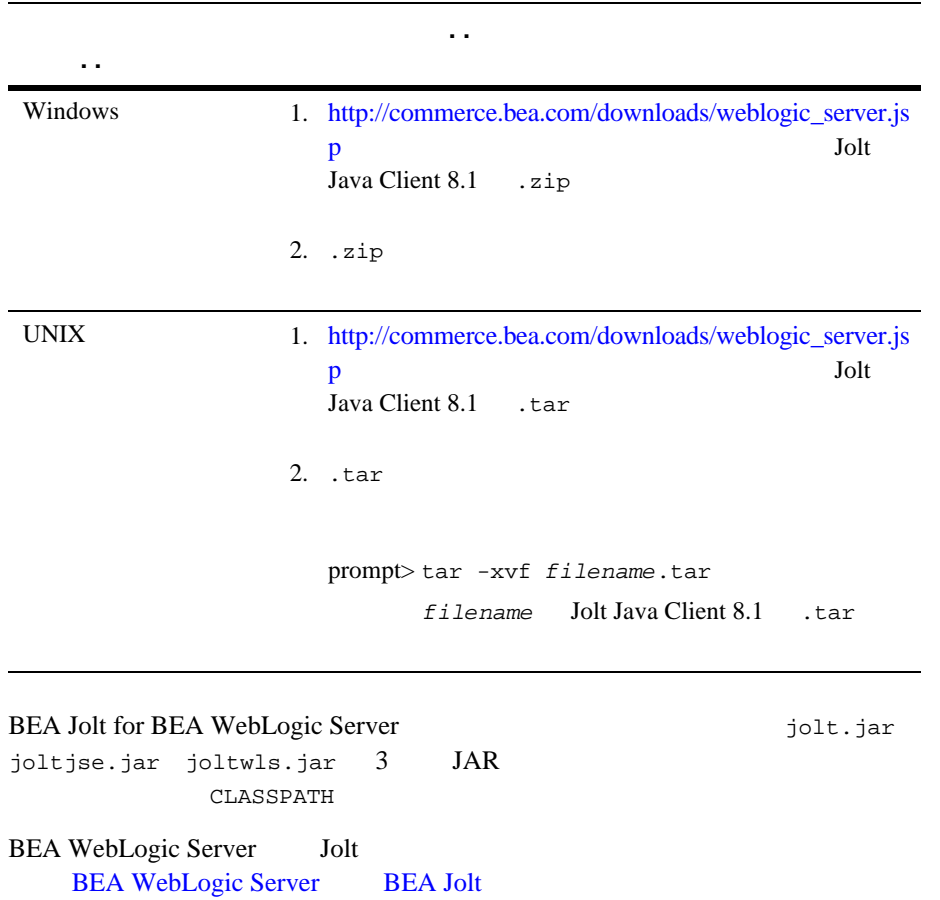

**Table 5-1** 

# <span id="page-86-0"></span>**6** インストール インストール インストール インストール インストール

#### **BEA Tuxedo**

- BEA Tuxedo
- BEA Tuxedo
- BEA Tuxedo
- Windows
- ! [環境設定](#page-99-0)
- tlisten
- **I** UBBCONFIG
- UBBCONFIG TYPE
- $\blacksquare$  IPC
- ! 汎用デバイス・リスト [\(UDL: Universal Device List\)](#page-110-0) とトランザクション・ロ
- simpapp
- XA BEA Tuxedo buildtms buildXAJS
- BEA Tuxedo
- BEA Tuxedo

## <span id="page-87-0"></span>**BEA Tuxedo**

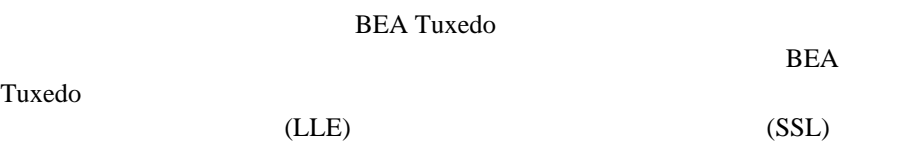

#### **6-1 BEA Tuxedo 8.1**

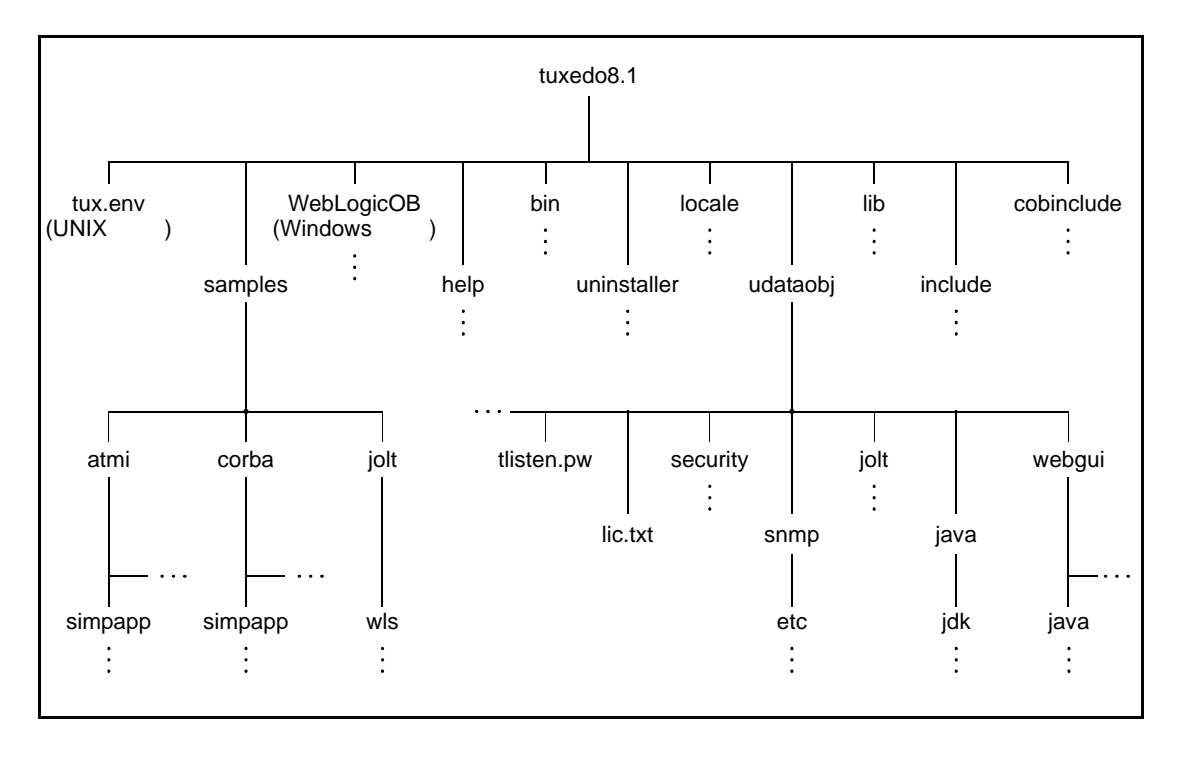

 $(tuxedo8.1)$  BEA Tuxedo 8.1

**BEA Tuxedo** 

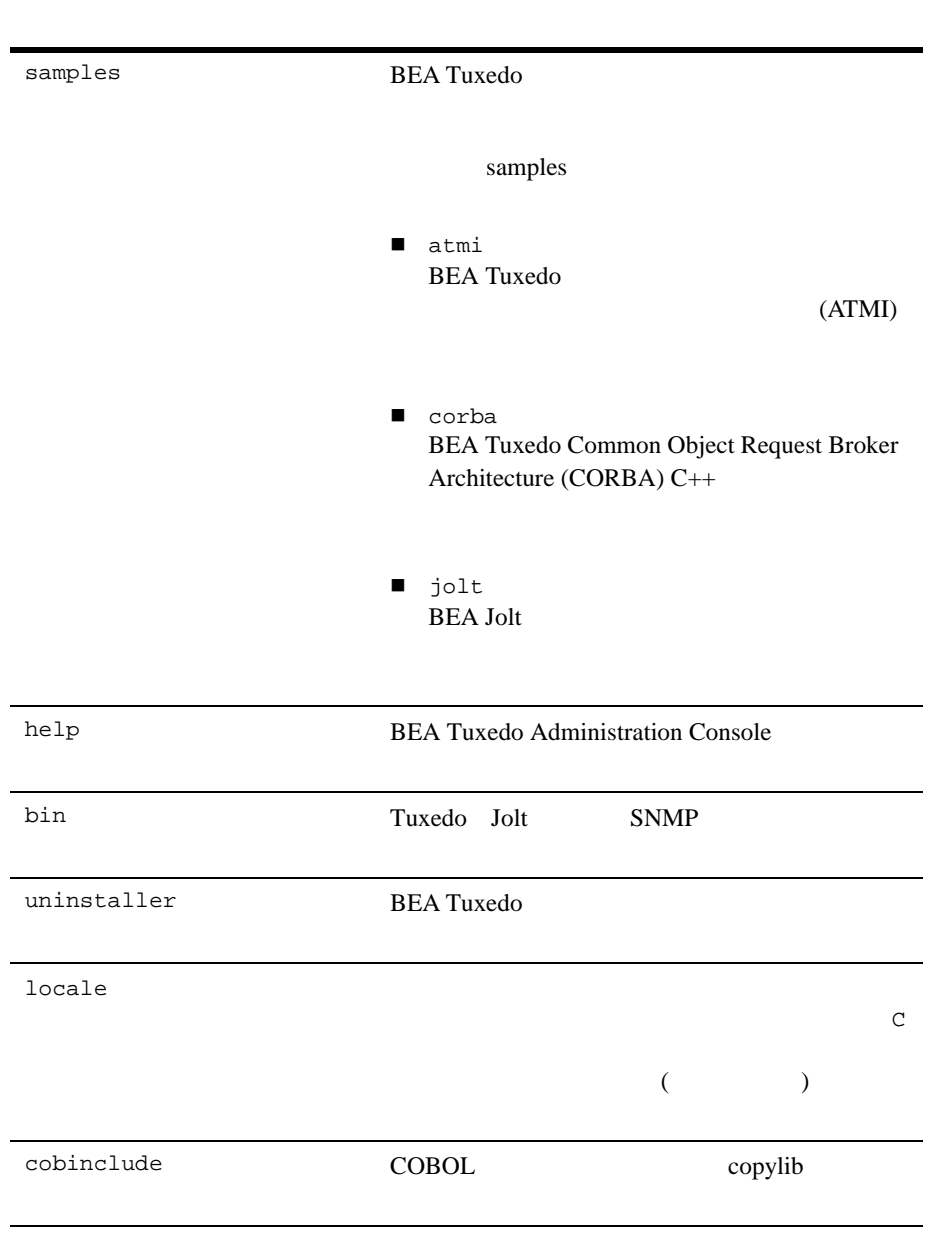

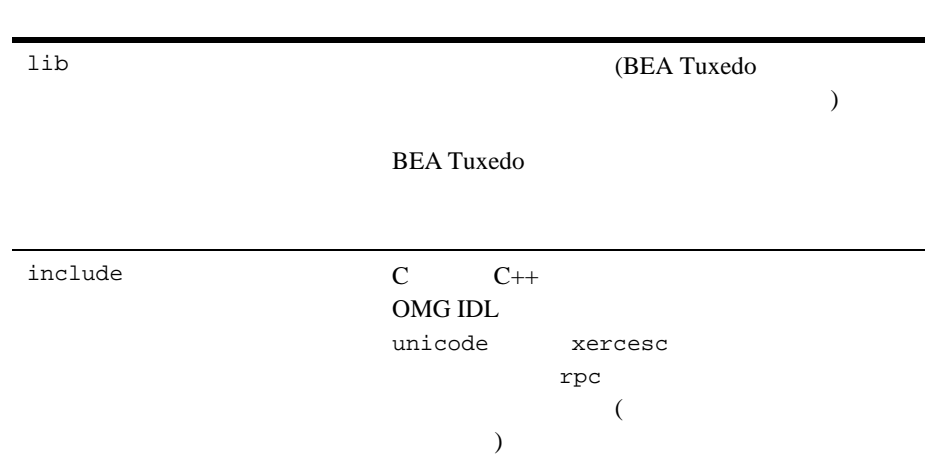

**BEA Tuxedo** 

| udataobj | <b>BEA Tuxedo</b>                                      |
|----------|--------------------------------------------------------|
|          | udataobj                                               |
|          |                                                        |
|          | security<br>п                                          |
|          | <b>Lightweight Directory Access</b><br>Protocol (LDAP) |
|          | (bea_ldap_filter.dat)<br>LLE                           |
|          | <b>SSL</b>                                             |
|          | jolt<br>٠                                              |
|          | <b>BEA Jolt</b>                                        |
|          |                                                        |
|          | snmp<br>$\blacksquare$                                 |
|          | etc<br><b>SNMP</b>                                     |
|          | MIB                                                    |
|          | java<br>п                                              |
|          | Java                                                   |
|          | Java                                                   |
|          | webgui<br>$\blacksquare$                               |
|          | <b>BEA Tuxedo Administration Console</b>               |
|          | Java                                                   |
|          | lic.txt(<br>$\mathcal{E}$<br>٠                         |
|          | <b>BEA</b> Tuxedo                                      |
|          | lic.txt                                                |
|          |                                                        |
|          | tlisten.pw(<br>$\mathcal{E}$<br>ш<br>tlisten           |
|          |                                                        |

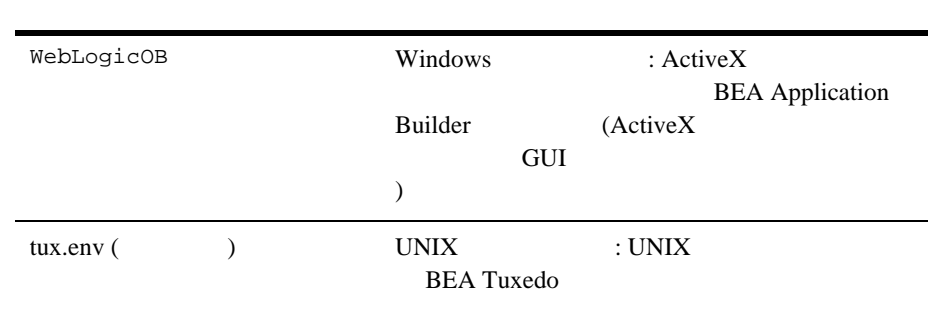

# <span id="page-91-0"></span>**BEA Tuxedo**

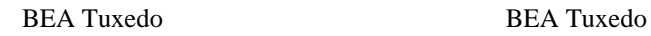

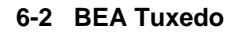

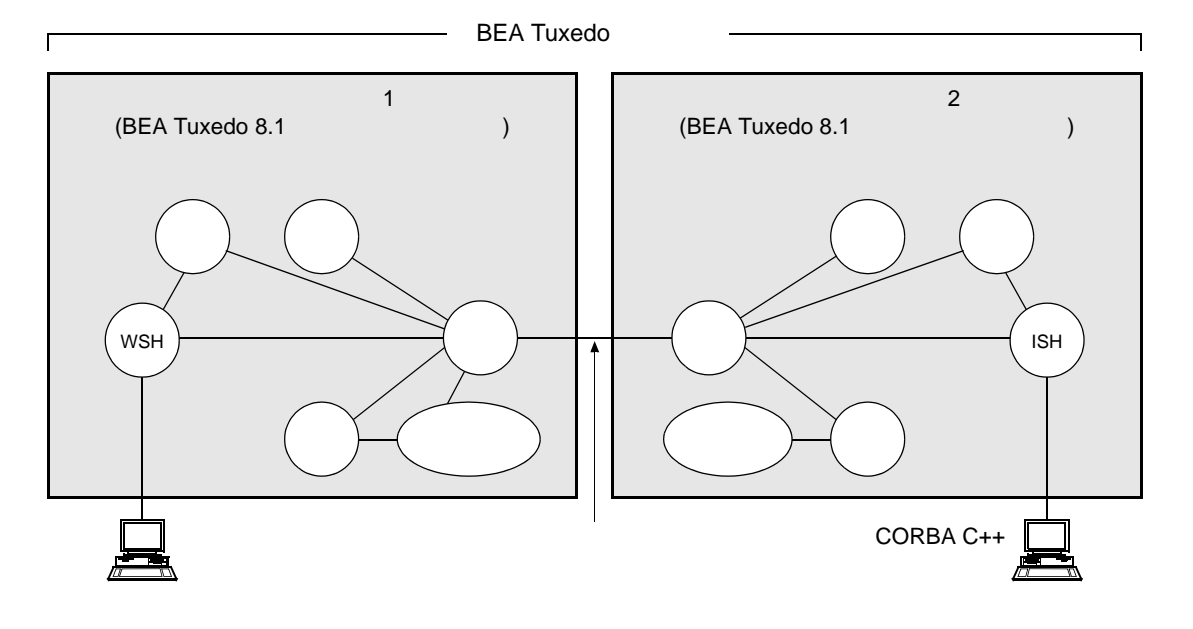

**BEA Tuxedo** 

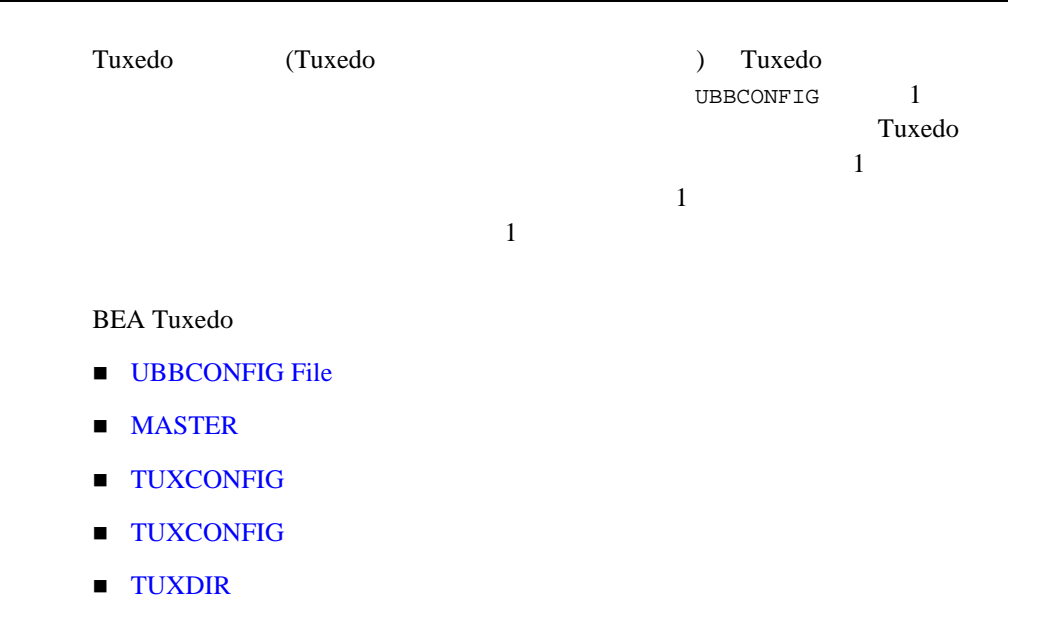

### <span id="page-92-0"></span>**UBBCONFIG File**

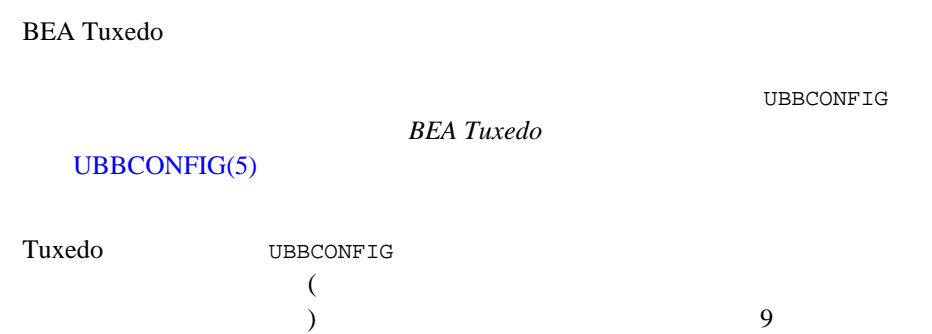

5 (RESOURCES MACHINES GROUPS SERVERS

SERVICES)

### <span id="page-93-0"></span>**MASTER**

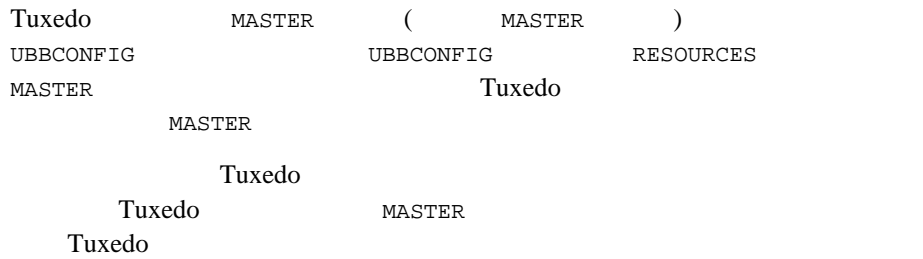

### <span id="page-93-1"></span>**TUXCONFIG**

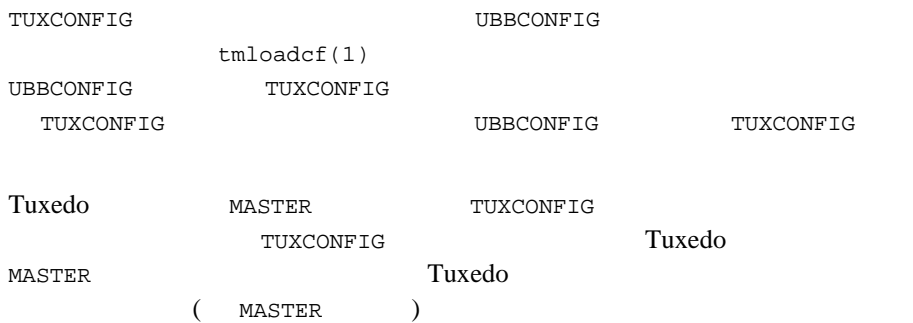

## <span id="page-93-2"></span>**TUXCONFIG**

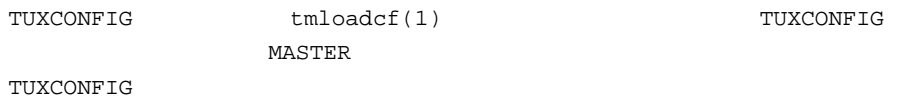

TUXCONFIG UBBCONFIG WACHINES Tuxedo MASTER

TUXCONFIG MASTER TUXCONFIG MASTER

#### <span id="page-94-1"></span>**TUXDIR**

TUXDIR MASTER BEA Tuxedo

TUXDIR UBBCONFIG MACHINES Tuxedo MASTER

### <span id="page-94-0"></span>**BEA Tuxedo**

**BEA Tuxedo** 

**BEA Tuxedo** 

#### 6-1 BEA Tuxedo 8.1

# BEA License File # # This file contains license tokens to enable BEA Tuxedo and # optional components. # Each License begins with a "[section name]" and ends with # a "SIGNATURE=" line. # # New license sections should be appended to this file, and the

```
6
```

```
# old section, if present, should be deleted.
#
# WARNING: Altering parameters within a section will invalidate
# the license. This is a violation of BEA Systems licensing
# agreement, and may also disable Tuxedo or optional components.
# For Technical Support and to obtain a license, call 888-BEA-SUPT
# (888-232-7878) or 408-570-8070
[BEA TUXEDO]
VERSION=8.1
LICENSEE=BEA Systems
SERIAL=101999651
ORDERID=Internal
USERS=200000
TYPE=SDK
DEVELOPERS=100000
EXPIRATION=2001-04-28
SIGNATURE=TXmtx+AhQdJgr3sjjznBqRB7SP9Jgr3UzAKctjz+e6RmsFSAhUAhStj
   znBQdL9n=
[LINK ENCRYPTION]
VERSION=8.1
LICENSEE=BEA Systems
SERIAL=101999651
ORDERID=Internal
USERS=200000
TYPE=SDK
DEVELOPERS=100000
STRENGTH=56
EXPIRATION=2001-12-31
SIGNATURE=TX0CFHkaBpKpAlXGEtQqi+/jJvMo1VB9AhUAUAkizwsgYefRwQJDNTF
   0205b1ik=
[SSL ENCRYPTION]
VERSION=8.1
LICENSEE=BEA Systems
SERIAL=101999651
ORDERID=Internal
USERS=200000
TYPE=SDK
DEVELOPERS=100000
STRENGTH=56
EXPIRATION=2001-12-31
SIGNATURE=TX0CiqA5FCAXJFXUEGvAki+gL+i09eRep9hYdshS/8a70MIJQChUAk9
   zIAhUIH4=
[PK ENCRYPTION]
VERSION=8.1
LICENSEE=BEA Systems
SERIAL=101999651
ORDERID=Internal
USERS=200000
TYPE=SDK
DEVELOPERS=100000
STRENGTH=56
EXPIRATION=2001-12-31
```

```
610 Installing the BEA Tuxedo System
```
SIGNATURE=TXmtx+AhQdJgr3sjjznBqRB7SP9Jgr3UzAKctjz+e6RmsFSAhUAhStj znBQdL9n= [PK SIGNATURE] VERSION=8.1 LICENSEE=BEA Systems SERIAL=101999651 ORDERID=Internal USERS=200000 TYPE=SDK DEVELOPERS=100000 STRENGTH=56 EXPIRATION=2001-12-31 SIGNATURE=TX0CFHkaBpKpAlXGEtQqi+/jJvtt1VB9AhUAUAkizwsgYefRwQJDNTF 0205b1ik= [BEA JOLT] VERSION=8.1 LICENSEE=BEA Systems SERIAL=101999651 ORDERID=Internal EXPIRATION=2001-12-31 SIGNATURE=TX0CFHkaBpKpAlXGEtQqi+/jJvMo1VB9AhUAUzxizwsgYefRwQJDNTF 0205b1ik= BEA SNMP BEA Tuxedo 8.1 Tuxedo 8.1 **BEA SNMP** Windows UNIX BEA Tuxedo 8.1  $56$  128 <http://www.bea.com/contact/sales1.shtml> BEA Sales 2 DEA Tuxedo BEA Web BEA Tuxedo **Now the Secondary Secondary Secondary Secondary Secondary Secondary Secondary Secondary Secondary Secondary Secondary Secondary Secondary Secondary Secondary Secondary Secondary Secondary Secondary Secondary Second** lic.txt BEA Tuxedo BEA Tuxedo 8.1 **BEA Tuxedo BEA Jolt BEA Tuxedo 8.1** lic.txt BEA Tuxedo

### **Windows**

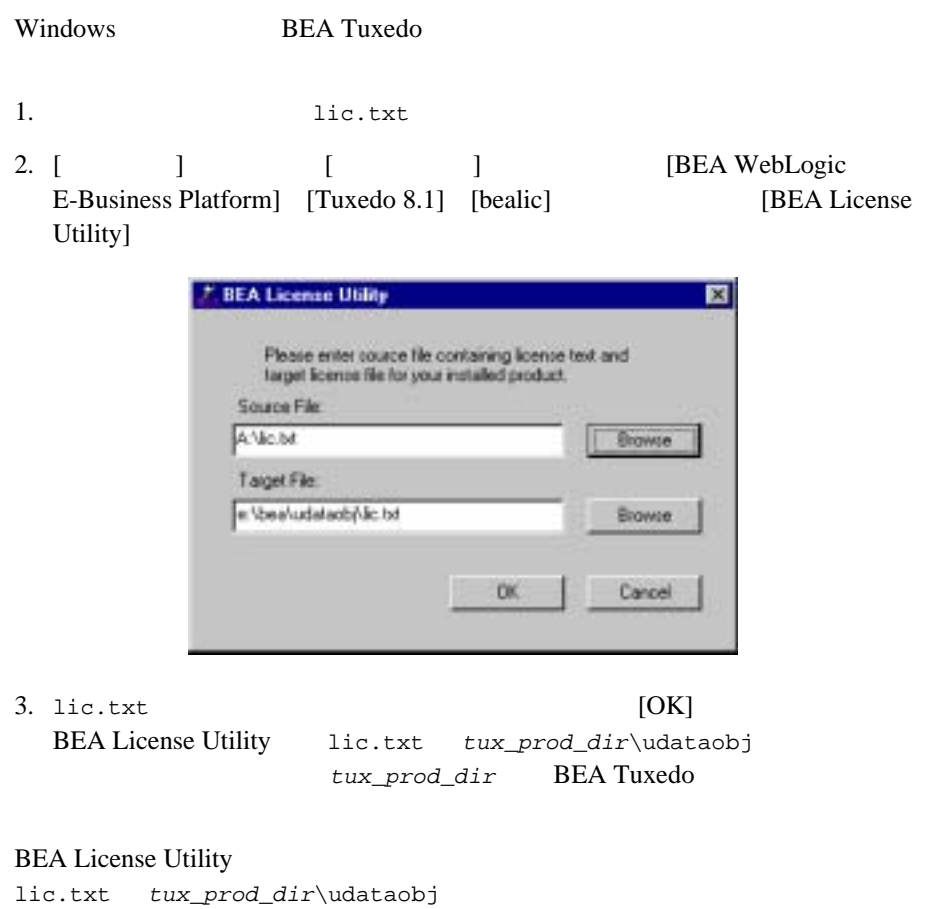

#### **UNIX** システムでの製品ライセンスのインストール

- UNIX BEA Tuxedo 1. **lic.txt** 2. lic.txt tux\_prod\_dir/udataobj
	- $tux\_prod\_dir$  BEA Tuxedo

# <span id="page-98-0"></span>**Windows**

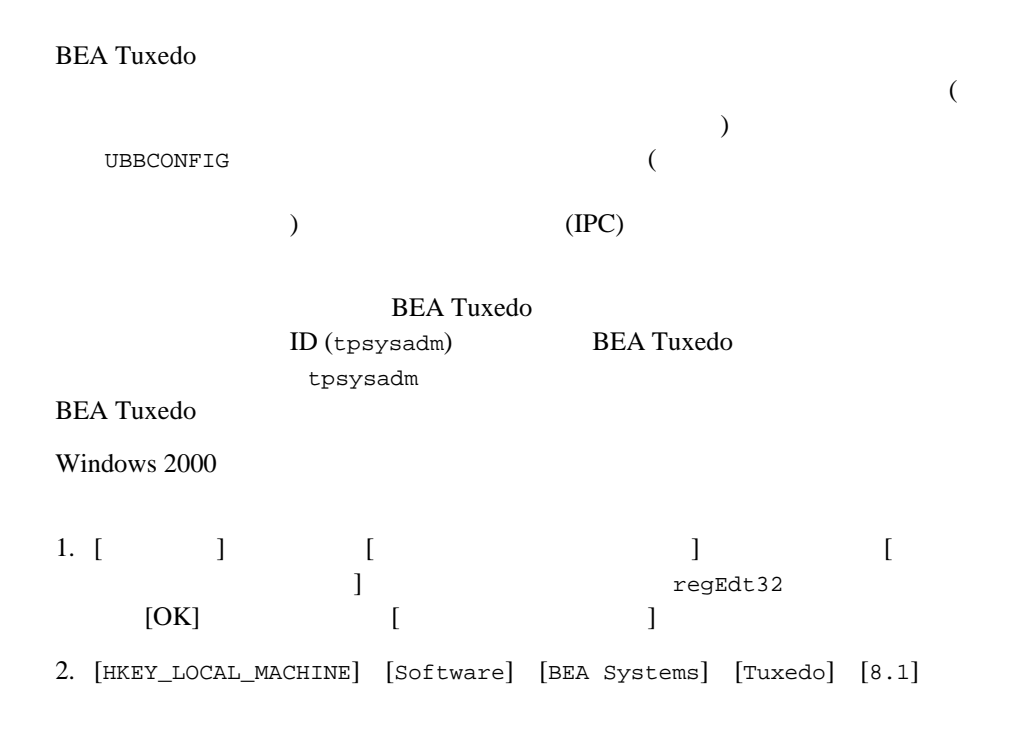

- 3. [SECURITY] [Permissions]
- <span id="page-99-0"></span>4. [Everyone]

BEA Tuxedo BEA Tuxedo

#### **6-1 BEA Tuxedo**

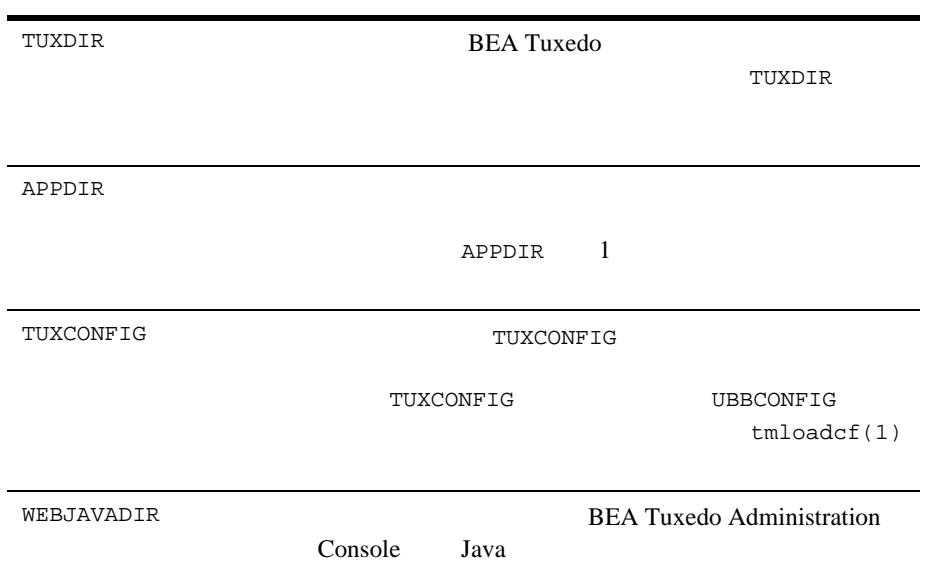

#### **6-2 BEA Tuxedo**

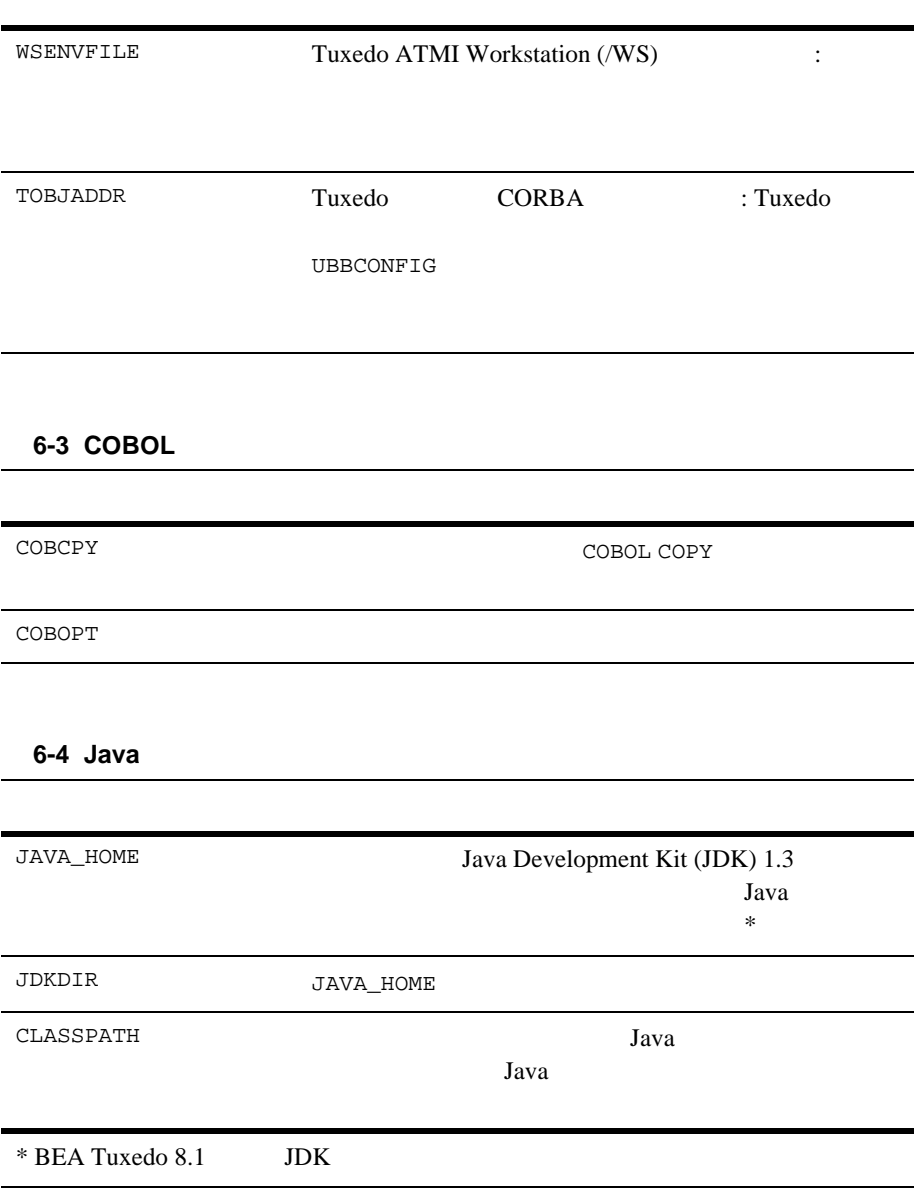

### **Windows**

Windows 2000

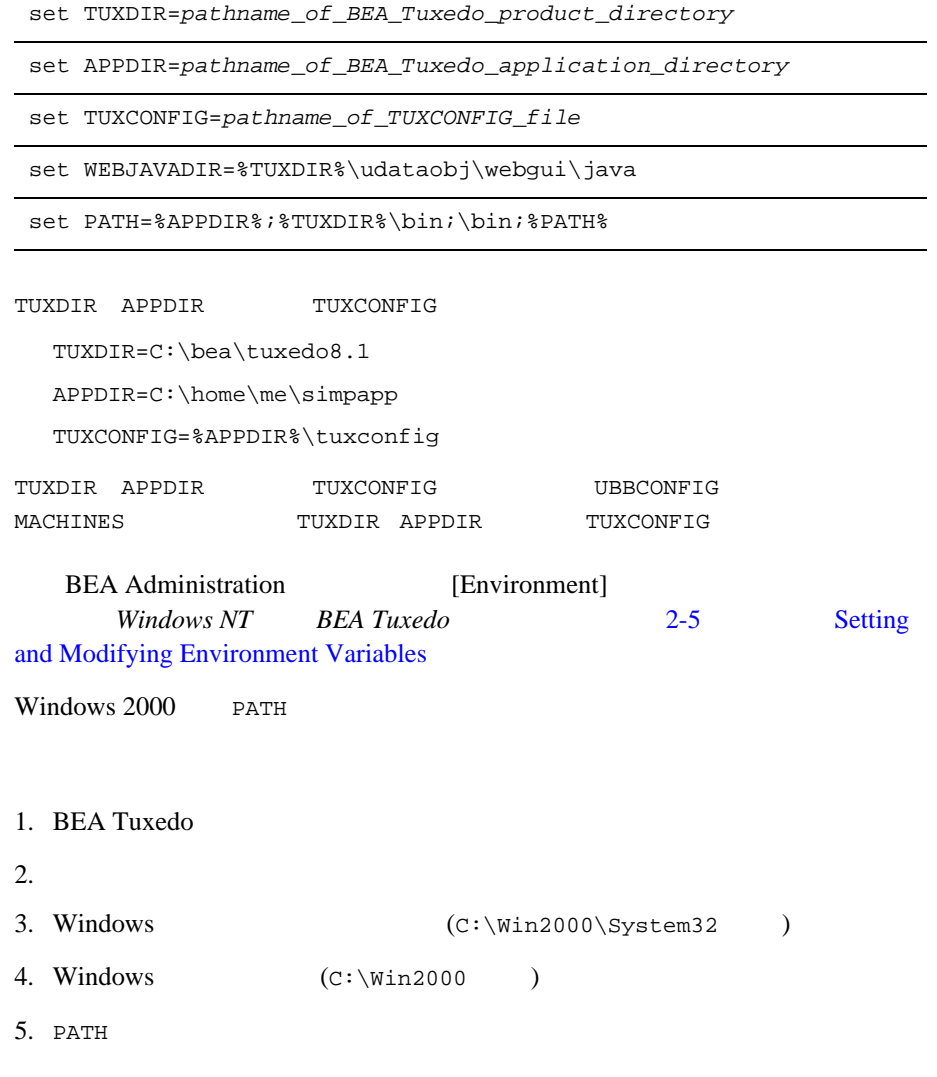

٠

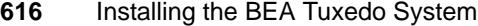

#### UNIX

 $UNIX$ 

TUXDIR=pathname\_of\_BEA\_Tuxedo\_product\_directory

APPDIR=pathname\_of\_BEA\_Tuxedo\_application\_directory

TUXCONFIG=pathname\_of\_TUXCONFIG\_file

WEBJAVADIR=\$TUXDIR/udataobj/webgui/java

PATH=\$APPDIR:\$TUXDIR/bin:/bin:\$PATH

LD\_LIBRARY\_PATH=\$APPDIR:\$TUXDIR/lib:/lib:/usr/lib:\$LD\_LIBRARY\_PA TH

 $SHLIB\_PATH$ 

 $\label{eq:2.1} \text{HP-UX} \hspace{2.3cm} \text{LD\_LIBRARY\_PATH}$ 

export TUXDIR APPDIR TUXCONFIG WEBJAVADIR PATH LD\_LIBRARY\_PATH

TUXDIR APPDIR TUXCONFIG TUXDIR=/home/bea/tuxedo8.1

APPDIR=/home/me/simpapp

TUXCONFIG=\$APPDIR/tuxconfig

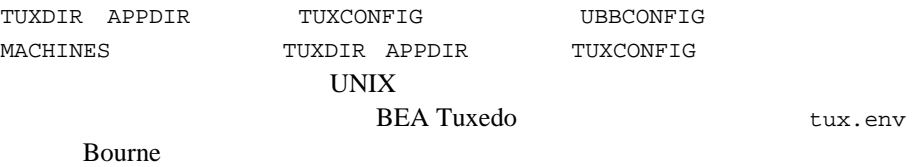

# <span id="page-103-0"></span>**tlisten**

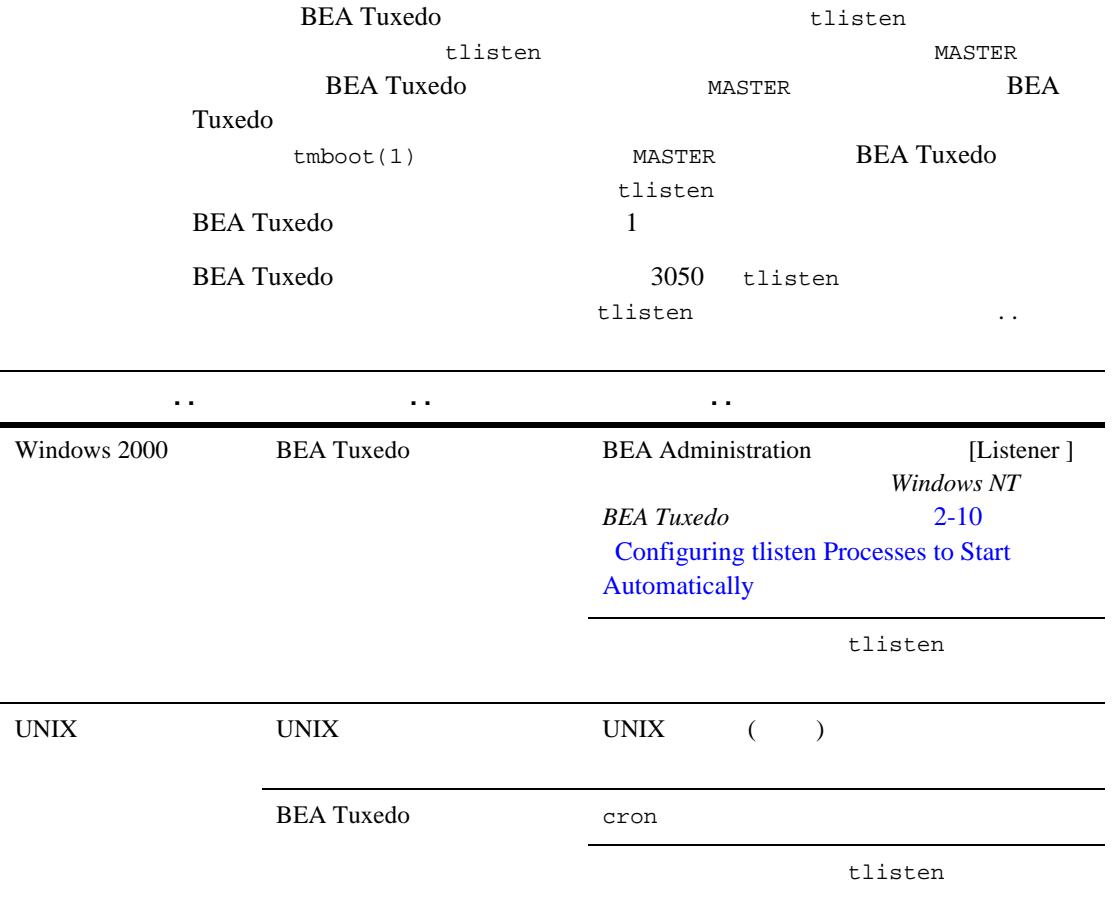

## **tlisten**

tlisten

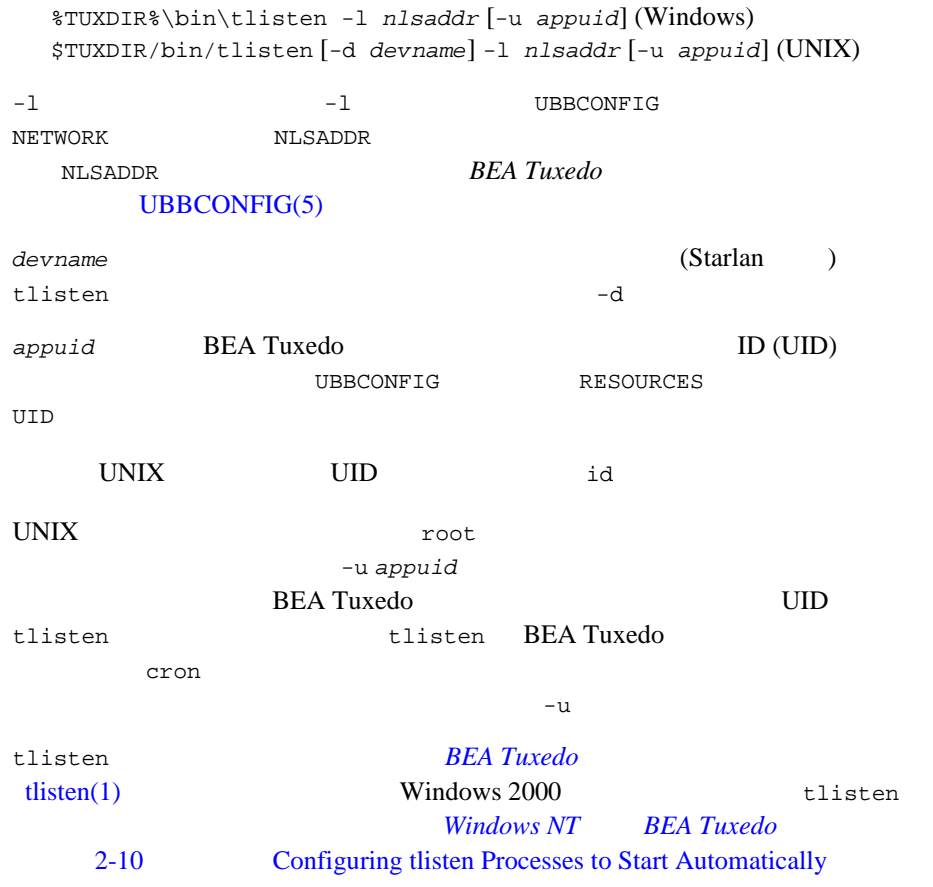

### **tlisten** パスワード

**BEA Tuxedo**  $(tmboot(1)$  ) BEA Tuxedo  $tlisten(1)$  wlisten(1)  $\overline{B}$ EA Tuxedo tlisten パスワードでそれらのアクセスが正当かどうかを確認します。

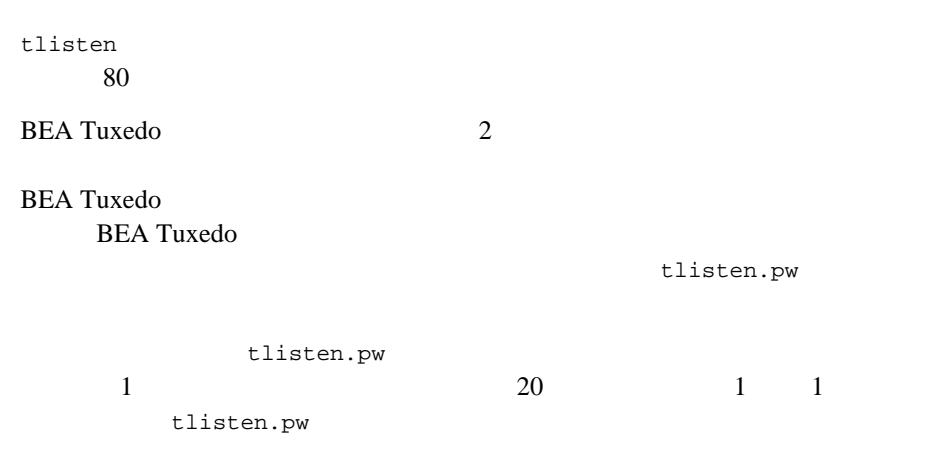

# <span id="page-105-0"></span>**UBBCONFIG**

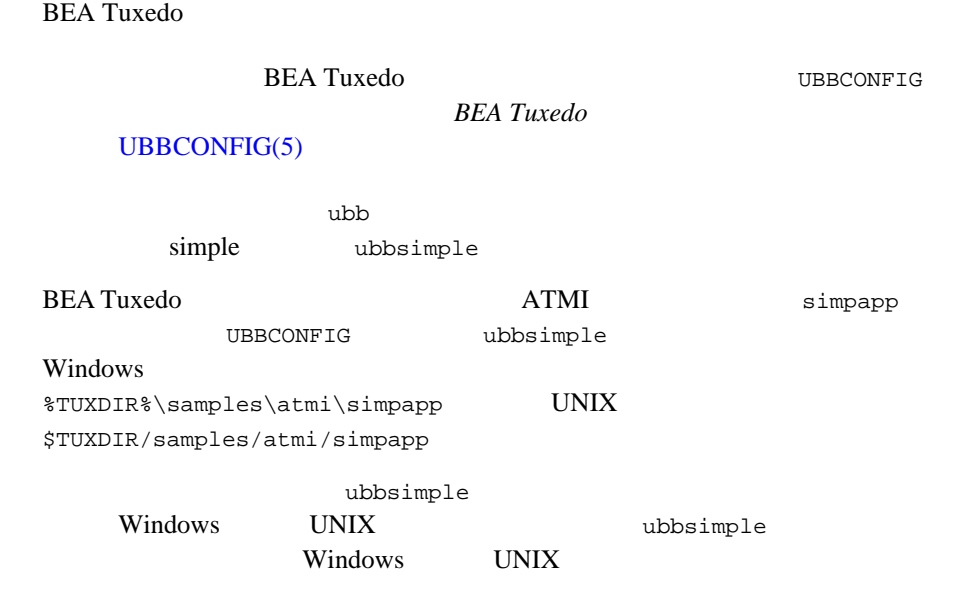

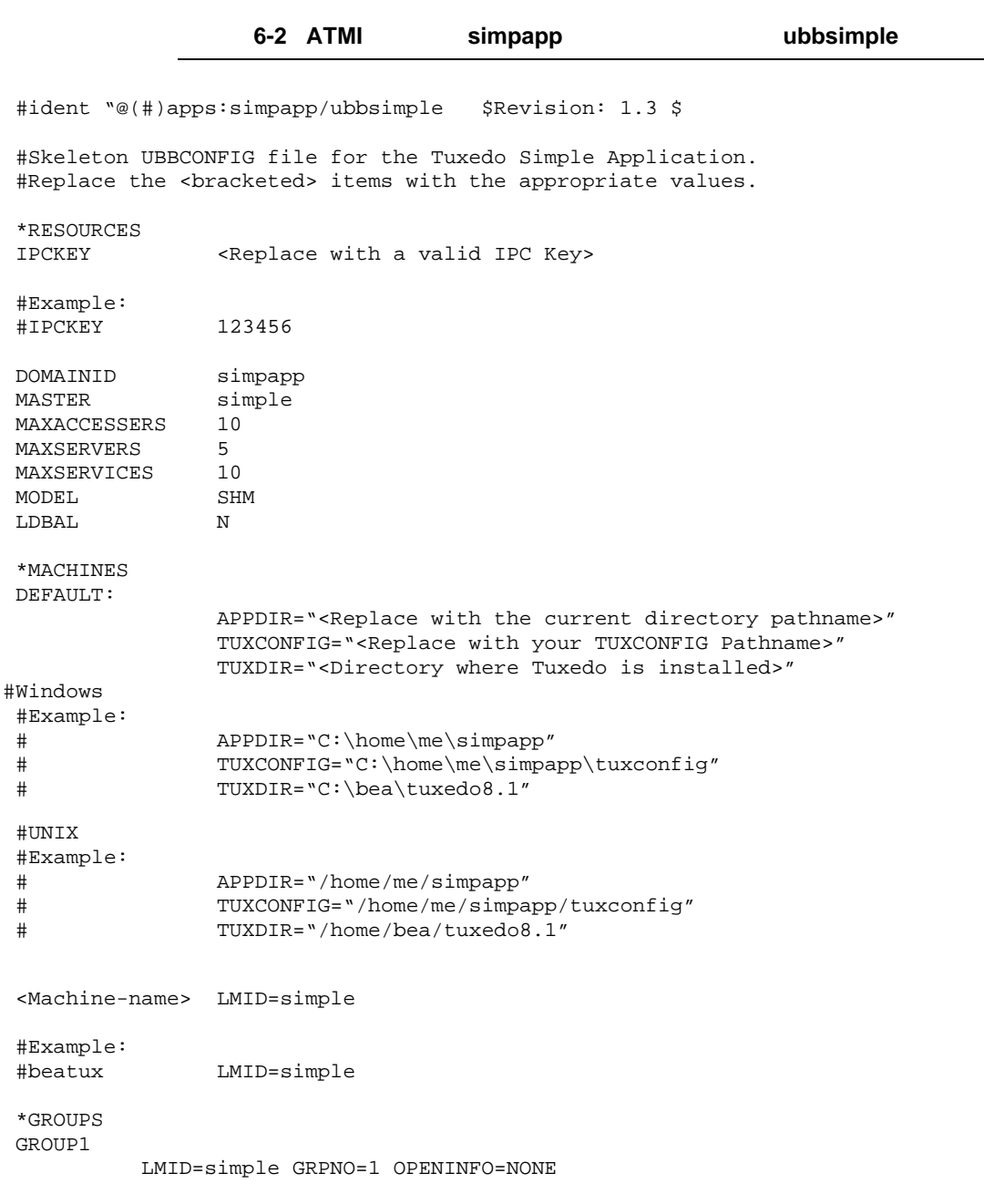

 \*SERVERS DEFAULT: CLOPT="-A" SRVGRP=GROUP1 SRVID=1 \*SERVICES TOUPPER

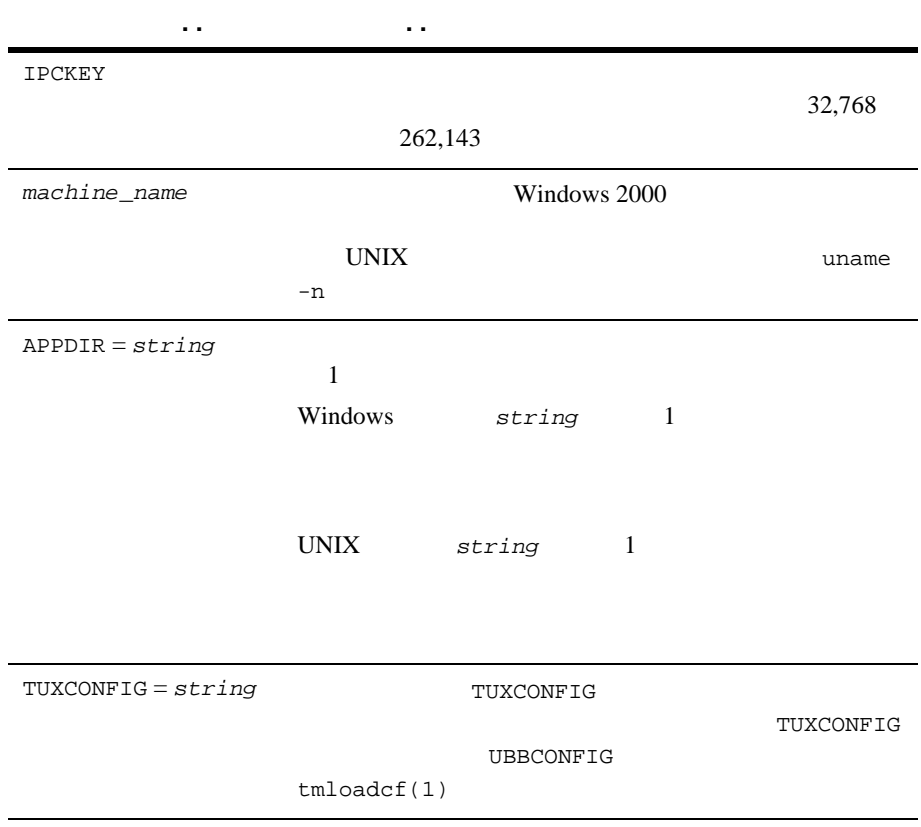
UBBCONFIG TYPE

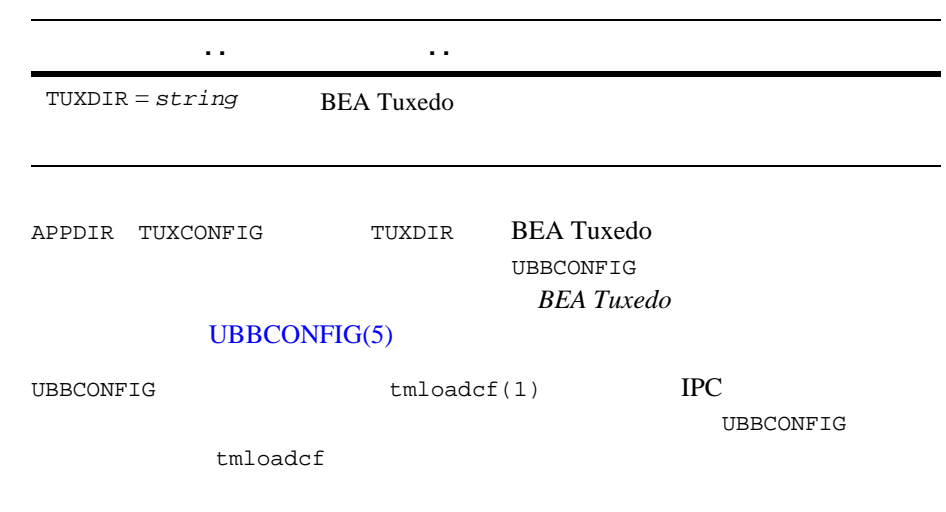

# UBBCONFIG TYPE

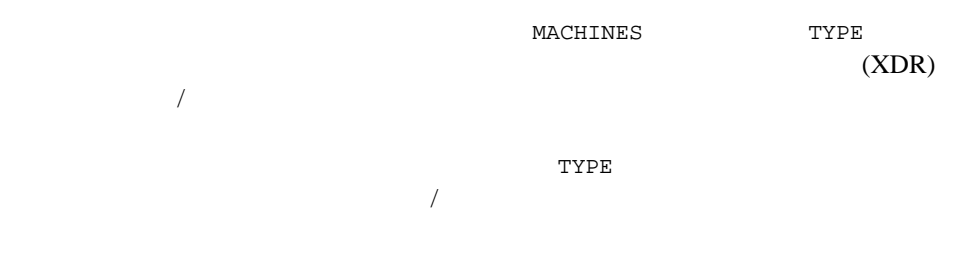

# **IPC** 要件のチェック

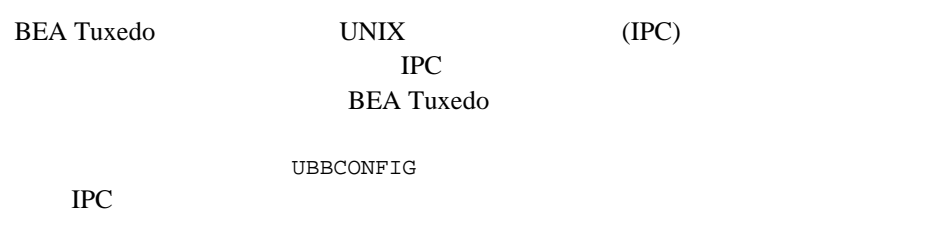

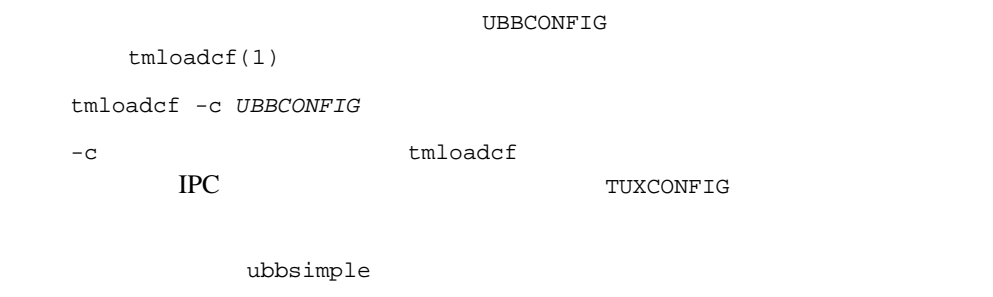

6-3 tmloadcf -c

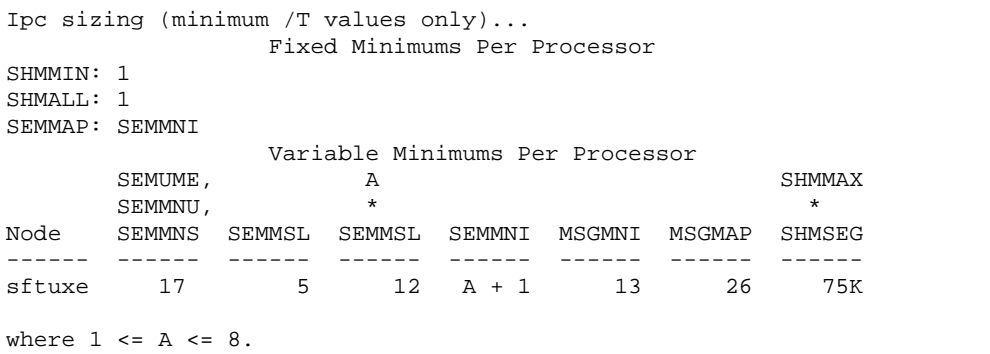

The number of expected application clients per processor should be added to each MSGMNI value.

> 出力レポートでは、IPC 資源が従来の UNIX 名で識別されます。従来の名前と UNIX  $A-1$ **BEA Tuxedo 8.1**

[Windows and UNIX Systems](../nt/ntadmin.htm#711572151)

Windows 2000  $Windows NT$  *BEA* **Tuxedo** 2-14 **IPC Resource Name Mappings Between** 

simpapp SEMUME SEMMNU
SEMMNS
SEMMNS
17 SEMMSL 5 SEMMNI SEMMAP A 3 4  $MSGMNI$  13  $MSGMAP$  26 SHMMAX SHMSEG 75 KB IPC  $\blacksquare$ 

TPC 3 **BEA Tuxedo** 

す。アプリケーションに参加するすべてのマシンが十分な IPC 資源を使用でき

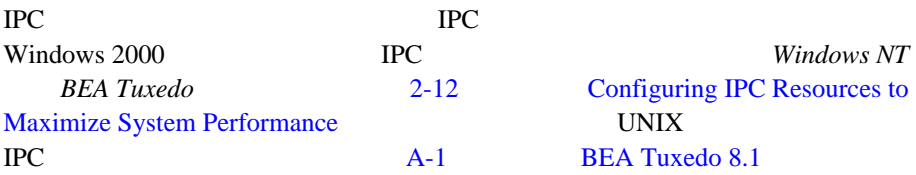

# **(UDL: Universal**

# **Device List)**

 $(UDL)$ (TLOG) UDL TLOG  $\sim$ 

### **TLOG** の定義

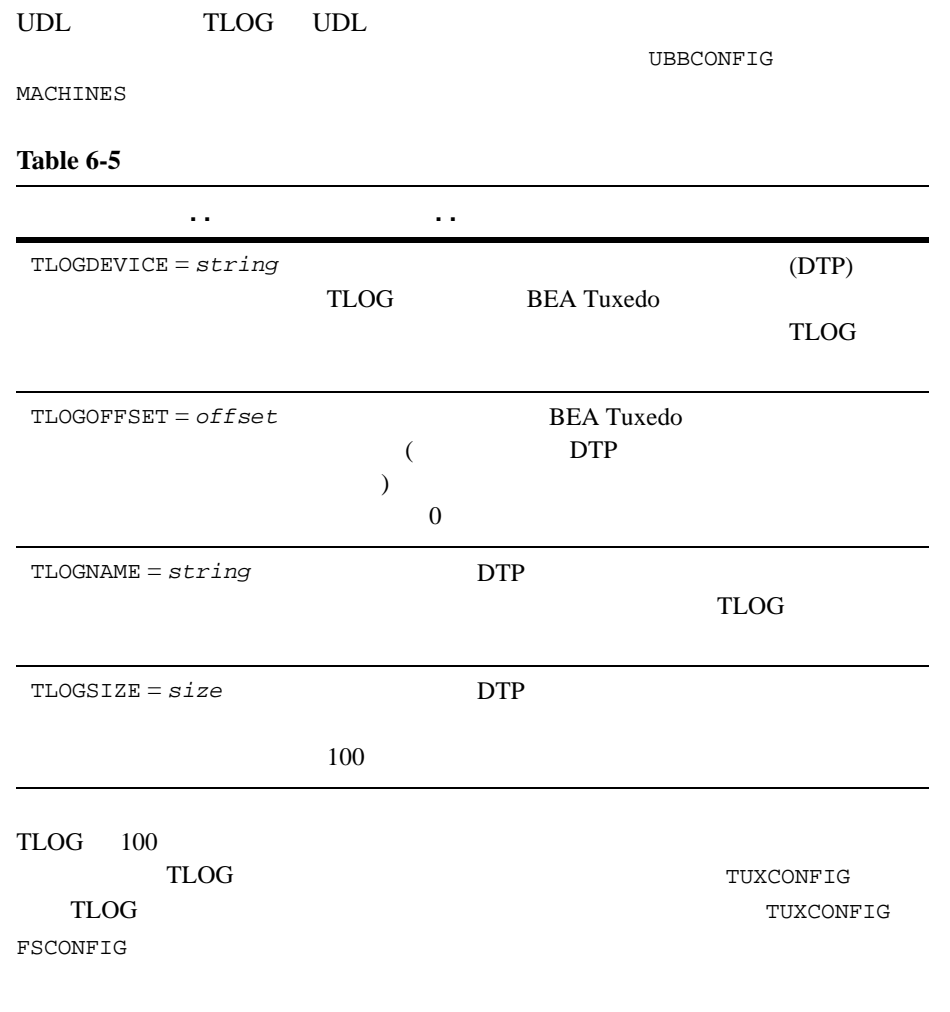

### UDL TLOG UDL

TLOGDEVICE UDL TLOG

TUXCONFIG

```
\operatorname{crd} \mathbf{l}ンを起動していない状態で tmadmin -c を呼び出します。-c オプションを指定す
                  tmadmin
UDL TLOG UDL
1. THE MASTER
2.tmadmin -c
 crdl -z config -b blocks
 -z config UL UDL (TLOG)-bblocks
      config UBBCONFIG MACHINES
     TLOGDEVICE
       TLOGSIZE \sim −z
     config FSCONFIG
3. MASTER
  2\overline{ }TLOGDEVICE 2
3 TLOG \overline{C}TLOG EXECUTE SECTION
```
# simpapp

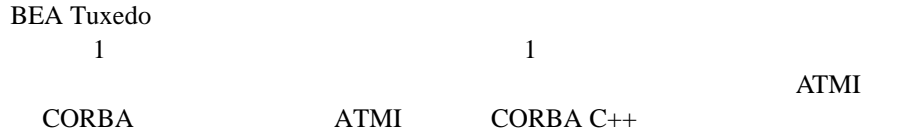

BEA Tuxedo ATMI CORBA C++ ■ simpapp BEA Tuxedo ATMI  $\blacksquare$  simpapp BEA Tuxedo CORBA C++ simpapp  $1$ **BEA Tuxedo** simpapp  $\sum_{i=1}^{n}$  $\mathbf 1$  , and the term of the term of the term of the term of the term of the term of the term of the term of the term of the term of the term of the term of the term of the term of the term of the term of the term of the simpcl "hello world" Returned string is: HELLO WORLD simpapp ATMI CORBA ATMI ATMI ATMI UBBCONFIG  $CORBA$  CORBA  $C++$  CORBA  $C++$ **CORBA Java** CORBA  $J$ ava  $J$ DK 1.3  $J$ DK 1.3  $J$ 

### <span id="page-113-0"></span>**simpapp BEA Tuxedo ATMI**

BEA Tuxedo ATMI ATMI simpapp Windows %TUXDIR%\samples\atmi\simpapp  $UNIX$  $$TUXDIR/samples/atmi/simpapp$  2

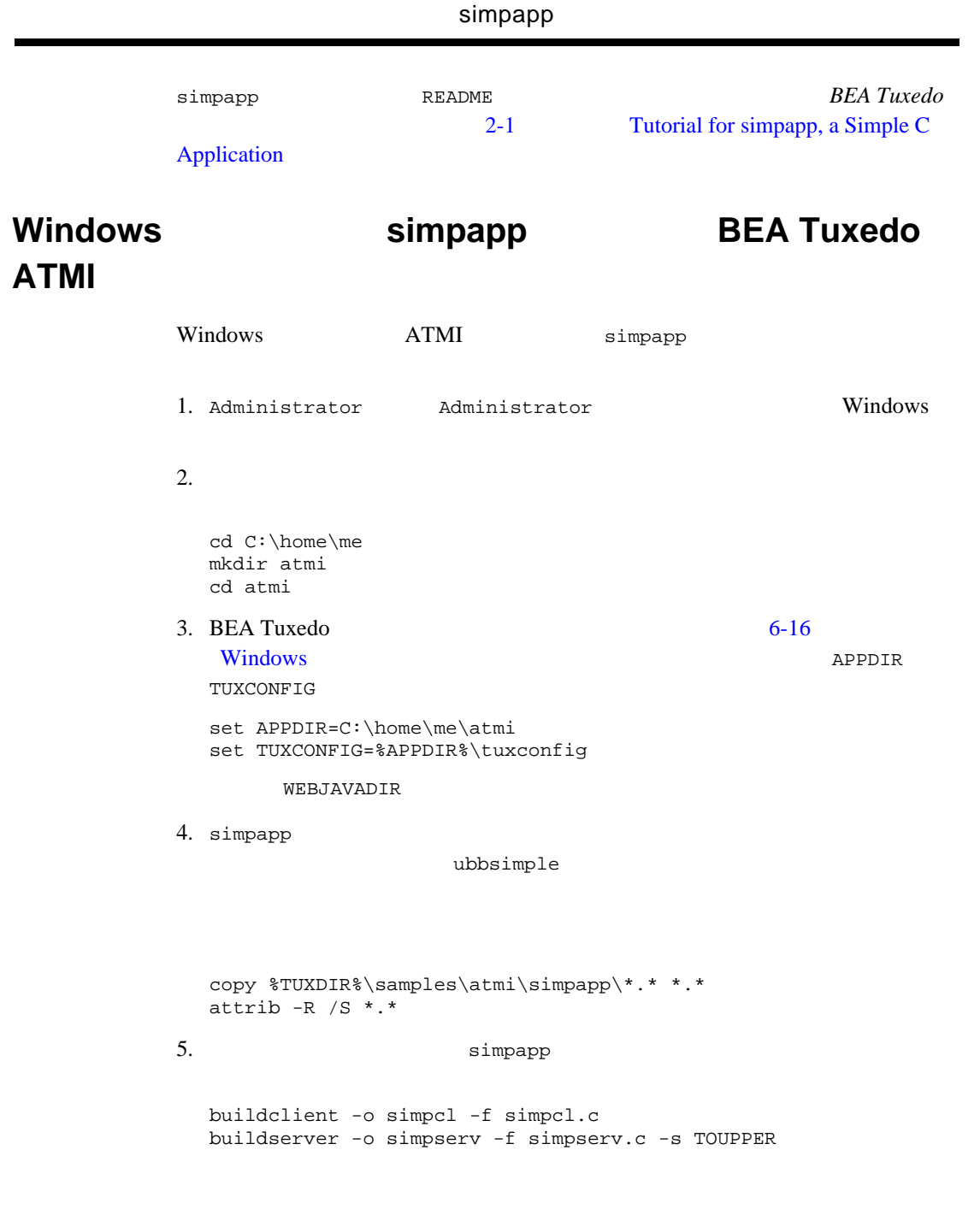

6. <sub>the set</sub> of the set of the set of the ubbsimple ubbsimple **BEA Tuxedo** ubbsimple ubbsimple  $\bullet$  IPCKEY IPC  $32,768$ 262,143  $\bullet$  APPDIR  $C:\hom\me\ast\atop$ TUXCONFIG \$APPDIR/tuxconfig ( C:\home\me\atmi\tuxconfig ) TUXDIR BEA Tuxedo  $(C:\bea\turedo8.1)$  $\bullet$  machine-name ubbsimple **APPDIR TUXCONFIG** TUXDIR APPDIR TUXCONFIG TUXDIR 7. tuxconfig tmloadcf(1) **TUXCONFIG BEA Tuxedo** 

tmloadcf -y ubbsimple

8.  $\sin\beta$ 

tmboot -y

 $10$ 

### 6-4 tmboot

Booting all admin and server processes in C:\home\me\atmi\tuxconfig INFO: BEA Tuxedo(r) System Release 8.1 INFO: Serial #: 000102-9125503751, Maxusers 25 Booting admin processes ... exec BBL -A: process id=24180 ... Started. Booting server processes ... exec simpserv -A :

### simpapp

 process id=24181 ... Started. 2 processes started.  $9.$  ( $\text{\$APPDIR\$}$ ,  $C:\hom\ne\ast\atop{\rm all} ULOG.mmddyy$  $\mathsf{mmddyy}$  ( ) and  $\overline{\phantom{a}}$ can't create enough semaphores for BB (IPC) simpapp **BEA Tuxedo**  $tmloadcf(1)$ tmloadcf -c %APPDIR%\ubbsimple IPC tmloadcf (Variable Fixed)  $\overline{ }$ pc state product that  $\Gamma$ PC  $\Gamma$ windows NT **BEA Tuxedo** 2-12 [Configuring IPC Resources to Maximize System Performance](../nt/ntadmin.htm#660471)  $10.$ simpcl "hello world"

Returned string is: HELLO WORLD

11. will be a simpapp simpapp simpapp of  $\mathbb{R}^2$ 

tmshutdown -y

### UNIX **Simpapp BEA Tuxedo ATMI**

UNIX ATMI simpapp 1. BEA Tuxedo 2.  $\blacksquare$ cd /home/me mkdir atmi cd atmi 3. BEA Tuxedo  $6-17$  UNIX  $\blacksquare$ APPDIR TUXCONFIG APPDIR=/home/me/atmi TUXCONFIG=\$APPDIR/tuxconfig export APPDIR TUXCONFIG WEBJAVADIR 4. simpapp ubbsimple (simpcl simpserv) (ubbsimple) cp \$TUXDIR/samples/atmi/simpapp/\* . chmod 755 simpserv simpcl chmod 644 ubbsimple 5. <u>Simpapp Simpapp</u> 2014 buildclient -o simpcl -f simpcl.c buildserver -o simpserv -f simpserv.c -s TOUPPER 6. <sub>the set</sub> of the set of the set of the ubbsimple ubbsimple **BEA Tuxedo** ubbsimple ubbsimple

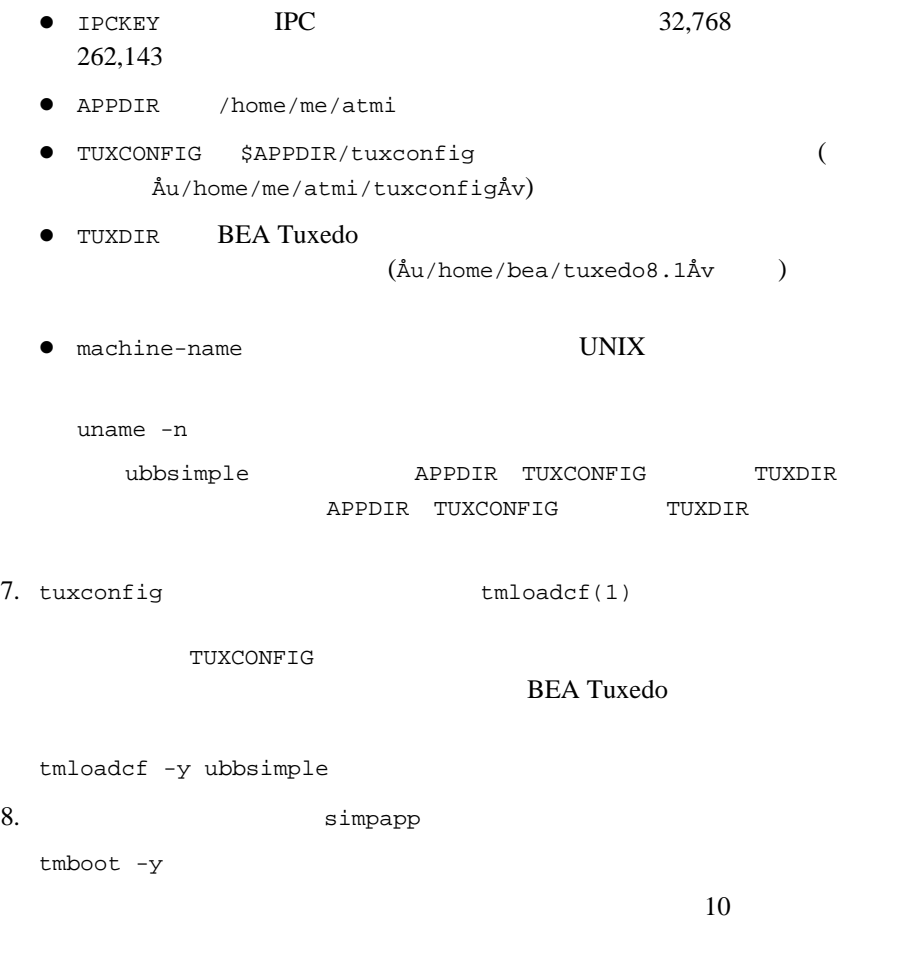

### 6-5 tmboot

```
Booting all admin and server processes in /home/me/atmi/tuxconfig
INFO: BEA Tuxedo(r) System Release 8.1
INFO: Serial #: 000102-9125503751, Maxusers 25
Booting admin processes ...
exec BBL -A:
      process id=24180 ... Started.
Booting server processes ...
exec simpserv -A :
 process id=24181 ... Started.
2 processes started.
```
 $9.$  (\$APPDIR,  $/$ home/me/atmi) ULOG.mmddyy  $\mathsf{mmddyy}$  ( ) and  $\overline{\phantom{a}}$ can't create enough semaphores for BB (IPC) simpapp **BEA Tuxedo**  $tmloadcf(1)$ tmloadcf -c \$APPDIR/ubbsimple IPC tmloadcf (Variable Fixed)  $\frac{1}{\pi}$ pc state product that  $\Gamma$ PC  $\Gamma$ A-1 BEA Tuxedo 8.1  $10.$ simpcl "hello world" Returned string is: HELLO WORLD 11. Simpapp

tmshutdown -y

## <span id="page-120-0"></span>simpapp **BEA Tuxedo CORBA C++**

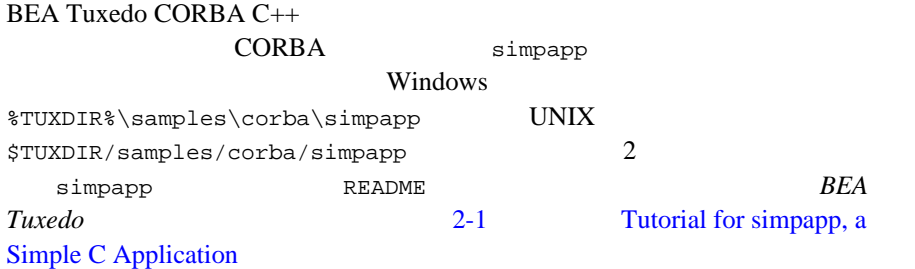

# **Windows** システム上で **simpapp** を実行して **BEA Tuxedo**

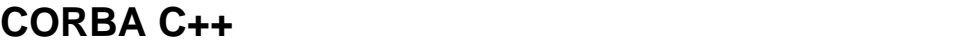

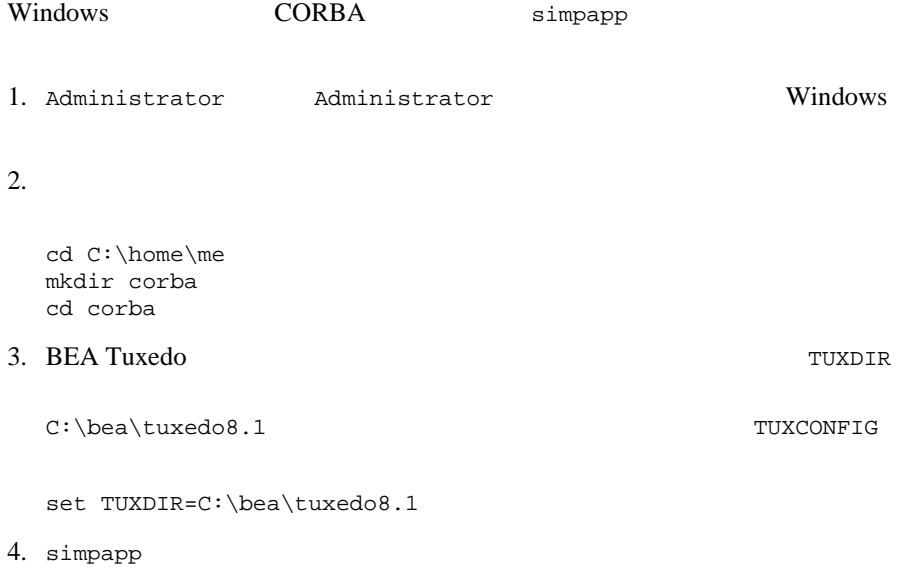

```
copy %TUXDIR%\samples\corba\simpapp\*.* *.*
  attrib -R / S *.*
5. nmake
6. simpapp EXADLE EXAMPLE EXAMPLE EXAMPLE EXAMPLE EXAMPLE SIMPAPP Simpapp
   Testing simpapp
      cleaned up
      prepared
      built
      loaded ubb
      booted
      ran
      shutdown
      saved results
     PASSED
7. Simpapp \suma. results\setenv
  b. tmboot -y
  c. simple_client と入力します。プロンプト String? が表示されます。
  d. \blacksquaree. tmshutdown -y
8.a. results\setenv
```
 $6$ 

```
636 Installing the BEA Tuxedo System
```
b. nmake -f makefile.nt clean

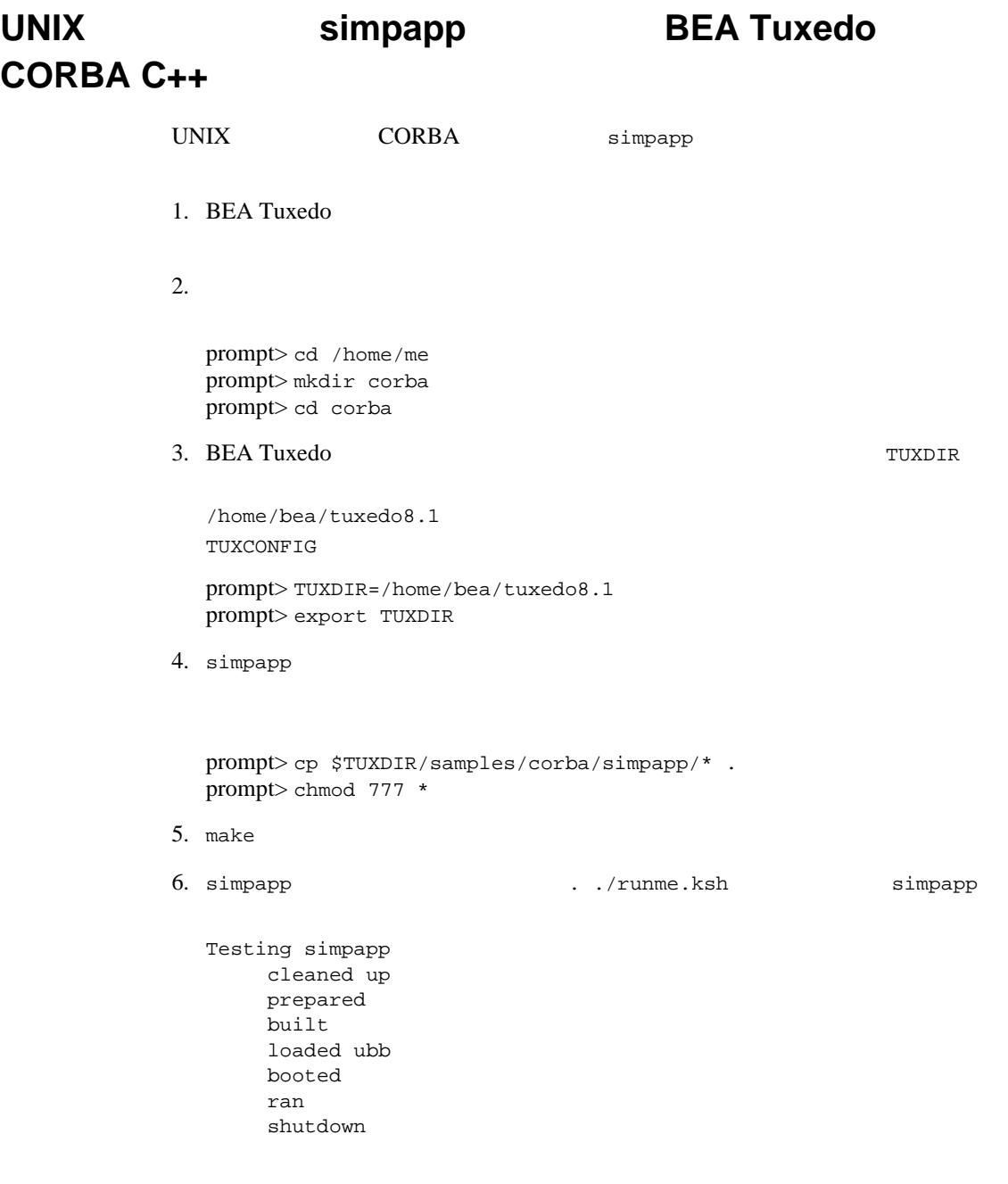

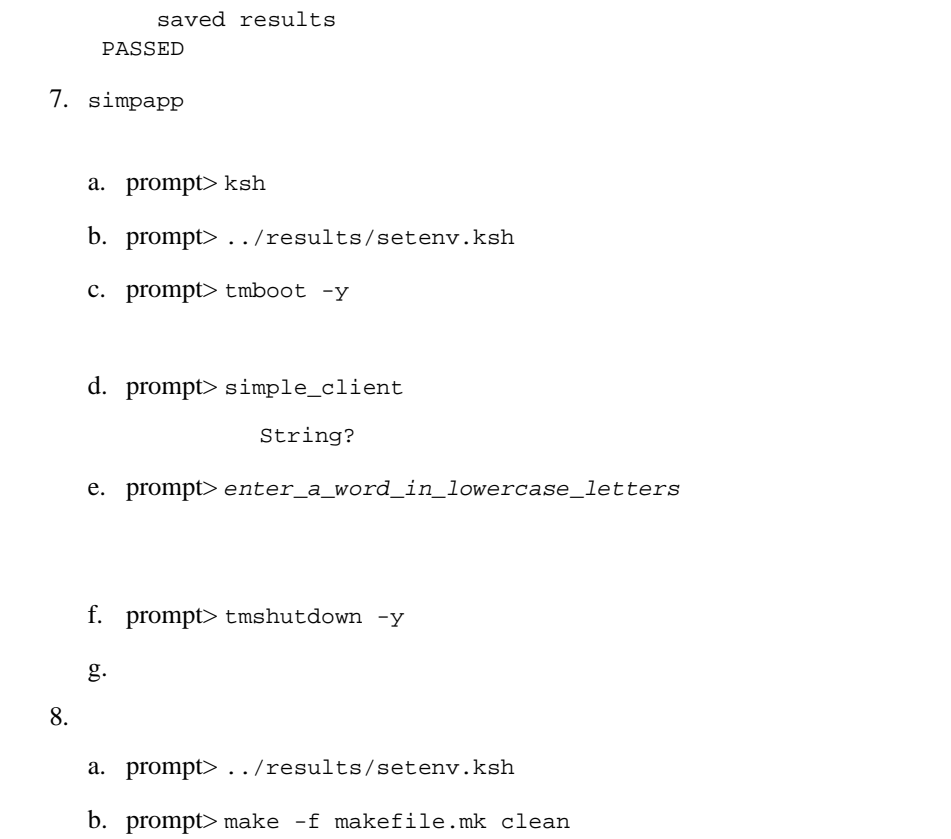

# **XA** リソース・マネージャを使用する **BEA**  Tuxedo **buildtms buildXAJS**

Tuxedo **Duildtms** 

 $X$ A BEA

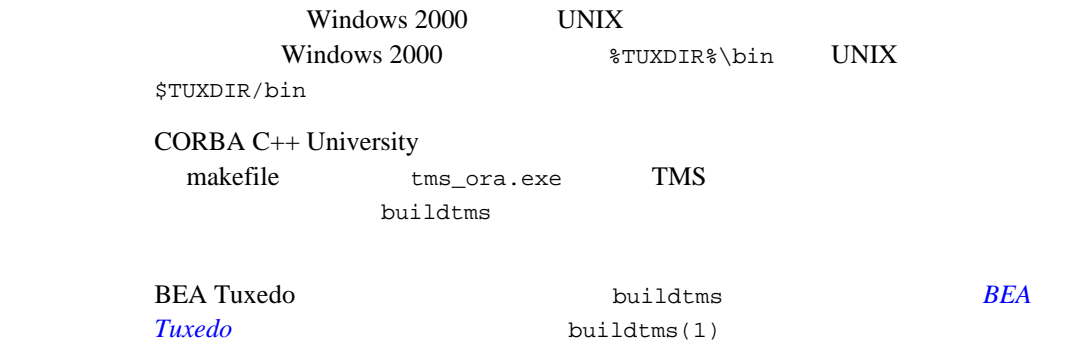

## <span id="page-124-0"></span>**BEA Tuxedo**

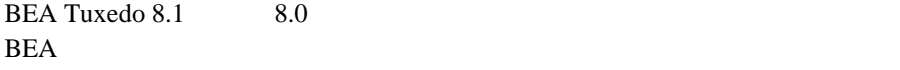

**BEA Tuxedo** 

- ! スページ・コンフィギュレーション ディレクトリ アイディング アイディング
- $\begin{array}{ccc} \blacksquare & \hspace{1.5cm} & \hspace{1.5cm} & \hspace{1.5cm} & \hspace{1.5cm} & \hspace{1.5cm} & \hspace{1.5cm} \\ \rule{2.5cm} \blacksquare & \hspace{1.5cm} & \hspace{1.5cm} & \hspace{1.5cm} & \hspace{1.5cm} & \hspace{1.5cm} \\ \rule{2.5cm} \blacksquare & \hspace{1.5cm} & \hspace{1.5cm} & \hspace{1.5cm} & \hspace{1.5cm} & \hspace{1.5cm} \\ \rule{2.5cm} \blacksquare & \hspace{1.5cm}$

### BEA Tuxedo 8.1

**BEA Tuxedo 8.0** 

8.1 8.0

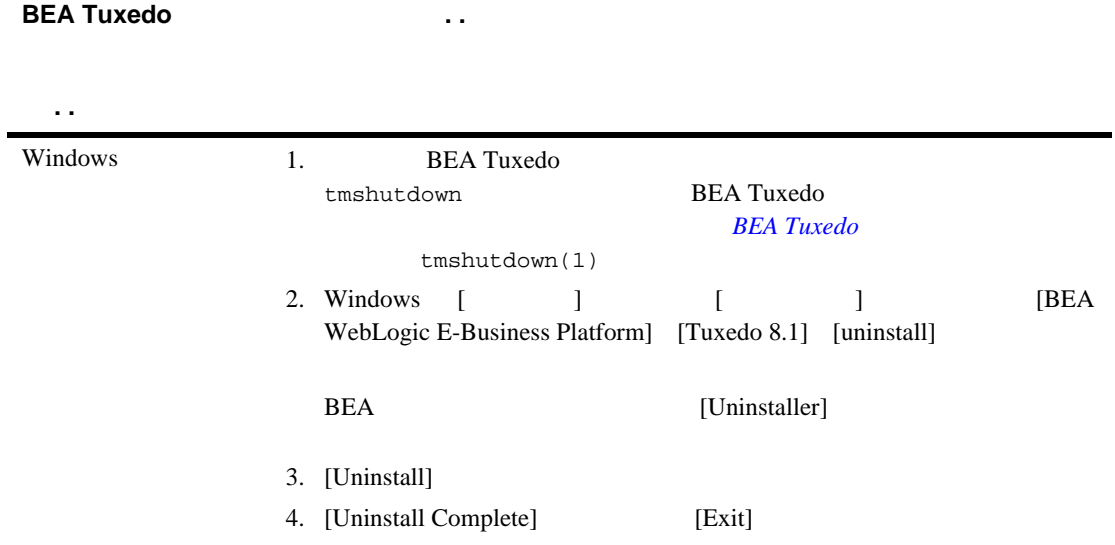

BEA Tuxedo

| <b>BEA Tuxedo</b> | $\sim$                                                           |                   |
|-------------------|------------------------------------------------------------------|-------------------|
|                   |                                                                  |                   |
| $\sim$ $\sim$     |                                                                  |                   |
| <b>UNIX</b>       | <b>BEA</b> Tuxedo<br>1.                                          |                   |
|                   | tmshutdown                                                       | <b>BEA Tuxedo</b> |
|                   |                                                                  | <b>BEA</b> Tuxedo |
|                   | tmshutdown(1)                                                    |                   |
|                   | 2. tux_prod_dir/uninstaller<br><b>BEA</b> Tuxedo<br>tux_prod_dir |                   |
|                   | 3.2                                                              |                   |
|                   | GUI<br>$\blacksquare$                                            | $\overline{4}$    |
|                   | ٠                                                                | 5                 |
|                   | 4. GUI                                                           | sh                |
|                   | Uninstall_Tuxedo8<br>[Uninstall]                                 | [Uninstaller]     |
|                   | [Uninstall Complete]                                             | [Exit]            |
|                   | 5.                                                               |                   |
|                   | Uninstall_Tuxedo8 -i console<br>Enter                            | sh                |

# **BEA Tuxedo**

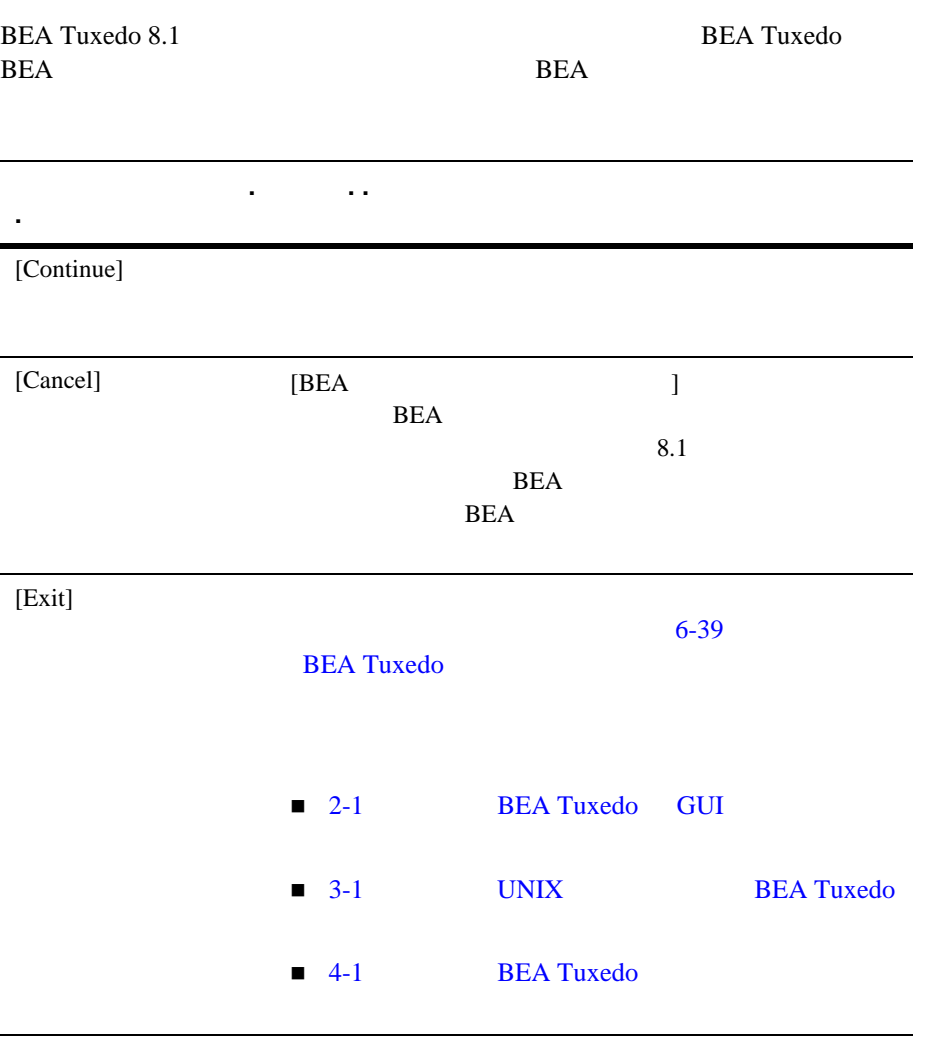

# **7 BEA Tuxedo Administration Console**

BEA Tuxedo Administration Console

Administration Console

- **EXECUTE BEA Tuxedo Administration Console**
- **Administration Console**
- ! [サーバの要件](#page-131-0)
- ! [ブラウザの要件](#page-131-1)
- ! [ハードウェアの要件](#page-133-0)
- **E** BEA Tuxedo Administration Console
- **EXECUTE:** BEA Tuxedo Administration Console
- **EXECUTE BEA Tuxedo Administration Console**

## <span id="page-128-0"></span>**BEA Tuxedo Administration Console**

BEA Tuxedo Administration Console BEA Tuxedo

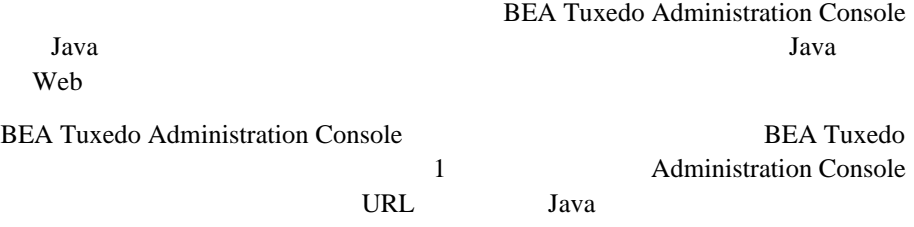

# <span id="page-129-0"></span>**Administration Console**

**BEA Tuxedo** BEA Tuxedo Administration Console  $\qquad \qquad \text{webgui} \qquad \qquad \text{(} \qquad \text{)}$ 

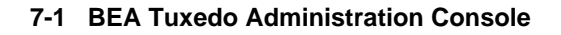

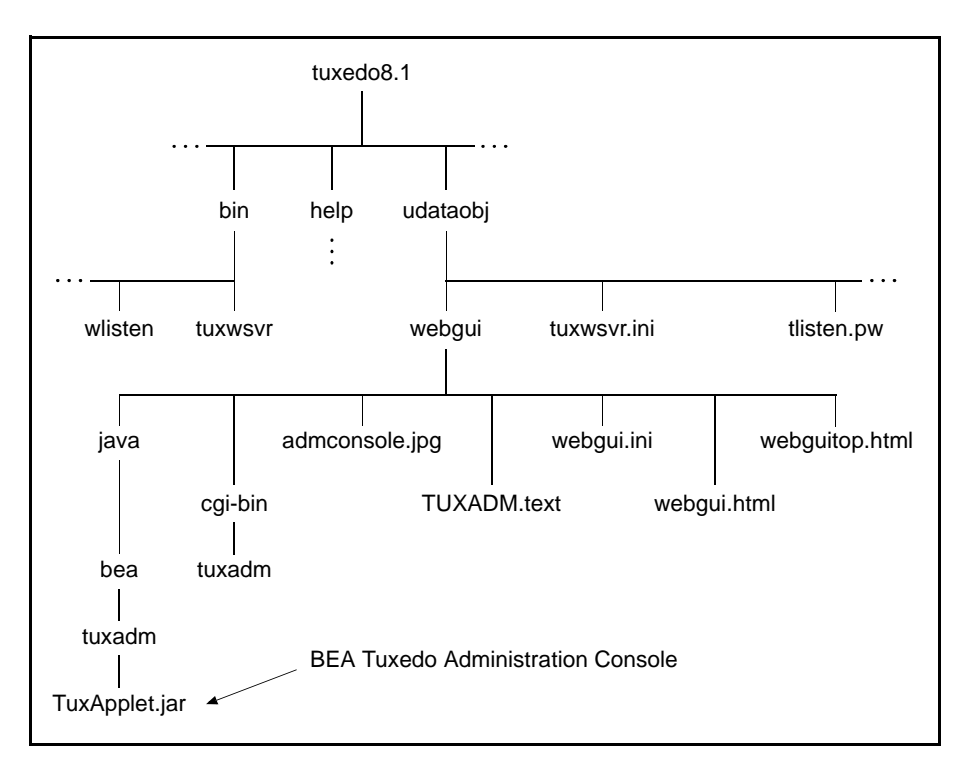

HTML

- BEA Tuxedo Administration Console Common Gateway Interface (CGI) tuxadm HTML
	- (webgui.html)
- **EXECTE BEA Tuxedo Administration Console**

HTML (webguitop.html)

■ help BEA Tuxedo Administration Console HTML

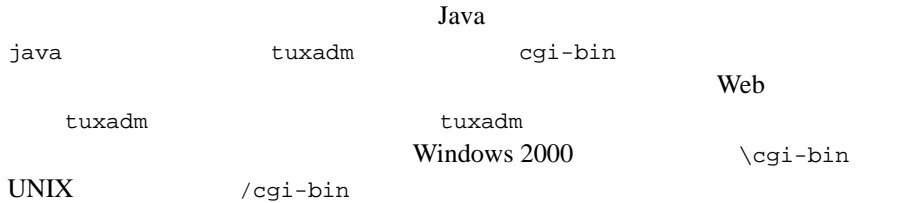

<span id="page-131-0"></span>BEA Tuxedo 8.1 Administration Console

- **Compaq Tru64 UNIX**  $5.1 + Alpha$
- $\blacksquare$  HP-UX 11.0 (32 ) + PA-RISC (HP 9000 )
- **IBM AIX 4.3.3 (32**  $\rightarrow$  ) + IBM PowerPC
- **I** Microsoft Windows 2000 Advanced Server  $(32 \t)+$  Intel IA32 (x86)
- $\blacksquare$  Red Hat Linux 7.2 (Intel IA32 (x86))
- <span id="page-131-1"></span>■ Sun Microsystems Solaris 8 (32 ) (SPARC)

BEA Tuxedo Administration Console Administration Console webgui.ini ENCRYPTBITS  $w$ ebgui.ini  $56$ # Web GUI initialization file. # Created Sep 12, 2002 2:02:07 PM by BEA software installation program. # TUXDIR=C:\bea\tuxedo8.1 INIFILE=C:\bea\tuxedo8.1/udataobj/webgui/webgui.ini NADDR=//foo5:4003

DEVICE=/dev/tcp CODEBASE=/java DOCBASE=/doc SNAPDIR=C:\bea\tuxedo8.1/udataobj/webgui/java/snapshot SNAPBASE=/java/snapshot **ENCRYPTBITS=56** ENCRYPTBITS GUI BEA Tuxedo Administration Console **ENCRYPTBITS**  $0\quad 56 \qquad \qquad 128 \qquad \qquad 128$ 

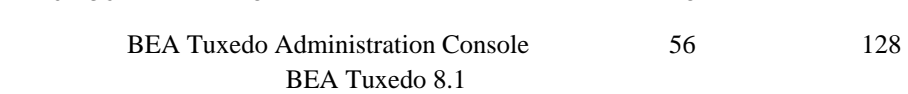

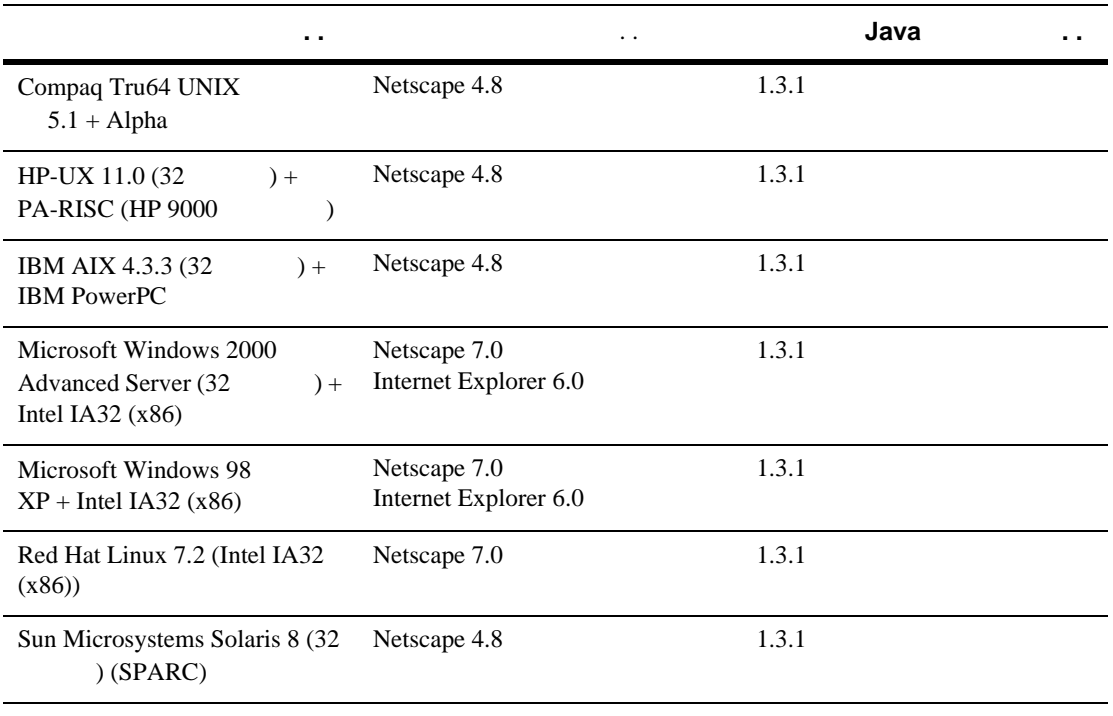

Microsoft Internet Explorer  $\blacksquare$ 

Internet Explorer

Netscape

 $\blacksquare$  : 256

<span id="page-133-0"></span>BEA Tuxedo Administration Console (0 (a) Netscape 4.7 Internet Explorer 5.0 Java Windows BEA Tuxedo Administration Console  $\blacksquare$  : 800 x 600 1024 x 768

### <span id="page-133-1"></span>**BEA Tuxedo Administration Console**

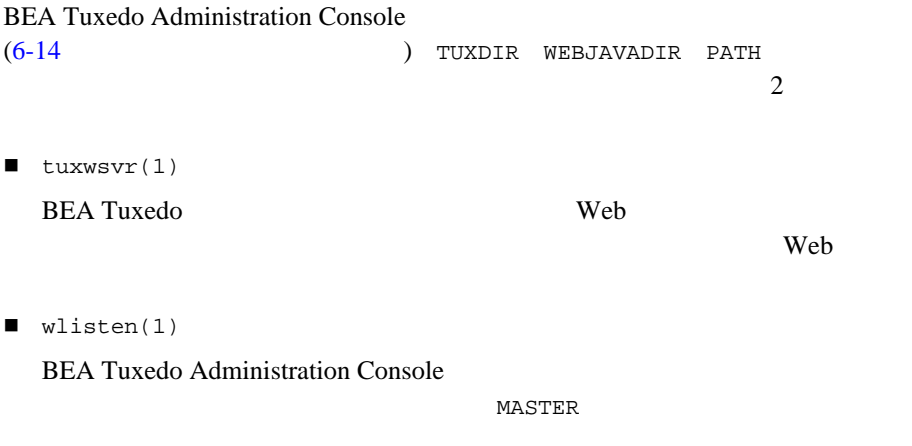

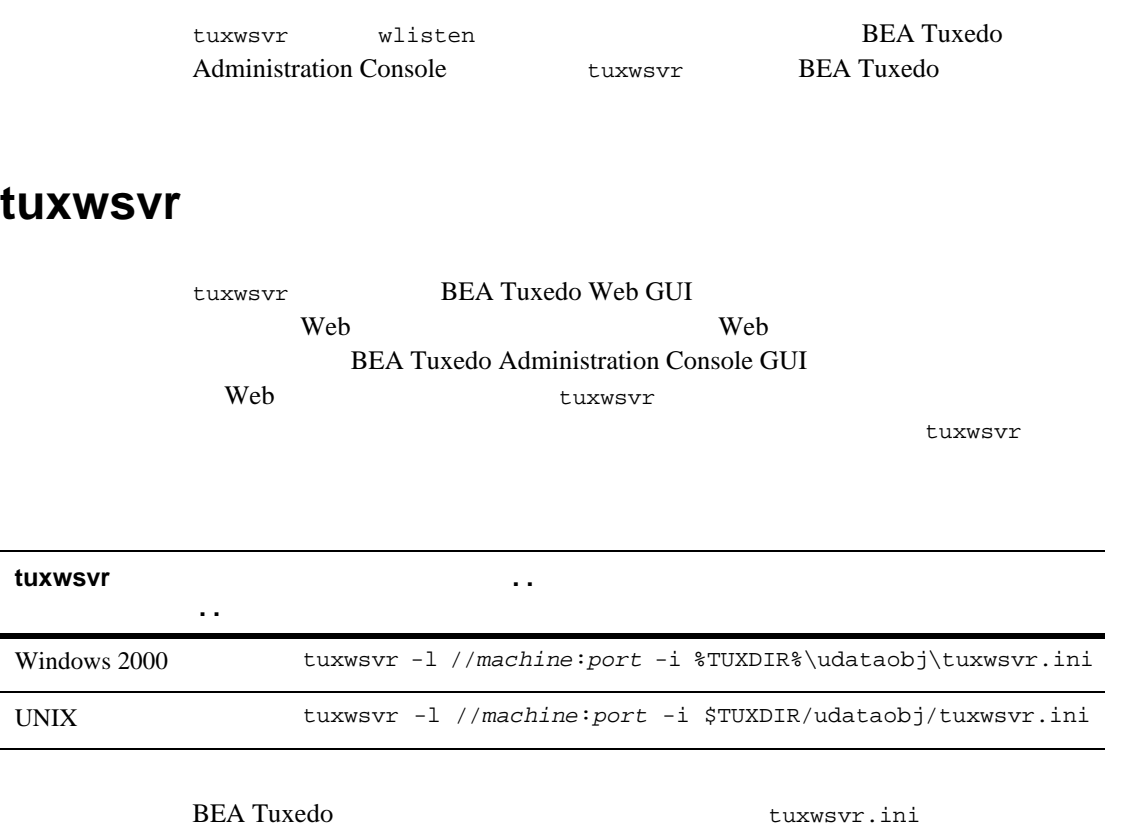

```
# tuxwsvr initialization file.
# Created Sep 12, 2002 2:02:07 PM by BEA software installation 
program.
#
CGI /cgi-bin C:\bea\tuxedo8.1/udataobj/webgui/cgi-bin
HTML /java C:\bea\tuxedo8.1/udataobj/webgui/java
HTML /doc C:\bea\tuxedo8.1/help
HTML / C:\bea\tuxedo8.1/udataobj/webgui
```
 $Java$ 

**BEA Tuxedo** 

tuxwsvr(1)

### **wlisten**

wlisten Web GUI Web GUI (wgated)  $w1$  isten  $\mathbf{-i}$   $\mathbf{-i}$   $\mathbf{ -i$  Windows 2000 %TUXDIR%\udataobj\webgui\webgui.ini UNIX \$TUXDIR/udataobj/webgui/webgui.ini wlisten 1. webgui.ini <u>foo5</u> Wlisten 4003 wlisten 6060 **NADDR** NADDR=//foo5:6060 webgui.ini  $BEA\;Tuxedo$ wlisten(1)  $2.$ 

wlisten

### <span id="page-135-0"></span>**BEA Tuxedo Administration Console**

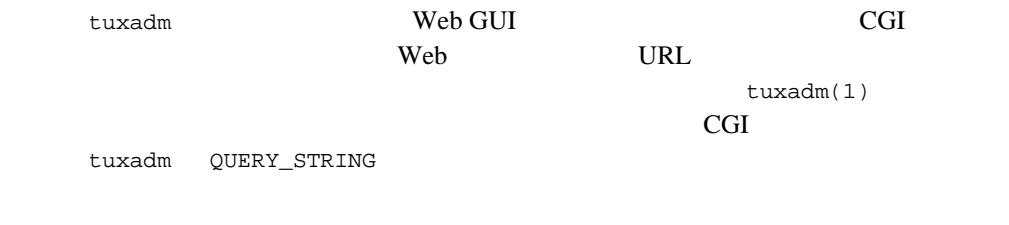

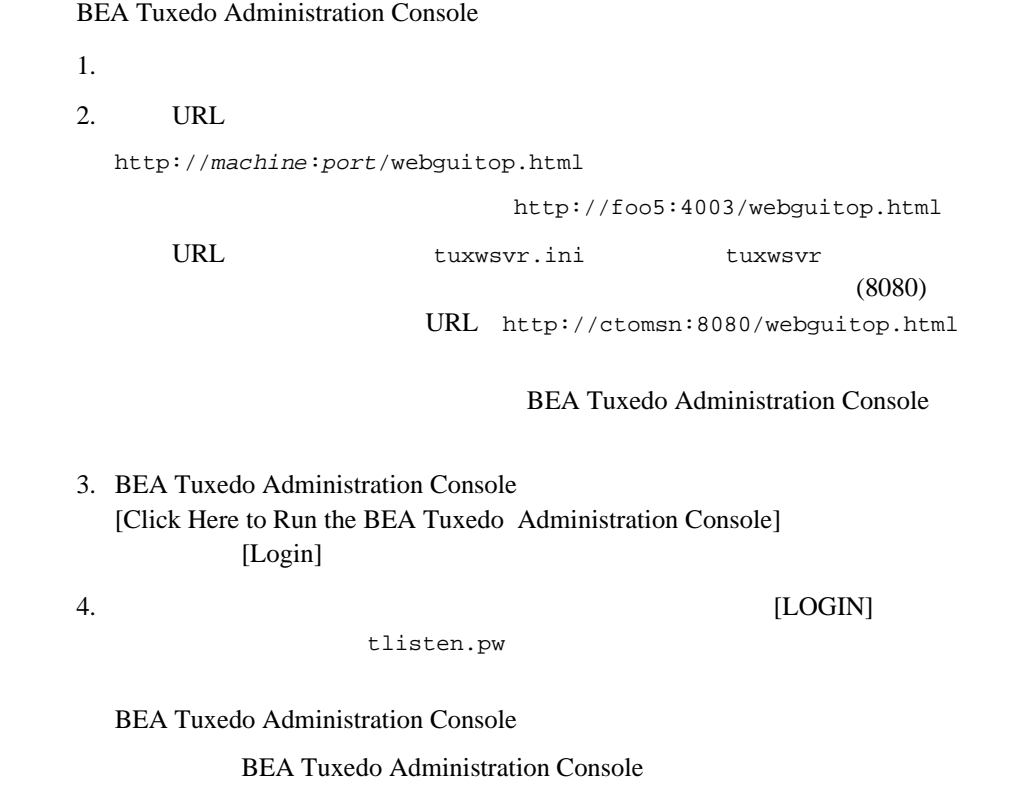

### **7-1 BEA Tuxedo Administration Console**

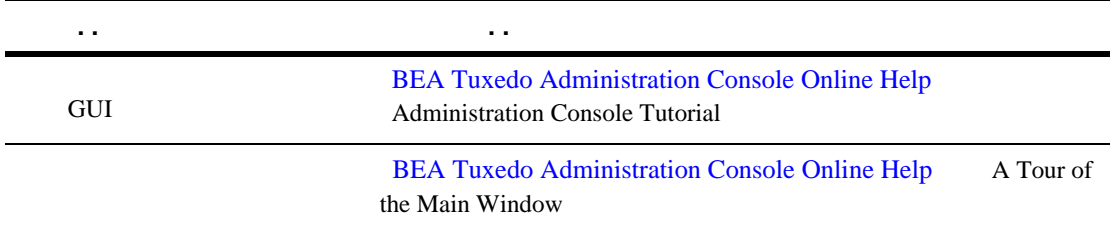

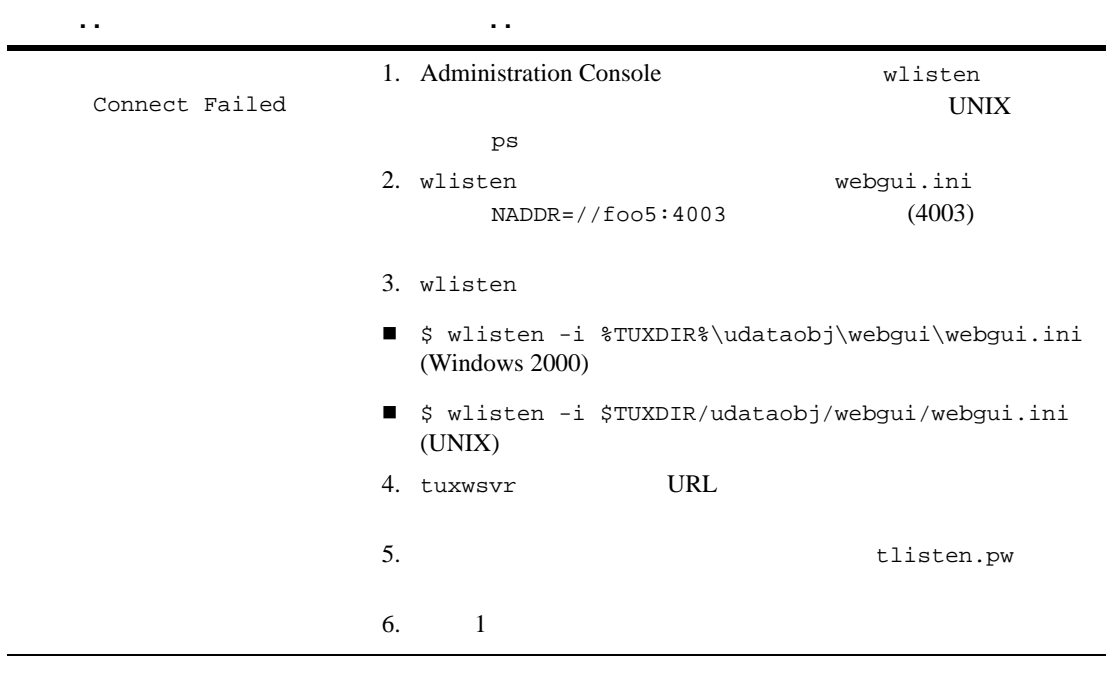

### **7-1 BEA Tuxedo Administration Console**

: BEA Tuxedo Administration Console BEA Tuxedo 7.1

## <span id="page-137-0"></span>**BEA Tuxedo Administration Console**

BEA Tuxedo Administration Console [ [ ] [Exit] **BEA Tuxedo** Administration Console

# <span id="page-138-0"></span>**A** BEA Tuxedo 8.1

BEA Tuxedo 8.1

- ! [サポート対象プラットフォーム](#page-139-0) ! [インストール・セット](#page-140-0) **Compaq Tru64 UNIX**  $5.1a + Alpha$  $HP-UX 11.0 (32)$   $+ HP 9000$ **IBM AIX 4.3.3 (32** ) + **IBM PowerPC I** Microsoft Windows 2000 Advanced Server  $(32 \t)+$  Intel  $\blacksquare$  [Microsoft Windows 98](#page-166-0)  $\text{XP} + \text{Intel}$  $\blacksquare$  [Red Hat Linux 7.2 + Intel](#page-170-0)  $\blacksquare$  [Sun Microsystems Solaris 8 \(32](#page-176-0) ) + SPARC
- ! [スレッドをサポートしているプラットフォーム](#page-182-0)

<span id="page-139-0"></span>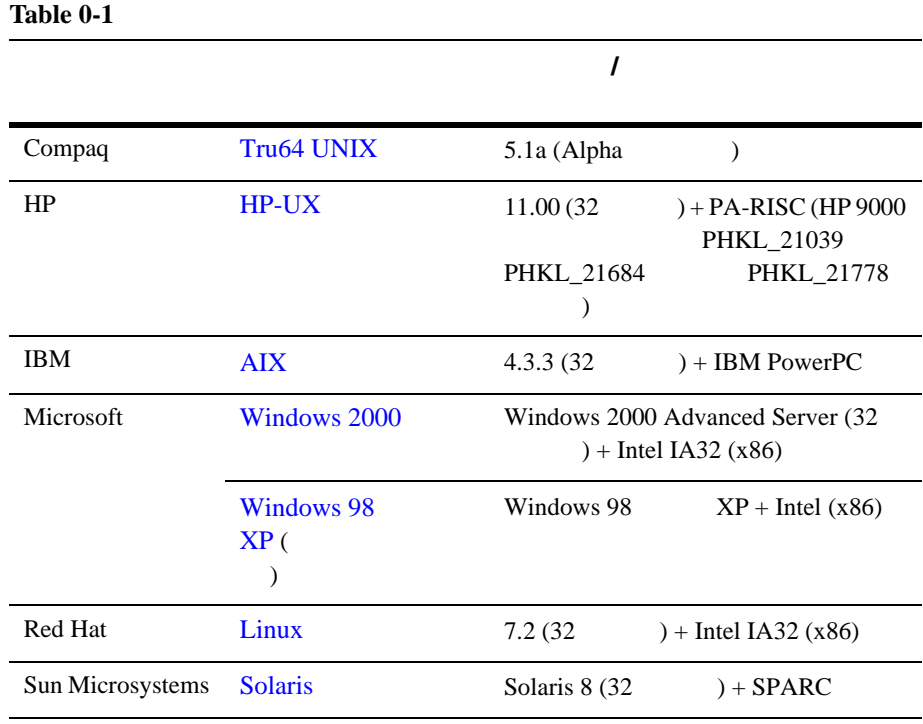

BEA Jolt 8.1 BEA SNMP Agent 8.1 BEA Tuxedo8.1

BEA Tuxedo 8.1

- BEA Tuxedo
- ! ハードウェア、ソフトウェア、ネットワーク、およびディスク領域の要件
- $\blacksquare$ BEA Tuxedo  $\blacksquare$  CD-ROM /

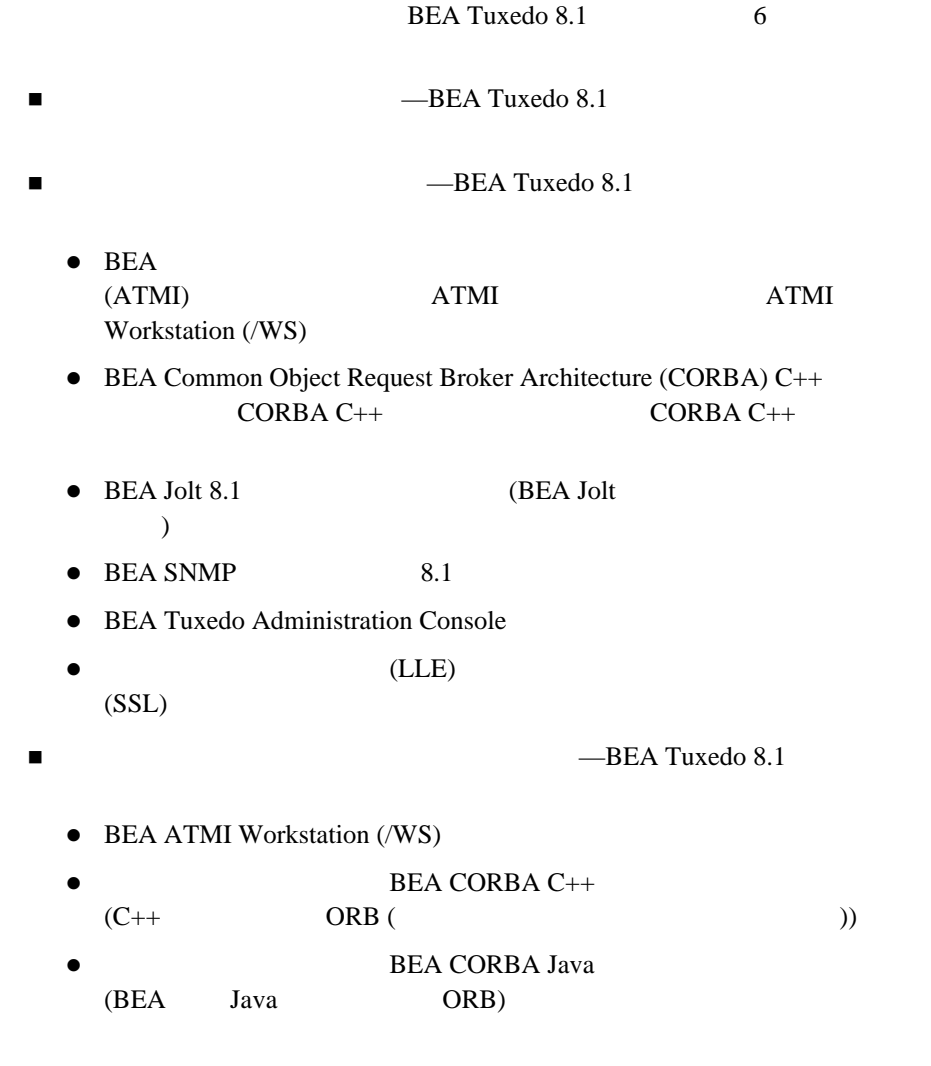

<span id="page-140-0"></span>! 調整可能なパラメータ

- $\bullet$  BEA Jolt 8.1
- $\bullet$  Windows 2000 98  $\bullet$  XP : BEA ActiveX **BEA Application** Builder (GUI)
- $\bullet$  LLE SSL

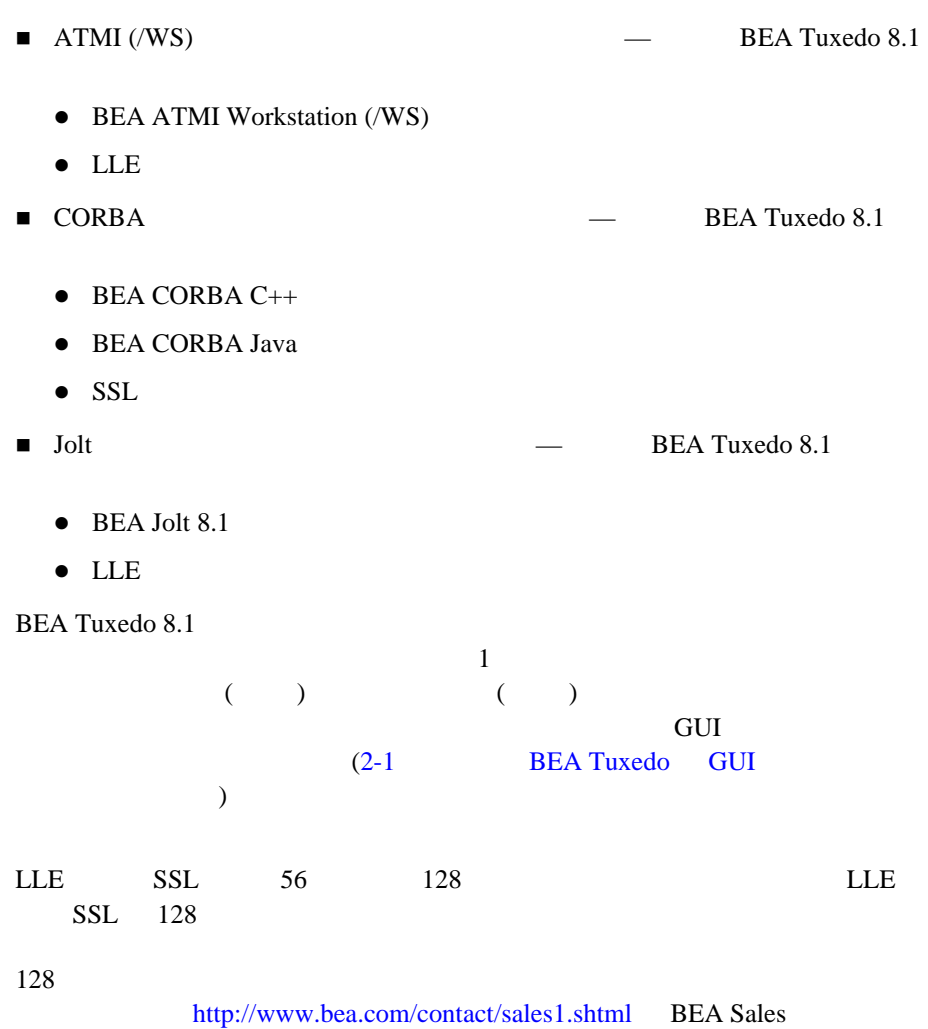

# <span id="page-143-0"></span>**Compaq Tru64 UNIX 5.1a +** Alpha

Compaq Tru64 UNIX 5.1a (Alpha ) BEA Tuxedo 8.1

### **Compaq Tru64 UNIX 5.1a BEA Tuxedo 8.1**

- ! フル・インストール・セット ! サーバ・インストール・セット
- ! フル・クライアント・インストール・セット
- $\blacksquare$  ATMI (/WS)
- $\blacksquare$  CORBA
- $\blacksquare$  Jolt

BEA Tuxedo *A-3* 

### **Compaq Tru64 UNIX 5.1a**

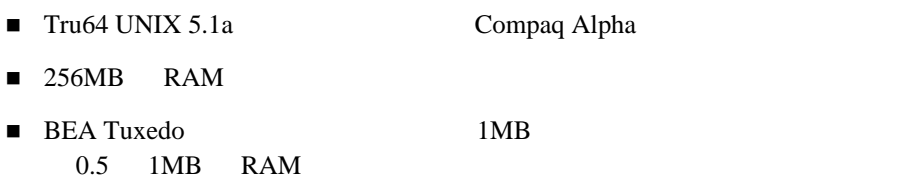
# **Compaq Tru64 UNIX 5.1a**

**Table 0-2** 

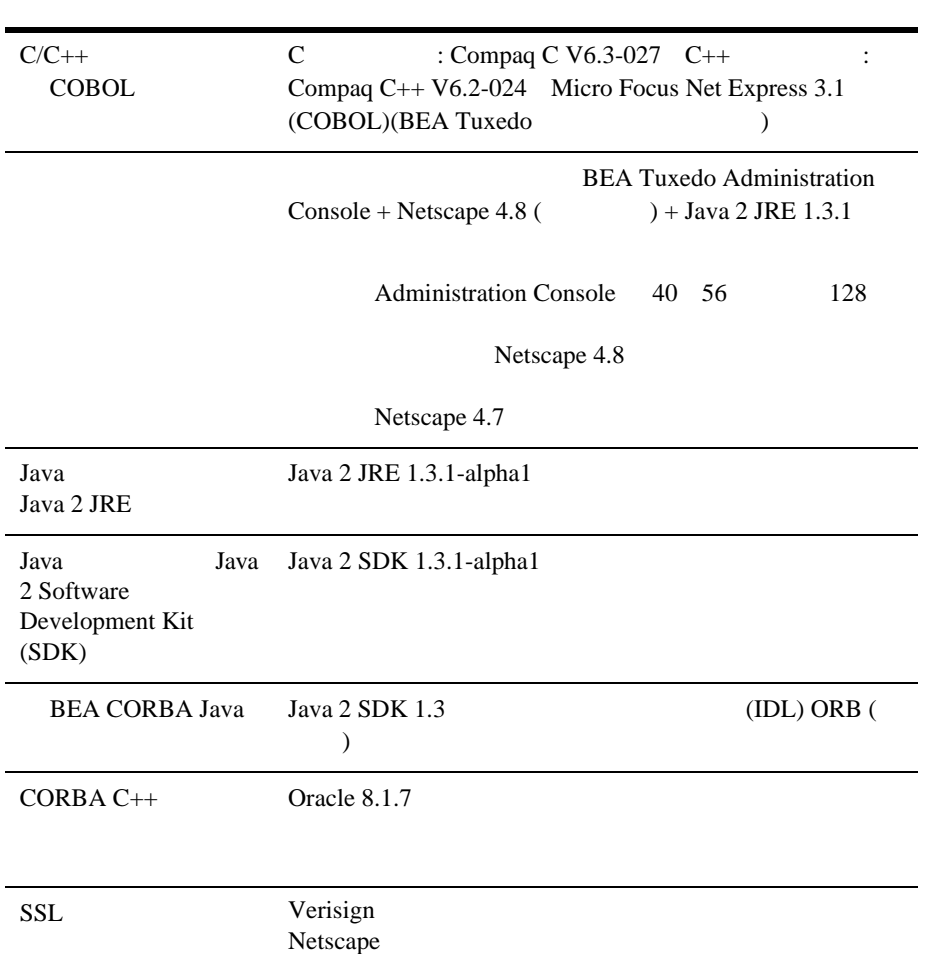

#### **Table 0-2**

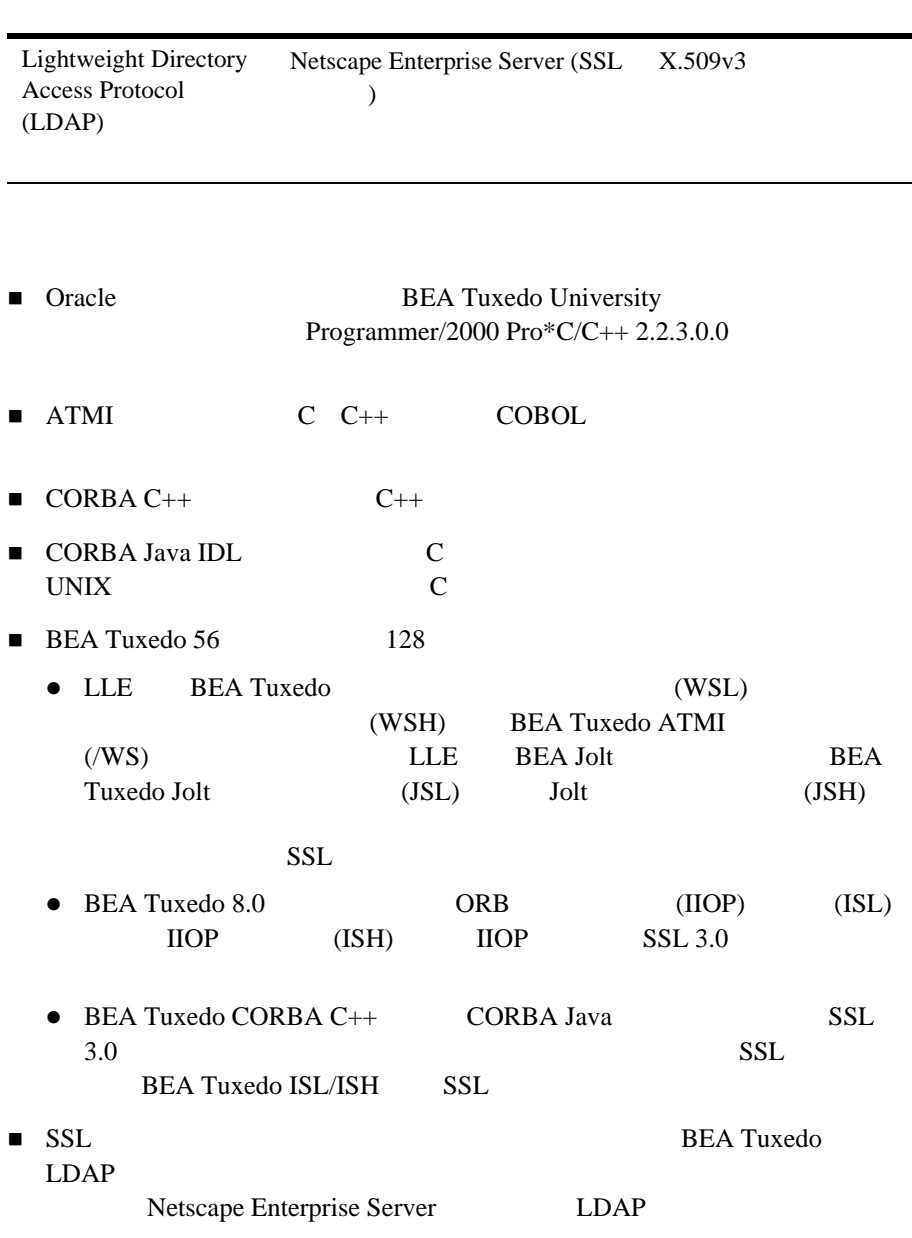

÷.

## **Compaq Tru64 UNIX 5.1a**

TCP/IP

### **Compaq Tru64 UNIX 5.1a**

Compaq Tru64 UNIX (Alpha )

) and the contract of  $\mathcal{D}_1$ 

 $MB($ 

**Table 0-3** 

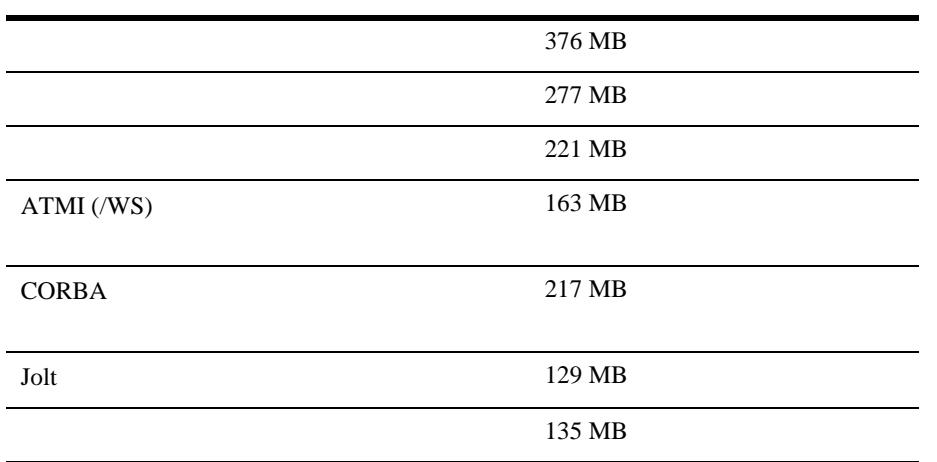

## **Compaq Tru64 UNIX 5.1a CD-ROM**

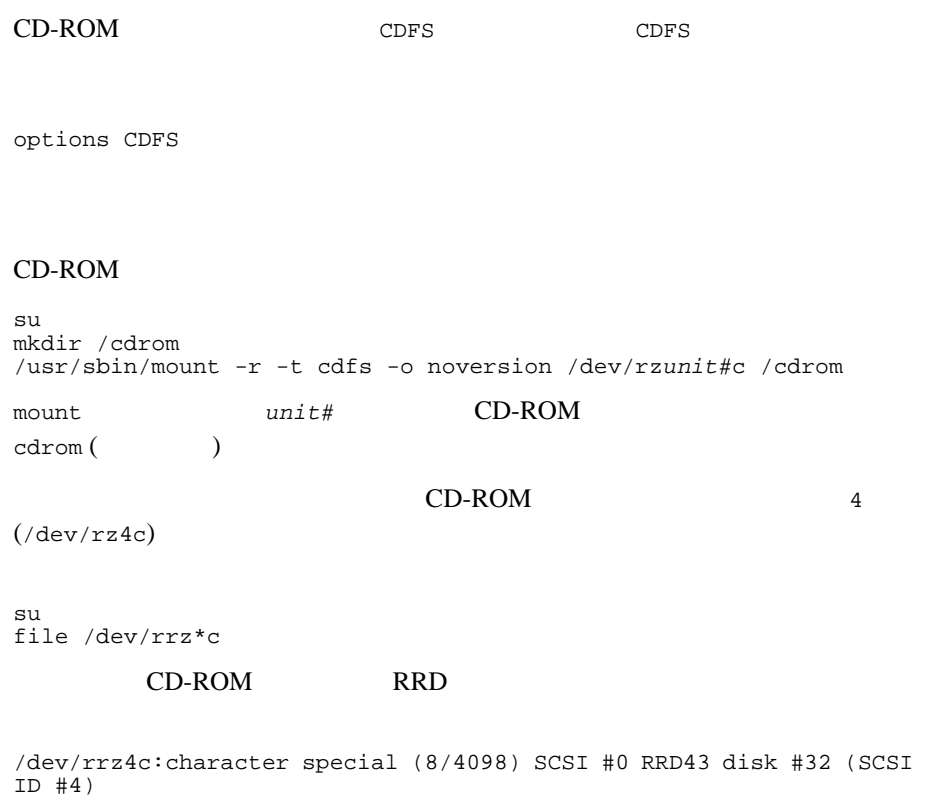

#### CD-ROM

umount /cdrom

## **Compaq Tru64 UNIX 5.1a**

BEA Tuxedo

Tru64 UNIX

1.  $\blacksquare$ 

D-1 UNIX IPC  $6-23$  IPC

 $2.$ 

Compaq doconfig (8) **System Tuning and Performance Management** 

BEA Tuxedo University

#### A-1 Tru64 UNIX 5.1a University

**Compaq Tru64 UNIX** 

**University** 

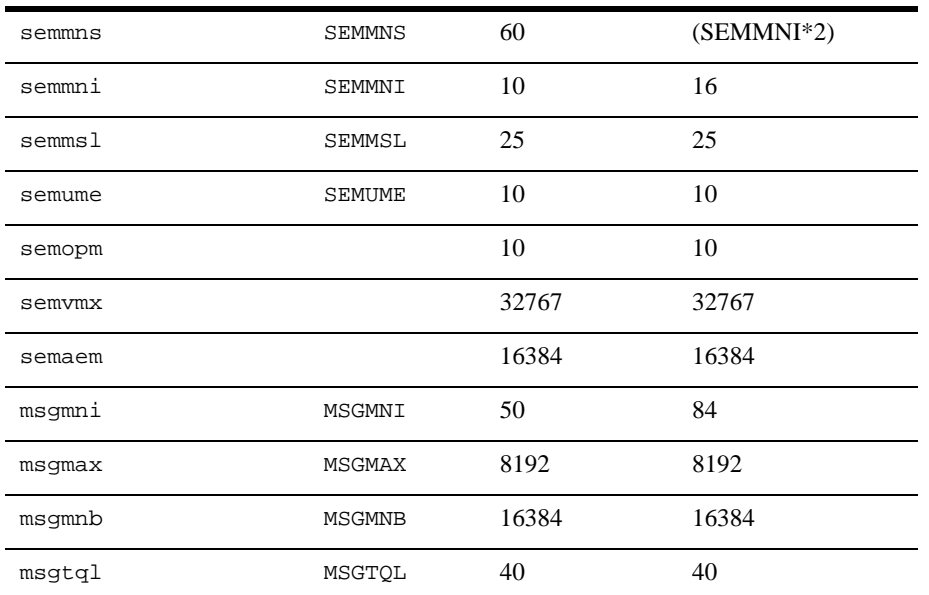

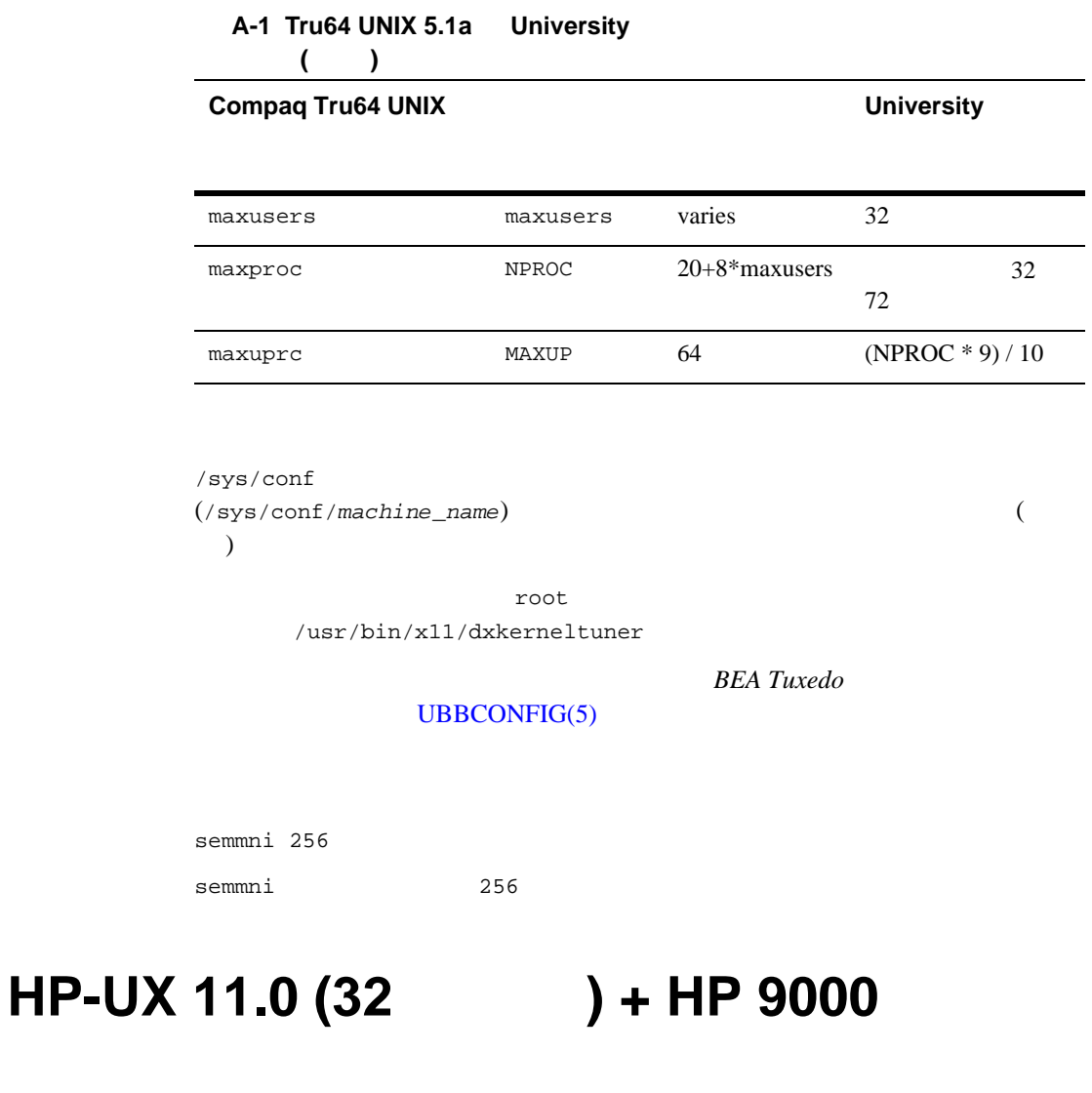

 $HP-UX 11.0 (32)$   $+ HP-9000$  BEA Tuxedo 8.1

# $HP$ -UX 11.0 (32 ) BEA Tuxedo

#### **8.1 b**  $\overline{a}$  **c**  $\overline{b}$  **c**  $\overline{c}$  **c**  $\overline{c}$  **c**  $\overline{c}$  **c**  $\overline{c}$  **c**  $\overline{c}$  **c**  $\overline{c}$  **c**  $\overline{c}$  **c**  $\overline{c}$  **c**  $\overline{c}$  **c**  $\overline{c}$  **c**  $\overline{c}$  **c**  $\overline{c}$  **c**  $\overline{c}$  **c**  $\overline{c}$  **c**  $\overline$

- ! フル・インストール・セット
- ! サーバ・インストール・セット
- ! フル・クライアント・インストール・セット
- $\blacksquare$  ATMI (/WS)
- CORBA
- Jolt

BEA Tuxedo *A-3* 

# $HP$ -UX 11.0 (32 )

- $\blacksquare$  HP 9000
- **256MB** RAM
- BEA Tuxedo 1MB  $0.5$  1MB RAM

### $HP$ -UX 11.0 (32 )

**Table 0-4**   $HP-UX 11.0 (32)$   $)+$   $PHKL_21039$ PHKL\_21684 PHKL\_21778 PHKL HP-UX 11.0 BEA Tuxedo 8.1 **SysV IPC MSGMNB** 16 (ushort) 32 (int) Java Java 2 Java 2 Java 2 [http://www.unixsolutions.hp.com/products/](http://www.unixsolutions.hp.com/products/java/2_60_software_content.html) [java/2\\_60\\_software\\_content.html](http://www.unixsolutions.hp.com/products/java/2_60_software_content.html)  $C/C++$ COBOL HP C ANSI A.11.01.20  $C++ A.03.33$  ( ) MicroFocus Net Express 3.1 (COBOL) (BEA Tuxedo  $\overline{\phantom{a}}$  $-AA$ BEA Tuxedo Administration Console + Netscape  $4.8$  (  $\longrightarrow$  ) + Java 2 JRE 1.3.1 Administration Console 40 56 128 Netscape 4.8 Netscape 4.7 Java Java 2 JRE Java 2 JRE 1.3.1 (HotSpot)

#### **Table 0-4**

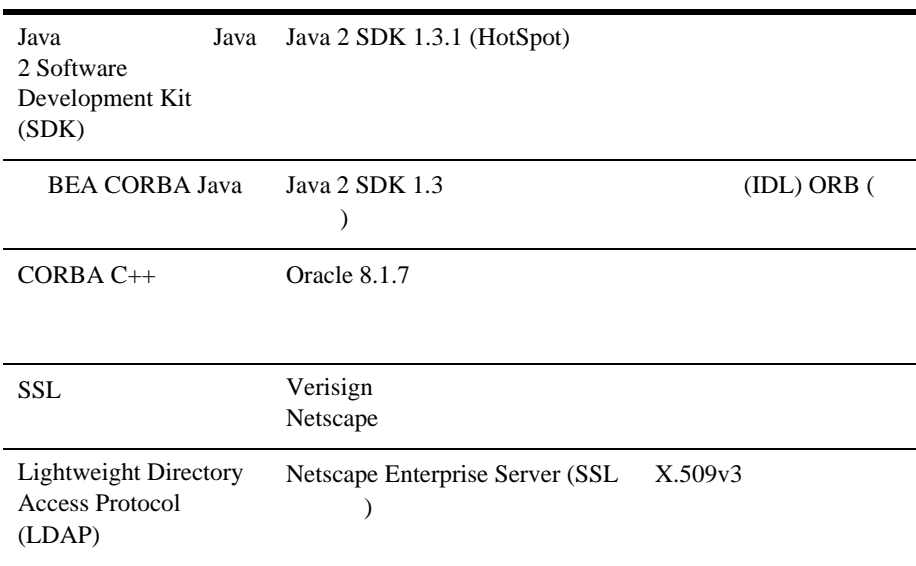

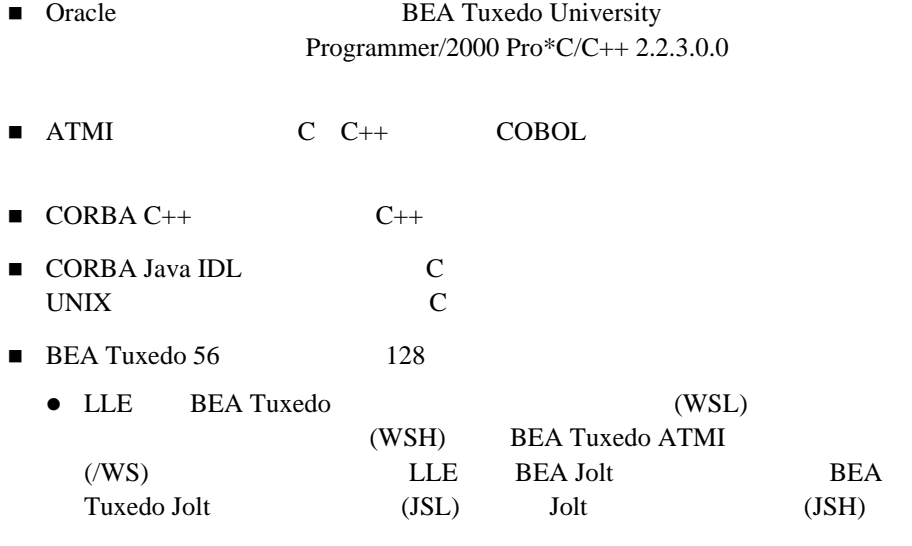

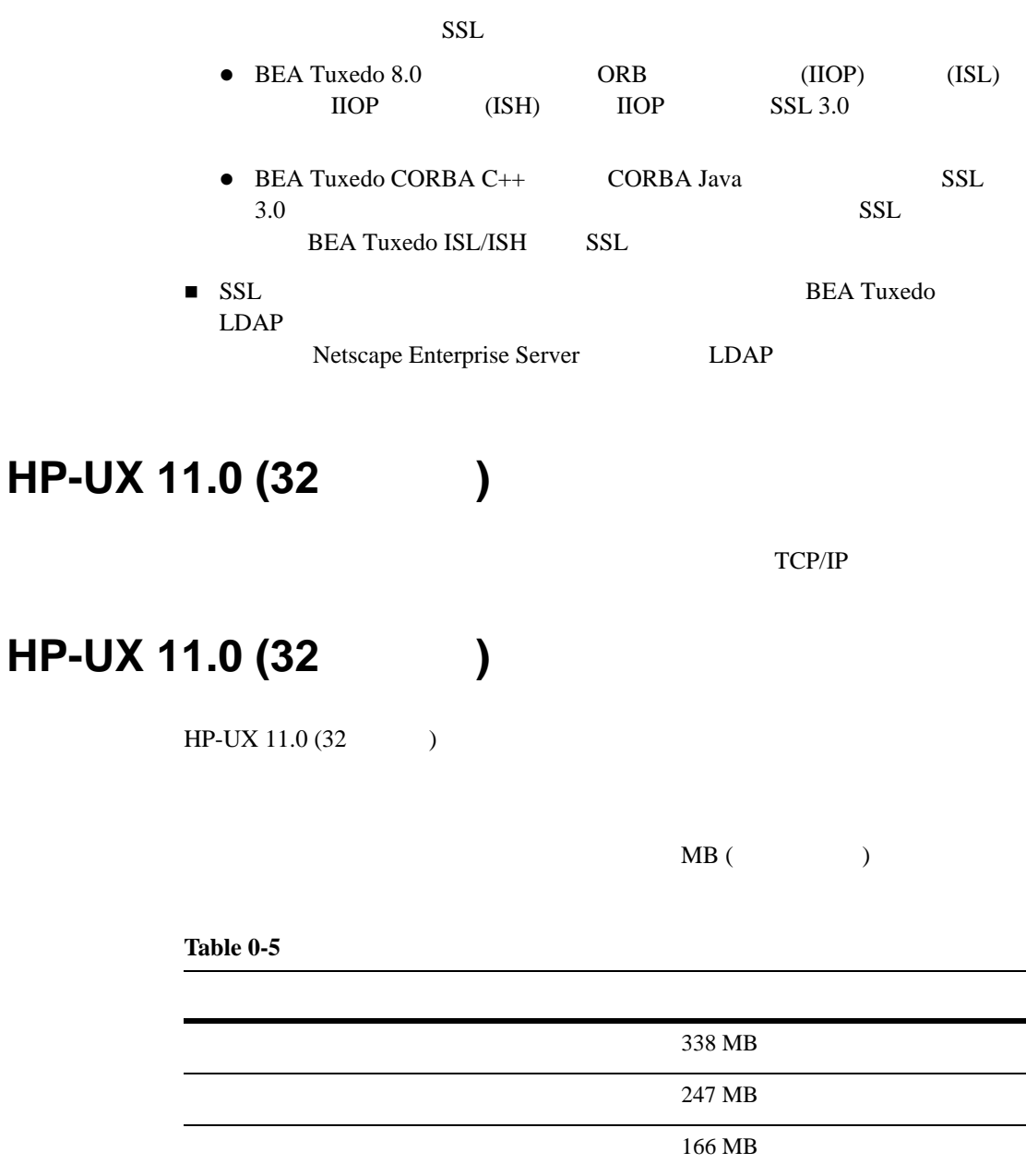

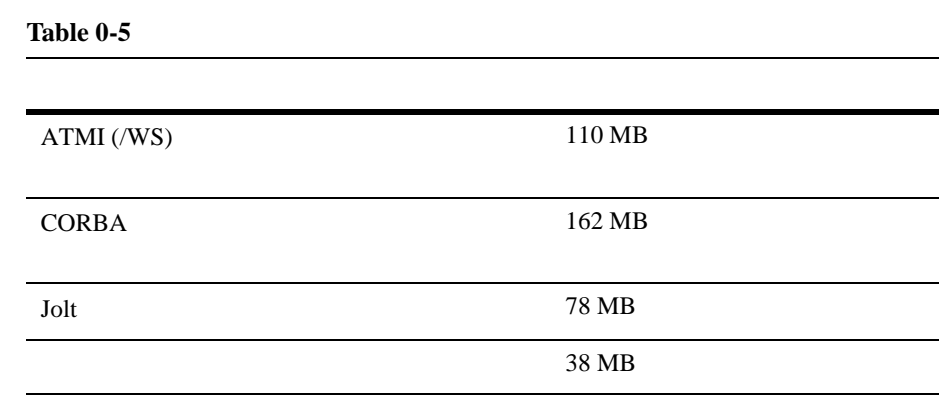

# **HP-UX 11.0 (32 ) CD-ROM**

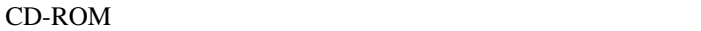

```
su 
mkdir /cdrom
mount -F cdfs -o cdcase /dev/dsk/cdrom_device /cdrom
cdrom_device ioscan -f -n 2007 control to the cdrom
( )CD-ROM
```
umount /cdrom

## **HP-UX 11.0 (32 )**

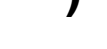

**BEA Tuxedo** 

**HP-UX** 

1.  $\blacksquare$ 

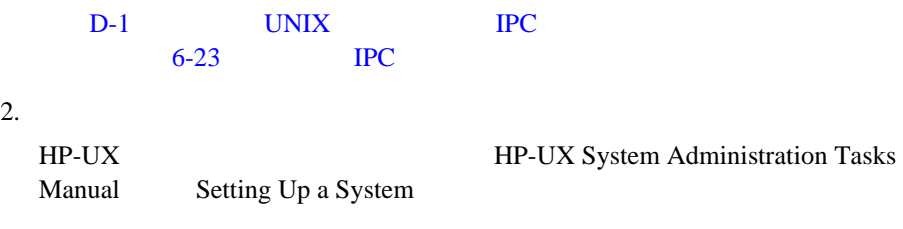

University

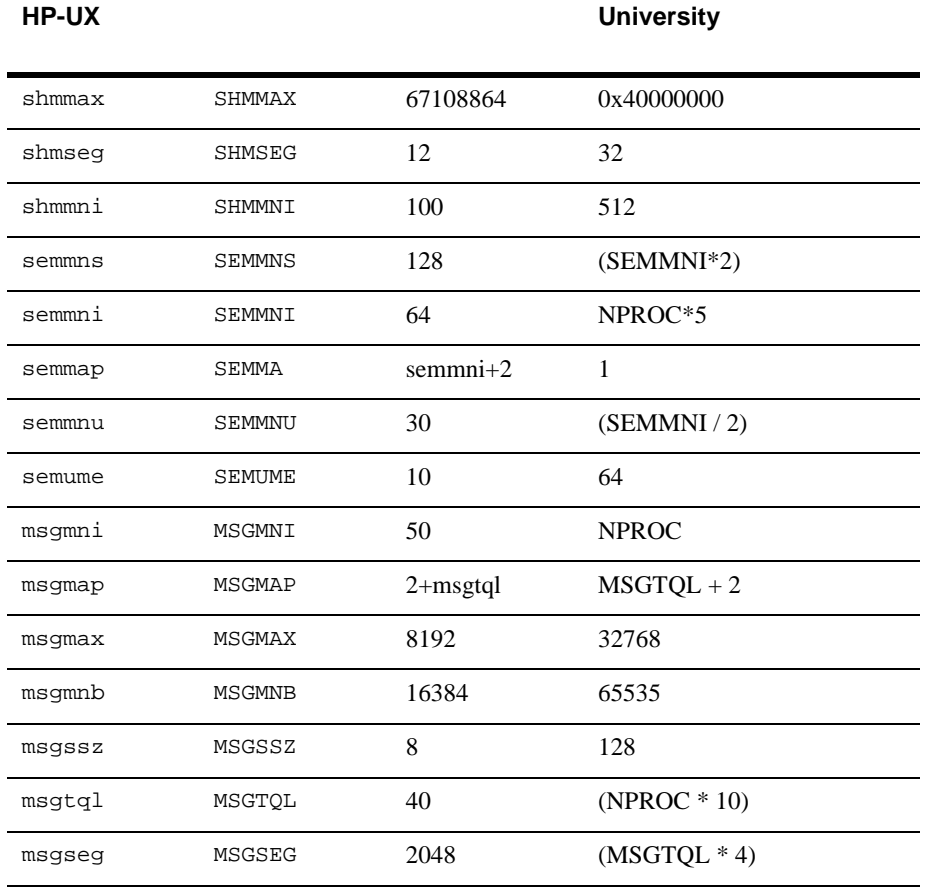

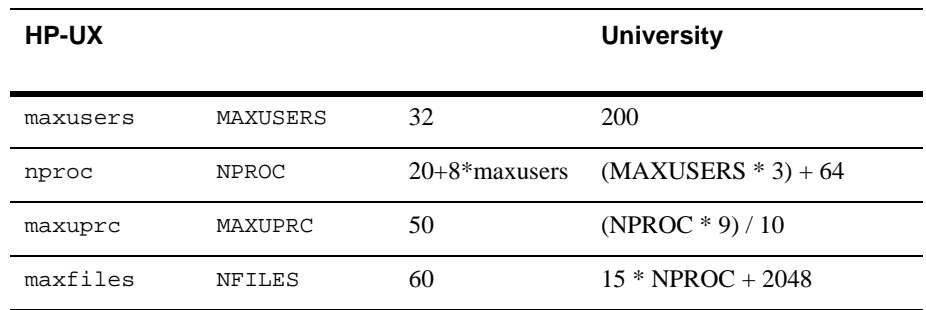

/stand/build tune.h (/stand/build/tune.h)

# **IBM AIX 4.3.3 (32 ) + IBM PowerPC**

 $AIX 4.3.3 (32 )+$  PowerPC BEA Tuxedo 8.1

## **IBM AIX 4.3.3 (32** ビット **)** で利用できる **BEA Tuxedo 8.1**

- ! フル・インストール・セット
- ! サーバ・インストール・セット
- ! フル・クライアント・インストール・セット
- $\blacksquare$  ATMI (/WS)
- CORBA
- Jolt

BEA Tuxedo *A-3* 

## **IBM AIX 4.3.3 (32** )

- **BIM** PowerPC
- $\blacksquare$  256 MB RAM
- BEA Tuxedo 1MB  $0.5$  1MB RAM

# **IBM AIX 4.3.3 (32** )

**Table 0-6** 

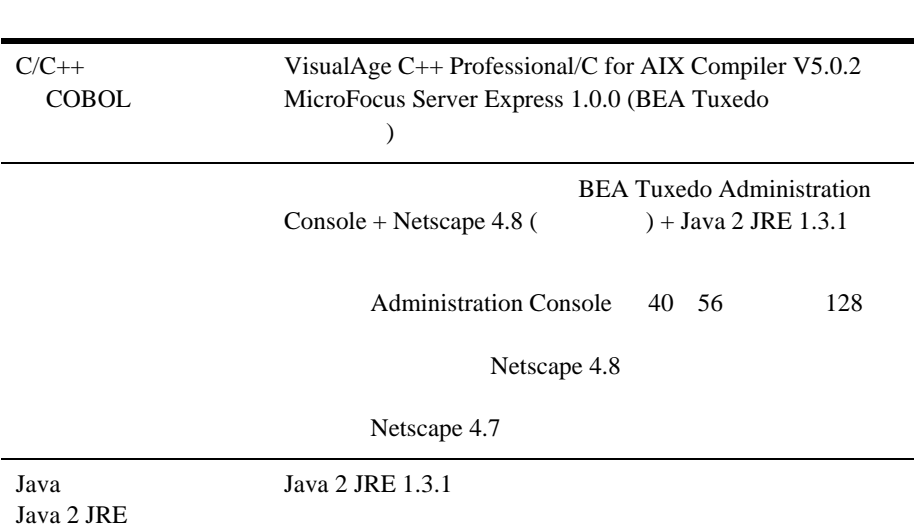

#### **Table 0-6**

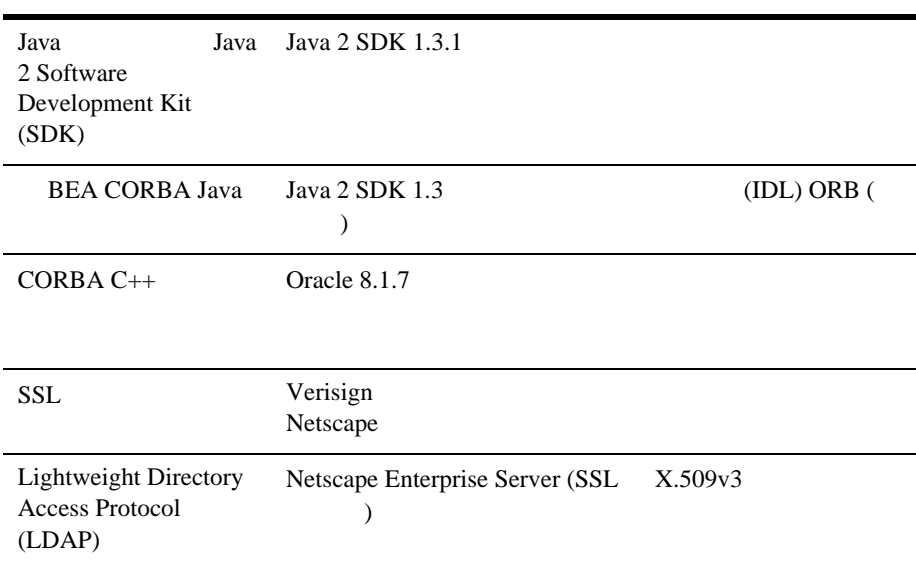

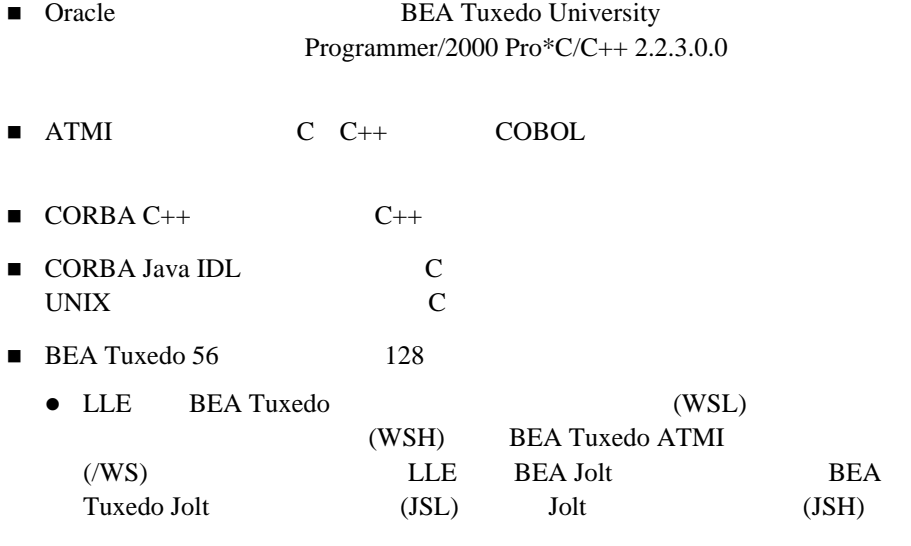

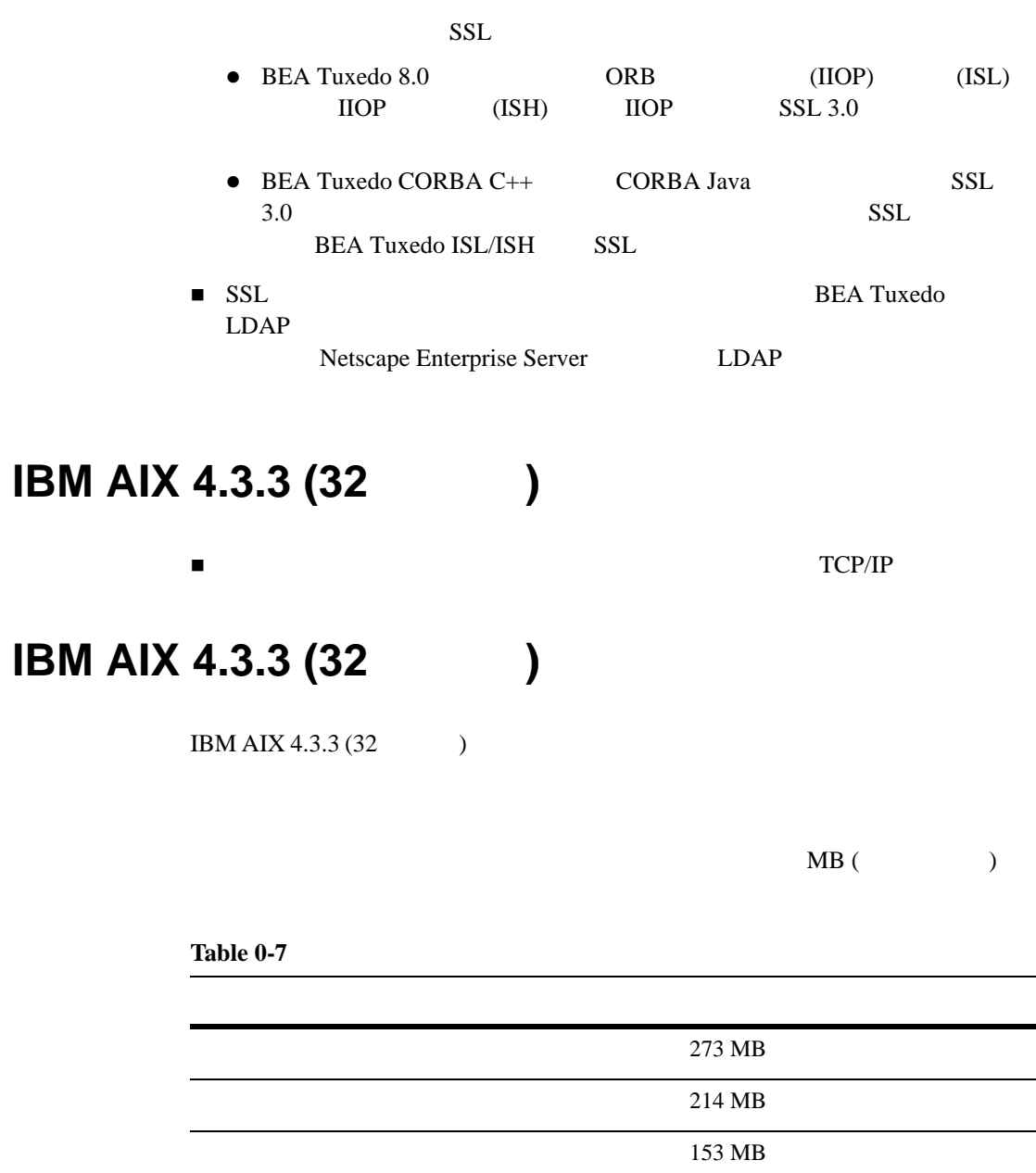

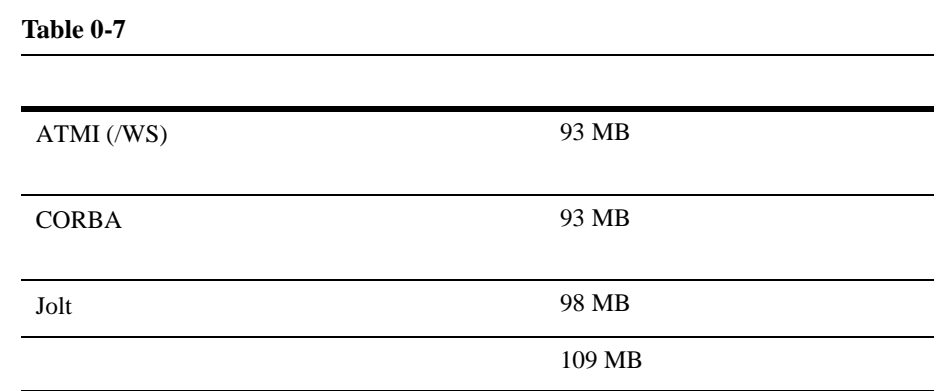

# **IBM AIX 4.3.3 (32 ) CD-ROM**

CD-ROM /etc/filesystems

CD-ROM

mount /etc/filesystems

/etc/filesystems /cd CD-ROM

su /etc/mount /cd

/etc/filesystems CD

su mkdir /cd /etc/mount -v cdrfs -r cd\_device /cd cd\_device CD-ROM (

 $/dev/cd0)$ 

 $(SMIT)$ 

SMIT **EXAMPLE** 

smit mount

#### CD-ROM

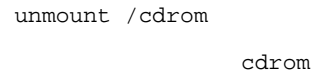

**IBM AIX 4.3.3 (32** )

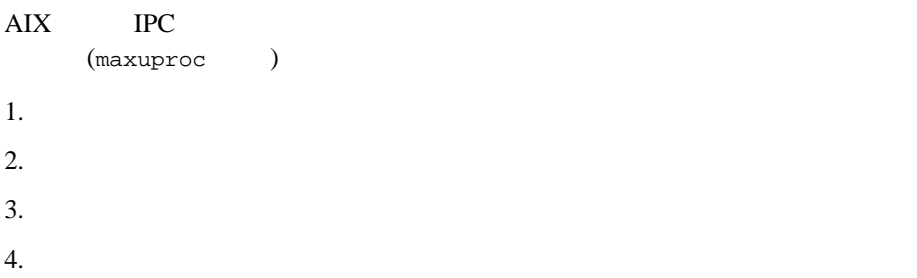

# **Microsoft Windows 2000 Advanced Server (32 ) + Intel**

Microsoft Windows 2000 Advanced Server (32 <br/>  $\bigcup$ BEA Tuxedo 8.1

# $W$ indows 2000 (32 ) BEA **Tuxedo 8.1**

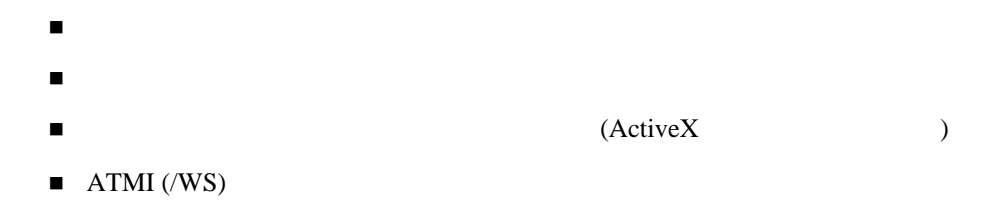

- $\blacksquare$  CORBA
- Jolt
- BEA Tuxedo *A-3*

# **Windows 2000 (32 )**

- **Pentium**
- **128MB** RAM
- BEA Tuxedo 1MB  $0.5$  1MB RAM

### **Windows 2000 (32 )**

**Table 0-8** 

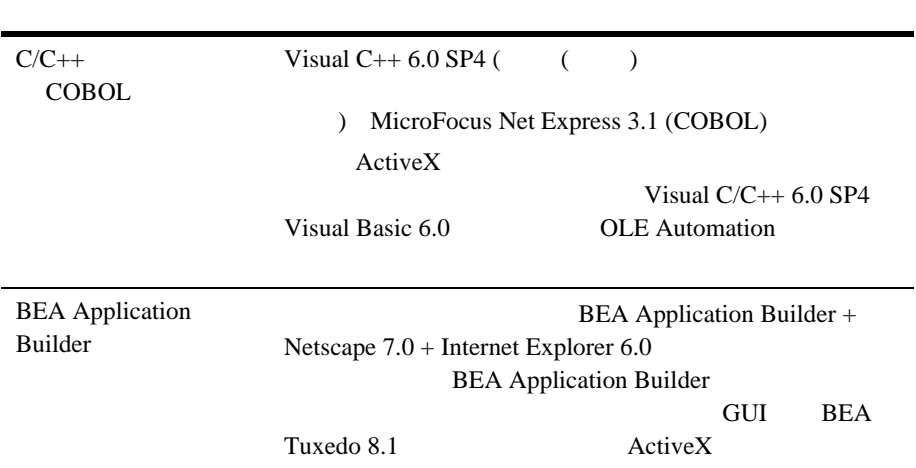

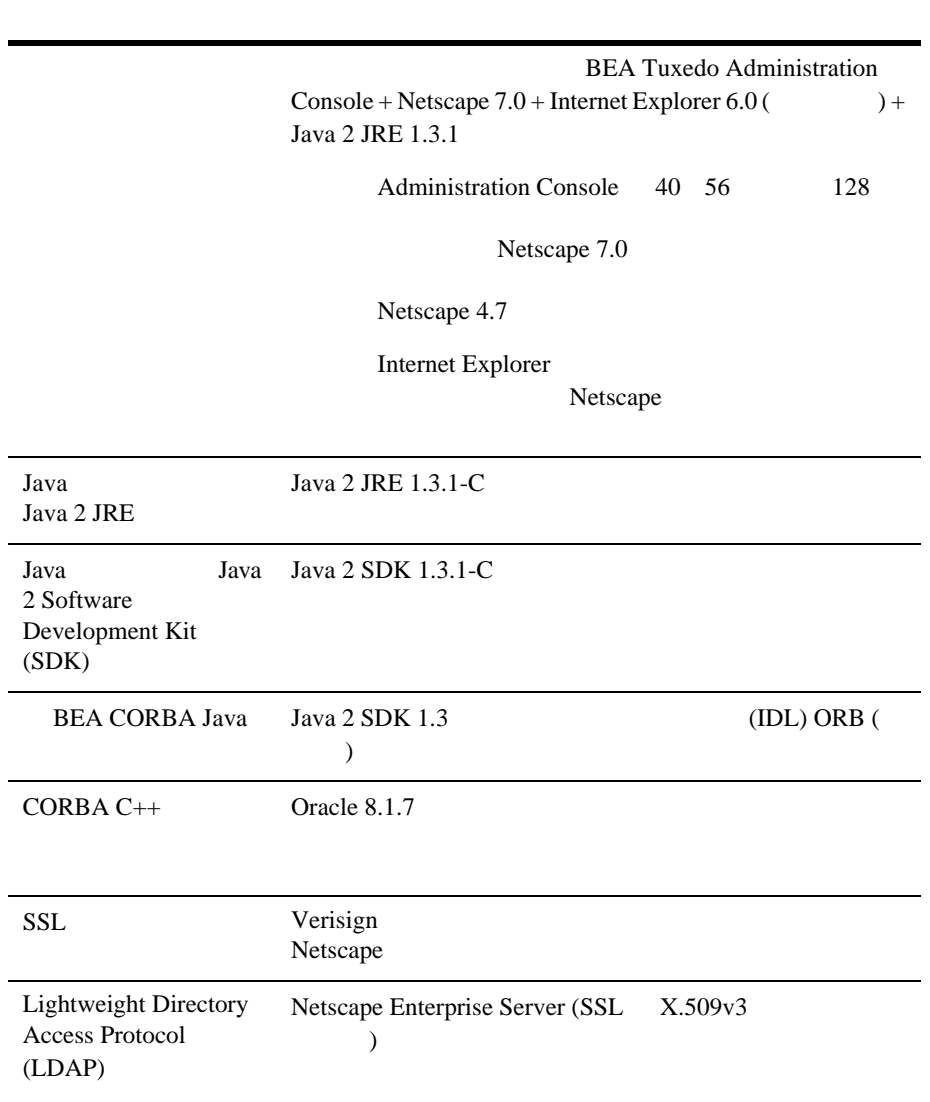

**Table 0-8** 

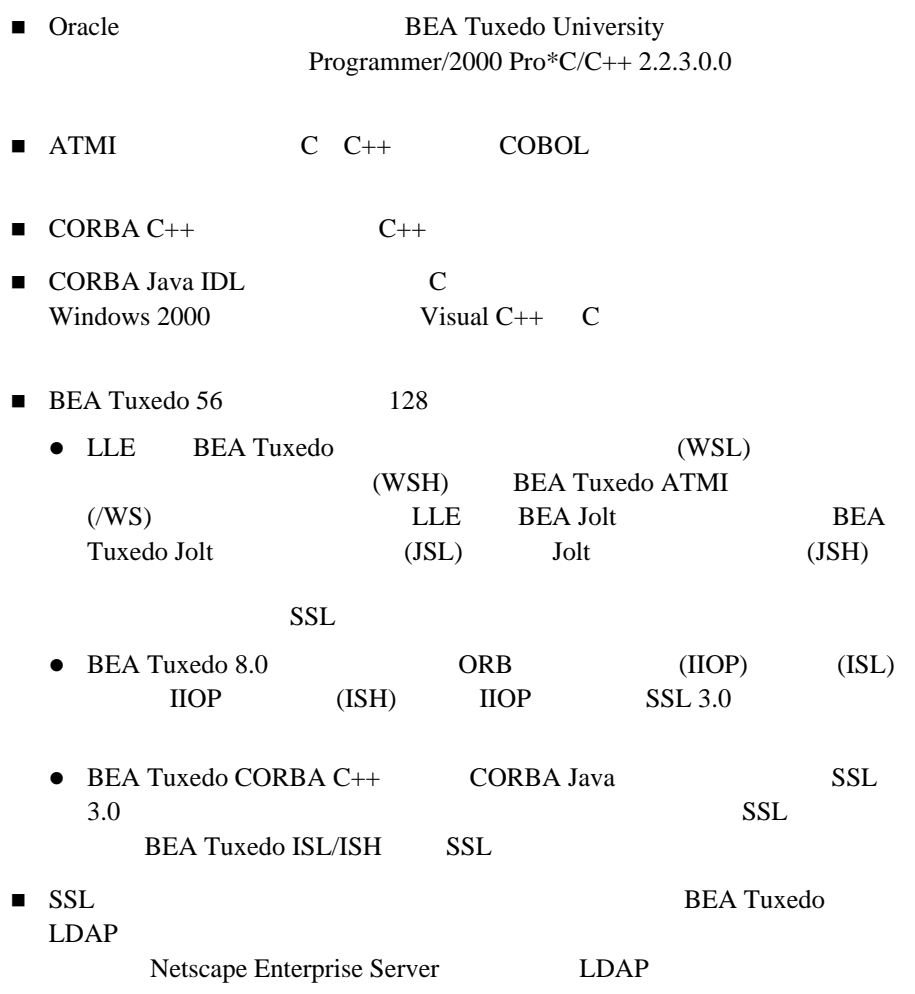

# **Windows 2000 (32 )**

Microsoft Windows 2000 Advanced Server TCP/IP (32 Winsock)

# **Windows 2000 (32 )**

Windows 2000 (Intel)

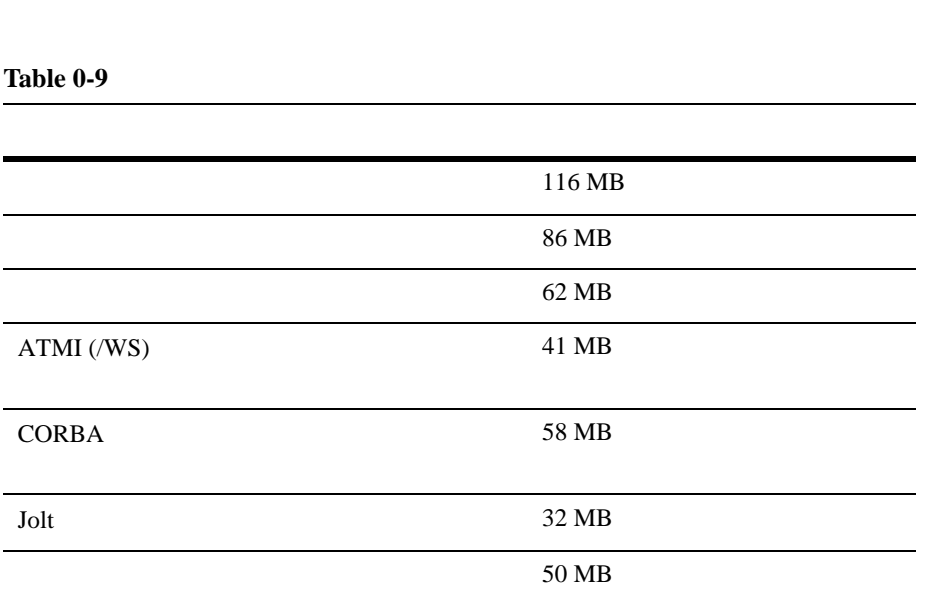

 $MB$  (  $)$ 

### **Windows 2000 (32 )**

BEA Tuxedo (IPC) 再設定が必要になる場合があります。*Windows NT* での *BEA Tuxedo* システムの 2-13 BEA Administration Window with IPC Resources Page [Displayed](../nt/ntadmin.htm#183972158) IPC

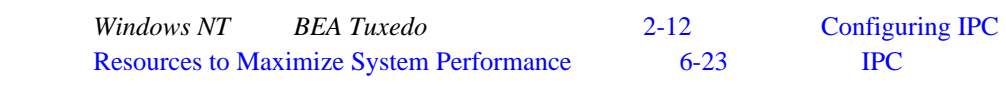

# **Microsoft Windows 98 XP + Intel**

Microsoft Windows 98  $XP + Intel$  BEA Tuxedo 8.1

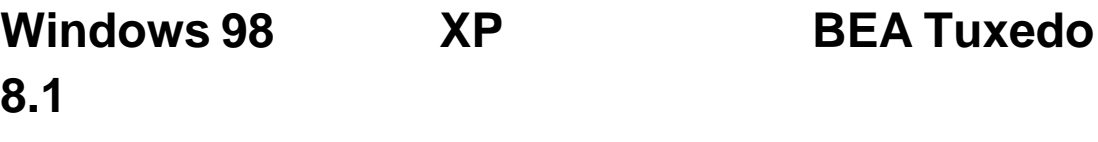

 ${\color{red} {\bf (Active X)}}$  $\blacksquare$  ATMI (/WS)  $\blacksquare$  CORBA  $\blacksquare$  Jolt BEA Tuxedo *A-3* 

#### **Windows 98** および **XP** のハードウェアの要件

- **Pentium**
- 32MB RAM

# **Windows 98 XP**

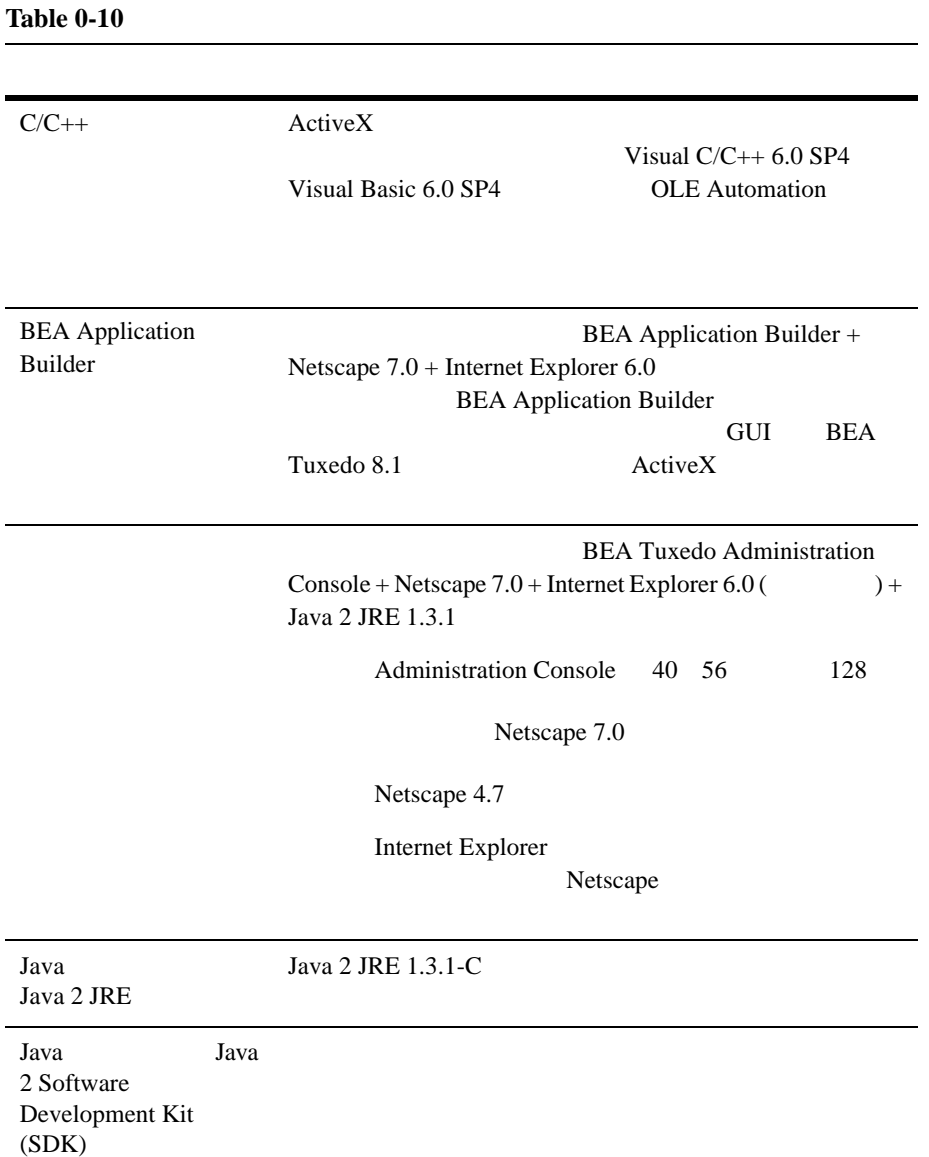

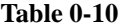

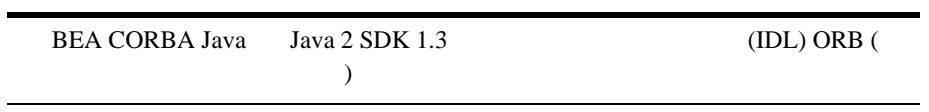

 $CORBA C++$ 

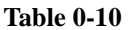

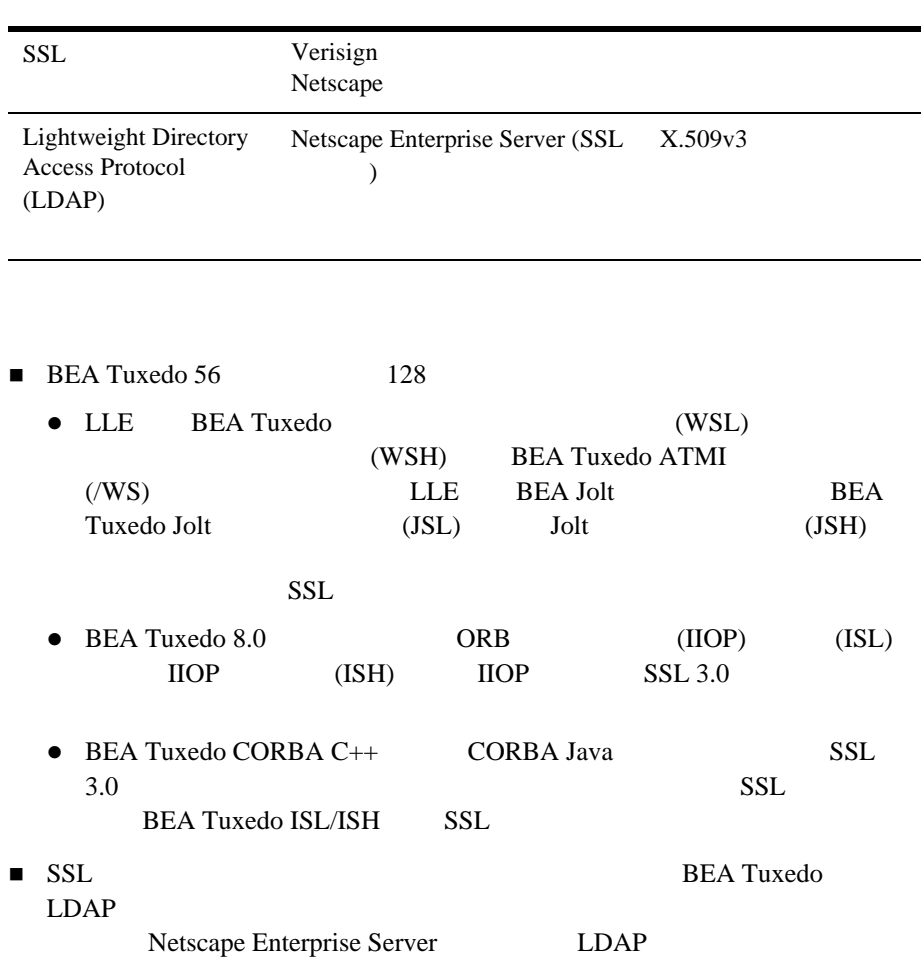

#### **Windows 98 XP**

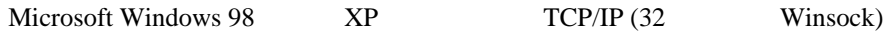

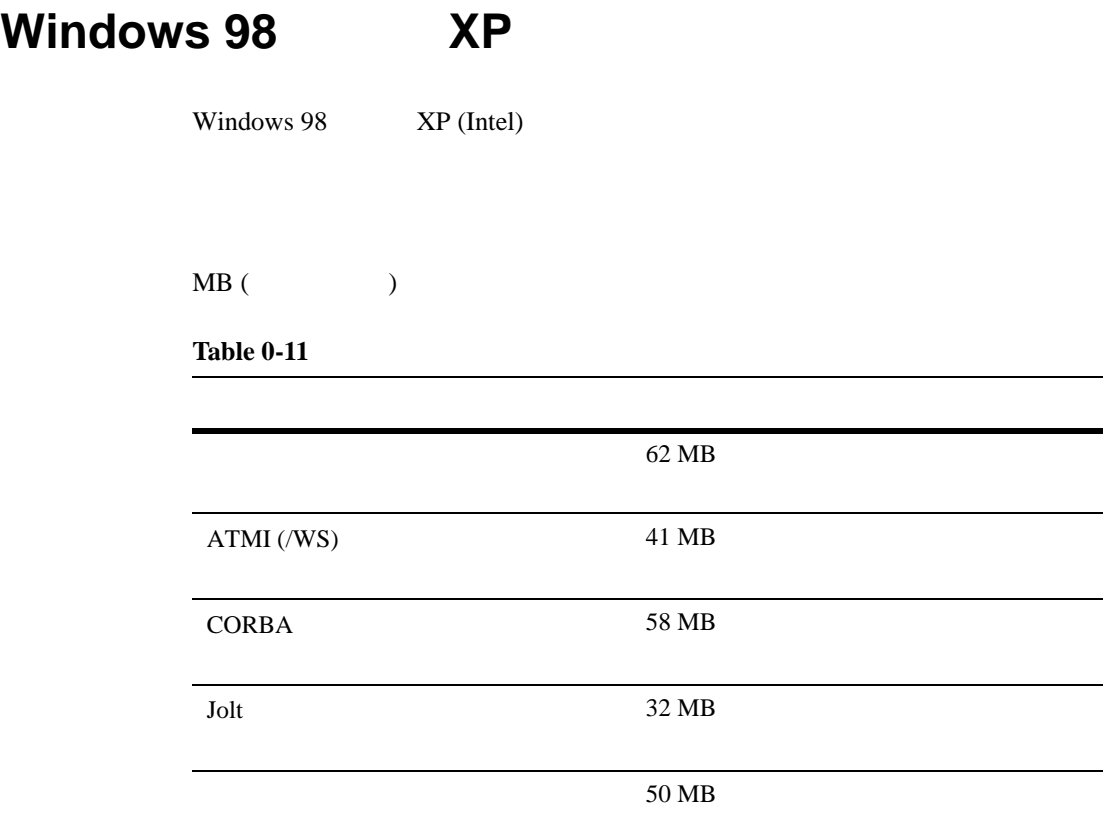

# **Red Hat Linux 7.2 + Intel**

 $Red$  Hat Linux  $7.2 + Intel$  BEA Tuxedo 8.1

#### **Red Hat Linux 7.2** で利用できる **BEA Tuxedo 8.1**

- ! フル・インストール・セット
- ! サーバ・インストール・セット
- ! フル・クライアント・インストール・セット
- $\blacksquare$  ATMI (/WS)
- $\blacksquare$  CORBA
- $\blacksquare$  Jolt

BEA Tuxedo *A-3* 

#### **Red Hat Linux 7.2**

- Pentium III
- **256MB** RAM
- BEA Tuxedo 1MB  $0.5$  1MB RAM

#### **Red Hat Linux 7.2**

**Table 0-12** 

 $C/C++$ COBOL gcc egcs-2.96 MicroFocus Net Express 3.1 (COBOL) (BEA Tuxedo )

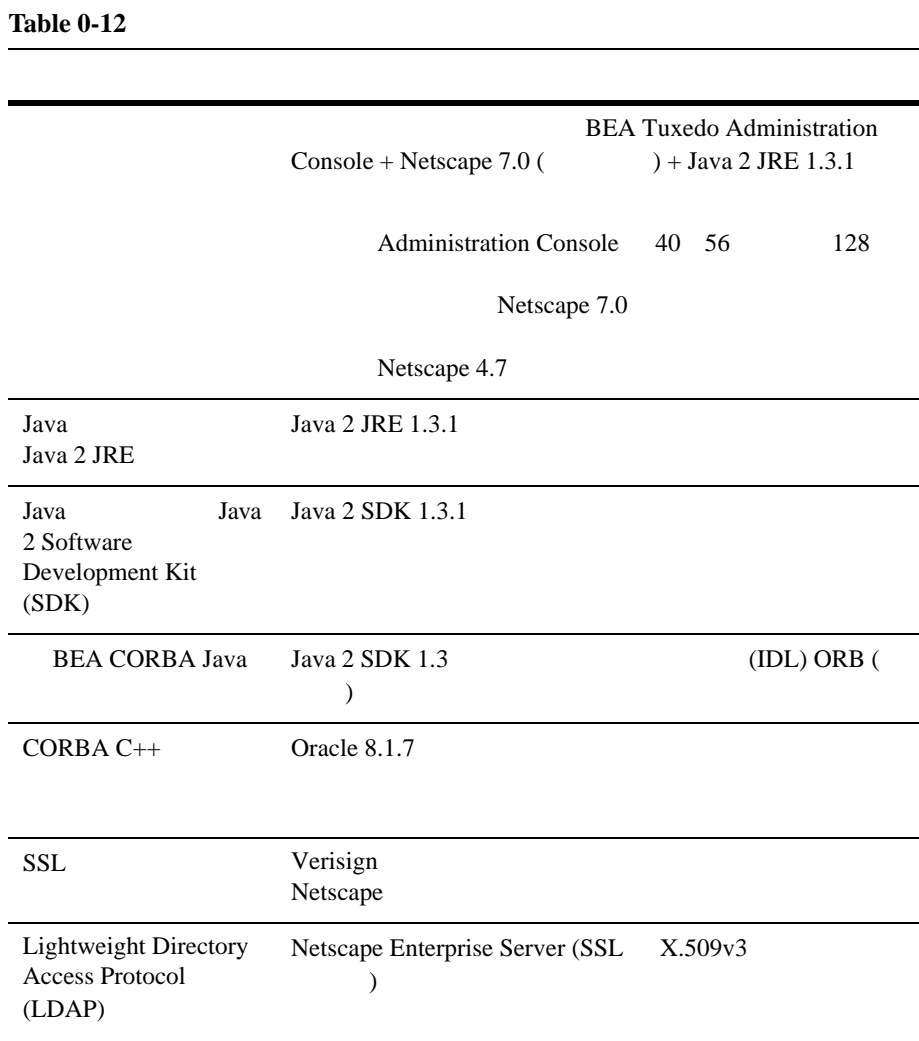

■ Oracle BEA Tuxedo University Programmer/2000 Pro\*C/C++ 2.2.3.0.0

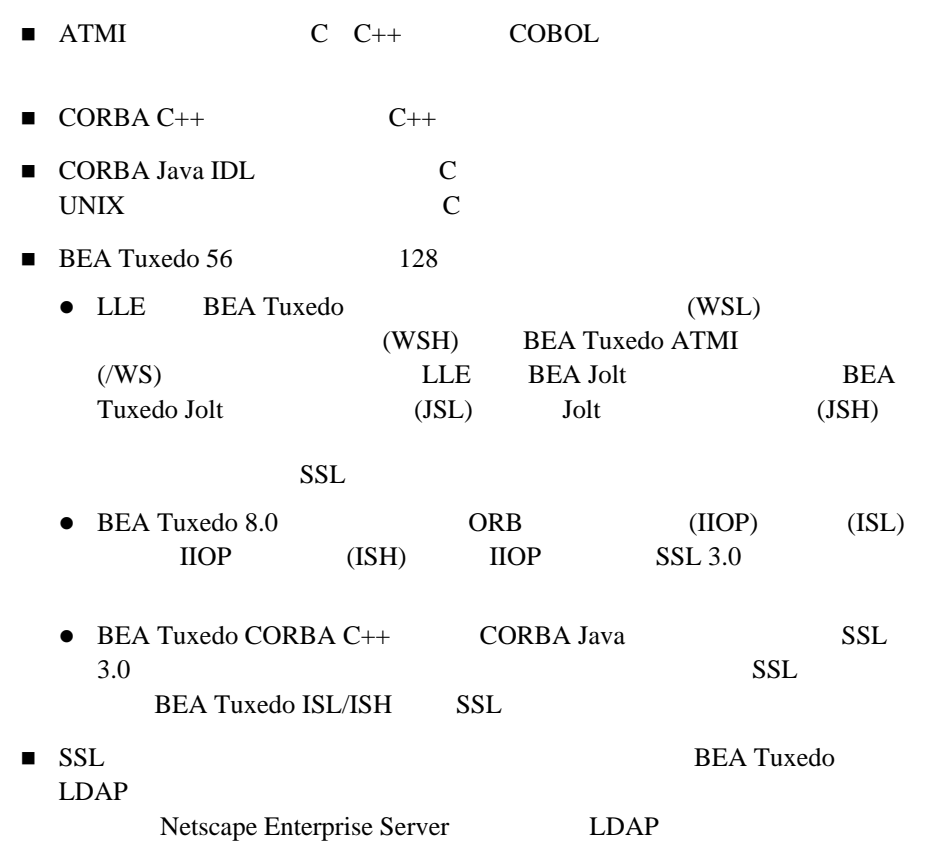

### **Red Hat Linux 7.2**

TCP/IP

## **Red Hat Linux 7.2**

Red Hat Linux 7.2 (Intel)

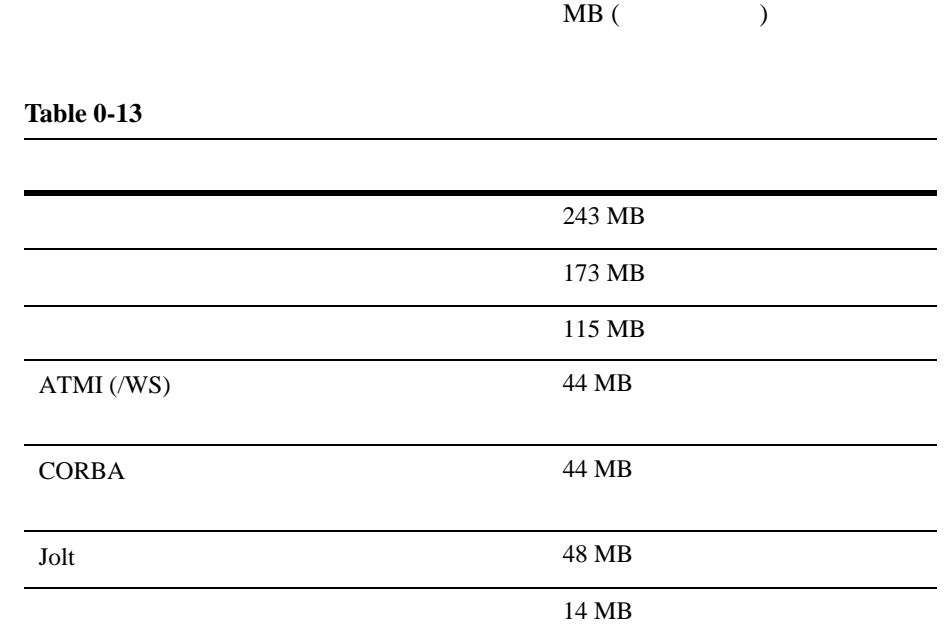

#### **Red Hat Linux 7.2 CD-ROM**

```
CD-ROM
```

```
su
mkdir /cdrom1
mount -t iso9660 -r /dev/cd_device /cdrom1
cd_device
dmesg | grep -i cd
```
#### Linux

cd\_device device\_description

device\_description  $3$ hd20 Sony CDU-55 ATAPI ■ hd20 cd\_device ■ Sony CDU-55 ATAPI device\_description CD-ROM

umount /cdrom1

### **Red Hat Linux 7.2**

Red Hat Linux BEA Tuxedo 8.1

Red Hat Linux

# **Sun Microsystems Solaris 8 (32 ) + SPARC**

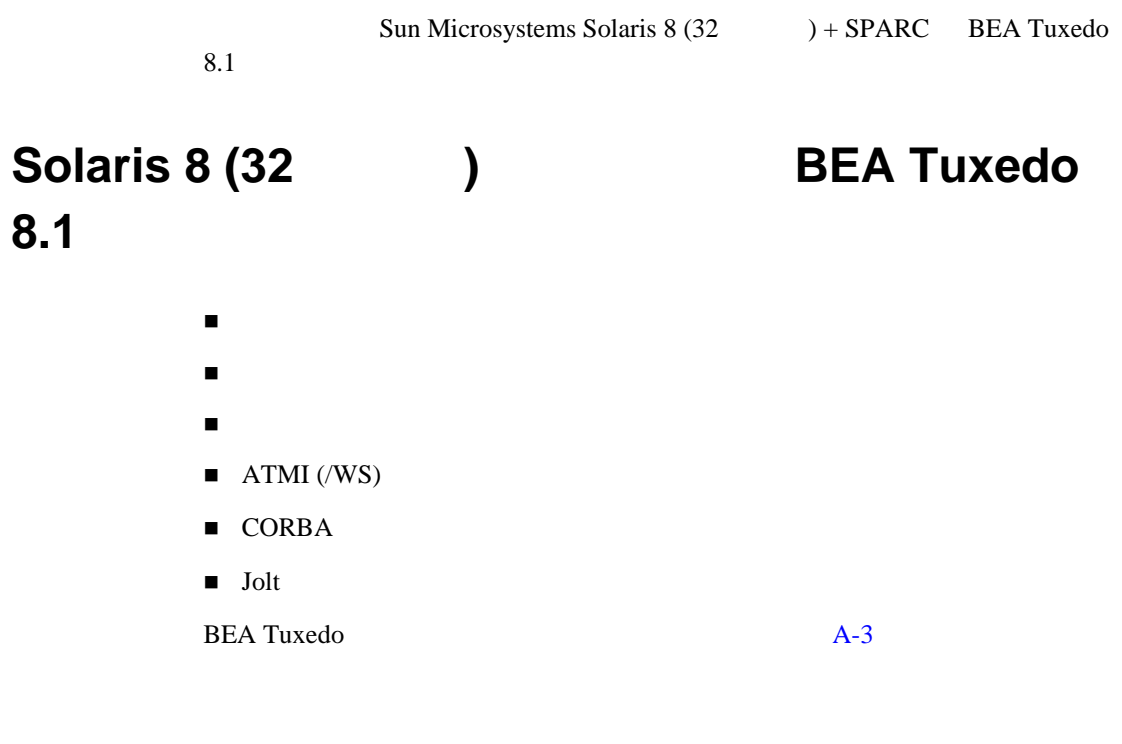

# $Solaris 8 (32)$

- **UltraSPARC**
- ! 256MB RAM
- BEA Tuxedo 1MB  $0.5$  1MB RAM

# $Solaris 8 (32)$

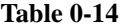

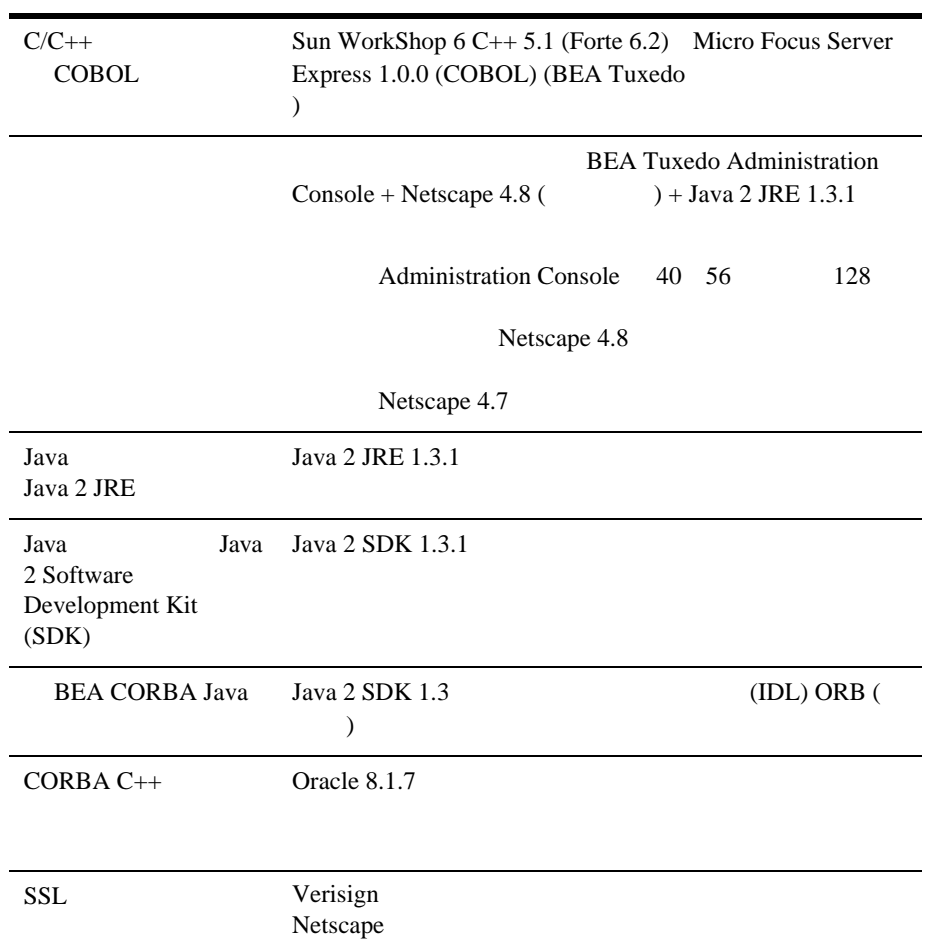

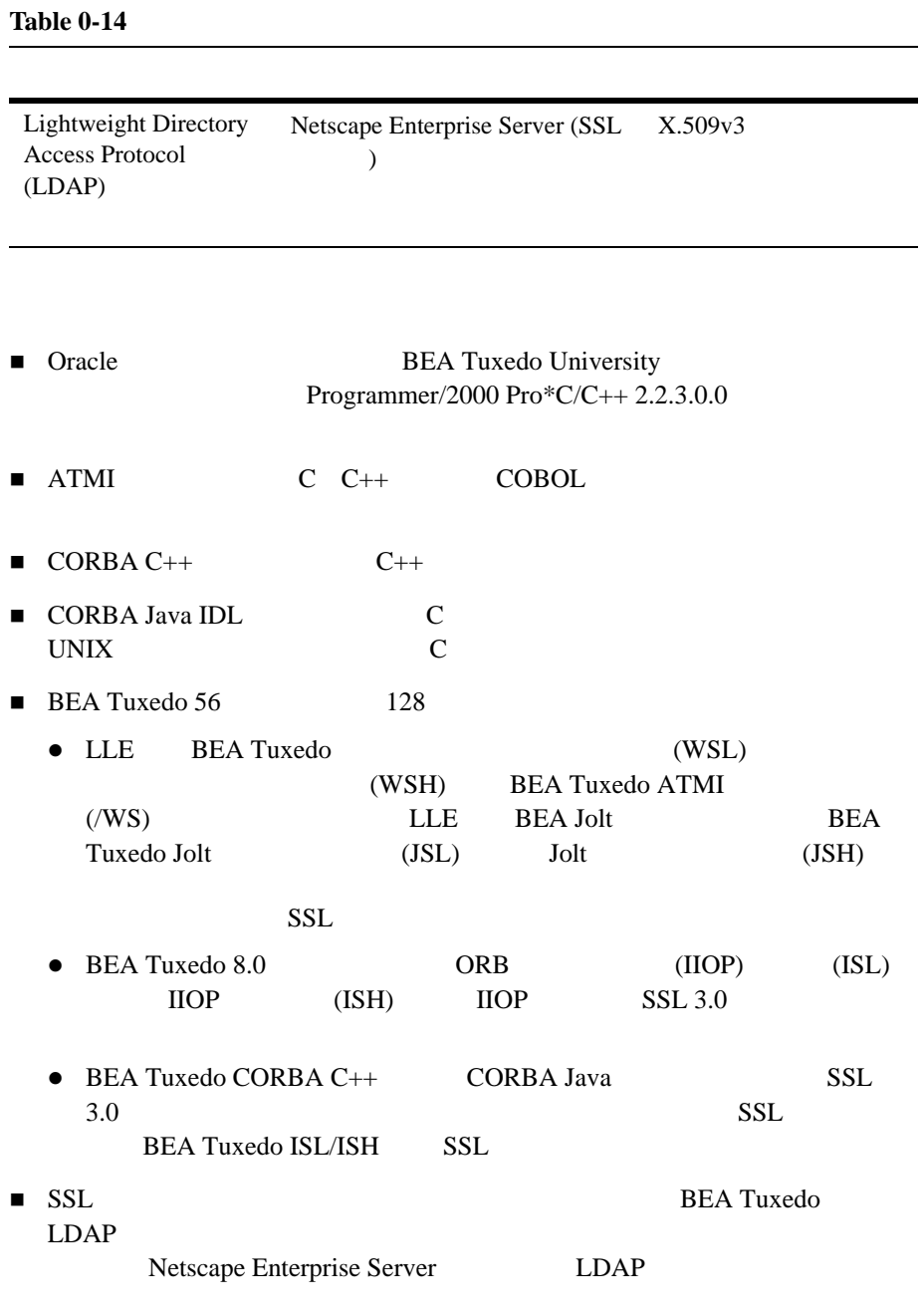

# **Solaris 8 (32 )**

TCP/IP

 $(TLI)$ 

 $Solaris 8 (32)$ 

Solaris 8 (32 ) (SPARC)

 $MB($ 

**Table 0-15** 

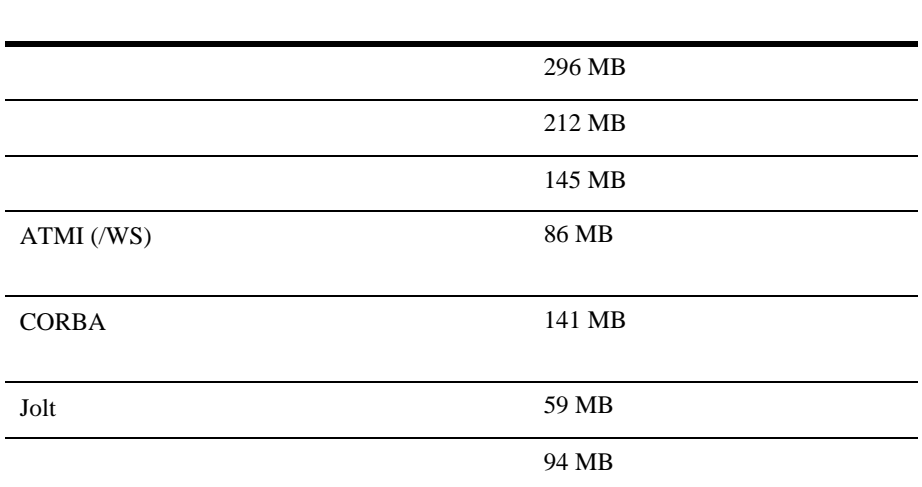
# **Solaris 8 (32 ) CD-ROM**

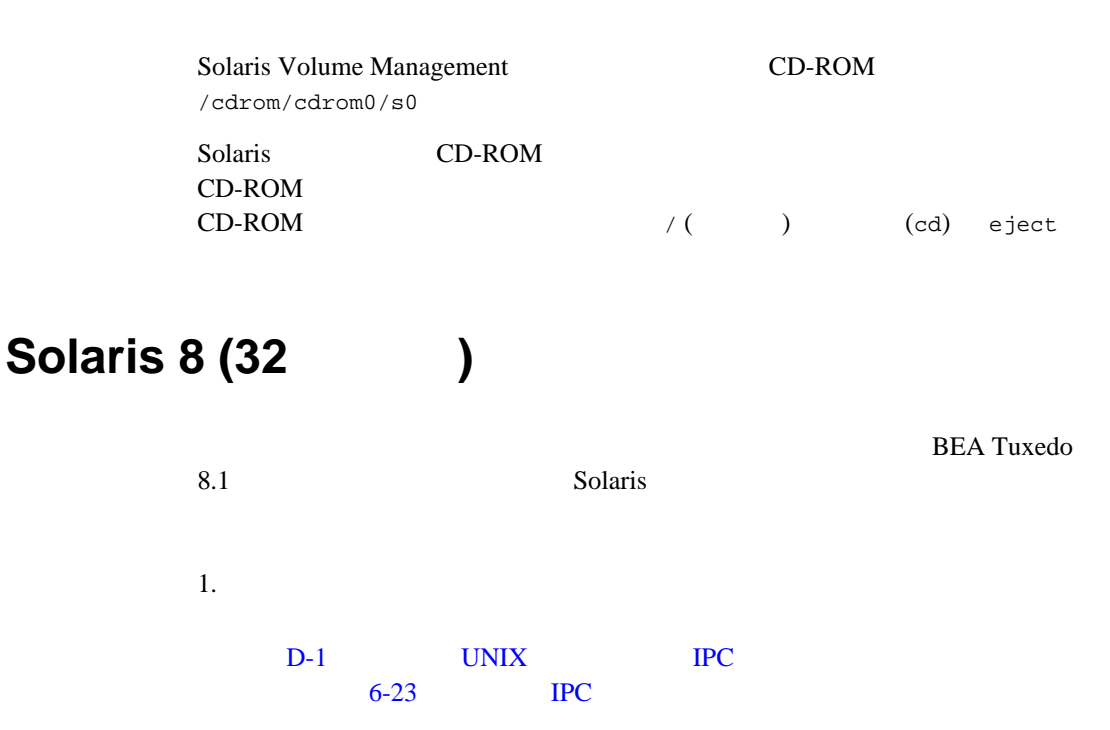

 $2.$ 

Solaris systune(1M)

BEA Tuxedo University

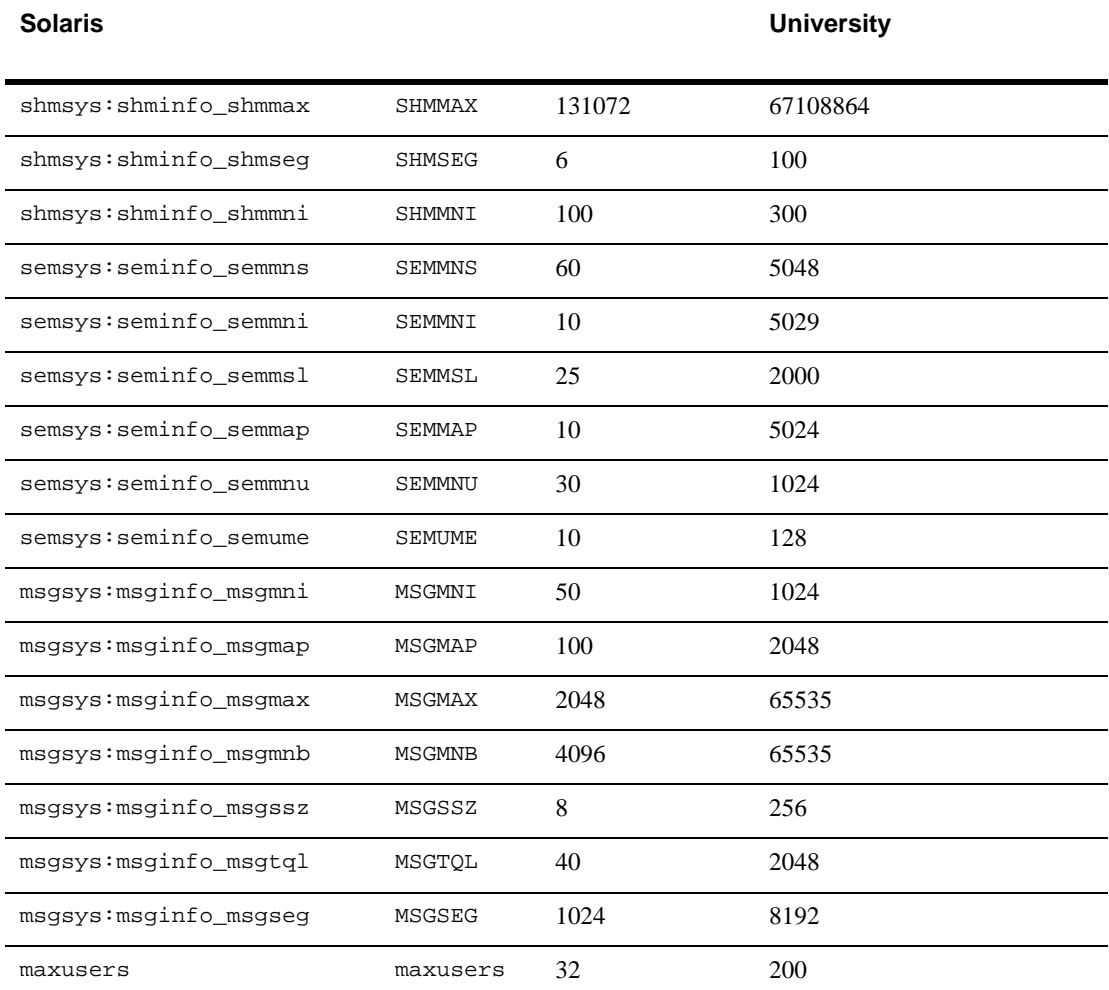

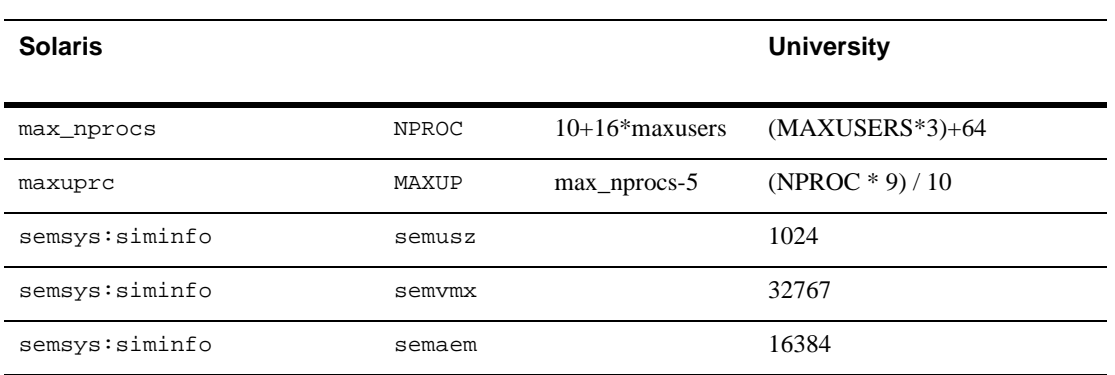

使用しているシステムに現在設定されている調整可能なパラメータは、/etc

 $(\text{etc/machine_name})$  ( )

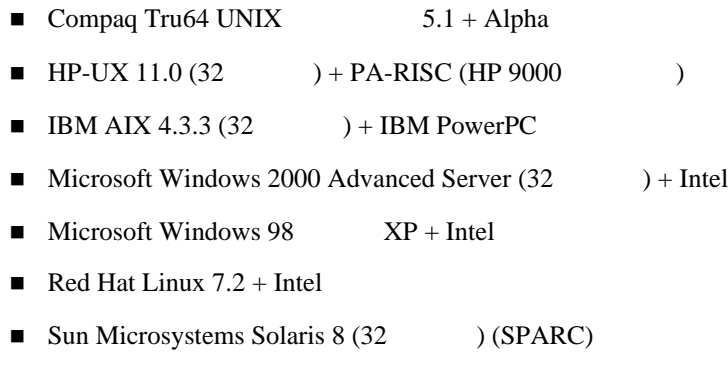

**BEA Tuxedo** 

 $(1)$   $(2)$ 

# **B** BEA Jolt 8.1

BEA Jolt 8.1 BEA Jolt 8.1

- BEA Jolt
- BEA Jolt
- BEA Jolt
- BEA Jolt
- **BEA Jolt**
- BEA Jolt
- BEA Jolt
- ASP Connectivity
- BEA Jolt
- BEA Jolt

# <span id="page-184-0"></span>**BEA Jolt**

BEA Jolt Tuxedo ATMI

BEA Jolt Java *Java* BEA Tuxedo ATMI Java *API* 

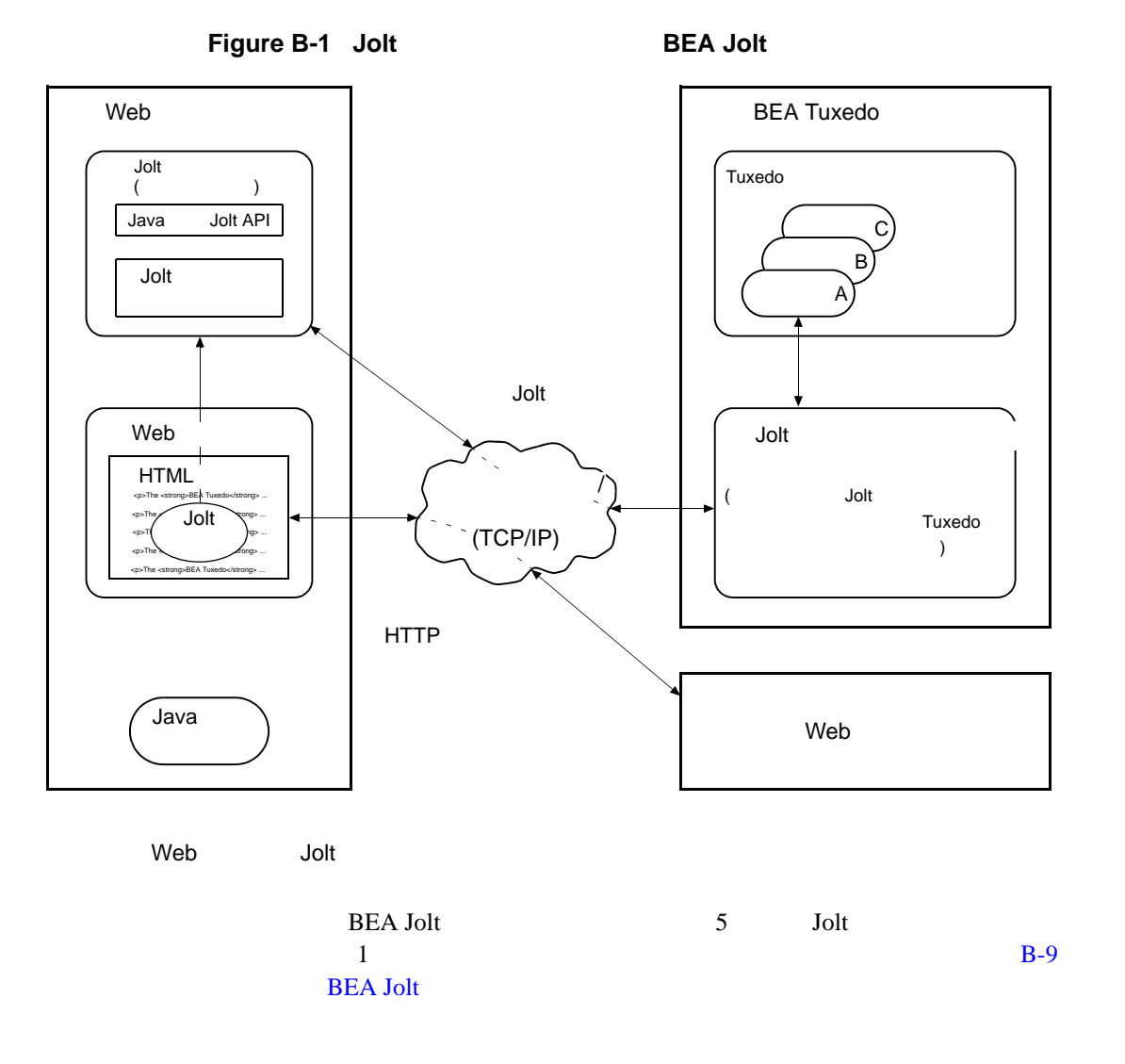

**B2** Installing the BEA Tuxedo System

# <span id="page-186-0"></span>**BEA Jolt**

BEA Jolt 8.1 BEA Tuxedo 8.1 BEA Tuxedo 8.1 BEA Jolt

# <span id="page-186-1"></span>**BEA Jolt**

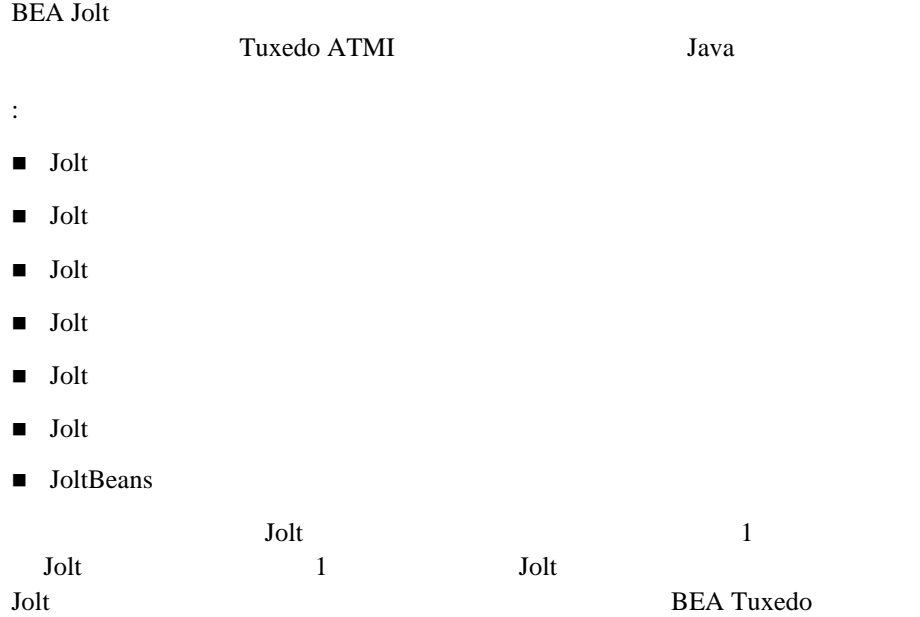

Figure B-2 BEA Jolt

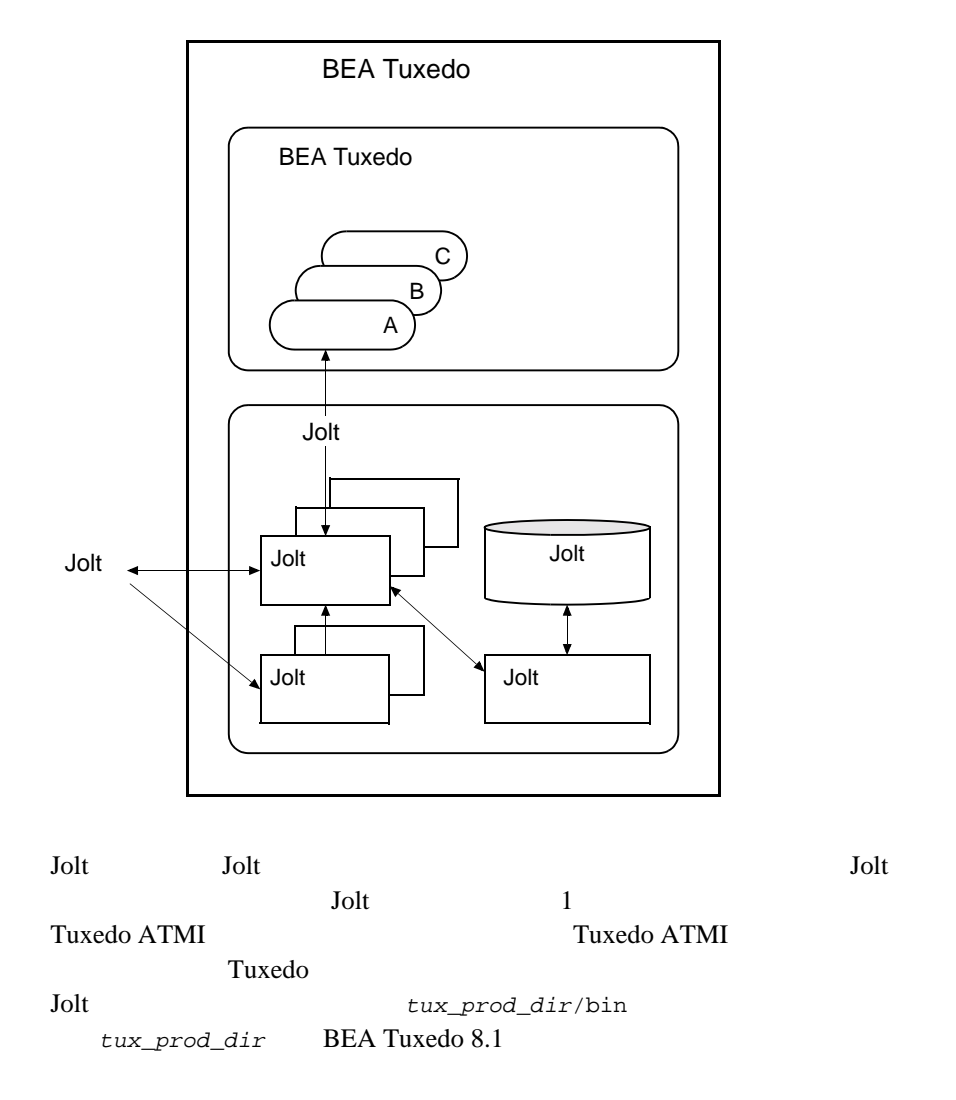

# **Jolt** サーバ・リスナ

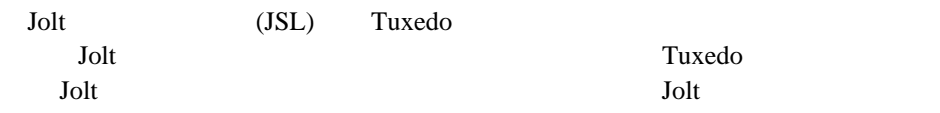

### **Jolt** サーバ・ハンドラ

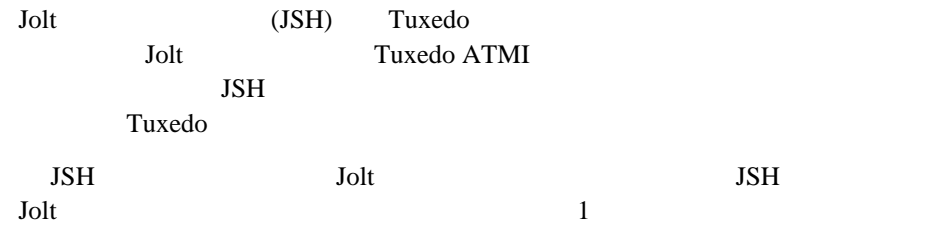

### Jolt

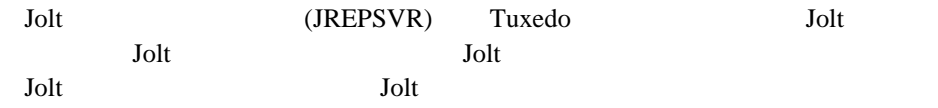

### **Jolt** リポジトリ

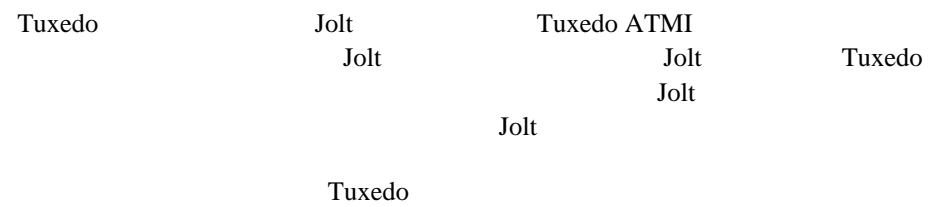

### Jolt

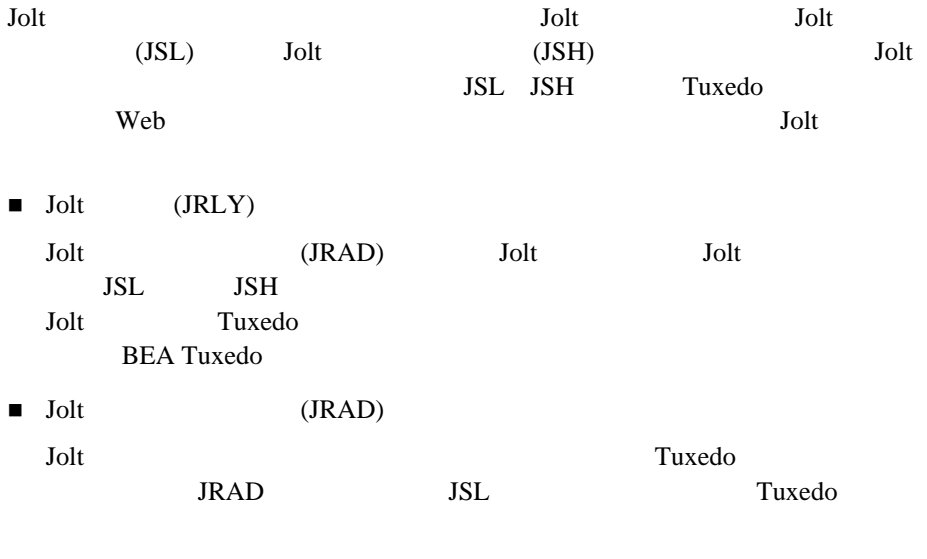

Jolt  $\overline{\mathcal{A}}$ 

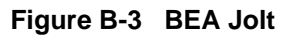

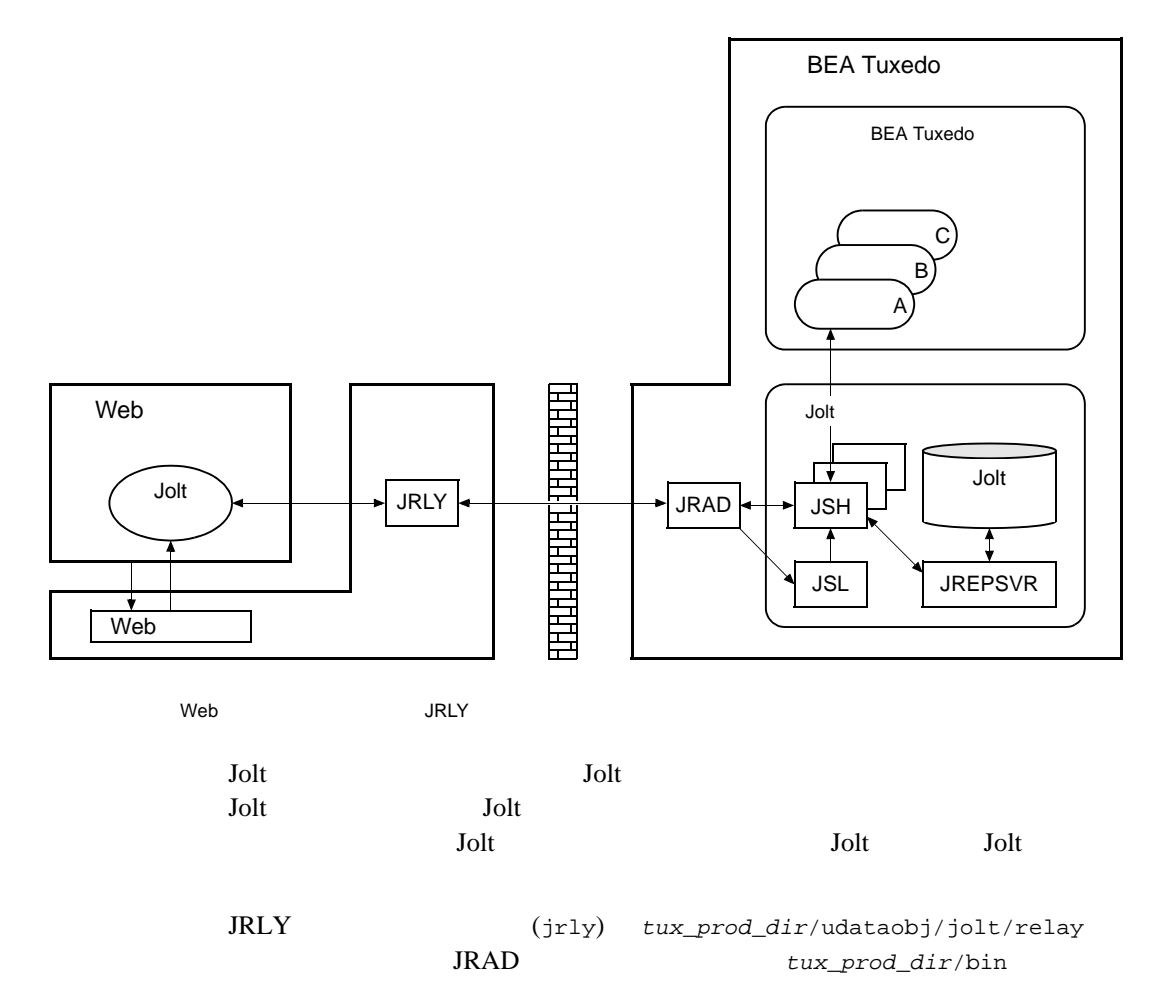

### Jolt

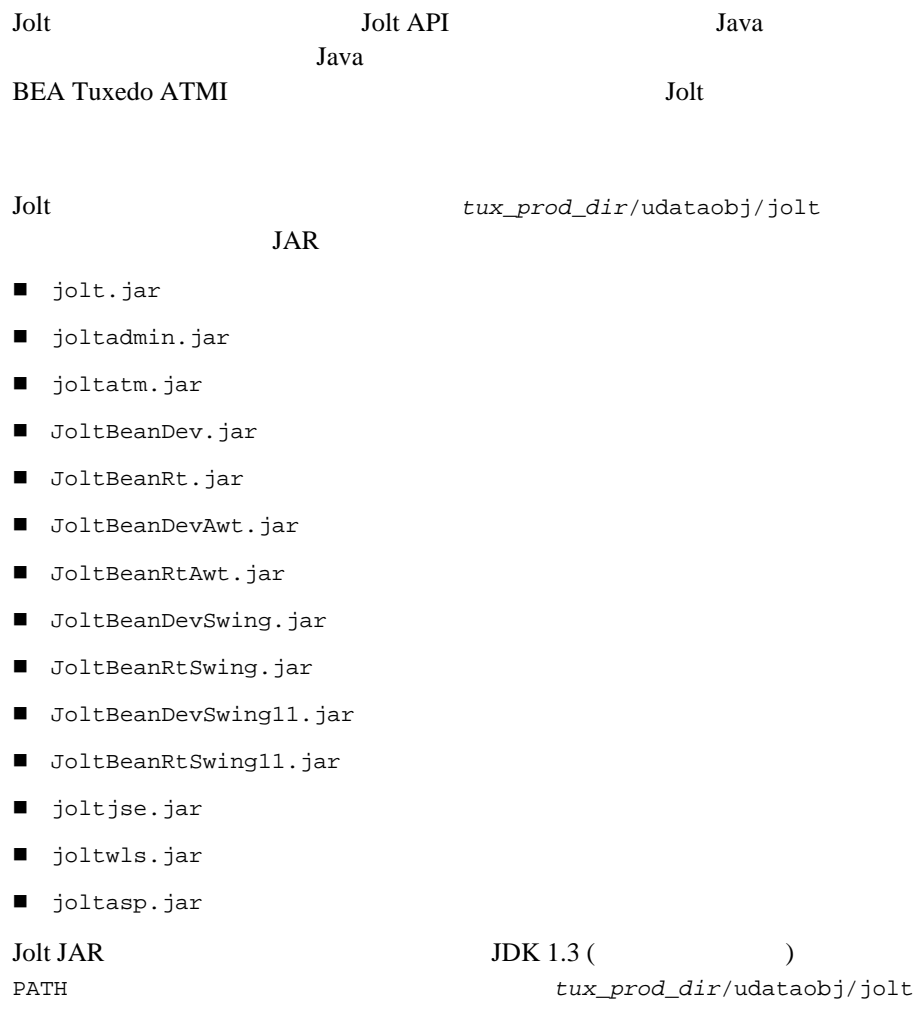

prompt> jar -tvf filename.jar

```
prompt> jar -tvf jolt.jar
0 Thu Aug 08 07:19:02 EDT 2002 META-INF/
68 Thu Aug 08 07:19:02 EDT 2002 META-INF/MANIFEST.MF
547 Thu Aug 08 07:19:00 EDT 2002
  bea/jolt/ApplicationException.class
741 Thu Aug 08 07:19:00 EDT 2002 bea/jolt/BData.class
951 Thu Aug 08 07:19:00 EDT 2002 bea/jolt/ByteArrayUtil.class
 .
 .
 .
```
### **JoltBeans**

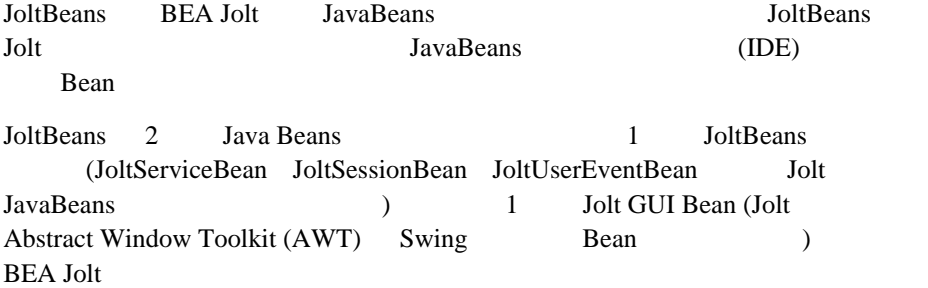

 $\overline{\phantom{a}}$ 

### <span id="page-192-0"></span>**BEA Jolt**

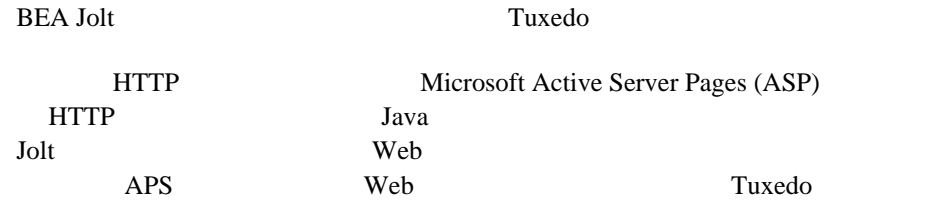

BEA Jolt Java Java ! Jolt アプレット —Web ブラウザ環境で動作するダウンロード可能な Java **Veb** Jolt 2014 Tuxedo **Tuxedo Tuxedo ATMI** Jolt Jolt Press, 2008. jolt.jar ( および場合によって joltjse.jar joltwls.jar joltasp.jar Extended by Dolt 2014  $\blacksquare$  Jolt  $\blacksquare$   $\blacksquare$ Lava <sub>Java</sub> Variano Java 2014 **Solt Tuxedo** Tuxedo Tuxedo ATMI **Tuxedo ATMI** Jolt jolt.jar ( joltadmin.jar) **ISE Connectivity for BEA Tuxedo—Java Web** (BEA WebLogic Server ) Jolt HTTP Veb Tuxedo ATMI Tuxedo ATMI **The View Section Section 1999** To View Section 2016 jolt.jar joltjse.jar Jolt HTTP Jolt Tuxedo **Tuxedo** Example 10 Vieb 50 Jolt 10 Vieb 50 Jolt 10 Jolt 10 Vieb 50 Jolt 10 Jolt 10 Vieb 50 Jolt 10 Jolt 10 Vieb 50 Jolt 10 Jolt 10 Vieb 50 Jolt 10 Jolt 10 Vieb 50 Jolt 10 Jolt 10 Vieb 50 Jolt 10 Jolt 10 Vieb 50 Jolt 10 Jolt 10 Jol Jolt **BEA Tuxedo** BEA Tuxedo ■ WebLogic Connectivity for BEA Tuxedo—Jolt JSE Connectivity BEA WebLogic Server Tuxedo ATMI BEA WebLogic Server Jolt jolt.jar joltjse.jar joltwls.jar Jolt WebLogic Connectivity for BEA Tuxedo BEA Jolt for BEA WebLogic Server

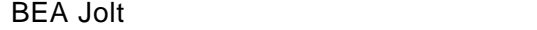

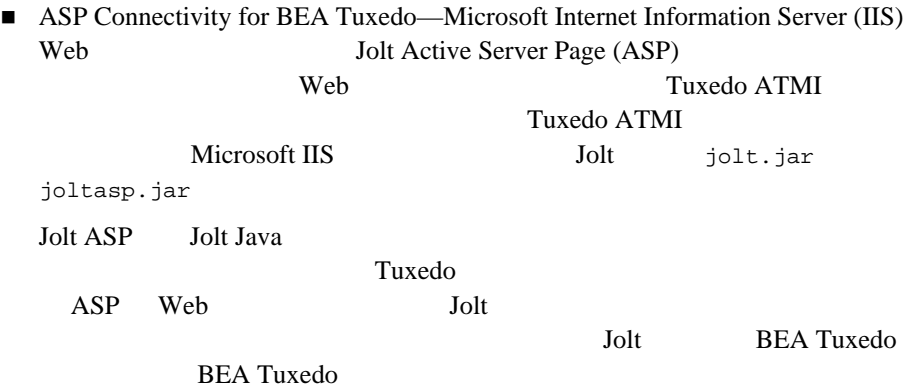

# <span id="page-195-0"></span>**BEA Jolt**

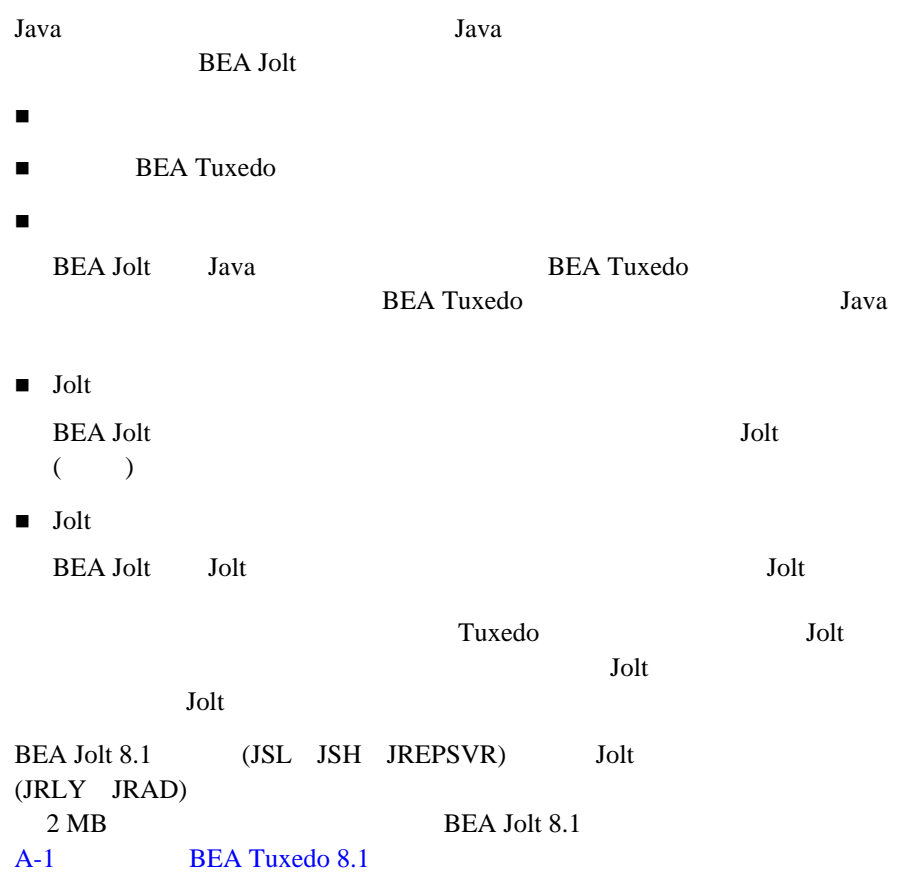

# <span id="page-196-0"></span>**BEA Jolt**

B-9 BEA Jolt

BEA Jolt 8.1

- Jolt
- Jolt
- **ISE Connectivity for BEA Tuxedo**
- ! WebLogic Connectivity for BEA Tuxedo
- ASP Connectivity for BEA Tuxedo

 $Jolt 8.1$ 

#### **B-1 BEA Jolt 8.1**

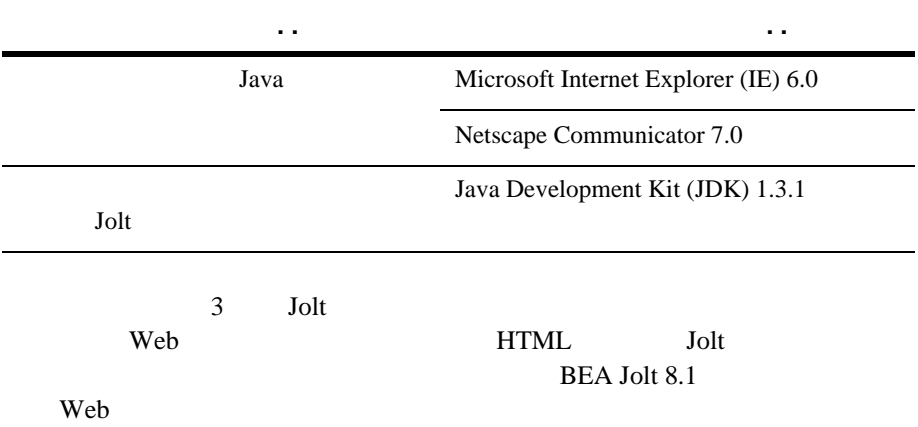

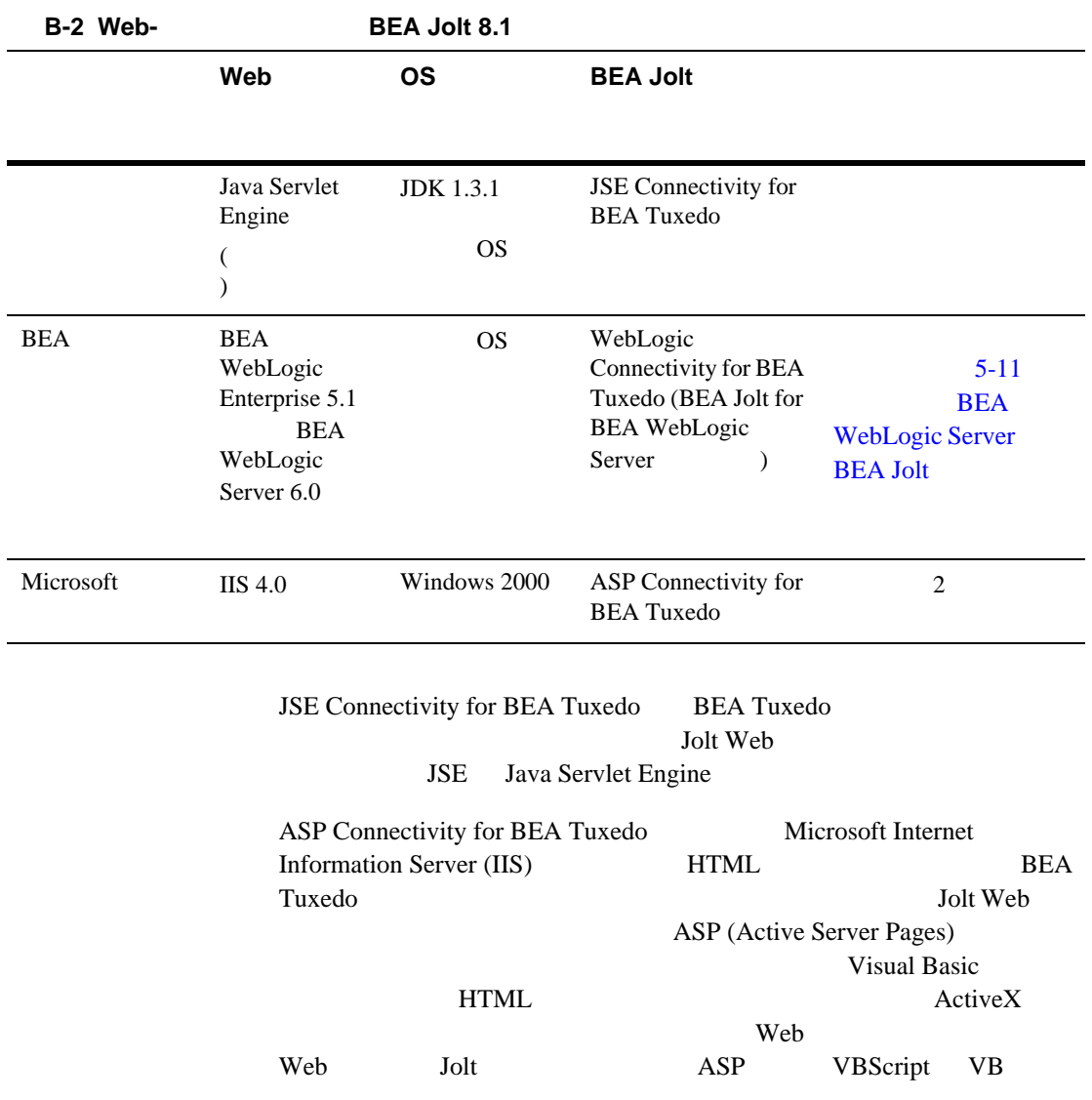

### **BEA Jolt**

**BEA Jolt** 

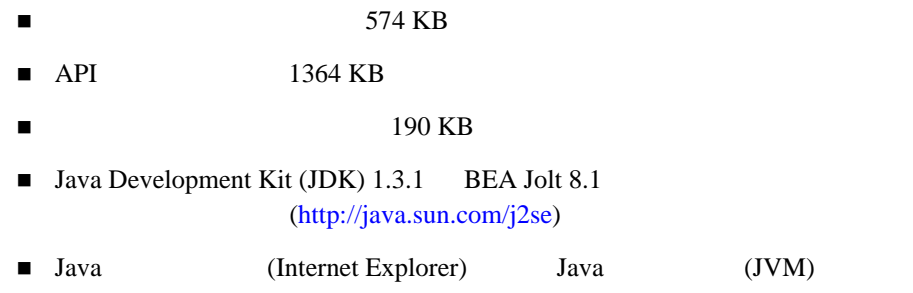

### **BEA Jolt**

Java 0. The contract the state of the state state is the state of the state of the state of the state of the state of the state of the state of the state of the state of the state of the state of the state of the state of BEA Jolt 8.1 JDK 1.3.1 BEA Jolt *JDK* 

**B-3 BEA Jolt** ベンダ ブラウザ・バージョン **Java** 仮想マシン **(JVM) OS** のバージョ Microsoft Internet Explorer 6.0 MS JVM 4.0 Windows 2000 Netscape Communicator 7.0 JDK 1.3.1 Windows 2000

# <span id="page-198-0"></span>**BEA Jolt**

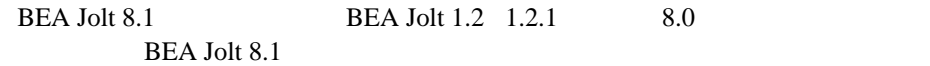

BEA Jolt 1.2 1.2.1 8.0 BEA Jolt 8.1  $BEA$  Jolt 1.2 1.2.1  $8.0$  (BEA Jolt 8.1 BEA Jolt  $)$ 

# <span id="page-199-0"></span>**ASP Connectivity**

BEA Jolt 8.1 ASP Connectivity for BEA Tuxedo

- Microsoft Windows 2000 Server
- Microsoft Internet Information Server (IIS) 4.0
- **BEA Tuxedo 8.1**

Microsoft Microsoft 2000 Option Pack Microsoft Internet Information Server

### <span id="page-199-1"></span>**BEA Jolt**

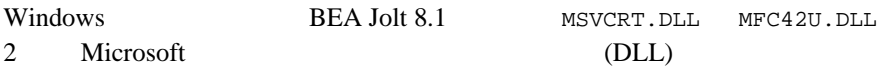

BEA Jolt

# <span id="page-200-0"></span>**BEA Jolt**

**BEA Jolt** 

- BEA Jolt
- BEA WebLogic Server BEA Jolt

# C **C** 2008 The contract of the contract of the contract of the contract of the contract of the contract of the contract of the contract of the contract of the contract of the contract of the contract of the contract of the

**BEA Tuxedo BEA Tuxedo** 

- $\blacksquare$
- BEA Tuxedo
- raw
- BEA Tuxedo
- ! [キュー・スペースの領域](#page-206-0)
- <span id="page-202-0"></span>! [アプリケーション・サーバの領域](#page-206-1)

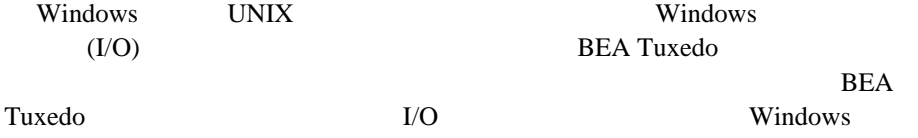

# <span id="page-203-0"></span>**BEA Tuxedo**

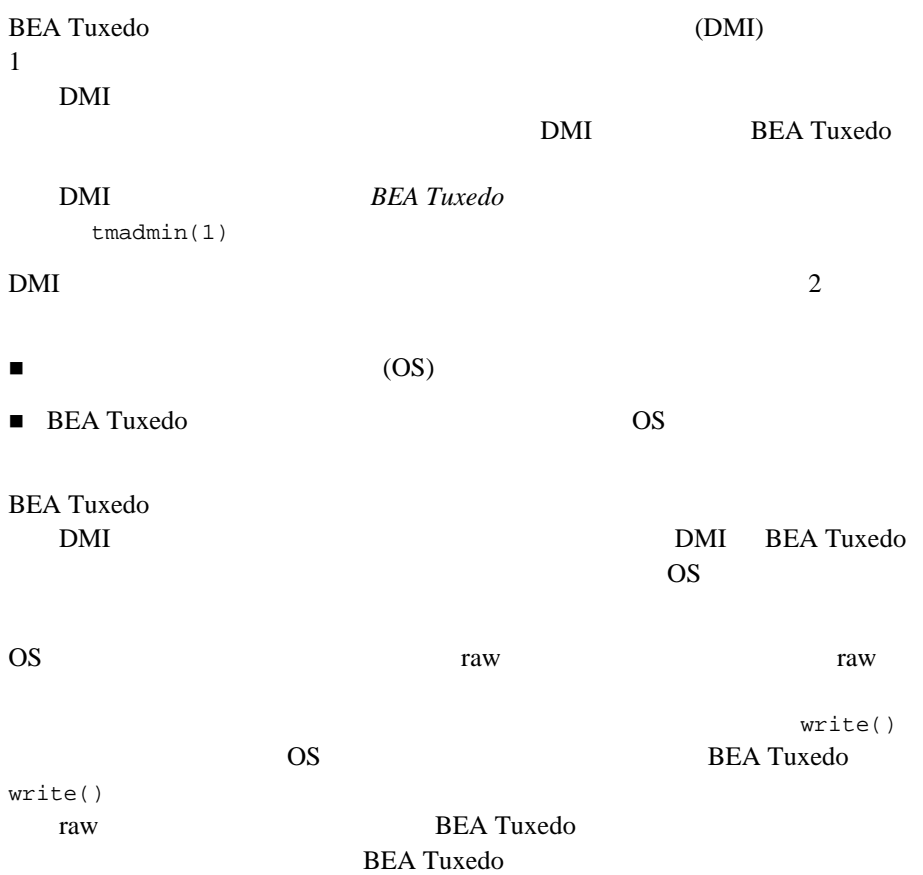

### <span id="page-204-0"></span>raw

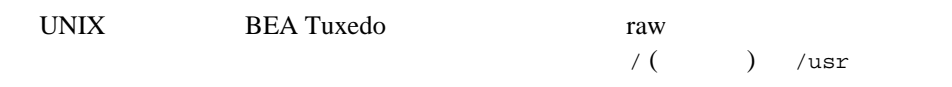

 $\overline{\text{OS}}$ 

# <span id="page-204-1"></span>**BEA Tuxedo**

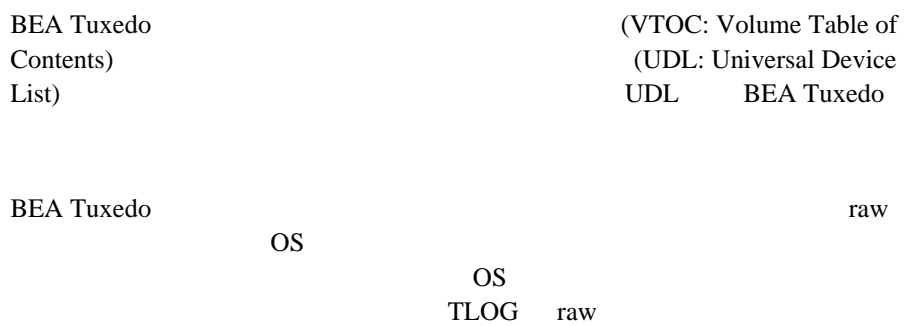

 $TLOG \t100 \t(512 \t/$  $51,200$  )  $100$ **TLOG** 

VTOC UDL

C-1 VTOC UDL

bankapp (  $\hspace{2.5cm}$ )

Output based on setting FSCONFIG=\$TUXCONFIG, and invoking tmadmin: No bulletin board exists. Entering boot mode.

> livtoc Volume Table of Contents on /usr2/bank/tuxconfig: 0: VTOC: Device 0 Offset 0 Pages 7 1: UDL: Device 0 Offset 7 Pages 28 2: \_RESOURCE\_SECT: Device 0 Offset 35 Pages 6<br>3: \_MACHINES\_SECT: Device 0 Offset 41 Pages 4<br>4: \_GROUPS\_SECT: Device 0 Offset 141 Pages 1 Device 0 Offset 41 Pages 40 4: \_GROUPS\_SECT: Device 0 Offset 141 Pages 100<br>5: \_SERVERS\_SECT: Device 0 Offset 241 Pages 150 5: \_SERVERS\_SECT: Device 0 Offset 241 Pages 150<br>6: \_SERVICES\_SECT: Device 0 Offset 391 Pages 60<br>7: \_ROUTING\_SECT: Device 0 Offset 451 Pages 100 Device 0 Offset 391 Pages 60 7: \_ROUTING\_SECT: Device 0 Offset 451 Pages 100<br>8: \_NETWORK\_SECT: Device 0 Offset 551 Pages 20<br>9: \_MIBPERMS\_SECT: Device 0 Offset 571 Pages 2 Device 0 Offset 551 Pages 20 Device 0 Offset 571 Pages 2 10: \_NETGROUPS\_SECT: Device 0 Offset 573 Pages 2 11: \_INTERFACES\_SECT: Device 0 Offset 575 Pages 10 # If the TLOG is stored on the same device, there will be an # entry something like: 12: TLOG: Device 0 Offset 585 Pages 100

**BEA Tuxedo** 

raw raw raw  $\frac{1}{2}$ **BEA Tuxedo** 

**C-1 BEA Tuxedo** 

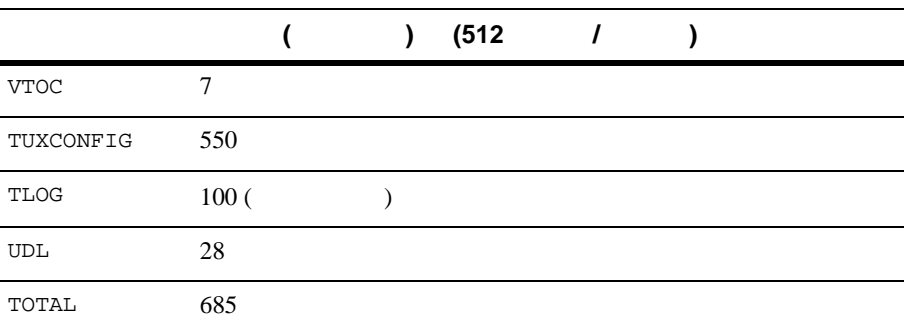

UBBCONFIG bankapp TUXCONFIG

 $t$ madmin  $t$ madmin  $t$ madmin  $t$ 

<span id="page-206-0"></span>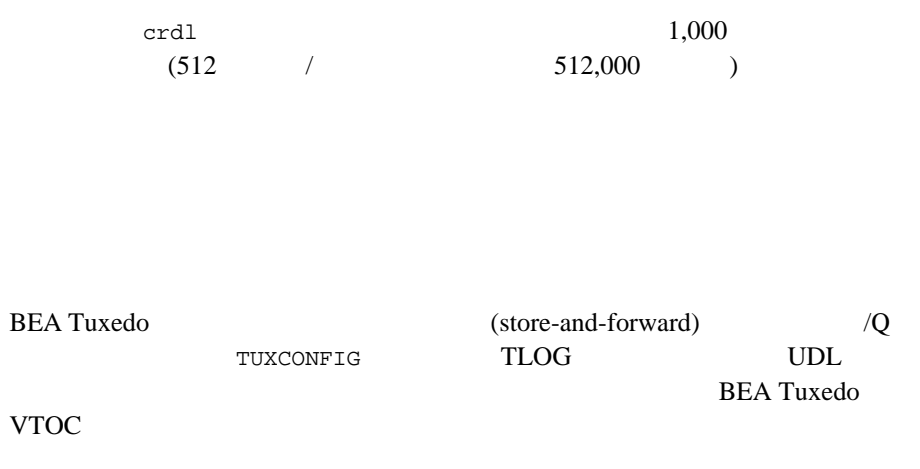

#### <span id="page-206-1"></span>**BEA Tuxedo**

**BEA Tuxedo** 

# <span id="page-208-0"></span>**D** UNIX **IPC**

 $UNIX$  (IPC)

- IPC
- ! [共用メモリ](#page-209-0)
- ! [セマフォ](#page-210-0)
- 
- ! [メッセージ・キューとメッセージ](#page-211-0)
- ! [そのほかの調整可能なカーネル・パラメータ](#page-215-0)

# <span id="page-208-1"></span>**IPC** 資源を制御するパラメータ・セット

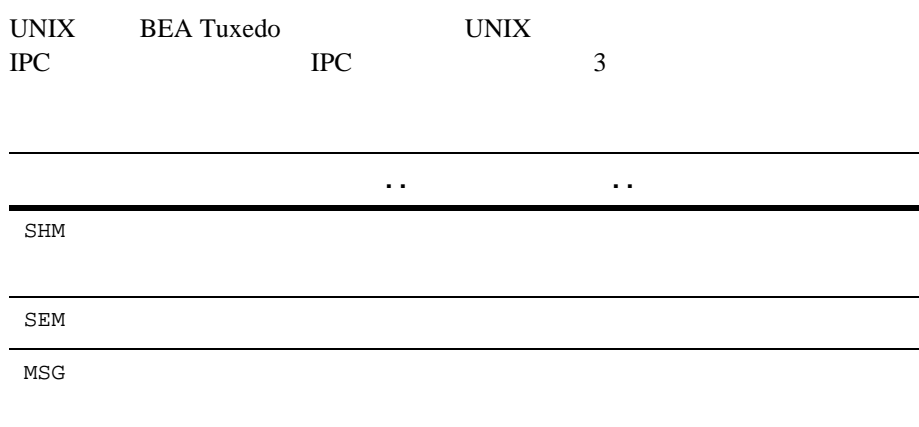

<span id="page-209-0"></span>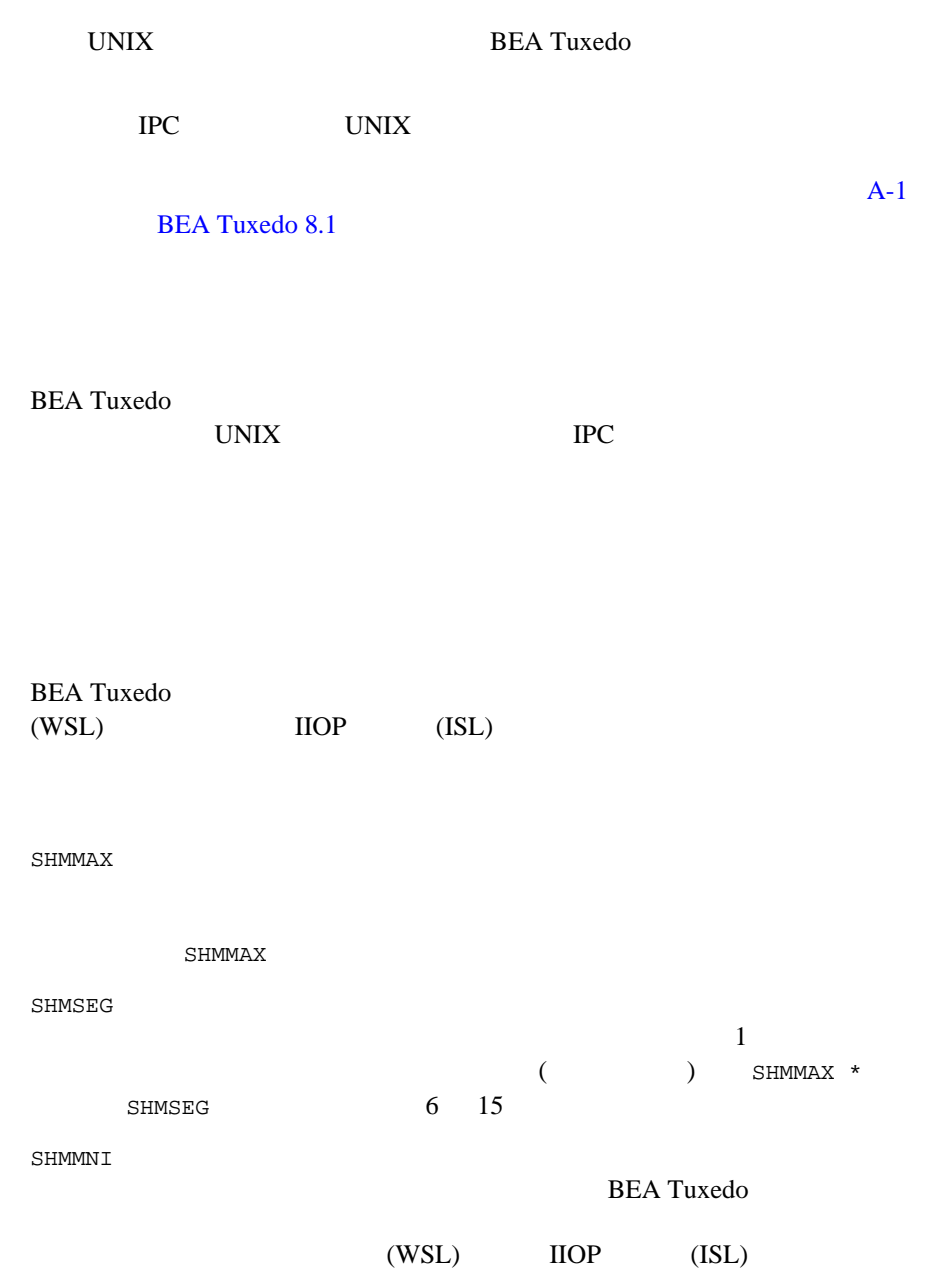

<span id="page-210-0"></span>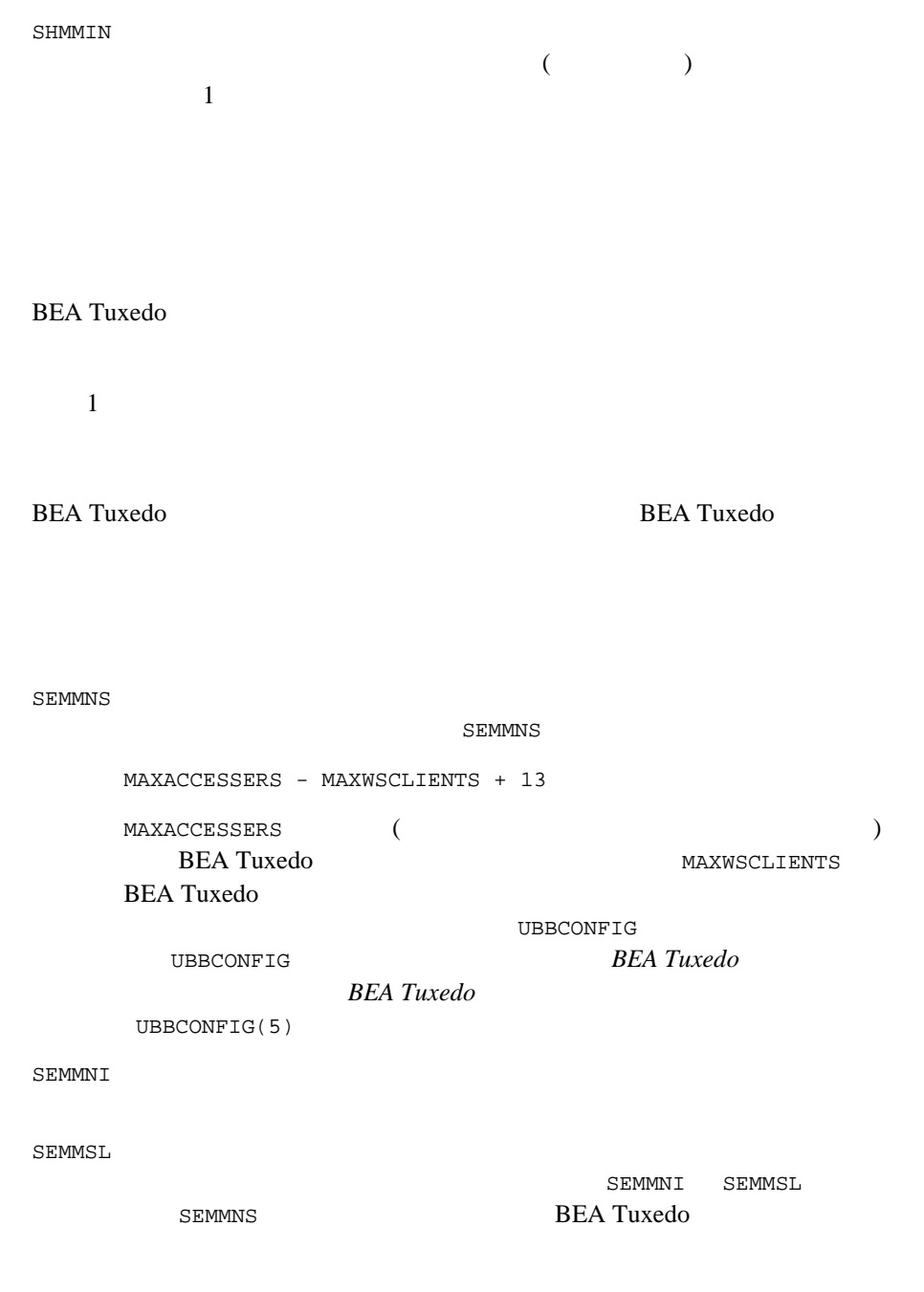

<span id="page-211-0"></span>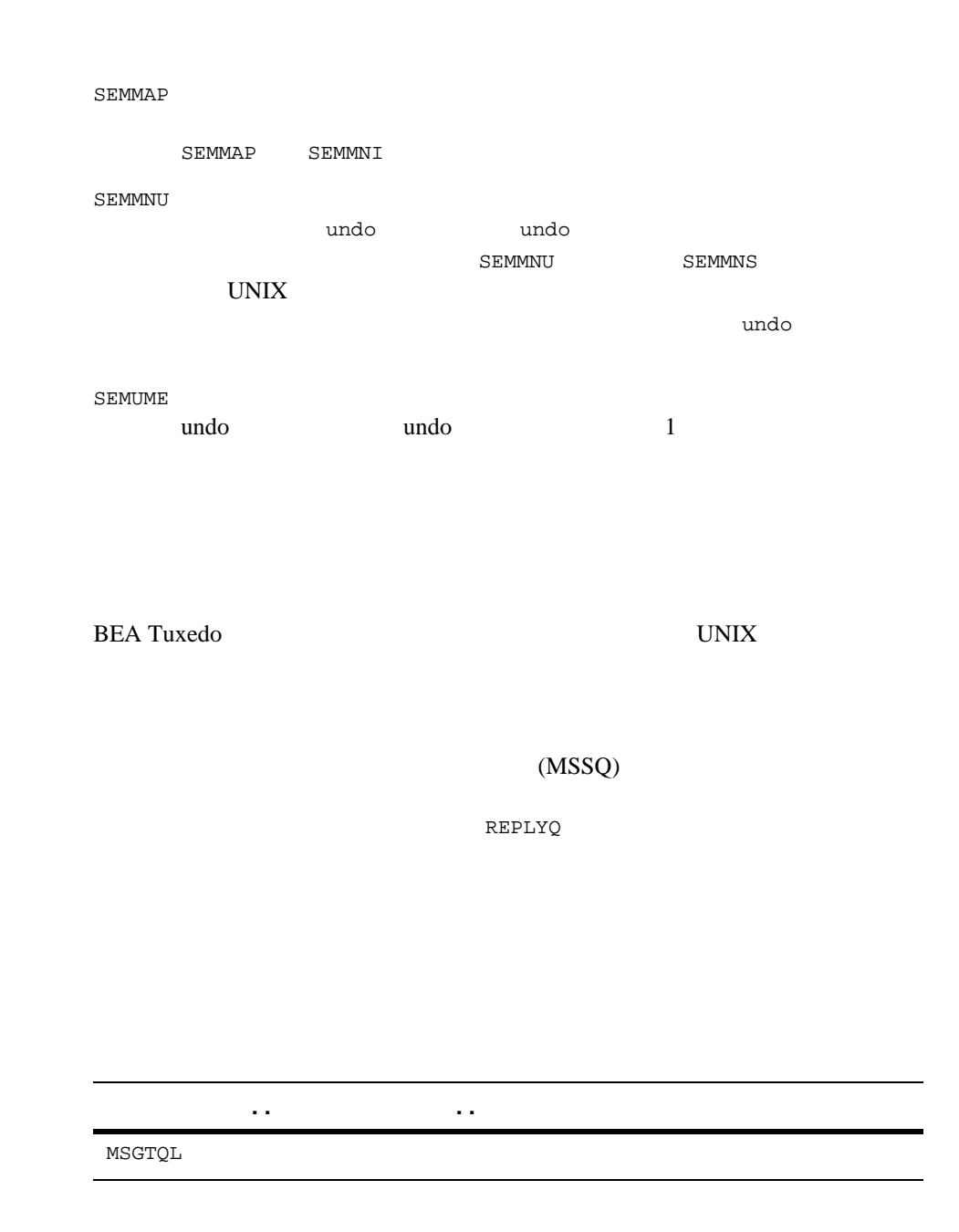

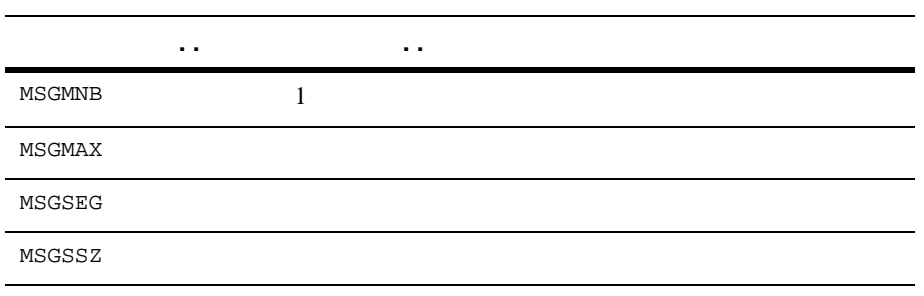

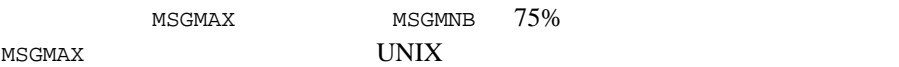

TPNOREPLY

 $($ し、システムのキューにメッセージを受け付けられる。それは、インディステムのほかのキューにメッセージを受け付けられる。1

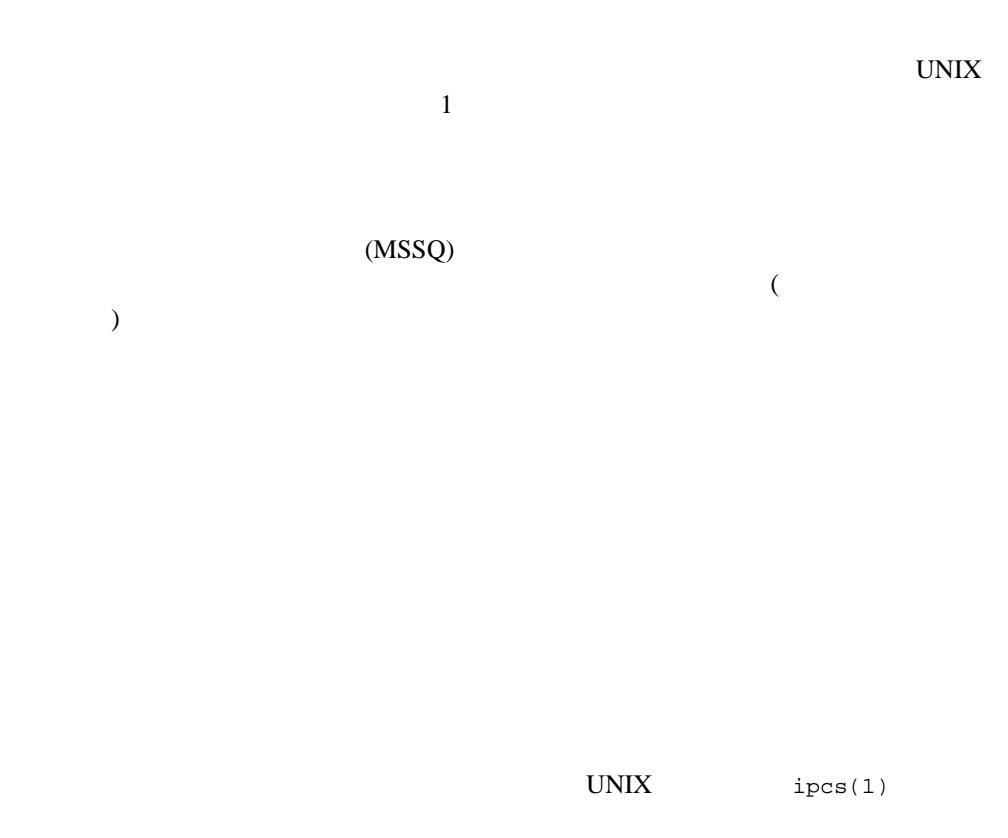

TPNOBLOCK 1

MSGMNI **BEA Tuxedo**  $\mathbf 1$  $\begin{matrix} \text{MSSQ} \\ \text{MSSQ} \end{matrix}$ 

**D6** Installing the BEA Tuxedo System

**MSGMNI** 

 $\mathbf 1$  $(TMS)$  $1$  MSGMNI MSGMNI = MAXACCESSERS + 7 + (number of servers with REPLYQ) + (number of MSSQ sets) - (number of servers in MSSQ sets) MSGMAX MSGMAX **BEA Tuxedo** MSGMNB MSGMNB MSGMAX MSGMNB 75% MSGMAP MSGMAP (MSGSEG  $)$ MSGSSZ **MSGSSZ** (BEA Tuxedo ) MSGSSZ MSGSEG MSGTQL

<span id="page-215-0"></span>**BEA Tuxedo** UNIX  $\blacksquare$ 

 $A-1$ **BEA Tuxedo 8.1** ULIMIT ULIMIT BEA Tuxedo  $4MB$ NOFILES **BEA Tuxedo** 4  $\overline{4}$ MAXUP  $BEA$ Tuxedo **Value 2018** UBBCONFIG UID UID MAXUP **EXAMPLE STATES TO THE STATE OF STATES** NPROC NREGION  $3$  $\overline{a}$ ) and  $\mathcal{L}$  $\mathbf 1$  or the state  $\mathbf 1$
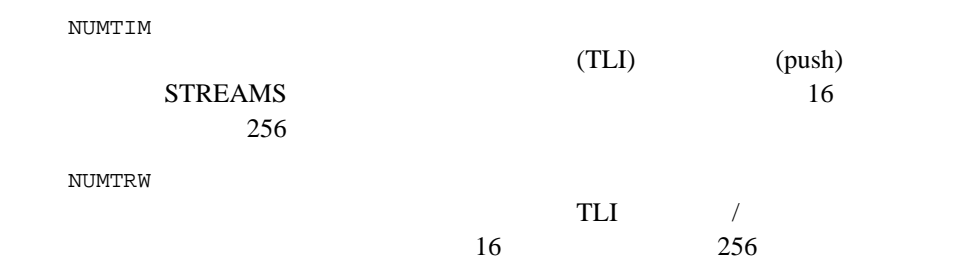

Installing the BEA Tuxedo System **D9**

# D UNIX IPC  $\blacksquare$

**D10** Installing the BEA Tuxedo System

#### **A**

Administration Console  $[Login]$  7-9 [webguitop.html 7-3](#page-130-0) [エントリ・ページ](#page-136-1) 7-9  $7-6$ [起動](#page-136-2) 7-9  $7 - 4$  $7-10$ 7-6  $7 - 2$  $7 - 4$ 7-9

# **B**

[BEA Administration](#page-45-0) 2-16 [BEA Jolt B-3](#page-186-0) BEA Tuxedo  $6-7$  $6-7$ BEA Tuxedo Administration Console  $7-2$ BEA Tuxedo 6-2  $BEA$  1-2 **BEA**  $1-11$  $1 - 12$ 

 $1 - 11$ 

# **C**

CD [Windows](#page-33-0) 2-4 [cdfs A-10,](#page-147-0) [A-17](#page-154-0) CD-ROM [AIX 4.3.3 A-23](#page-160-0)

[HP-UX A-17](#page-154-1) [Red Hat Linux A-37](#page-174-0) [Solaris A-43](#page-180-0) [Tru64 UNIX A-10](#page-147-1)  $\text{cgi-bin}$  7-4 Compaq Tru64 UNIX  $A-6$ 

# **G**

GUI  $F$  $2 - 1$ GUI<sub></sub>  $[BEA$  ] 2-10 [\[Choose Install Set\] 2-8](#page-37-0) [\[Customize Install\] 2-9](#page-38-0) [\[Introduction\] 2-6](#page-35-0)  $LDAP$  2-12 [\[License Agreement\] 2-7](#page-36-0) [\[License Installation Choice\] 2-12](#page-41-1) [\[SSL Installation Choice\] 2-11](#page-40-0)  $[t]$  [tlisten ] 2-11  $[$   $] 2-10$ 

### **I**

installer.properties [変更](#page-62-0) 4-3

### **J**

 $Java \t 7-4$  $ire130$ 1-13

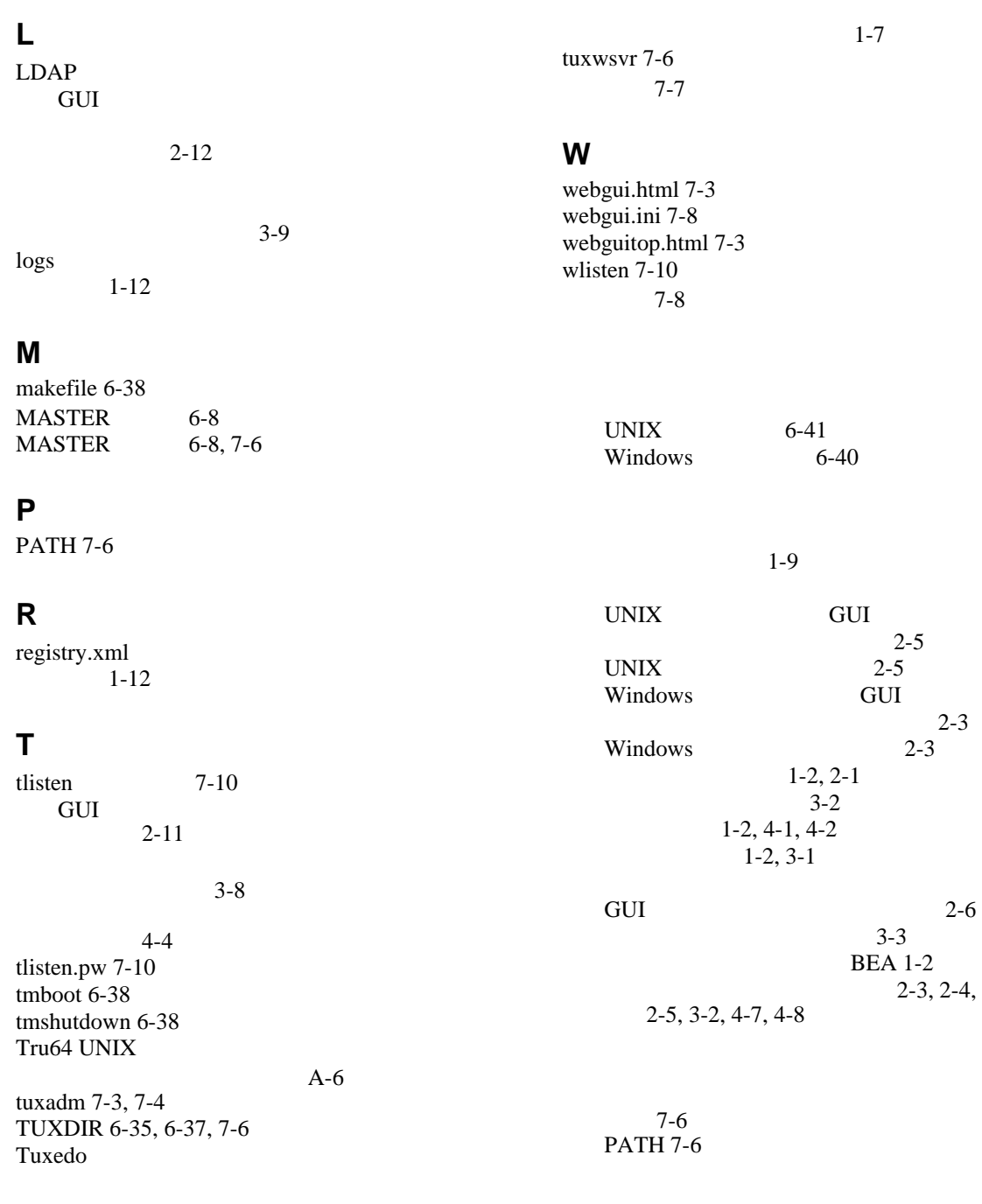

#### **I-2** BEA Tuxedo CORBA ActiveX

#### [TUXDIR 6-35,](#page-120-0) [6-37](#page-122-0) [WEBJAVADIR 7-6](#page-133-8)

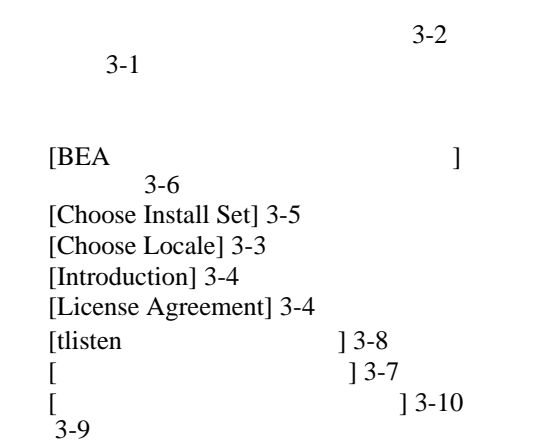

[Compaq Tru64 UNIX A-7](#page-144-1)  $HP-UXA-14$ [Microsoft Windows 2000 \(Intel\) A-25](#page-162-1) [Microsoft Windows 98](#page-167-1) XP (Intel) A-30 [Red Hat Linux A-34](#page-171-1) [Solaris A-40](#page-177-1)

[UNIX 4-11](#page-70-0) [Windows 4-9](#page-68-0)

#### $1-7, 6-7$  $1-7, 6-7$

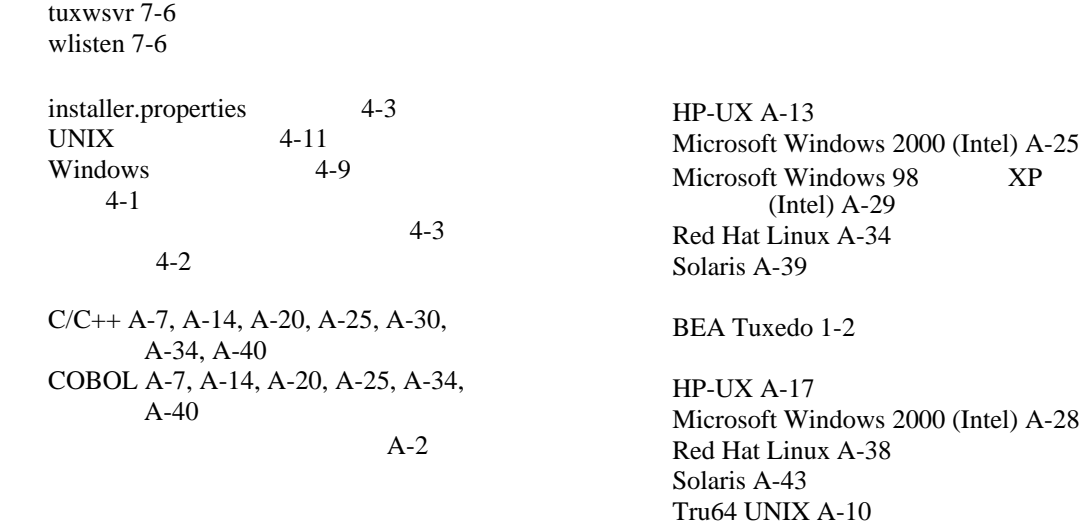

 $1-9$ 

[2-13](#page-42-0)

GUI